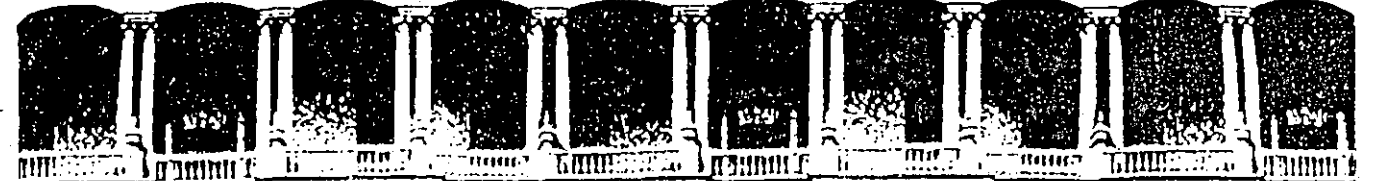

FACULTAD DE INGENIERIA  $U.N.A.M.$ DIVISION DE EDUCACION CONTINUA

> CENTRO DE INFORMACION Y DOCUMENTACION "ING. BRUNO MASCANZONI"

EL CENTRO DE INFORMACION Y DOCUMENTACION "ING. BRUNO MASCANZONI" TIENE -POR OBJETIVO SATISFACER LAS NECESIDADES DE ACTUALIZACION AL PROPORCIONAR-LA ADECUADA INFORMACION QUE PERMITA A LOS PROFESIONALES INGENIEROS PROFE-SORES Y ALUMNOS. ESTAR AL TANTO DEL ESTADO ACTUAL DEL CONOCIMIENTO SOBRE-TEMAS ESPECIFICOS ENFATIZANDO LAS INVESTIGACIONES DE VANGUARDIA DE LOS --CAMPOS DE LA INGENIERIA TANTO NACIONALES COMO EXTRANJERAS.

POR LO QUE SE PONE A DISPOSICION DE LOS ASISTENTES DE LOS CURSOS DE LA D.E.C.F.I.; ASI COMO AL PUBLICO EN GENERAL.

EN DICHO CENTRO USTED TENDRA LOS SIGUIENTES SERVICOS:

- \* PRESTAMO INTERNO
- \* PRESTAMO EXTERNO
	- \* PRESTAMO INTERBIBLIOTECARIO
- \* SERVICIO DE FOTOCOPIADO
- \* CONSULTA TELEFONICA.
- \* CONSULTA A LOS BANCOS DE DATOS: LIBRUNAM EN CD-ROM Y EN LINEA

LOS MATERIALES A SU DISPOSICION SON:

\* LIBROS

- \* TESIS DE POSGRADO
- \* NOTICIAS TECNICAS
- \* PUBLICACIONES PERIODICAS
- \* PUBLICACIONES DE LA ACADEMIA MEXICANA DE INGENIERIA
- \* NOTAS DE LOS CURSOS QUE SE HAN IMPARTIDO DE 1971 A LA FECHA

EN LAS AREAS DE INGENIERIA INDUSTRIAL, CIVIL, ELECTRONICA, CIENCIAS DE LA-TIERRA, MECANICA Y ELECTRICA Y COMPUTACION.

EL C.I.D. SE ENCUENTRA UBICADO EN EL MEZZANINE DEL PALACIO DE MINERIA LADO ORIENTE. EN HORARIO DE SERVICIO DE 10:00 A 19:30 HORAS DE LUNES A VIERNES.

 $\label{eq:2.1} \mathcal{L}_{\mathcal{A}}(\mathcal{A}) = \mathcal{L}_{\mathcal{A}}(\mathcal{A}) = \mathcal{L}_{\mathcal{A}}(\mathcal{A})$ 

a de la construcción de la construcción de la construcción de la construcción de la construcción de la constru<br>En 1930, el construcción de la construcción de la construcción de la construcción de la construcción de la con  $\label{eq:2.1} \frac{1}{2} \sum_{i=1}^n \frac{1}{2} \sum_{i=1}^n \frac{1}{2} \sum_{j=1}^n \frac{1}{2} \sum_{i=1}^n \frac{1}{2} \sum_{i=1}^n \frac{1}{2} \sum_{j=1}^n \frac{1}{2} \sum_{j=1}^n \frac{1}{2} \sum_{j=1}^n \frac{1}{2} \sum_{j=1}^n \frac{1}{2} \sum_{j=1}^n \frac{1}{2} \sum_{j=1}^n \frac{1}{2} \sum_{j=1}^n \frac{1}{2} \sum_{j=1}^n \frac{$ 

 $\mathcal{L}(\mathcal{L}^{\text{max}}_{\text{max}})$  and  $\mathcal{L}(\mathcal{L}^{\text{max}}_{\text{max}})$ 

 $\label{eq:2.1} \mathcal{L}^{\text{max}}_{\text{max}}(\mathbf{r},\mathbf{r}) = \mathcal{L}^{\text{max}}_{\text{max}}(\mathbf{r},\mathbf{r})$ 

 $\frac{1}{\sqrt{2}}\sum_{i=1}^{\infty}\frac{1}{\sqrt{2}}$  $\mathcal{L}(\mathcal{L}(\mathcal{L}))$  is a subset of  $\mathcal{L}(\mathcal{L})$  . In the set of  $\mathcal{L}(\mathcal{L})$ 

 $\frac{1}{2} \frac{1}{2} \frac{1}{2} \frac{1}{2} \frac{1}{2}$  $\mathcal{O}(\mathcal{O}(\log n))$  . The set of  $\mathcal{O}(\log n)$  $\label{eq:2.1} \frac{1}{\sqrt{2}}\int_{\mathbb{R}^3} \frac{d\mu}{\sqrt{2}} \, \frac{d\mu}{\sqrt{2}} \, \frac{d\mu}{\sqrt{2}} \, \frac{d\mu}{\sqrt{2}} \, \frac{d\mu}{\sqrt{2}} \, \frac{d\mu}{\sqrt{2}} \, \frac{d\mu}{\sqrt{2}} \, \frac{d\mu}{\sqrt{2}} \, \frac{d\mu}{\sqrt{2}} \, \frac{d\mu}{\sqrt{2}} \, \frac{d\mu}{\sqrt{2}} \, \frac{d\mu}{\sqrt{2}} \, \frac{d\mu}{\sqrt{2}} \, \frac{d\mu}{$  $\sim$   $\sim$ 

 $\label{eq:2.1} \mathcal{L}(\mathcal{L}(\mathcal{L})) = \mathcal{L}(\mathcal{L}(\mathcal{L})) = \mathcal{L}(\mathcal{L}(\mathcal{L})) = \mathcal{L}(\mathcal{L}(\mathcal{L})) = \mathcal{L}(\mathcal{L}(\mathcal{L})) = \mathcal{L}(\mathcal{L}(\mathcal{L})) = \mathcal{L}(\mathcal{L}(\mathcal{L})) = \mathcal{L}(\mathcal{L}(\mathcal{L})) = \mathcal{L}(\mathcal{L}(\mathcal{L})) = \mathcal{L}(\mathcal{L}(\mathcal{L})) = \mathcal{L}(\mathcal{L}(\mathcal{L})) = \math$ 

 $\mathcal{L}(\mathbf{z})$  ,  $\mathcal{L}(\mathbf{z})$ 

 $\label{eq:2.1} \mathcal{L}(\mathcal{L}^{\text{max}}_{\mathcal{L}}(\mathcal{L}^{\text{max}}_{\mathcal{L}}(\mathcal{L}^{\text{max}}_{\mathcal{L}}(\mathcal{L}^{\text{max}}_{\mathcal{L}^{\text{max}}_{\mathcal{L}}})))))$  $\label{eq:2.1} \frac{1}{2} \sum_{i=1}^n \frac{1}{2} \sum_{j=1}^n \frac{1}{2} \sum_{j=1}^n \frac{1}{2} \sum_{j=1}^n \frac{1}{2} \sum_{j=1}^n \frac{1}{2} \sum_{j=1}^n \frac{1}{2} \sum_{j=1}^n \frac{1}{2} \sum_{j=1}^n \frac{1}{2} \sum_{j=1}^n \frac{1}{2} \sum_{j=1}^n \frac{1}{2} \sum_{j=1}^n \frac{1}{2} \sum_{j=1}^n \frac{1}{2} \sum_{j=1}^n \frac{$ 

 $\label{eq:2.1} \mathcal{L}_{\mathcal{A}} = \mathcal{L}_{\mathcal{A}} \left( \mathcal{L}_{\mathcal{A}} \right) \mathcal{L}_{\mathcal{A}} \left( \mathcal{L}_{\mathcal{A}} \right)$  $\mathcal{L}^{\text{max}}_{\text{max}}$  and  $\mathcal{L}^{\text{max}}_{\text{max}}$ 

 $\label{eq:2.1} \frac{1}{2} \int_{\mathbb{R}^3} \left| \frac{d\mu}{d\mu} \right|^2 \, d\mu = \int_{\mathbb{R}^3} \left| \frac{d\mu}{d\mu} \right|^2 \, d\mu = \int_{\mathbb{R}^3} \left| \frac{d\mu}{d\mu} \right|^2 \, d\mu.$ 

 $\mathcal{A} = \mathcal{A}$  $\label{eq:2} \mathcal{O}(\mathcal{H}) = \mathcal{O}(\mathcal{H}) \mathcal{H}.$ 

್,ಲಕ್ಸ್ ∨  $\mathcal{F}_{\text{max}}$  $\sim 10^6$ 

 $\frac{1}{2} \frac{1}{2} \frac{1}{2} \frac{1}{2}$ 

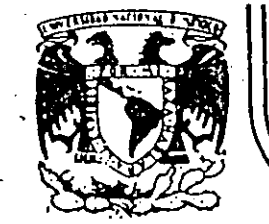

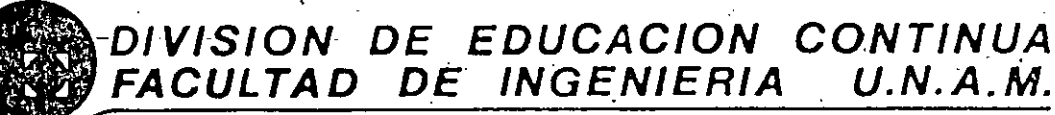

# A LOS ASISTENTES A LOS CURSOS DE LA DIVISION DE EDUCACION CONTINUA

Las autoridades de la Facultad de Ingeniería, por conducto del Jefe de la División de Educación Continua, otongan una constancia de asistencia a quienes cumplan con los requisitos establecidos para cada curso.

El control de asistencia se llevará a cabo a través de la persona que le entregó las notas. Las inasistencias serán computadas por las autoridades de la División. con el fin de entregarle constancia solamente a los alumnos que tengan un mínimo del 50% de asistencias.

Pedimos a los asistentes recoger su constancia el día de la clausura. Estas se retendrán por el período de un año, pasado este tiempo la DECFI no se hará res pousable de este documento.

Se recomienda a los asistentes participar activamente con sus ideas y experiencias, pues los cursos que ofrece la División están planeados para que los profesores expongan una tesis, pero sobre todo, para que coordinen las opiniones de todos los interesados, constituyendo verdaderos seminarios:

Es muy importante que todos los asistentes llenen y entreguen su hoja de inscrip ción al inicio del curso, información que servirá para integrar un directorio de asistentes, que se entregará oportunamente.

Con el objeto de mejorar los servicios que la División de Educación Continua ofrece, al final del curso deberán entregar la evaluación a través de un cuestionario disenado para emitir juicios anónimos.

Se recomienda llenar dicha evaluación conforme los profesores impartan sus clases; a efecto de no llenar en la última sesión las evaluaciones y con esto sean más fehacientes sus apreciaciones.

*;* G R A C I A S !

 $\mathcal{C}^{\pm}$ 14.45 

.<br>Se

 $t_{\rm A}$  $\frac{1}{2}$ 

 $\mathbb{R}$ 

 $\frac{1}{2}$ 

ЦŽ,

# **EVALUACION DEL PERSONAL DOCENTE**

# **CURSO: INTRODUCCION A LAS COMPUTADORAS PERSONALES** FECHA: 16 AGO AL 03 SEP. 1994

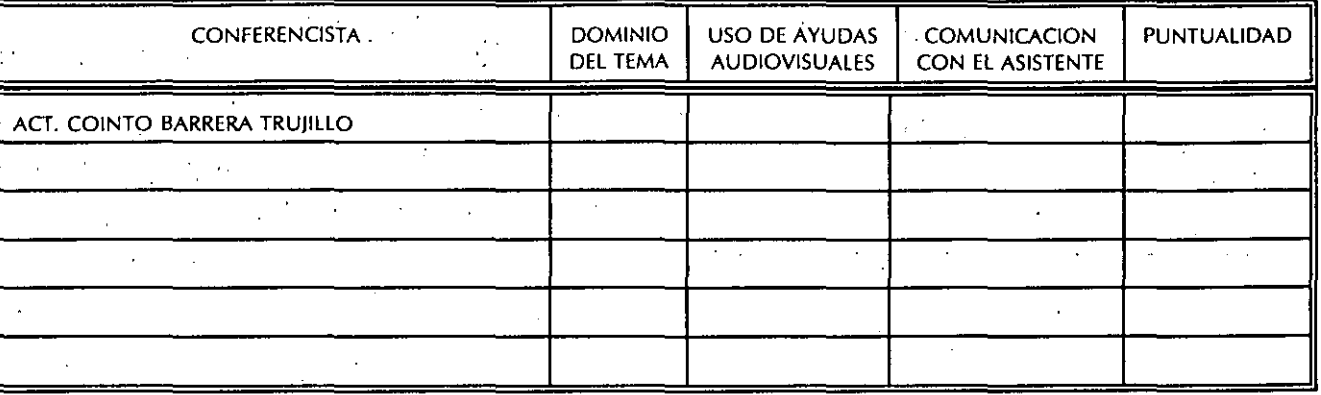

EVALUACION DE LA ENSEÑANZA

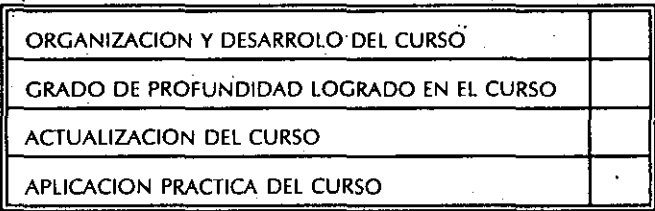

# **EVALUACION DEL CURSO**

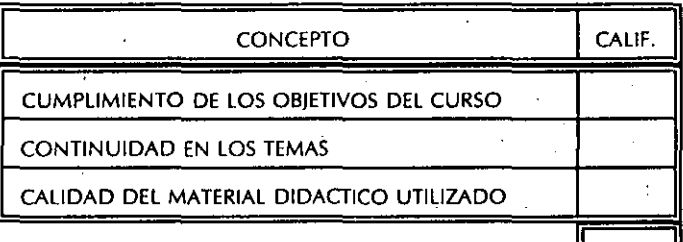

ESCALA DE EVALUACION: 1 A 10

1.- ¿LE AGRADO SU ESTANCIA EN LA DIVISION DE EDUCACION CONTINUA?

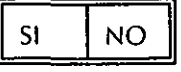

SI INDICA QUE "NO" DIGA PORQUE.

**COORDINACION CURSOS DE COMPUTO** CENTRO DE INFORMACIÓN Y DOCUMENTACION

# 2.- MEDIO A TRAVES DEL CUAL SE ENTERO DEL CURSO:

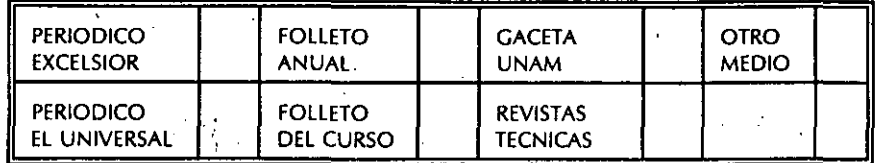

#### 3.- ¿QUE CAMBIOS SUGERIRIA AL CURSO PARA MEJORARLO?

#### '¡RECOMENDARIA EL CURSO A OTRA(S) PERSONA(S)?

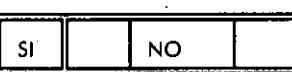

# 5.- ¿QUE CURSOS LE SERVIRIA QUE PROGRAMARA LA DIVISION DE EDUCACION CONTINUA.?

#### **OTRAS SUCERENCIAS:**  $6. -$

#### JEN QUE HORARIO LE SERIA CONVENIENTE SE IMPARTIERAN LOS CURSOS DE LA DIVISION DE EDUCACION CONTINUA?  $7 -$ MARQUE EL HORARIO DE SU AGRADO  $\omega = \omega$  .

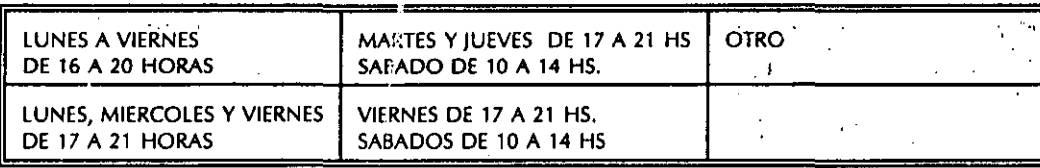

## **COORDINACION CURSOS DE COMPUTO** CENTRO DE INFORMACIÓN Y DOCUMENTACION

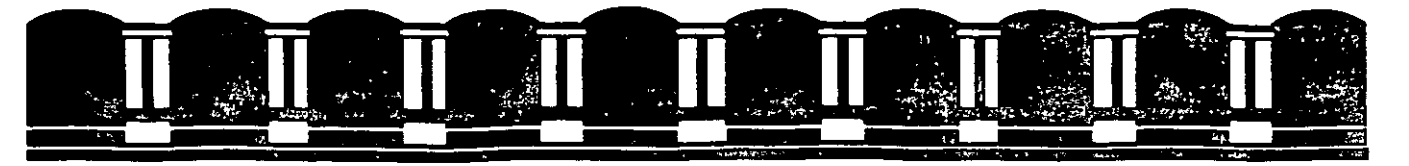

FACULTAD DE INGENIERIA, UNAM.<br>DIVISION DE EDUCACION CONTINUA

# **INTRODUCCION A LAS COMPUTADORAS PERSONALES**

**MATERIAL DE APOYO DIDACTICO** 

Agosto<br>1994

 $\frac{1}{2}$ À.

đ.

 $\frac{1}{2}$ 

 $\overline{R}_{\rm eff}$ 

 $\hat{e}^{\pm}$ 

 $\sim 10^{-1}$ 

 $\mathcal{L}^{\text{max}}$  ,  $\mathcal{L}^{\text{max}}$ 

 $\mathcal{F}_{\text{max}}$  $\sim 10^{11}$  km s  $^{-1}$ 

 $\mathcal{L}_{\text{max}}$ 

 $\mathcal{L}_{\text{max}}$ 

## **COMPONENTES DE UN SISTEMA COMPUTACIONAL**

Un sistema computacional lo podemos dividir en dos partes bAsicas: **SOFTWARE Y HARDWARE.** 

<u> - Januar Januar Ser</u>

#### **SOFTWARE**

consiste en todas las secuencias de código y programas que dan instrucciones al hardware para desarrollar varias actividades para el usuario.

El software a su vez, se puede dividir en tres principales:

> **SISTEMAS OPERATIVOS. LENGUAJES DE PROGRAMACION. SOFTWARE DE APLICACION.**

#### **SISTEMAS OPERATIVOS**

Es usualmente dado por el fabricante del sistema. Es el código y programas. necesitados para hacer que el hardware desarrolle sus funciones generales.

El sistema operativo es una colección de programas que actúa como interfase entre el hardware y el usuario. En general el Sistema Operativo tiene dos funciones:

a) Provee a los usuarios de una variedad de facilidades para simplificar su uso, diseño y mantenimiento de programas de aplicación.

b) controla· el uso del hardware y los recursos del sistema para asegurar una operación eficiente.

#### **LENGUAJES DE PROGRAMACION**

Nos permite desarrollar nuestra propia aplicación, desarrollando las tareas que en especifico le hemos indicado. Estas tareas las desarrollará de acuerdo a las entradas de datos que se le este dando y obtendremos la salida de acuerdo a las necesidades del usuario del sistema. Estas aplicaciones se desarrollarán de acuerdo a la sintaxis del lenguaje que se ha escogido para la aplicación. Por esto existen diferentes tipos de lenguajes, algunos con fines cientificos, administrativos, etc. Entre los diferentes lenguajes podemos encontrar Pascal, Quick Basic, Fortran, Cobol, C, etc.

-. \_\_ .. ·---------..... !'J!Il \_\_

#### **SOFTWARE DE APLICACION**

Se conoce también como paqueteria. La cual es una aplicación en una forma general, es decir, la puede utilizar cualquier persona y adptarla a sus necesidades, ya que la aplicación da muchas herramientas en un solo paquete. Entre algunas aplicaciones podemos encontrar hojas electrónicas, procesadores de palabras, bases de datos, graficadores etc.

#### **HARDWARE**

Consiste en todas las partes fisicas del sistema de cómputo. Estas partes las podemos dividir en cuatro grupos principales: Dispositivos de entrada, dispositivos de salida, dispositivos de entrada\salida y dispositivos de almacenamiento.

#### **DISPOSITIVOS DE BNTRAOA**

Los dispositivos de entrada los podemos definir como aquellos que nos permiten entrar en contacto el usuario con la computadora: Entre éstos podemos encontrar: el teclado.

#### **DISPOSITIVOS DE SALIDA**

Son los dispositivos que dan salida a datos que el usuario : equiere. Entre los dispositivos de salida tenemos: monitor, impresora, etc.

#### **DISPOSITIVOS DE ENTRADA\SALIDA**

Estos dispositivos permiten tanto la entrada de datos del usuario, como la salida de datos que el usuario requiere, permite cambio en los datos y reemplazos, además de anexar más datos y permitir revisión de los mismos. Entre estos tenemos; drives, que permiten la lectura y escritura de los discos flexible, y cualquier dispositivo que permita la lectura y escritura de datos en dispositivos de almacenamiento.

#### **DISPOSITIVOS DE ALMACENAMIENTO**

Como su nombre lo indica son utilizados para el almacenamiento de información, la cual puede ser leida las veces que sean necesarias. Entre los dipositivos de almacenamiento tenemos: discos duros y flexibles, cintas, tambores, etc.

 $\cdot$   $\cdot$   $\cdot$   $\cdot$   $\cdot$   $\cdot$   $\cdot$ ..

 $\ddot{\tau}$ 

#### **ESPECIFICACIONES DEL HARDWARE**

#### **TECLADO**

El teclado actúa como un puente entre el usuario y la máquina, ya que realiza la función de comunicarlo con la computadora. Através del teclado el usuario puede darle instrucciones u 6rdenes (command, en inglés), o también darles datos para que se procese.

El teclado se divide en tres partes principales:

1)10 teclas de función, de F1 a F10. Estas teclas varian su función de acuerdo al software con el que se esté trabajando, ya sea sistema operativo, lenguaje o paquetes.

2)Teclas alfanuméricas, es decir, teclas que incluyen 26 letras del alfabeto (A-Z), números (0-9), signos de puntuación (., etc.), ortográficos (' "- , etc.), aritméticos (+,  $-$ , etc.).

3) Teclas numéricas y de movimiento de cursor. Estas teclas se encuentran distribuidas de forma similar a una calculadora.

Existen además teclas de control, las cuales se encuentran distribuidas en todo el tablero, como: insert (ins), delete (del), Escape (ese), Tabulador (tab), Return (ret), etc. Donde cada una tiene una función especifica de acuerdo al software que se esté usando.

A continuación se explicará la función de algunas teclas importantes para el Sistema Operativo o.o.s., propósito de éste manual.

 $-$ Fl

Copia y visualiza un caracter de la linea de comandos previamente establecida.

F2

Copia todos los caracteres hasta uno senalado de la linea previa de comandos.

F3

. .

Copia todos los caracteres restantes de la linea en curso. Elimina todos los caraceteres hasta caraceter especificado de la linea en curso.

**ESC** 

**F4** 

Es una abreviación de ESCAPE. Su función es ignorar la orden o dato que acabas de escribir. En algunas ocasiones ésta linea es borrada de la pantalla y en otras el caracter "\" aparace al final de la linea y el cursor se coloca en la linea inmediata siquiente.

**TAB** 

Actúa como tabulador, similar a una<br>máquina de escribir, ya que mueve el cursor al siguiente tabulador marcado.

#### **SHIFT**

Existen dos teclas shift, que cumplen con la misma tarea. Su función es escribir ya sea en mayúscula, obtener los simbolos que se encuentran marcadas en la parte superior de las teclas numéricas y de puntuación.

#### BACK SPACE

Borra el caracter en el que se posiciona el cursor. Y todos los caracteres que se encuentran a la izquierda de donde está el cursor, se recorren a la izquierda una posición por caracter borrado.

----------- ---~----.,;:!11:1&=.

#### ALT

Abreviación de ALTERNATE. Su función es similar al de las teclas de SHIFT <sup>Y</sup> CTRL, es. decir, cambia el significado de otra tecla cuando se presionan simultaneamente.

#### RETURN

Su propósito es terminar la linea que acabas de escribir y avanza a la siguiente linea. Es decir, mueve el cursor del tlltimo caracter de la linea al primer caracter de la linea siguiente.

#### CAPS LOCK

Se encuentran en la parte derecha del teclado. Y permite que escribas, una vez que se ha presionado, todo el tiempo en letras mayásculas, sin necesidad de presionar SHIFT. Sólo afecta a los signos de puntuación. cuando CAPS LOCK ha sido presionado o no, es decir, si esta activo o no.

# SCROLL LOCK

No realiza ninguna función si se utiliza sola. En<sup>'</sup> la mayoria de los casos se usa con CTRL, lo que hace que la computadora pare todo lo que esté haciendo y en espera de alguna orden. Si éste ha sido presionado se indicará con<br>un indicador luminoso. Esta tecla un indicador luminoso. Esta tecla también se encuentra en la parte derecha del teclado.

#### NUM LOCK

Si éste es presionado se encenderá el indicador luminoso, que se encuentra en la parte superior derecha del tablero. Su función es permitirnos usar los números que se encuentran a la derecha del teclado, si éste es nuevamente presionado el indicador luminoso se apagara *y* no permitira el uso de los movimientos de cursor, sino que se usara como teclas numéricas. El movimiento de cursor en cada una de la teclas es indicado por las flechas marcadas.

#### CTRL

Esta tecla por si sola no tiene ninguna función. Para darle significado tiene que ser presionada con otra tecla simultáneamente, con lo que llevará acabo alguna función, que dependera del sistema en que se encuentre trabajando.

La función de la siguientes teclas en el Sistema Operativo es nulo.

#### HOME

Su función es mover el cursor a la primera linea en la primera posición de la pantalla.

#### END

## Mueve el cursor al final de la linea en la que nos encontramos trabajando.

# INSERT

Es un switch que indica a la terminal si se encuentra en modo de inserción o no. Si nos encontramos en modo de inserción se pueden insertar caracteres en cualquier parte de la linea, sólo se tiene que colocar el cursor en el lugar deseado.

#### PG UP

Su función e movernos entre diferentes pAginas de un texto. En éste caso será paginas as an concovent secondar sola anteriores de donde nos encontramos situados.

PG DN

Abreviación de PAGE DOWN. su función es la misma que la tecla anterior, sólo que aqui el movimiento es hacia abajo, es decir las p6ginas posteriores del texto.

V- -

DEL

Tiene la misma función que BACK SPACE, sólo que en el sistema operativo ésta tecla no tiene ninguna función.

#### **MONITOR**

Dispositivo de salida· que permite al usuario revisar la entrada de sus datos y también la salida de datos.

TIPOS

Existen dos tipos de monitores: Monocrom6tico (un solo color) y policrom6tico (diferentes colores).

Los monitores monocromáticos son de color verde o 6mbar.

#### MODOS DE OPERACION

 $\sim$  $\mathcal{L}_{\mathbf{a}}$ 

Existen dos modos de operación, el modo gráfico y de texto. En el modo gráfico existen tres tipos de resoluciones:

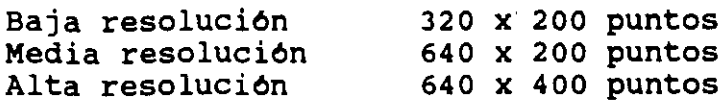

En el modo de texto existen dos modos de visualización:

---- --- -- ----------

25 lineas x 40 columnas 25 lineas x 80 columnas

#### IMPRESORA

2 Dispositivos de salida que presenta en forma impresa la información que el usuario requiere, lo que le permite a éste consultarla el número de veces que sea necesaria.

Existen diferentes tipos de impresoras:

#### DE MARGARITA

Esta impresora usa un mecanismo de rueda de margarita para generar caracteres sólidos de alta calidad. su mecanismo es similar a una máquina de escribir. Su funcionamiento es mucho más lento que las impresoras de matriz y son también de costo más elevado, además de que tiene la desventaja que no permiten el modo de graficaci6n.

#### DE MATRIZ

En este tipo de impresora los caracteres son compuestos de puntos creados al accionar un grupo de agujas, las que, en diferentes combinaciones, forman los diferentes caracteres. La mayoria son bidireccionales, es decir, escriben de izquierda a derecha y de derecha a izquierda, además de que son graficadoras. Este tipo de impresoras son las más usadas por su precio que es más accesible.

DE ·CHORRO DE TINTA

Como su nombre lo indica, disparan pequenas cantidades de tinta que van dirigidas de acuerdo al caracter que tengan que imprimir, y estan dirigidas por medios magnéticos.

#### TERMICAS

La cabeza de la impresora transmite calor a un papel sensible, de modo que cambia el color en las áreas afectadas. son selenciosas y de costo razonable.

DE RAYO LASER

Es una variante de la anterior, su funcionamiento es a través de un haz de luz sobre la superficie del papel.

Para poder comenzar a hablar de los dispositivos de almacenamiento, tenemos que comenzar por hablar de la unidades en que se manejan, es decir en la unidades en las que se comercializan, que son: bits y bytes.

BIT Y BYTE

Es la minima unidad<sup>o</sup>de información, ya que 8 bits forman un byte, el cual a su vez forma un caracter. Estos bits se manejan en forma binaria, es decir sólo podrán tener dos valores posibles: O ó 1, y es as! como se guarda la información.

Un KiloByte se encuentra formado por 1024 bytes, que es una de las unidades en que se comercializan los diskettes o discos flexibles. Ya que estos tienen una capacidad de 360 Kbytes. Es decir 360 Kbytes x 1024 bytes es 368,640 bytes de capacidad.

Y un Megabyte son 1024 Kbytes. Los discos duros más comunes que se comercializan tienen una capacidad de 20 Megabytes, lo que será 20 Mbytes x 1024 Kbytes x 1024 bytes que es igual a 20,971,440 bytes de capacidad.

#### Discos·

Existen dos tipos de discos: Flexibles y Duros. Los discos flexibles son usados cuando la información no es demasiada, o se esté necesitando la información en diferentes lugares, lo cual haria más fácil su transportación.

Los discos duros son usados por empresas con voldmenes grandes de información, que no necesitan estar moviendo su información.

.. ···~ .... ::r:!t

Sin importar que tipo de disco es su división para almacenar la información es la siguiente:

#### PISTA

Se divide al disco, que es de forma circular en Pistas concéntricas, similares a un L.P.

#### **SECTOR**

Se divide al disco en partes semejantes a una rebanada de pastel, partiendo desde el centro.

#### TRACK

Es la intersección entre una pista y un sector. Por sus capacidades los discos flexibles los dividimos en una densidad y doble densidad.

Una densidad Doble densidad

Por sus dimensiones, los discos flexibles se dividen en discos de 5 1/4 pulg. y de 3 1/2" pulg., su uso dependerá del tipo de disco que utiliza la máquina.

MEMORIA ROM (Read Only Memory)

Memoria· de sólo lectura. Tiene programas almacenados que son hechos por el fabricante de la maquina, su funció es darle arranque a la computadora, Estos programas son fijos y el usuario no puede entrar a éstos, por lo tanto no podrá modificarlos.

El objetivo de la memoria ROM es darle arranque al sistema, revisando el funcionamiento del hardware, alistando al sistema para que el usuario pueda empezar a utilizarlo.

المالية المستقل الموارد المستقل المستقل المستقل المستقل المستقل المستقل المستقل المستقل المستقل المستقل المستق<br>المستقلة<br>المستقلة

MEMORIA RAM (Random Acces Memory)

Memoria de acceso aleatorio. Es una memoria interna en que las instrucciones de programas o datos que se estén almacenando son guardados temporalmente antes de guardarlos en dispositivos de almacenamiento, es decir, discos o cintas. Esto le da más rapidez, ya que mientras se está realizando cualquier función no se tiene que ir a dispositivos a tomar los datos que se necesitan, ya que los tenemos cargados en memoria RAM. Entre m4s memoria RAM se tenga m4s capacidad de almácenamiento temporal se tiene.

Dibujo de Unidad principal con dos drives uno de lado derecho izquierdo y otro con drives superior e inferior, indicando el prompt A o B y otra unidad.

NOTA:

En caso<sup>2</sup>de que su computadora no se encuentre en ninguno de los dos casos anteriores, su computadora seguramente se encuentra conectada a una red, con lo cual el sistema operativo ya esté cargado, y el prompt cambie de acuerdo a la distribución de la red.

#### ORDENES EXTERNAS E INTERNAS

Cuando el Sistema Operativo se carga en la computadora las órdenes más usadas quedan almacenadas en memoria RAM, lo que hace que cuando se requiera alguna orden se lea de esta memoria y sea m4s r4pida su ejecución. estas órdenes se clasifican como órdenes internas. Todas las **órdenes internas** se encuentran en el archivo Command.com.

Las Ordenes Externas, no se consideran muy usadas por lo que no se cargan en memoria RAM, sino que se dejan almacenadas en el disco *y* cuando se utilicen, éstas serán leidas del disco *<sup>y</sup>* luego ejecutadas, lo que lo hará más lento. Por ésta raz6n son externos. Además de que en disco se encuentra un archivo con el nombre de ésta orden.

----·-··- ---------"=~-~-=--~

#### NOTA:

Para cada una de las 6rdenes se indicará si son externas o internas. Nomenclatura

 $[1]$ 

opcional. Indica que la entrada que se encuentra entre ellos es

 $\langle \rangle$ 

Si lo que está entre ellos está en

omitir. Mintsculas: son datos necesarios que no se pueden

Por ejemplo:

<nombre archivo> es el nombre del archivo que no se puede omitir.

Mayásculas: es la tecla que se deberá de oprimir.

Por ejemplo:

1

<RET> No se debe de oprimir la tecla RETURN.

La barra diagonal (slash], se emplea para indicar que lo que sigue es un modificador de la orden.

#### SINTAXIS

La sintaxis nos indicará como se debe de dar la orden de ejecutar. Es el cómo debemos de escribir la oración. La sintaxis de una orden la podemos dividir para éste primer bloque en 3 partes importantes:

[Unidad Fuente] ORDEN (Unidad Destino] (/Modificadores]

#### UNIDAD FUENTE:

Es la unidad disco en la que nos encontramos trabajando, o donde se encuentra el archivo se es externo. Esto se puede omitir, y si se omite tomará como unidad fuente la unidad en la que nos encontramos trabajando.

#### ORDEN:

Es la instrucción a ejecutar.

#### UNIDAD DESTINO:

Indica en que unidad se va a dejar los resultados de la acción realizada, se puede omitir y se toma por omisión la unidad en la que nos encontramos trabajando.

r i st

#### MODIFICADORES:

Son los modificadores de la acción, se pueden omitir también, de acuerdo a como queremos que se realice la acción.

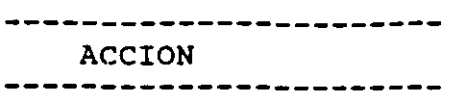

. \_ \_ \_ \_ \_ . . \_ \_ \_ \_ \_ \_ \_ \_ . RESPUESTAS/EXPLICACION - जनसङ्ख्या<br>जन्म

Encendido de la computadoras.

- 1. Encender regulador.
- 2.Colocar el disco del Sistema Operativo en la Unidad<sup>k</sup>
- 3.Encender la unidad principal y el monitor.

*Si* se cuenta con él.

Lo primero que se realiza es chequeo que realiza la computadora de memoria RAM (SELF TESTING). y posteriormente la computadora busca el archivo co-MMAND.COM para alistar el sistema.

Una vez cargado el sistema, lo primero que pide es la fecha. Que es el primer comando de éste bloque.

Date

Current Date *is* Tue 1-01-1980 Enter new date:

Se visualizará en la pantalla lo siguiente:

Esta es la fecha que se tiene que cambiar. Para dar la fecha actual, el formato es el siguiente:

mm-dd-aa o mm/ddjaa

# ACCION<br>----------------------

Teclear: mmjddjaa <RET>

 $\frac{1}{2} \frac{1}{2} \frac{$ 

# RESPUESTAS/EXPLICACION

------------------------

-·- -------- . --------------~-..\_-..:;;¡;¡

mm mes actual<br>dd día actual dd dia actual año actual, pueden ser los dos últimos digitos o los cuatro.

Si se comete error de teclear <RET>, puede regresarse a corregir con backspace y reescribir la fecha.

Si se comete error, es decir una fecha que no existe o algún caracter no válido dentro de la fecha, y se teclea<br>RETURN, el sistema el sistema volverá a pedir la fecha para que se de el dato correcto.

Si en lugar de dar la fecha se da un RETURN, el sistema tomará por fecha la fecha que indic6 como actual y no la modificará.

En éste caso será Tue 1-01-1980.

Colocar la fecha correcta es importante, ya que ésta fecha se le dará a los archivos que se realicen o se modifiquen esto nos permite llevar control de cuando se hicieron los archivos o la fecha de la última modificación del archivo.

# ----------------ACCION.

---------------------

Time

current Time is 0:00:14.03 Enter new time:

## Teclear la hora actual: hh:mm:ss:cc <RET>

-----------------------RESPUESTAS/EXPLICACION ......<u>................</u>.

and a state

Si la fecha fue correetamente tecleada o si de di6 RETURN, el sistema preguntará por la hora correcta.

Se desplegará el siguiente mensaje:

El formato para escribir la hora correcta es:

hh hora

- mm minutos
- ss segundos
- ce centésimas de seg.

De la misma manera que con la fecha, si hay error antes de dar <RET>, se puede regresar a corregir con BACK-SPACE. Si no se corrige y se da RET, el sistema volverá a pedir la hora correctamente.

Si no se da la hora, y se teclea RET, el sistema tomará nuevamente la hora que ya tenia y no la modifica.

Su Importancia es la misma que la de la fecha, ya que la hora quedará grabada en cada uno de los archivos que se modifiquen o se realicen. Y sirve para llevar el control.

# RESPUESTAS/EXPLICACION

;, e +- -= .. -= "C

Estas dos órdenes se pueden dar en cualquier momento, no necesariamente al principio. También sirven para pedir fecha u hora sin necesidad de modificarlas.

Una vez aceptada la fecha y la hora, el sistema desplegará lo siguiente.

Es el prompt, que indica la unidad en la que nos encontramos trabajando. Ademas de que nos indica que se encuentra esperando una 'orden.

Para probar nuevamente las órdenes de fecha y hora.

#### Nota:

Las órdenes pueden .escribirse en mayúsculas o en minúsculas.

Como lo único que se deseaba es ver la fecha y hora, no es necesario modificarlas, sólo darle RETURN.

Teclear: A>DATE <RET>

Prompt

 $\frac{1}{2}$  and  $\frac{1}{2}$ 

A>

----------------------- ACCION

 $\mathbf{x}$ .

 $\mathbb{R}^+$ 

A>TIME <RET>

# RESPUESTAS/EXPLICACION

--------------------

·,;

 $ACCION$ ----------------------

للمراد المعاملين

CLS (Clear Screen)

Orden de limpiar pantalla. Su única función es limpiar la pantalla de lo que se tenia escrito, dejando el cursor en la parte superior izquierda de la pantalla.

Teclear: A>CLS<RET> **Comando TREE.** 

Despliega en pantalla la estructura de los directorios grabados en disco.

.•. ·-··--·-··--·-----------......

 $\label{eq:2.1} \frac{1}{\sqrt{2\pi}}\int_{\mathbb{R}^3}\frac{1}{\sqrt{2\pi}}\int_{\mathbb{R}^3}\frac{1}{\sqrt{2\pi}}\int_{\mathbb{R}^3}\frac{1}{\sqrt{2\pi}}\int_{\mathbb{R}^3}\frac{1}{\sqrt{2\pi}}\int_{\mathbb{R}^3}\frac{1}{\sqrt{2\pi}}\int_{\mathbb{R}^3}\frac{1}{\sqrt{2\pi}}\int_{\mathbb{R}^3}\frac{1}{\sqrt{2\pi}}\int_{\mathbb{R}^3}\frac{1}{\sqrt{2\pi}}\int_{\mathbb{R}^3}\frac{1$ 

# **GUIA RAPIDA DE COMANDOS DEL MS-DOS**

Comandos internos.

 $\mathcal{F}_{\mathcal{F}}(\mathcal{F})$  .

Son aquellos comandos que están contenidos dentro de los componentes de una computadora (procesador central). Dichos comandos ya están grabados como información permanente en dichos componentes.

Comandos externos.

Son aquellos comandos que no están contenidos dentro de los componenetes internos de una computadora, es decir, que son información que se tiene en dispositivos de almacenamiento externo (diskettes). Un ejemplo de dichos comandos, son todos los programas contenidos en los diskettes del sistema operativo (MS-DOS disk).

ىپ ئە

# Ejemplo de comandos internos:

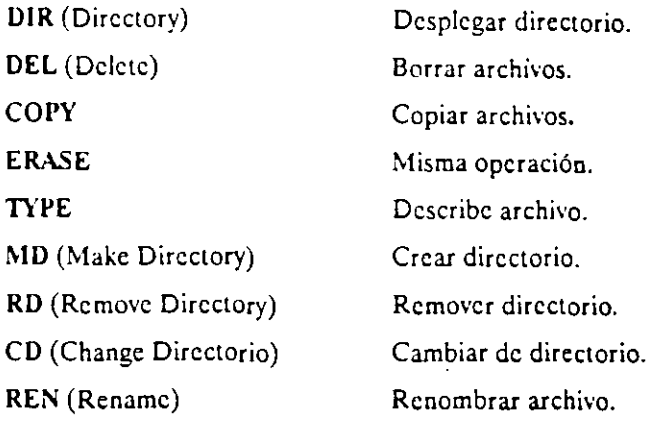

# Ejemplo de comandos externos:

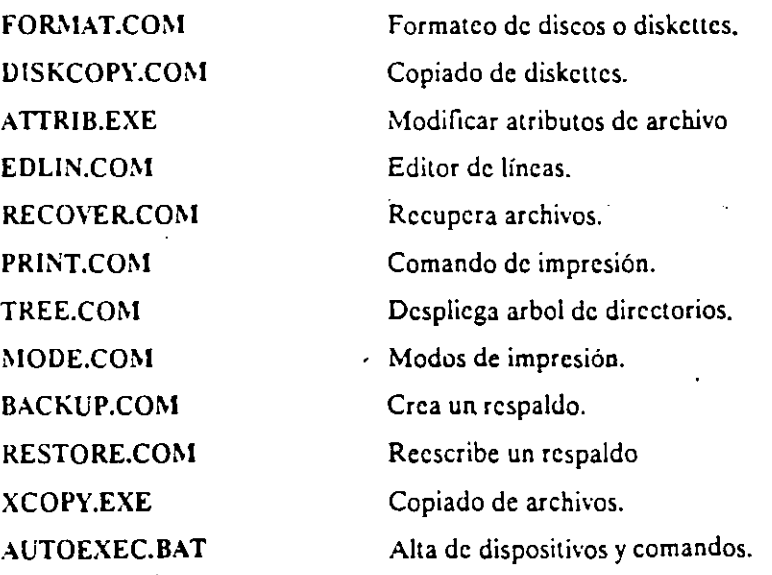

 $\ddot{\phantom{0}}$ 

<u>रहत्त्वर प</u>

# Uso de comodínes.

Por comodín entendemos que es el caracter que nos ayuda a generalizar, abreviar y especificar nombres de archivos que se tengan que copiar, borrar, respaldar, etc.. El comodín se representa por el caracter (\*) que conocemos con el nombre de asterísco. Ejemplos:

1.- •. \* Indica todos los archivos con cualquier extensión.

2.- \*.BAK Indica todos los archivos con extensión BAK.

3.- CATO.\* Indica los archivos CATO con cualquier extensión.

# USO DE COMANDOS BASICOS

(INTERNOS)

# Comando DIR.

El uso de este comando es muy sencillo contando además con algunas opciones.

- 1.- DIR (desplegar directorio en forma simple).
- 2.- DIR/P (desplegar directorio en forma pausada).
- 3.- DIR/W (desplegar directorio en forma horizontal).
- 3.· DIR PRN (listar directorio en impresora).

# Comando **DEL.**

Este comando se utiliza para borrar archivos, ya sean específicos, único o todos los contenidos en un directorio.

- 1.- DEL ARCHIVO.EXT (borra archivo único).
- 2.- DEL ARCHIVO.\* (borra archivos específicos).
- 3.- DEL \*.\* (borra tor's archivo en directorio).

# SINTAXIS PARA MANEJO DE COMANDOS Y ARCHIVOS.

- Por nombre de archivo entendemos que es la clave de identificación de un archivo.

- Por extensión de un archivo entendemos que es parte de la identificación de un archivo, pero que puede indicarnos su origen y contenido, es decir, que nos sirve para darnos cuenta si es un escrito, una tabla, un programa o un gráfico o dibujo.

- El DOS reconoce para el nombre de un archivo hasta un máximo de 8 caracteres.

- El dos reconoce para la extensión de un archivo hasta un máximo de 3 caracteres.

Ejemplos:

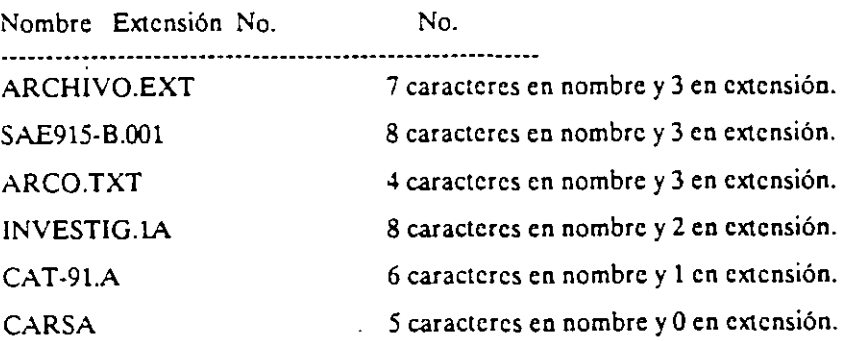

Notas: Observe que no se puede omitir el nombre del archivo pero en el caso de la extensión si se puede omitir. Además, el puento después de el nombre del archivo funciona como un separador de la extensión. Al. hacer uso de comandos para manejar archivos, el copiar o borrar archivos requiere del uso del punto separador en caso de existir extensión, pero en caso de no contar con una extensión, el punto separador se omite.

# **Comando MD.**

Sirve para crear directorios, su uso es muy simple, aunque sólo se tiene que tener cuidado en no repetir un nombre que ya exista en disco, de lo contrario en pantalla aparecerá un mensaje que indique que no se puede crear con el mismo nombre.

1.· MD CATALOGO (crea un directorio con nombre CATALOGO).

# **Comando RO.**

Cuando un directorio ya no se use o tenga que ser borrado por otra razón, este comando nos ayuda a efectuar dicha operación, bastará que el directorio se encuentre vacío y desde el directorio inmediatamente anterior se indique el borrado.

1.- RO CATALOGO (remueve el directorio CATALOGO).

# **Comando CD.**

Este comando es muy útil en lo referente a la "navegación" dentro del arbol de directorios:

1.- CD PRODSO (entra al directorio PRODSO).

2.· CD PRODSO\MAT (entra alsubdirectorio MAT, dentro del directorio PRODSO).

3.- CD\DIREC (entra a un directorio desde cualquier otro donde uno se encuentre).

# **Comando REN.**

Este comando es muy útil en el manejo del archivo, algúnas veces es necesario renombrar un archivo con fines de organización, o bien para evitar la duplicidad de archivo, es una herramienta indispensable para la organización del archivo.

1.- REN ARCH1.DOC ARCH-1.DOC (cambia nombre de un archivo).

 $2.6$ 

# Comando COPY.

Este comando se utiliza para copiar archivos, ya sean únicos, específicos o todos los contenidos en un directorio.

1.- COPY \*.\* A: (copia todo archivo a la unidad A:).

2.- COPY CAT3.DOC A: (copia un archivo a la unidad A:).

3.- COPY \*.CATA: (copia cualquier archivo con extención CATa la unidad A:).

Nota: Se toma como convención el hecho de usar solamente la unidad a:

-El uso de mayúsculas es otra convención en los comandos y la indicación de archivos.

# Comando ERASE.

Este comando tiene la misma función que DEL.

# Comando TYPE.

Este comando sirve para desplegar información de archivos en pantalla sin tener que entrar a un programa, puede servir para identificar que tipo de archivo es, aunque cabe destacar que mucha de la información que se le solicite a la computadora la describa será ilegible para nosotros, puesto que puede estar gravada en código máquina. La información que si será reconocida por lo general está con formato ASCII (tal como es).

1.- TYPE ARCHIVO.EXT (describe un archivo específico).

2.- TYPE CAT28 (describe un archivo sin extensión) .

 $.$  )  $\perp$
#### **Comando ATIRIB.**

Este comando cambia los atributos de lectura de archivos. es de gran ayuda para proteger archivos que puedan ser borrados.

ر<br>مولانات ال

1.- ATIRIB + R ARCH.EXT (protege archivo específico).

2.- ATTRIB + R  $\star$ . $\star$  (protege todos los archivos).

3.- ATTRIB + R \*.DOC (protege archivos con extensión DOC).

4.- ATIRIB + R ARCH. • (protege archivos con el mismo nombre y diferente extensión).

Nota: Para quitar el atributo se procede de la misma forma pero cambiando el símbolo  $(+)$  por el de  $(-)$ .

#### **Comando EDLIN.**

Este comando sirve para crear, por ejemplo archivos con extensión BAT (lista de ejecución de comandos) que bien podemos llamar subcomando. Ejemplo:

1.- EDLIN LISTA.BAT **aparecerá el mensaje:** 

New file

•

2.- Posteriormente se procede a "cargar" las instrucciones que la computadora seguirá cada que se le indique este subcomando, al inicio de cada archivo se indica el número correspondiente de instrucción. Ejemplo:

li 1 DATE 2TIME 3 CLS <sup>~</sup>P.-\TII C:\DOS;C:\MOUSE;C:\ \\lNDOWS 5 CD\MOUSE 6 MOUSE

3.- Una vez escritas las instrucciones deseadas se oprimen simultáneamente las teclas Ctrl y C.

4.- Por último, para salvar el archivo escriba una <E> seguida de un <Enter>.

#### EXTERNOS)

#### Comando FORMAT.

Para que un diskette pueda ser usado para gravar información en él, primero debe ser inicializado con FORMAT, aunque debemos recordar que existen distintos tipos de diskettes, en este caso verémos los más comúnes.

Tipos de Diskettes:

- TPI Traks Per Inchcs (traks por pulgada).
- DS Doublc Sided (doble lado).
- · DD Doublc Dcnsity (doble densidad).
- · HD High Density (alta densidad).
- a) Discos de 5 1/4" de 360 KB 48 TPI (DS/DD)
- b) ·Discos de *5* 1/4" de 1.2 MB · 96 TPI (DSIHD)
- c) Discos de 3 1/2" de 720 KB 135 TPI (DS/DD)
- d) Discos de 3 1/2" de 1.44 MB 270 TPI (DS/HD)

1.- FORMAT A:/4 (da formato en diskette a 360 de capacidad).

2.· FORMAT A: (da formato en diskette a 1.2MB de cap.).

Nota: Sólo computadoras de tipo AT con drives HD pueden dar formatos de alta densidad.

#### Comando DISKCOPY.

 $\overline{1}$ 

Este comando reproduce diskettes, es decir, hace copias de diskettes.

1.- DISKCOPY A: B: (copia disco de la unidad A: a otro disco en la unidad B:).

2.- DISKCOPY B: A: (copia disco de la unidad **B:** a otro disco en la unidad A:).<sub>...</sub>

Nota: La mayoría de las computadoras que cuentan con disco duro y un solo drive reconocen su único drive como A: o B:.

 $7.9$ 

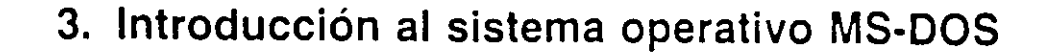

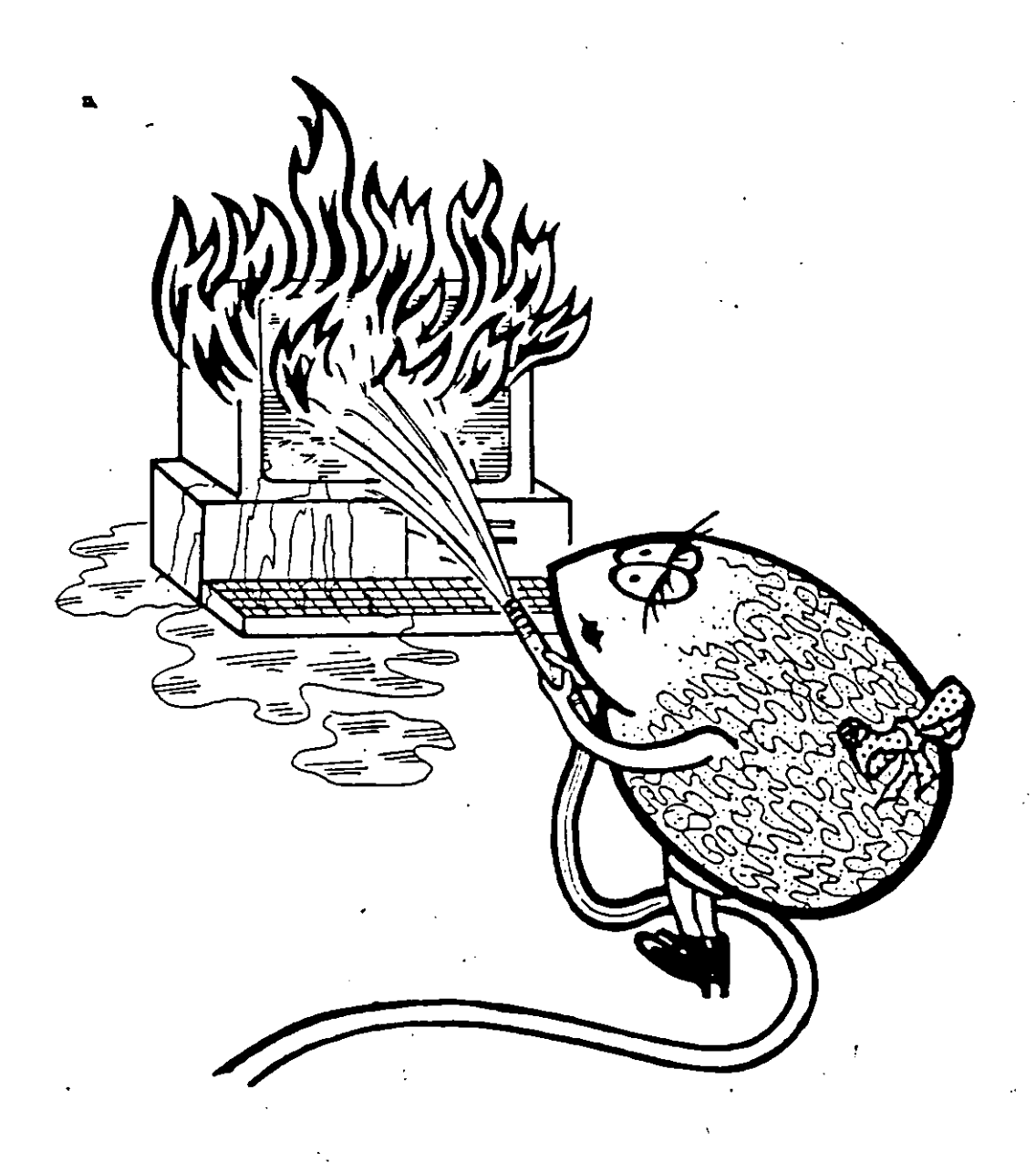

#### 3.1 **Generalidades**

El sistema operativo MS-DOS mantiene muchas caracteristicas de su antecesor. el CP/M, del que se puede considerar que hereda sus pretensiones de favorecer la transportabilidad.

Externamente mantiene un gran parecido en cuanto a:

-el uso de las convenciones en el nombre de los archivos  $\sim$  30 - la utilización de los comodines - el vocabulario de las órdenes.

Está diseñado para funcionar con un micropro· cesador de 16 bits, y una de sus versiones, el 18M· DOS, es la que se adoptó para los diferentes me· deles de ordenadores personales 18M, lo que ha contribuido a su gran popularidad. (Hoy dia mu· ches ordenadores personales lo han adoptado.) El 18M-DOS y el MS-DOS son prácticamente iguales desde el punto de vista del usuario y en adelante, para simplificar. nos referiremos a ellos con el nom· bre de MS-DOS.

#### **3.2 La estructura en tres** niveles

El conjunto de programas que constituyen el sis· tema operativo MS-DOS esta agrupado en tres ni· veles:

1. El COMMAND 2. El D.O.S. 3. El B.I.O.S.

En el nivel mas externo, o próximo al usuario, se halla el COMMAND o interpretador de órdenes cuya función principal es editar o procesar las ór· denes; contiene. además, las llamadas órdenes re· sidentes y los procedimientos generales del siste· ma operativo {carga y ejecución de programas). Este programa, el COMMAND.COM, utiliza rutinas del nivel inferior, el D.O.S., descrito a continuación.

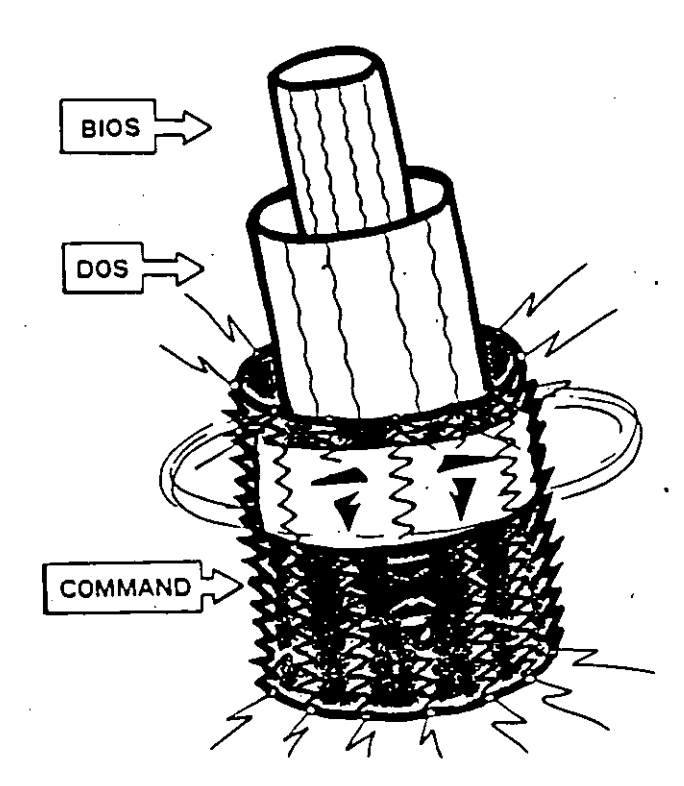

**Fig. 3.1 Los programas del S.O. forman un conjunto muy uni** do. . 1

En el nivel inmediatamente inferior está el D.O.S. propiamente dicho, cuvo núcleo fundamental se encarga de controlar la(s) unidad(es) de disco(s). interviene en la creación y manipulación de los ar· chivos y también incluye una serie de rutinas de «servicio» que se utilizan de vez en cuando desde los programas de aplicación.

En el estrato inferior, más cercano al equipo fisico, esta el B.I.O.S., cuya función es la de rela· cionarse directamente con el ordenador *y* los pe· riféricos, aunque para estas operaciones utiliza las rutinas especializadas de la ROM·BIOS. Es el in· termediario entre el D.O.S. y los periféricos y hace de centinela detectando cuando se producen situa· ciones de error para avisar al D.O.S. a fin de que se tomen las medidas necesarias para que no se produzcan daños irreparables al sistema.

#### . **3.3 La configuración del sistema**

En los ordenadores compatibles PC, que son los principales usuarios del sistema operativo MS· DOS, el S.O. suele estar guardado en un disquete o en el disco duro. Esto supone que al poner en marcha el ordenador hay que cargar o guardar er la memoria interna los archivos de que consta. Esta operación puede efectuarse de este modo:

- 1. Apagar el ordenador.
- 2. Colocar el disquete del MS·DOS en la uni· dad A.
- 3. Encender el ordenador.

Inmediatamente después del encendido, el or· denador ejecuta las verificaciones internas que co rrespondan y pasa a leer el S.O. del disco de la unidad A. En el caso de que estuviera vacía o el disco no contuviera el sistema operativo produciri; un mensaje de error. Después de leer el S.O., estr mismo hace que se ejecute el programa AUTOE· XEC.BAT. si existe, *y* seguidamente muestra e cursor del MS-DOS indicando que espera una or den del usuario:

 $A >$ 

En argot informático, el término. arranque en ca· liente se utiliza para indicar la carga del sistem operativo desde el principio, sin haber desconec

tado el ordenador. Es algo similar a lo que ocurre cuando se enchuía el ordenador, pero evitando las verificaciones internas de los circultos; el segundo método es el que efectúa normalmente cada vez que se pone en marcha el ordenador y se le llama comúnmente arranque en frío -antes de cargar el S.O. comprueba el estado del sistema informático.

Según sea el sistema operativo, el ordenador mostrará al usuario una apariencia externa distinta en algunos de sus aspectos. Los dos más evidentes son:

el significado de las teclas y el cursor o la unidad de discos activa.

#### 3.3.1 El teclado

Es el periférico de entrada más utilizado y el que se asume siempre por defecto. Actualmente es el medio más corriente para establecer comunicación entre el usuario y el ordenador.

El sistema operativo puede modificar el significado de las teclas. Es corriente asignar a algunas teclas de función, o a grupos de otras teclas usadas conjuntamente, la capacidad de facilitar la edición de comandos.

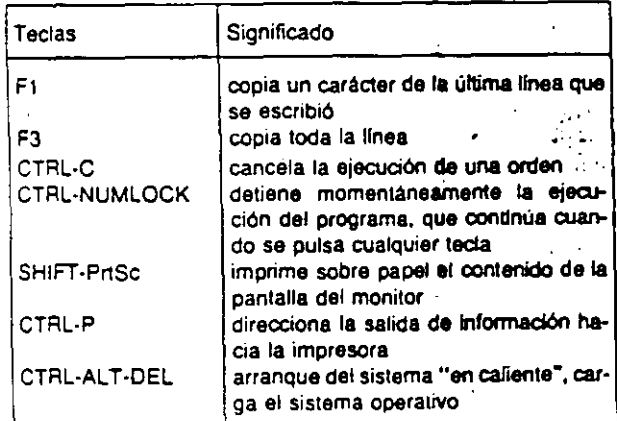

Fig. 3.2 Significado de algunas teclas especiales en el sistema operativo MS-DOS.

Como todos los teclados de ordenador se fabrican adaptados a las peculiaridades de la lengua inglesa, cuando se pretende escribir en otros idiomas surgen inconvenientes por la falta de algunos caracteres (N, C, acentos...). Para superar ese problema el S.O. puede encargarse de ejecutar un programa específico para remodelar el teclado adaptándolo a las nuevas necesidades. Hay versiones de estos programas para varias lenguas (el que configura el teclado en castellano suele llamarse KEYBSP.COM).

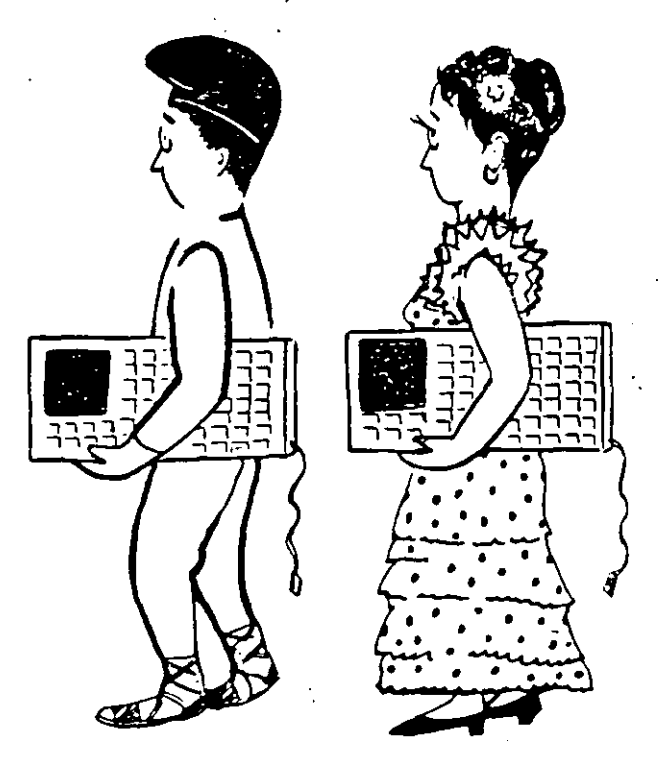

Fig. 3.3 Para escribir correctamente en un idioma hay que disponer de los caracteres necesarios. Existen programas que cambian el significado de las teclas (reconfiguran el teclado).

#### 3.3.2 Las unidades de disco

سة: 3

Son periféricos de entrada/salida secundarios; es una alternativa al teclado, pero de utilidad distinta. Se recurre a la unidad de discos para almar cenar, de forma permanente y masiva, programas y datos o recuperarlos para su uso.

El ordenador puede relacionarse, sucesivamente, con una o varias unidades que se identifican por medio de una letra, normalmente de la A a la D. Hay dos tipos de unidades de disco, de disco flexible y de disco fijo o «duro». Estos últimos son discos magnéticos para almacenar información con una capacidad de 30 a 60 veces superior a la de un disco flexible, o disquete, y una velocidad de acceso mayor; se les suele asignar la letra C y D.

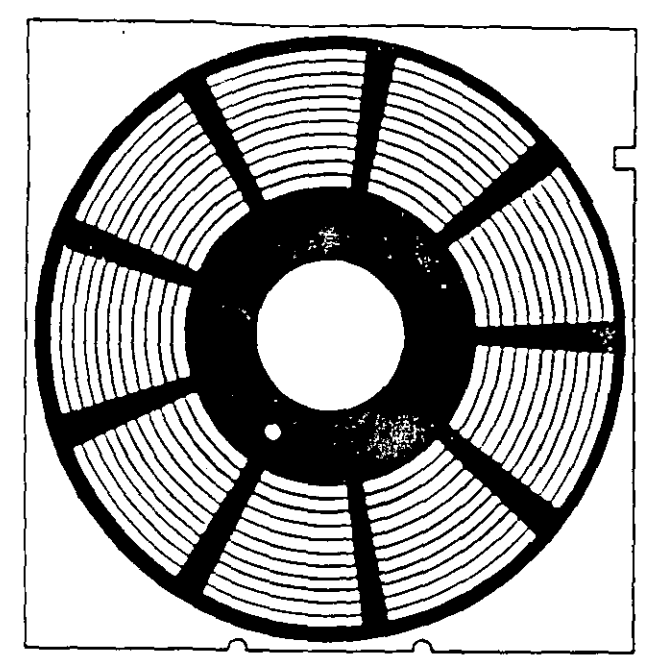

**Flg. 3.4 La zona de grabación de un disco magnético debe**  estar repartida en pistas, distribuidas concéntricamente, y sec**tores, de disposición radial.** 

Cuando se necesita leer o escribir en otra unidad basta con teclear el nombre de la nueva seguido de dos puntos(:). por ejemplo A: o 8: y el S.O. hace las gestiones oportunas para que, a partir de este momento, todas las órdenes de disco se dirijan a la nueva unidad.

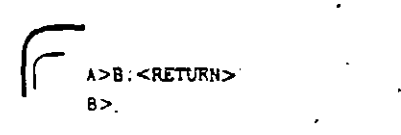

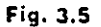

Al disco que se utiliza en un momento determinado se le llama disco activo. Su letra distintiva (A, 8, C, ... ) aparece siempre a la izquierda del cursor del MS-DOS (>).

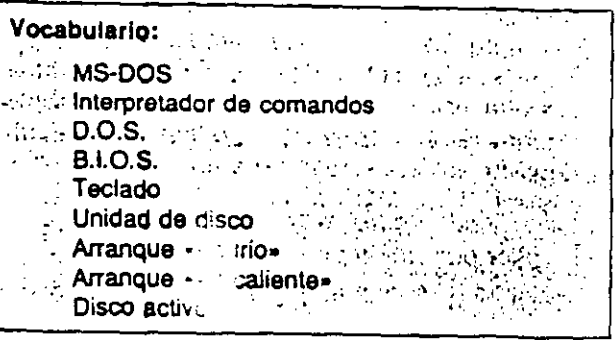

#### Ejercicios:

3.1. Explicar con palabras propias el signilicado de cada uno de los términos que aparecen en el vocabulario.

3.2. Poner en marcha el ordenador y observar las ac-. **cienes que van ejecutándose automáticamente.** 

3.3. Exponer tres razones que justiliquen la naces. **del sistema operativo.** 

3.4. Hacer una lista de las ventajas que supone que el 5.0. reconligure el teclado.

3.5. Ir a una casa de venta de productos inlormáticos y pedir inlormación sobre dos o tres •marcas• de discos duros; comparar sus cualidades con las de un disco lle**xib!e corriente.** 

**3.6. Buscar información sobre otros sistemas operati·**  vos: nombre, microprocesador sobre el que funciona, para cué tipo de aplicaciones es más idóneo... y hacer una tabla comparativa con el M5-D05.

3.7. Un programa escrito por un programador puede ser **muy grande, pero nunca podrá ocupar toda la memoria**  del ordenador. Explicar por qué razón.

...

'·

## 4. Los archivos MS-DOS

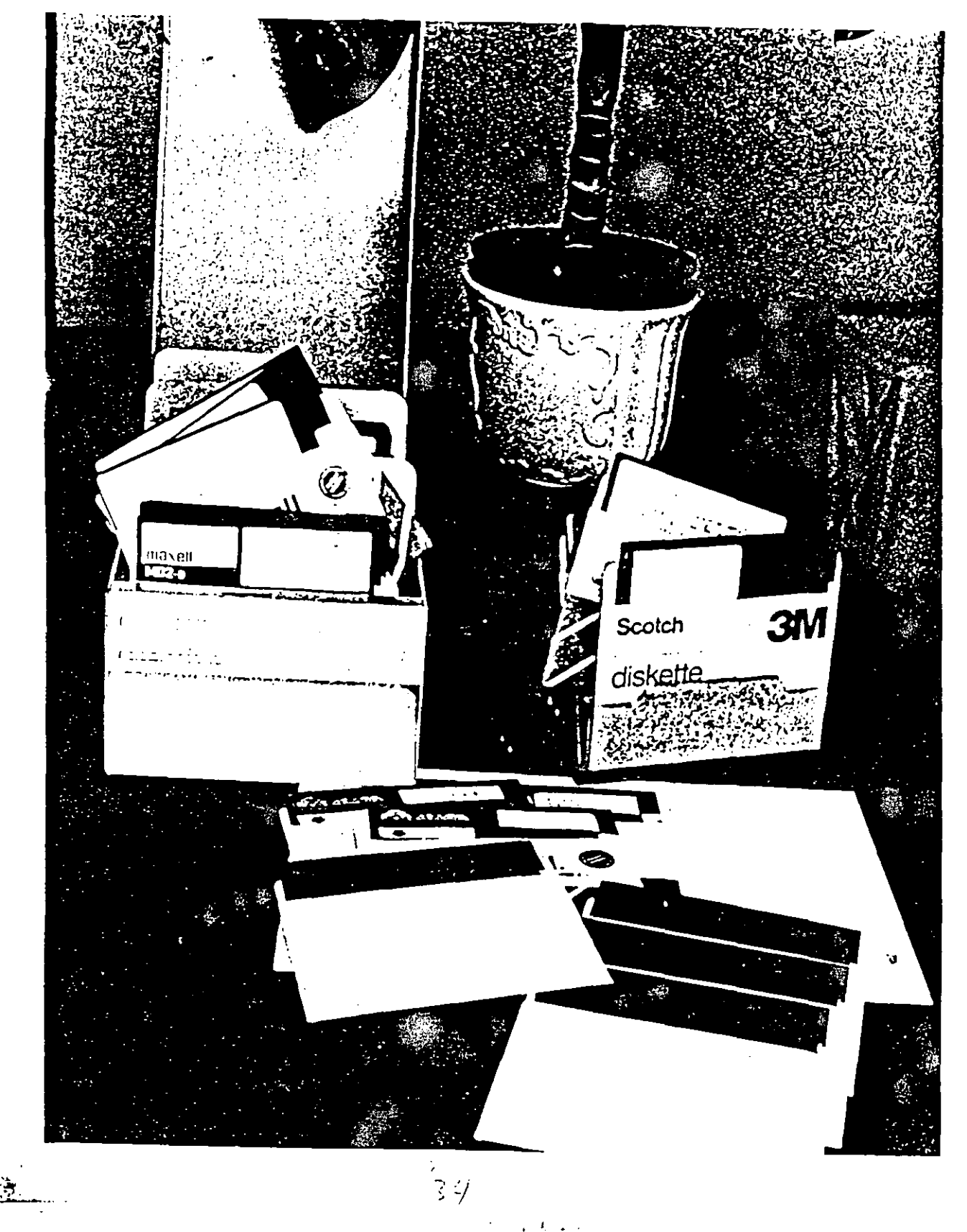

 $\dot{r}$ 

"我们的 可是

### 4.1 Concepto de archivo

El ordenador siempre guarda la información que contiene en forma de archivos. Conceptualmente un archivo es un bloque de datos contiguos -- una lista de bits con un indicador de principio, el contenido y un indicador de final- que está localizado en alguna parte de la arquitectura del ordenador (memoria interna o externa) donde pueden alma- . cenarse los datos. Por lo tanto, son archivos tanto los lenguajes de programación como los programas del sistema operativo o los documentos creados con un editor de textos.

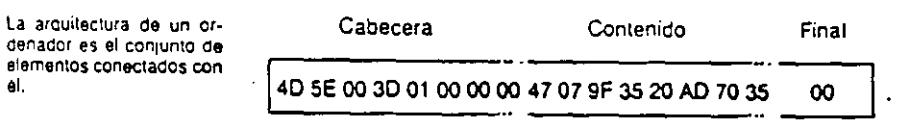

Flg, 4.1 La mayoria de los archivos tienen su contenido precedido de un conjunto de octetos que sirven de cabecera y terminan con alguna marca de final.

Los archivos pueden ser de dos tipos fundamentales:

- a) ejecutables. o· programas propiamente dichos; lista de instrucciones para el procesador.
- b) no ejecutables, o datos; información que puede utilizar un programa, pero nunca puede ejecutarse.

Pueden contener informaciones de todo tipo, textos. números, gráficos, programas. por ejemplo:

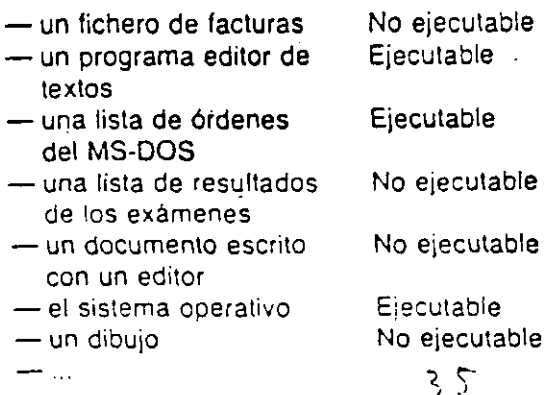

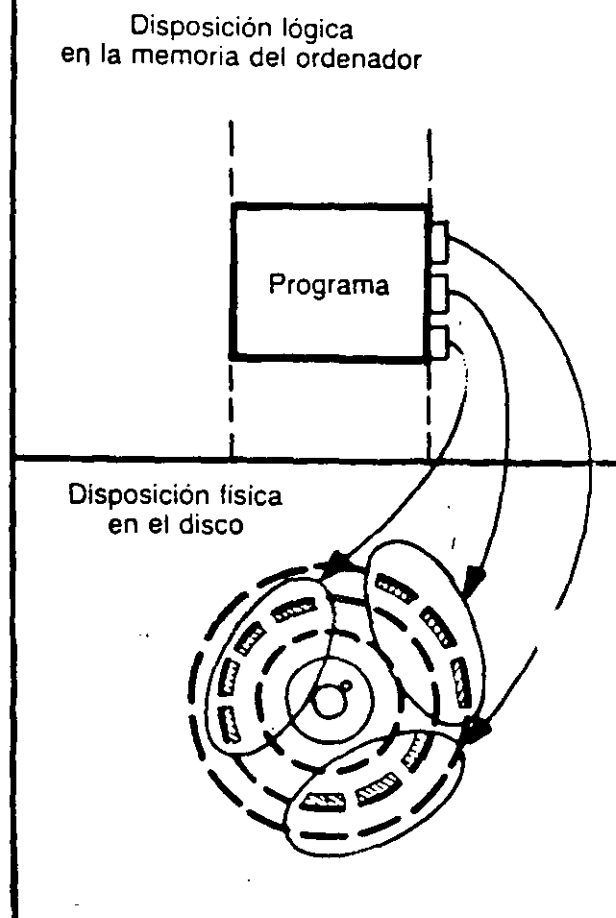

Flg. 4.2 En la memoria interna los archivos tienen siemo: una disposición compacta (disposición lógica), pero cuando  $\epsilon$ almacenan en un dispositivo externo pueden fragmentarsi varios trozos dispersos por el disco (disposición lisica). Guardar un archivo en la memoria central no es muy diferent de hacerlo en el disco. aunqué lo segundo no es tan automatir. como lo primero porque se utilizan convenciones diferente

Un archivo debe tener siempre un formato den interno) conocido para qüe cuando se le través del sistema operativo. puedan recuperar5 esos datos sin que pierdan su sentido. En el cos de un archivo con un programa. los datos tie ' un agrupamiento lógico, no conocido previament pero que el ordenador discrimina en el momen que lo va leyendo para ejecutarlo.

Para el ordenador el dispositivo de  $\epsilon$ duai. miento de información primario es la memoría ce tral. Pero esta memoria es temporal, por lo q. :

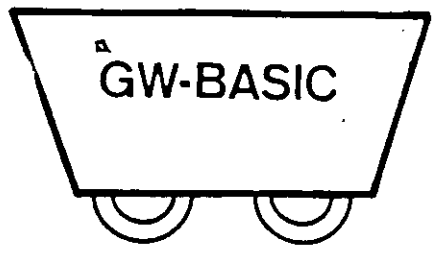

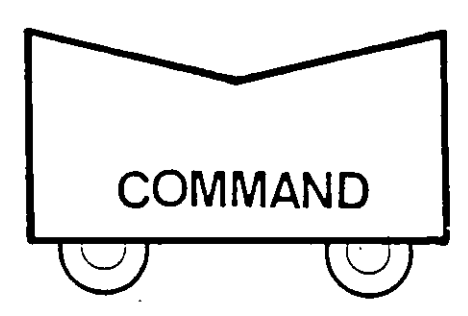

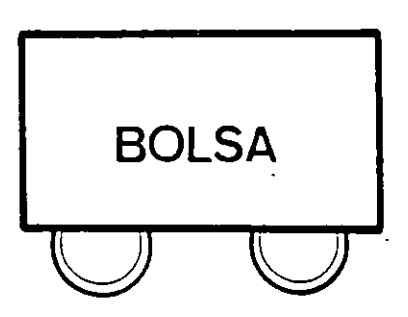

**Fig, 4.3 El contenido de los archivos puede ser muy diferente. aunque cuando se guardan en la memoria externa se al· macenan de la misma manera.** 

se requiere un sistema de almacenamiento permanente habra que recurrir al uso de la memoria externa. o secundaria, generalmente sobre soporte magnético: discos o cintas. ·

#### **4.2 El nombre de los archivos**

Los archivos se pueden manipular como bloques de información y desplazar de un lugar a otro; por ello necesitan un nombre que los identifique y di· ferencie de los demás. El nombre es una palabra que individualiza a un conjunto de datos mas o menos amplio de forma inequívoca para futuras consultas u operaciones con él, que generalmente son las de guardar o recuperar todo o parte de él en la memoria externa.

#### **4.2.1 Las convenciones del nombre**

En el sistema operativo MS-DOS, los nombres de los archivos pueden tener tres partes; de ellas .la única imprescindible es el nombre propiamente dicho.

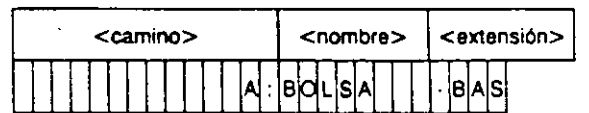

**Flg. 4.4 El nombre y la extensión son de longitud lija (máximo**  de 8 y 3 caracteres respectivamente), pero el «camino» puede **ser muy largo.** 

Aunque el nombre se pueda utilizar solo, generalmente se combina con una extensión de la que se separa por medio de un punto:

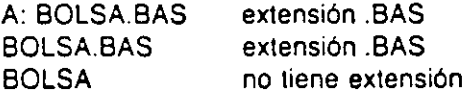

El nombre propiamente dicho puede constar de hasta ocho caracteres, que pueden ser letras. digitos o algunos otros:

 $$, 8, *, %, @. -$ 

aunque no es aconsejable utilizar caracteres extraños.

Ejemplos:

PEPITO BASIC1 FORMA\$15 p ABCDEFGH CARTA-25

ገ $\,$  ረ

La extensión de los nombres de los archivos puede constar de hasta tres caracteres y sirve como complemento o clave para clasificar rápidamente los programas de un disco. Suele utilizarse para indicar el tipo de archivo o el tipo de datos que contiene. Algunas extensiones tienen también una significación concreta para el sistema operativo:

**El sistema operativo DOS no d1St1ngue e mayusculas y** m1nusc~..

.•

Ľ.

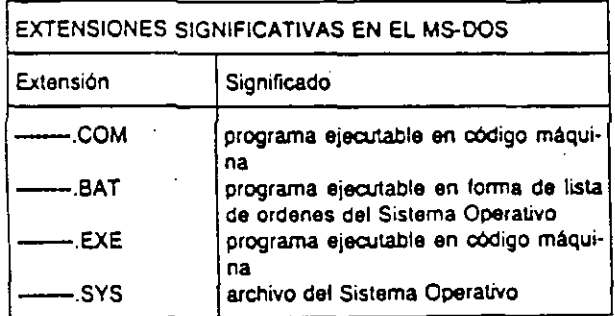

Fig. 4.5 Extensiones más significativas de los nombres de los archivos.

Los archivos que tienen la extensión .COM o -.EXE son programas que pueden ejecutarse directamente, escribiendo simplemente su nombre sin necesidad de escribir también la extensión. Están escritos en el lenguaje de la máquina.

Los archivos que llevan la exte bién son ejecutables, pero su cor ta de programas. AUTOEXEC.B es el archivo que contiene las ór eiecutarse al inicializar el sistema XEC equivale a escribir una por (KEYBSP, TIME, DATE, etc...) at crito en el archivo AUTOEXEC.E

He agui un ejemplo de AUTOE para cargar el intérprete BASIC:

REM Sistema operativo MS-DOS 3. **KEYBSP** DATE **GUBASIC** 

Fig. 4.7 Este pequeño «programita» c del S.O. y un programa en código máquir quardar en un archivo con la extensión

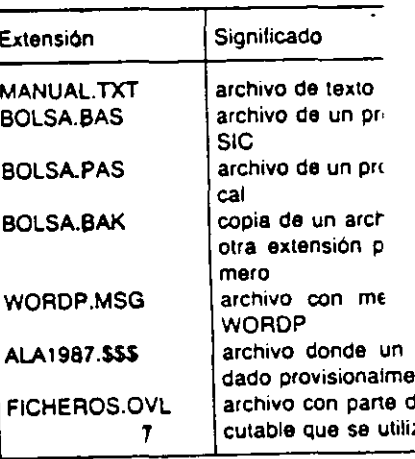

Flg. 4.8 Convenciones que se suele siones; aunque están muy difundidas, e gatorias.

#### 4.2.2 Los comodines

Para buscar con mayor facil dos caracteres que sirven de pecificación (nombre y extens pueden incluirse uno o varios para que sustituyan a un cará

 $\overline{\phantom{a}}$ sustituve a cualquie ción

sustituve a cualquier esa posicion.

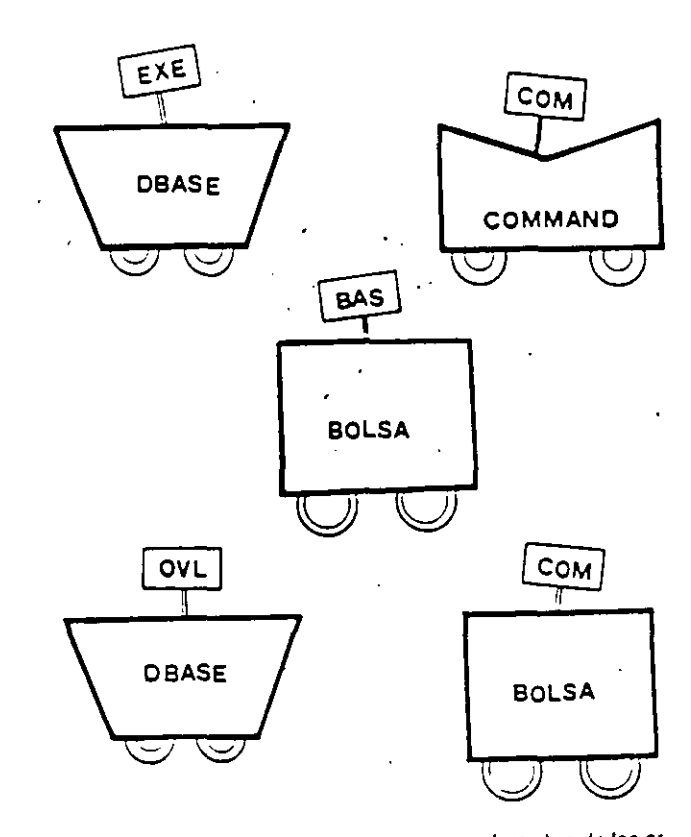

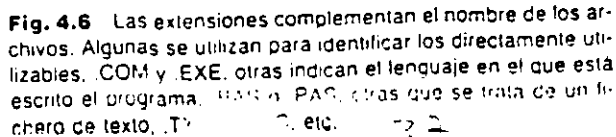

Por ejemplo:

- :A?A C??A se refiere tanto a CARA como a CAJA, CALA, CAPA, CAÑA, etc. puede referirse a CARA; COLA, CITA, CREA, CIMA, etc.
- :ASA.??? se refiere a todos los archivos CASA sea cual fuere su extensión.
- CASA.• se refiere a todos los archivos que se llamen CASA con cualquier tipo de extensión, o con ninguna. Para el S.O. esta especificación es idéntica a la anterior (CASA.???). ·
- $\mathbb{C}^*$ se refiere a todos los archivos que empiecen por C y que no tengan extensión.
- J•.BAS se refiere a todos los archivos cuyo nombre empiece por Jota y lleven la extensión .BAS.
- •• se refiere a todos los archivos del disco activo. Sustituye a cualquier nombre y cualquier extensión.

#### 4.3 Cómo ejecutar un programa

Para ejecutar un programa basta con escribir su nombre a nivel de sistema operativo, pero debe eslar escrito en el lenguaje de la máquina, lo que el S.O. reconoce porque tendrá la extensión .COM o .EXE (no hace falta escribirlos).

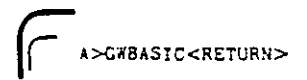

1

L----·"

Flg. 4.9 Es la orden necesaria para entrar en GWBASIC; si ~o procuce el efecto des8ado es porque el programa intérprete Cel GWBASIC no esta en el disco que haya en la lectora A:. Cuando se escribe una orden, el procedimiento que sigue el crcenaaor es el 51gu1ente:

Comprueba si existe ese archivo en el disco activo

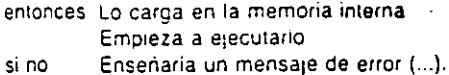

La orden de la figura anterior hará que se cargue y e¡ecute el intérprete del GWBASIC.

Si las extensiones no fueran las correctas se produce un mensaje de error.

·Si el archivo buscado no se encuentra en la lectora de discos activa será necesario afrontar el . mensaje de error y, después de recuperarlo, especificar la lectora donde esté o cambiar el disco.

Cuando termine su ejecución, el S.O. libera la zona de memoria que se hubiera ocupado y enseña otra vez el cursor A> indicando que espera una orden del usuario.

#### 4.4 Ordenes internas y externas

Suele decirse que el MS-DOS tiene órdenes (mandatos) internas y externas. Una orden interna es la que forma parte del sistema operativo y puede ejecutarse sin ayuda externa, porque ya está guardada en la memoria del ordenador. Una orden externa es la que no está en la memoria central y si se quiere ejecutar hay que leerla primero de un archivo del disco.

En sentido estricto, estas órdenes externas no se diferencian en nada de los demás programas ejecutables, pero como algunas son absolutamente imprescindibles; en cierta manera deben considerarse que pertenecen también al S.O., o por lo menos a los programas del sistema .. El caso más

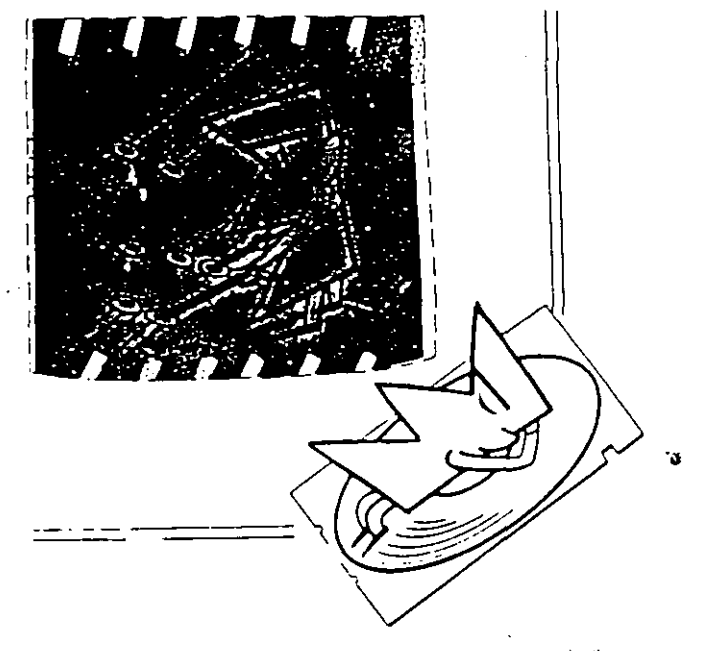

Fig. 4.10 Las órdenes externas permanecen en el disco mientras no se las llame a ejecutar un trabajo. Las internas están en !a memona del oroenador conjuntamente con los pro· gramas oe! S O.

こと

Cuando el MS·OOS ense· r'la el mensa1e: AJRII (aDanaonar. remtentar o ignorar), la A da por ter· minada la ejecucion de esa orden que produio el error. la R hace que se vuelva a e1ecutar, *y* la 1 p1de Que el MS·DOS 1gnore el error ty proDablemente habra otros oespues).

30

----· ...... ,

FORMAT sirve para inicializar un disco nuevo, dibujando - magnéticamente- las pistas y sectores donde guardar los programas. Sin esta operación el S.O. es incapaz de escribir en él.

OISKCOPY hace una copia de tOdo el contenido oe un disco con otro.

representativo es la orden FORMAT, sin la cual no sería posible utilizar los discos. Otras se incluyen por la frecuencia de su uso: DISKCOPY.

Las órdenes externas suelen guardarse en un disco. normalmente el del sistema, para que no ocupen espacio en la memoria del ordenador, ya que no se usan tanto como las órdenes internas o residentes.

#### 4.5 La orden y los parámetros

Desde cierto punto de vista, el conjunto de órdenes del sistema operativo casi constituye un minilenguaje de programación, con variables y ór· denes de control de flujo elementales y, como ellos, también requiere que se respeten ciertas normas sintacticas.

Una orden consta de una palabra y un número variable de parametros. separados de ella por se· paradores (espacio en blanco, coma), por ejemplo:

A>DIR no tiene parámetros A>CD SISTEMA tiene un parametro (SISTEMA)

Se llama parámetro al dato que modifica o complementa la ejecución de una orden.

A> DIR <RETURN>

Volumen en unidad A etiquetado SISTEMA 01rector1o de A:\

COMMAND COM BOl.SA BAS 24492 l-OL-80 12:00p 15340 l-05-87 2'30p 2 Archivos(s) 242723 octetos libres

A> OIR B: <RtTU'Rif>

Volumen en unidad A etiquetado EJEMPLO 01rectorlo de 8:\

KEYBSP CON 3187 12-09-87 12:10p GERASIC EXE 37 2 Archivols) 1-01-85 12:00p 152224 oclrtos libres

 $A > B$  <RETURH> B>

Fig. 4.11 Para cambiar de disco activo, se escribe después del cursor la letra ce la unidad seguida de •:• Y se pulsa <RE-TURN<sub>2</sub>. Ž,

#### Vocabulario:

Archivo Archivo ejecutable Archivo no ejecutable Nombre de archivo Extensión del nombre Comodín Orden interna Orden externa Parámetro.

#### Ejercicios:

4.1. Explicar con palabras propias el sigli uno de los términos que aparecen en el y 4.2. Investigar en el manual del MS-PO orden FORMAT.

4.3. Tomar un disco vacío, o de contério formatearlo. . .

#### Sugerencias de ampliación Pistas y sectores

Los discos llexibles son el mé• *'q* a masivo de información más co. e de nadores. Su ventaja principal so, \_ " cas es que permiten el acceso directo 1 formación sin necesidad de procesarla 1·

Para que el ordenador pueda encontr la información que busca, tiene que ;; disco con cierto orden. Con este fin,  $\varepsilon$ . 3 esta distribuido en pistas circulares co dialmente, en sectores separados po co (trozos de pista sin información).

En el sistema MS-DOS suelen utiliz. bies de densidad sencilla y doble cara. MS-DOS los formatea en 40 pistas y list proporciona una cabida aproximada

...

El ordenador supone siempre que está trabajando con un sólo disco. aue es aquel cuya lelra aparece en el cursor. Siempre que efectúe una lectura o una escritura lo hará allí. Para cambiar hay que especificárselo en el nombre cel !icnero o oor med1o de un parametro.

 $\cdot$  .

 $: 1: 1:$ 

 $\mathbf{r}$ 

i 1

t

.,

### 5. Las órdenes y los directorios

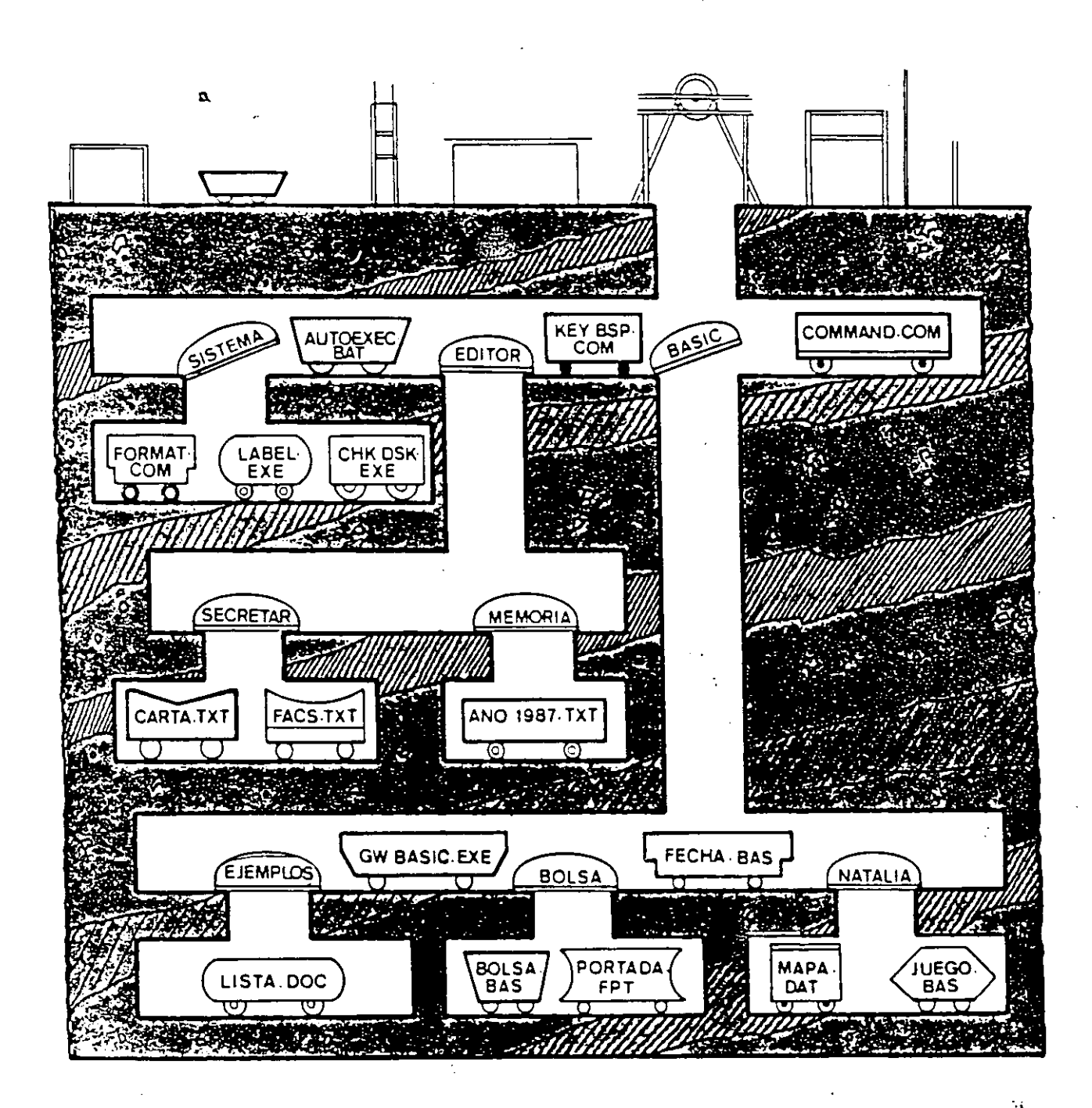

#### 5.1 Las principales órdenes del MS-DOS

De las 39 órdenes fundamentales del MS-DOS, las más comúnmente utilizadas son: COPY, DIR, ERASE, FORMAT, RENAME, SYS, TYPE. Veamos una descripción de las más importantes.

#### **DIR**

Sirve para listar el contenido de un directorio del disco, es decir, los archivos que contiene.

El listado del directorio proporciona también información acerca del tamaño de los archivos y de las fechas en que se crearon o modificaron por última vez.

```
(>DIR<RETURN>
```

```
Volumen en unidad A etiquetado PRACTICA
Dlrectorlo de A:\
```

```
COMMMIO COM 24492 12-09-87 12 10p 
KEYBSP COM 3187 12-08-87 12 10p 
AUTOEXEC BAT 37 12-08-87 12:30p
SISTEMA <DIR> 12-08-87 16:10p
EDITOR <DIR> 12-08-87 l6·JQp 
BASIC <DIR> 12-08-87 16:40p3 Archivo(s) 52224 octetos libres
```
 $A >$ 

**Fig. 5.1** Ejemplo del directorio de un disco.

Si sólo se precisa información de uno de los archivos. se escribe OlA y a continuación el nombre del archivo.

FA>DIR COLOR. BAS<RETIJRH>

```
Volumen en unidad A etlquetado PRACTICA 
Directorio de A:\BASIC\EJENPLOS
COLOR BAS 6110 12-08-87 12 30p 
       l ArchlVOiS) 52224 octetos l1bres
```

```
\lambda >
```
A>

Fig. 5.2

#### TYPE

Muestra el contenido del archivo que se especifique en el periférico de salida activado en ese momento: pantalla o impresora.

Si es un programa en lenguaje máquina su aparición sera caótica. por lo que suele utilizarse sólo para archivos que contengan datos o textos. Por ejemplo:

A > TYPE AUTOEXEC. BAT<RETURN> REM Slstema operat1vo MS-DOS 3.1 KEYBSP DATE GWBASIC

#### **Fig. 5.3** TYPE visualiza el contenido de un a•chivo. cor pan· talla o impresora.

 $\mathcal{L}^{1}$ 

#### ERASE o DEL

Borra el archivo que se especifique del disco, por lo que hay que usarlo con cuidado. Utiliza como parametro el nombre del archivo que se quiere borrar.

Como en OlA, permite usar comodines en el nombre del archivo, por ejemplo:

(í A>OEL • BAS<RETURN>

 $A >$ .

**Fig. 5.4** DEL borra uno o varios archivos del disco.

y después va no tiene remedio.

#### RENAME o REN

Cambia el nombre del archivo que se especifique por otro que se indique. Necesita dos parametros: el nombre viejo y el nuevo; también admite los comodines.

.<br>A>RENAME • BAS • GBA<RETURN>

**Fig. 5.5** El primer nombre es el viejo y el segundo el nuevo.

#### COPY

 $A >$ .

Es una orden que puede realizar tareas muy di· versas. que, en lo esencial, consisten en leer datos de un lugar y colocarlos en otro.

El uso mas corriente es para copiar archivos entre discos. Resulta muy practico el uso de comodines para copiar varios archivos a la vez.

Sus parametros fundamentales son:

-lo que se quiere copiar

ren e

 $\rightarrow$  donde colocarlo.  $\rightarrow$  .

A>COPY BOLSA BAS BOLSA.TXT<RETURN> BOLSA BAS

l Archivo(s) copiado(s)

 $\Delta$ 

En este caso ha copiado el archivo BOLSA.BAS y lo ha dejado "en el mismo directorio, pero con un nombre diferente: BOLSA.TXT. En este otro caso haré. lo mismo, pero con todos los archivos cuya extensión sea .BAS:

 $\int$  A>COPY • BAS • TXT<RETURN> **COLOR BAS PRUEBA BAS CAMBIO.BAS L!STADOR BAS 4 ArChlVO(S! COpladO(S)** 

#### $\lambda$

#### Fig. 5.7

Ahora ha copiado en el disco B: todos los archi· vos que había en el disco•A:.

**F** »CDPY A: •.• B: <RETURN> COLOR. **BAS PRUEBA.BAS CAMS!O.BAS L!STADOR BAS 4 ArCh1VO(S) COp1ado(S)** 

 $\lambda$ 

#### Fig. s.e

Una opción importante es copiar ·todos los ar· chivos de un disco a otro:

#### 5.2 **Concepto de directorio**

En principio, un directorio es una lista de los archivos que hay en un disco. Pero en el caso de los discos duros esta lista puede ser enorme. Para fa· cilitar las búsquedas entre la masa de archivos existentes y evitar errores se creó el sistema de directorios y subdirectorios, organizándolos en forma de árbol.

Los directorios constituyen unidades separadas y desde uno de ellos los archivos de otros direc· torios no son accesibles directamente. En un di·

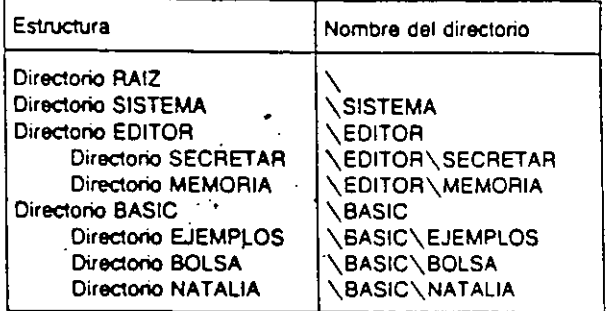

**Flg. 5.9 Ejemplo de la estructura de los directorios de un dis**co.

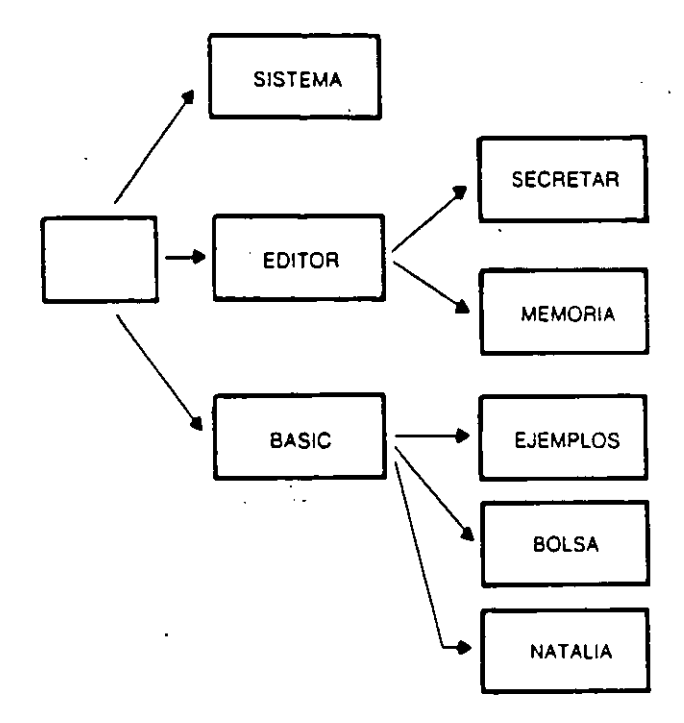

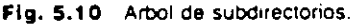

rectoría sólo se puede leer, ejecutar, modificar, etc. los archivos que están incluidos en él.

·~

Los directorios también pueden contener otras informaciones que no sean nombres de archivos: los nombres de otros directorios. Este hecho permite organizar jerárquicamente los archivos de un disco, con un directorio raíz (root), y unas ramas dependientes del mismo, que determinan el cami*no* (patn) a seguir para encontrar un archivo.

1 GAYAN SEGAPPA

A> DIR

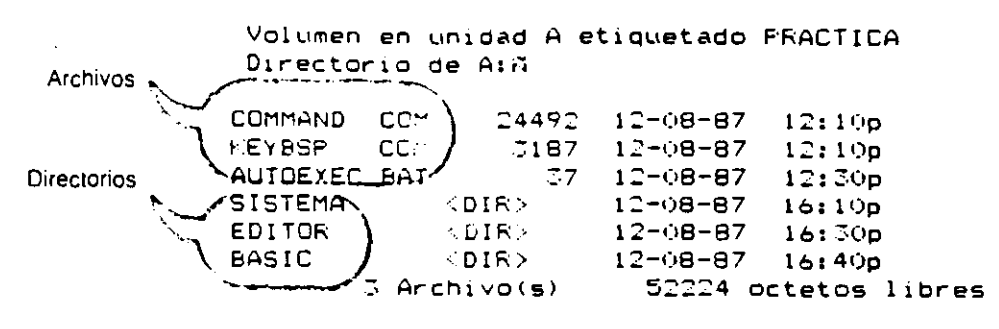

**Fig, 5.11** A>

Sin embargo, en el directorio A: no están todos los archivos del disco; por ejemplo, en A:\SISTE-MA hay unos cuantos más de utilidad general. A:\ SISTEMA desglosado es:

- A es la unidad de disco donde se encuentra el disco con ese archivo
- : detras de una letra indica que ésta es la identi· ficación de una unidad de disco
- \ representa al directorio raiz
- SISTEMA es el nombre de un directorio

Pero para acceder a ellos hay que cambiar de directorio, descender un nivel. empleando la orden CD con el argumento del nombre del directorio a donde queremos ir:

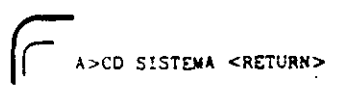

**Fig, 5.12** 

A>

Aparentemente no ha cambiado nada. pero ya hemos bajado, como se puede comprobar con la misma CD; si se usa CD sin parametros el S.O. muestra cual es el camino activado en ese momento:

CD <RETURN> A: SISTEMA

A>

**Fig. 5.13**  $\frac{4}{3}$ 

y si ahora se pide el listado de archivos se debería ver:

#### *('r--* A>DIR<RETURN>

**Volumen en un1dad A et1quetado PRACTICA D1rector1o de A \SISTEMA** 

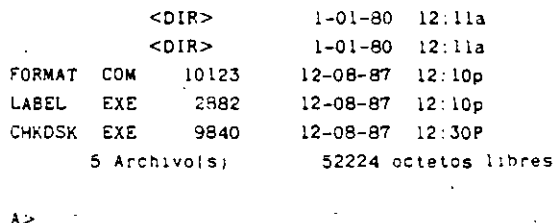

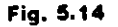

Obsérvese que ese directorio no se parece en 'nada al que produjo la misma orden OlA cuando estaba en el directorio A:\. Ademas, si ahora qui· siéramos ejecutar algún archivo del directorio A:\, el sistema operativo no lo encontraría, porque no esta en el directorio activo, que en este momento es A:\SISTEMA:

÷.

A>AUTOEXEC<RETURN> **Mandato o nombre de arch1vo erróneo** 

**Fig. 5.15** 

A>

--~---.,\_\_.--·- --·

En este caso no ha encontrado el archivo *t*  TOEXEC.BAT en el directorio activo. porque e

en otro. Eso quiere decir que cuando se está si· tuado en un directorio si se guarda un archivo en el disco se quedará en ese directorio y sólo podrán leerse los archivos que están en él.

Para ejecutarlo deberíamos volver al directorio A:\, de esta forma:

Ir A>CD \ <RETURII> **A>CO**   $\Lambda$ .

 $\lambda$ 

**Fig. 5.16** 

Como se ha visto, a veces no es suliciente con conocer el nombre del archivo y el de su extensión, ya que si el disco esta estructurado en directorios es necesario conocer también en cuál está, y qué cammo hay que recorrer hasta llegar al directorio deseado.

La forma de especificar el camino de acceso al archivo GWBASIC.EXE, situado en el subdirectorio BASIC, por ejemplo, seria

\BASIC\ GWBASIC.EXE

donde el primer signo  $\setminus$  se refiere al directorio raíz, que en este ejemplo es el directorio «padre» de BASIC, es decir, su inmediato predecesor jerarquice. Siguiendo con el mismo ejemplo, si BASIC tuviese a su vez un directorio llamado BOLSA, el acceso al mismo vendría determinado por el ca**mino:** 

\BASIC\BOLSA

y BASIC seria el padre de BOLSA.

Conociendo el camino completo desde el direc· torio raíz, podemos colocarnos directamente en el directorio deseado con una sola orden. Por ejemplo:

ir a BASIC con CD\ BASIC ir a BOLSA con CD\BASIC\ BOLSA ir a MEMORIA con CO\EOITOR\~IEMORIA' ir al raíz con CD \ *'1 '1* 

Obsérvese que en los directorios que no son el raíz aparecen los símbolos . y .. al principio. Con el (.) se indica el nombre del directorio activo y con (..) el del directorio «padre». Por ejemplo, en la lista del directorio A:\BASIC aparecen unos cuantos nombres con la indicación <DIR> (EJEMPLOS, BOLSA y NATALIA). En este caso, BASIC es el padre de EJEMPLOS, BOLSA y NATALIA. Y BA-SIC, a su vez, es hijo del directorio raiz.

La forma de activar, o subir, al directorio «padre» es:

.<br>-<br>- A>CD .. <RETURN> A>.

Flg. **5.17** 

Con esta orden (CD ..) se puede ir subiendo niveles por el árbol con facilidad. Para ir todavía más rapido el directorio puede activarse directamente con:

' ..

A>CD \<RETURN>

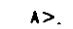

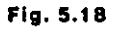

desde cualquier directorio, por escondido que esté.

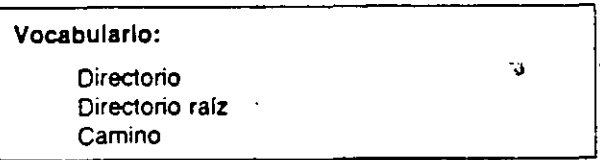

#### Ejercicios:

**5.1. Explicar con palabras propias el significado de cada uno de tos términos que aparecen en el vocabulario.** 

5.2. Copiar en un disco de pruebas formateado varios **archivos de otro disco:** 

- **a) Probando de uno en uno.**
- **b)** A la vez todos los que tengan la misma extensión
- **e) Todos los que emp1ecen por la m1sma letra y tengan la m1sma e ... tensión.**
- d) Todos los que empiecen por la misma letra con independencia de la extensión.
- e) Todo el disco a la vez.

Tomar la precaución de borrar todos los archivos cada vez que se haga un apartado. Usar diversos sistemas para eliminar los archivos.

Pedir el directorio después de cada orden de copia y observar el resultado.

5.3. Inspeccionar la apariencia de un archivo de texto (extensión .TXT) y también de uno de datos.

5.4. Siguiendo las instrucciones del manual del MS-DOS hacer pruebas de creación de directorios y subdirectorios. Llenarios de contenido copiando archivos de otro disco repitiendo las pruebas propuestas en el ejercicio 5.2.

5.5. Tomar un disco nuevo y después de formatearlo crear la estructura de directorios que aparece en el apartado 2 del capítulo.

#### Sugerencias de ampliación

El redireccionamiento de la E/S: la impresora La forma más fácil de hacer que la salida de datos del ordenador se produzca por la impresora es pulsando CTRL-P.

 $2.7-1$ 

Desde el momento en que se haga, todo rezca por la pantalla aparecerá también c  $\mathbf{u}$ (si está conectada, tiene papel, etc. ¡c!a-ادمت vuelva a pulsarse ese carácter de control.

Lo usual es añadir ese carácter al final de u del MS-DOS:

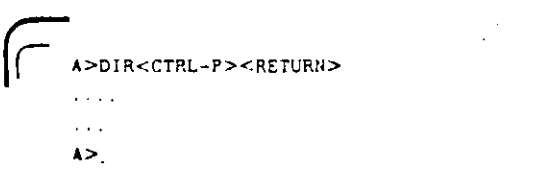

Fig. 5.19 Desde ahora lo que aparezca por pantalla ta saldrá por impresora.

y entonces repetir esa orden para desconectar :

P><RETURN>

Fig. 5.20 Desde ahora la salida se efectuará solamer pantalla.

ù

BREAK CHOIR (CD) стту ECHO EXIT **FOR** GOTO ΙĒ MKDIA (MD) PAUSE **RFM** RMOIR (RD) **SET**  $\overline{\text{SH}}$ IFT VER VERIFY VOL

 $\sim$  M

Otras ordenes importantes cel MS-00S.

### u<sub>re</sub>s ue programación»

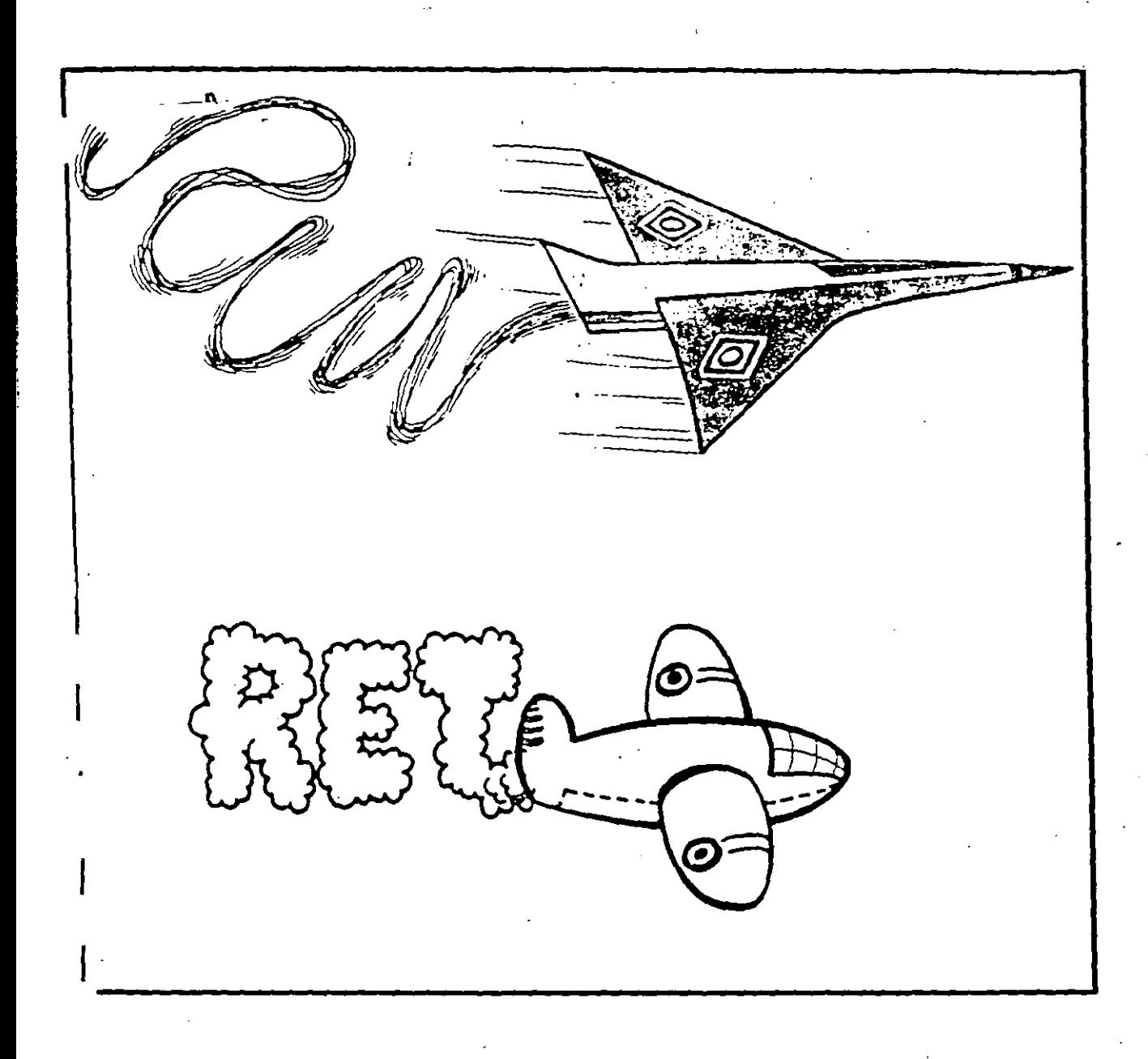

# f 1 ¿Qué es un lenguaje

La descripción de las tareas que debe efectuar e irdenador sólo se puede realizar en un lenguaje inormático de programación.

Un lenguaje informático, como cualquier otro lene le consta de un conjunto de reglas (sintaxis o reglas sintácticas), símbolos y palabras reservadas (vocabulario) agrupadas en forma de instrucciones comprensibles para el ordenador.

Las reglas sintácticas, que son propias de cada lenguaje, establecen las condiciones para escribir las sentencias correctamente. Los errores sintácticos hacen que el programa no sea inteligible para el ordenador.

Lenguaje reglas + palabras

ئ

PALABRAS: Palabras reservadas Etiquetas **C**peradores Separadores

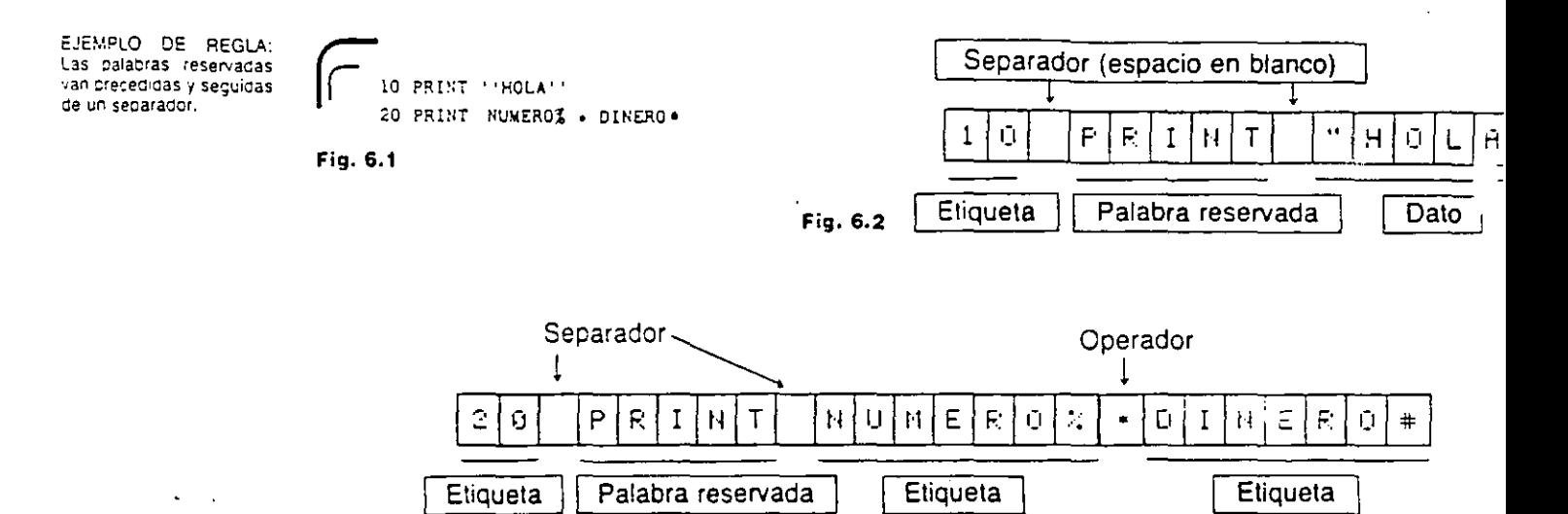

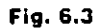

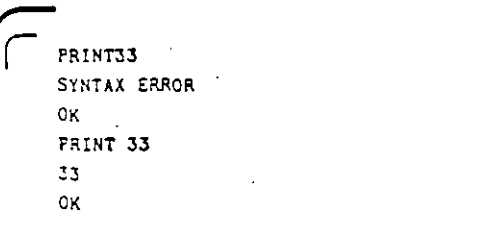

Fig. 6.4 Cuando no hay separador puede surgir el error.

Cada lenguaje informático utiliza un conjunto de simbolos y palabras que constituven su vocabulario. El de los lenguajes modernos es más limitado que el del BASIC, pero permiten ampliarlo con ordenes nuevas. cue funcionan como palabras reservadas definidas cor el usuario.

 $\{H\}$ 

Una regla de uso muy extendido entre los lenguajes, y muy importante en GWBASIC, es que las palabras reservadas han de ir separadas de las demás por un separador. En el ejemplo anterior, PRINT33 da un error de sintaxis porque PRINT, palabra reservada, debe ir separada de 33 por un espacio en blanco u otro separador para que el ordenador la pueda distinguir de lo que le sigue: PRINT 33. Esta obligación de separar las palabras por separadores es una regla sintáctica.

#### 6.2 Tipos de lenguajes

Atendiendo al número de instrucciones necesarias para realizar una tarea especifica podemos clasificar los lenguajes informáticos en dos grandes bloques: lenguajes de bajo nivel y lenguajes de alto nivel.

En un lenguaje de bajo nivel cada instrucción rresponde a una acción ejecutable por el c 1 dor, mientras que en los lenguajes de alto ni instrucción suele corresponder a varia ccic incluso centenares!

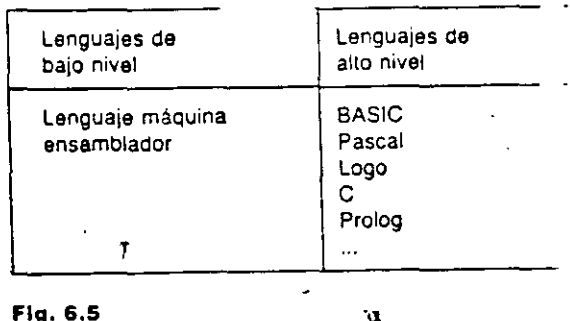

#### 6.3 Lenguajes de bajo nivel

Los lenguajes informáticos más próximos denador reciben el nombre de lenguajes nivel. Se les ha llamado también de «prin neración», puesto que fueron los que original se utilizaron para programar los primeros dores.

Cada microprocesador tiene su propio len con un conjunto de instrucciones diferente. o similar, por lo que hay tantos lenguajes : como modelos de microprocesador.

 $4.2$ 

En realidad los ordenadores digitales solamente entienden un único lenguaje, cuyas instrucciones están escritas en código binario, es decir, están formadas por secuencias de ceros y unos. Almacenan toda la información en memoria en forma binaria, de ·modo que tanto las instrucciones como los datos se hallan codilicados.

Les lenguajes de bajo nivel son los que están más cercanos a la máquina (se paracen más al luncionamiento real del ordenador) en e! sentido de que cada acción debe especificarse mediante una instrucción.

#### 6.3.1 El lenguaje de la máquina

|<br>|<br>|

Un programa escrito en lenguaje máquina, o más propiamente en código máquina, es un conjunto de instrucciones codificadas en binario que son capaces de relacionarse directamente con los registros y circuitería del microprocesador del ordenador y que, por lo tanto, resulta directamente ejecutable por éste, sin necesidad de otros programas intermediarios.

Para los programadores es posible escribir programas directamente en lenguaje máquina, pero las instrucciones son difíciles de recordar y los programas resultan largos y laboriosos de escribir y también de corregir y depurar.<sup>\*</sup>

Dada la dificultad de programar en código máquina se han diseñado otros lenguajes que, aunque no disminuyen el número de instrucciones, resultan más próximos al usuario puesto que las sustituyen por códigos nemotécnicos. Estos son los llamados lengua¡es ensambladores.

#### 6.3.2 El lenguaje ensamblador

Es otro lengua¡e de programación de bajo nivel, pero simbólico porque las instrucciones se construyen usando códigos de tipo nemotécnico, lo cual facilita la escritura y depuración de los programas, pero no los acona puesto que para cada acción se necesita una instrucción.

Para ejecutar un programa escrito en lenguaje ensamblador es preciso traducirlo antes a código máquina. De esla tarea se encarga el programa ensamblador (assembler) que va traduciendo linea a linea a la vez que comprueba la existencia de errores. Si localiza alguno da un mensaje de error.

Aparece entonces el concepto de máquina virtual: si a una máquina inicial la dotamos de un programa complementario, de modo que vista exteriormente se comporte como si admitiera otro lenguaje de programación diferente del \engua1e máquina, estaremos en presencia de una máquina virtual que trabaja en este nuevo lenguaje.

A los ensambladores se les llama de bajo nivel porque, tal como ya se ha descrito, una instrucción en este lenguaje se convierte en una instrucción en lenguaje máquina - relación uno a uno--. En

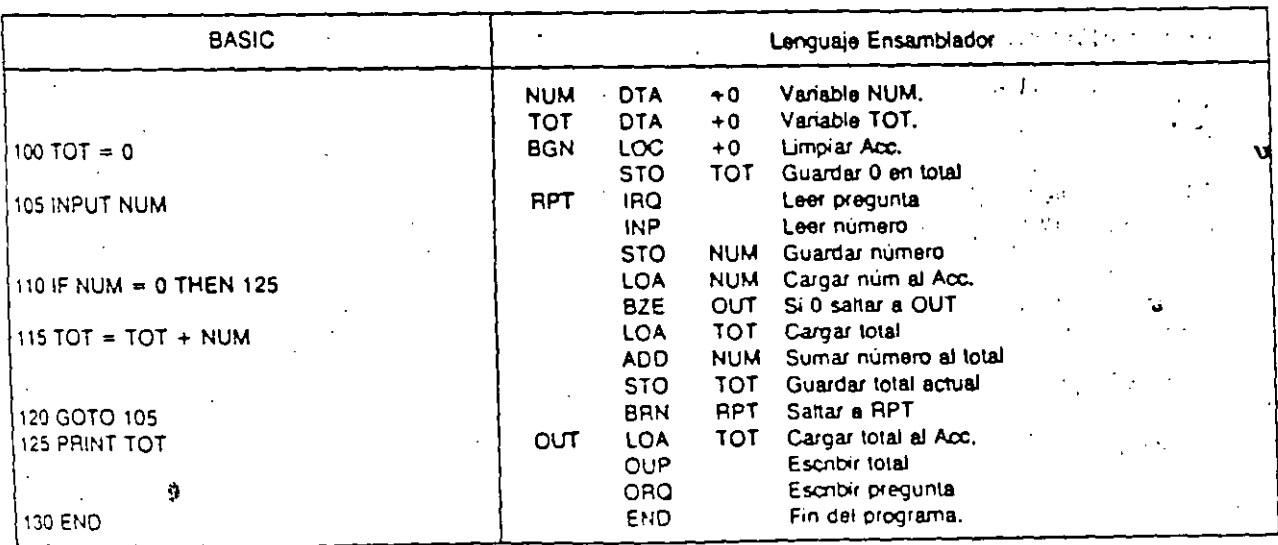

Fig. 6.6 El mismo programa escrito en dos lenguajes, BASIC y ensamblador, puestos en correspondencia.

 $4\sqrt{2}$ 

cuanto a potencia no aporta nada reapsi to al código máquina. Suelen reconocerse como lenguajes pertenecientes a la segunda generación.

Resultan de gran aplicación para el desarrollo de programas del sistema (sistemas operativos, programas de utilidades, rutinas....).

### 6.4 Mecesidad de los lenguajes de alto nivel

Se comprende que usar el lenguaje ensamblador es más cómodo que utilizar el código máquina, pero en realidad se trata de las mismas instruccio-

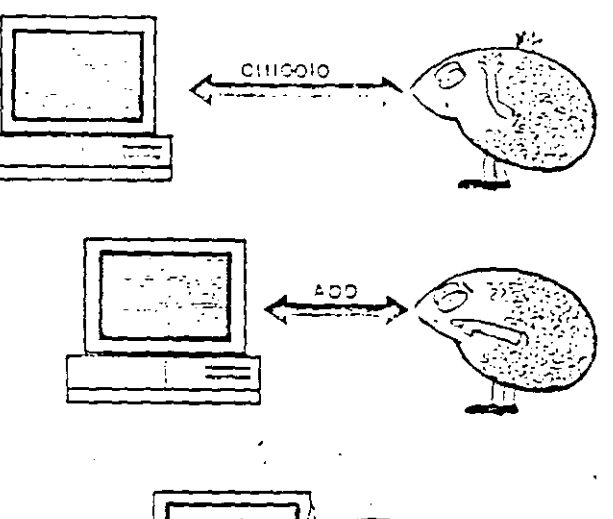

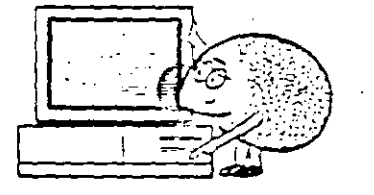

Fig. 6.7 Los lenguajes de alto nivel acercan la máquina al orcgramador.

 $\epsilon / \sqrt{2}$ 

pes y por lo tanto la escritura de un programa el riendo inual de laboriosa.

A lo largo de las tres últimas décadas y a meu ua que los ordenadores han aumentado su potencía y las aplicaciones su complejidad, han ido apareciendo otros lenguajes de programación más potentes, flexibles y cómodos de utilizar. A diferencia de los anteriores, estos nuevos lenguajes estár más cercanos al usuario en el sentido de que las instrucciones utilizan vocabulario más nemotécnico y cada instrucción se convierte en varias instrucciones en lenguaje máquina, por lo que los programas resultan más fáciles y cortos de redactar, corregir. A este tipo de lenguajes se les llama lenquajes de alto nivel.

Al contrario que los de bajo nivel, estos lengua jes no están tan intimamente relacionados in Ini máquina por lo que resultan mucho más ir  $\sim$   $\sim$   $e$  . dientes de ella. Esta independencia de la ministri permite escribir los programas sin necesidar: se tener un conocimiento profundo de su funcionamiento físico.

#### 6.5 Lenguajes de alto nivel

Les lenguajes de alte nivel tienen des caracturísticas fundamentales que les diferenciar de bajo nivel:

Independencia de la máquina. Orientados a las aplicaciones.

La independencia de la máquina significa que un mismo lenguaje puede funcionar (al menos en tr ría) en distintos ordenadores, por lo que tante lenguaje como los programas escritos con el seu transportables de un ordenador alotro. En la p tica, esta característica resulta limitada por la c

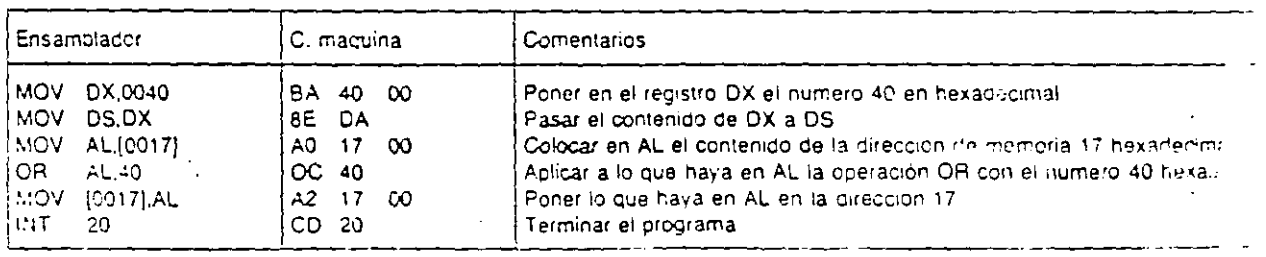

Fíg. 6.8 Un protrama en cos comencina para activar las teclas de noticionales filhs en los compatibles PC.

40

diversidad de versiones y dialectos que se construven para cada lenguaie.

Que sean orientados a las aplicaciones quiere decir que cuando se diseña uno de estos lenguajes se tiene en cuenta que su finalidad es la resolución de problemas, prescindiendo de la arquitectura del ordenador. De esta forma los lenguajes de alto nivel acercan la máquina al programador que, para resolver un problema al estilo informático, se verá más independizado de las características físicas del ordenador y podrá concentrar su atención en el método de resolución del problema y usar unos formalismos más parecidos a los del lenguaje corriente.

#### 6.6 Comparación entre los lenguajes de alto nivel y bajo nivel

Tanto los lenguajes de bajo nivel como de alto nivel son competentes en su campo de aplicabilidad, pero los segundos ofrecen al programador claras ventajas sobre los primeros.

- -Mayor especialización de los lenguajes: los lenquajes orientados a los problemas resultan más eficaces para la resolución de aquel tipo de problemas, a costa de una menor eficiencia para otros. Se trata de recurrir al lenguaje más adecuado para resolver un problema de un tipo concreto.
- Mayor transportabilidad: gracias a que los lenguajes de alto nivel son en gran proporción in-

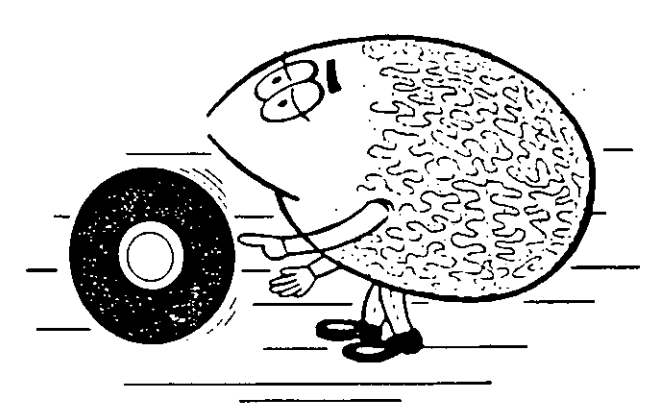

Fig. 6.9 Los lenguajes de alto nivel hacen que los programas sean más transportables entre ordenadores. Un programa escrito en un lenguaje de alto nivel puede funcionar en distintos ordenadores con un numero mínimo de modificaciones.

- 0

dependientes de la máquina, un mismo lenguaje, y los programas escritos con él, podrán funcionar en diversos ordenadores.

Facilidad de programación: dado que cada sentencia puede sustituir a un gran número de instrucciones es evidente que la escritura de un programa será más fácil y más económica en tiempo de programación.

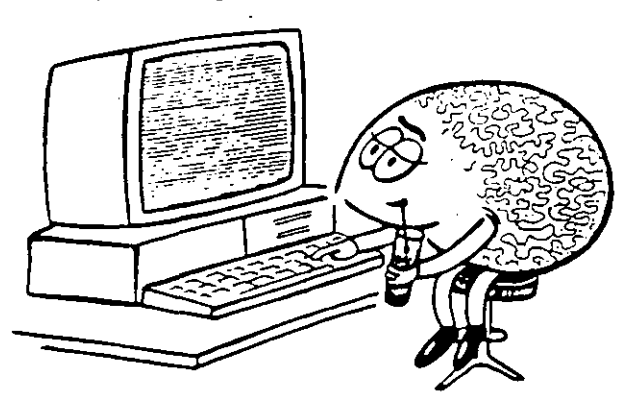

Fig. 6.10 El programador se encuentra más cómodo programando en un lenguaje de alto nivel porque no tiene que ocuparse de todos los detalles.

- Mayor legibilidad de los programas: puesto que el lenguaje está orientado al problema, los programas visualizan la resolución paso a paso a la vez que la localización de errores resulta más evidente.
- Facilidad de modificación: los programas escritos en un lenguaje de alto nivel son más flexi-

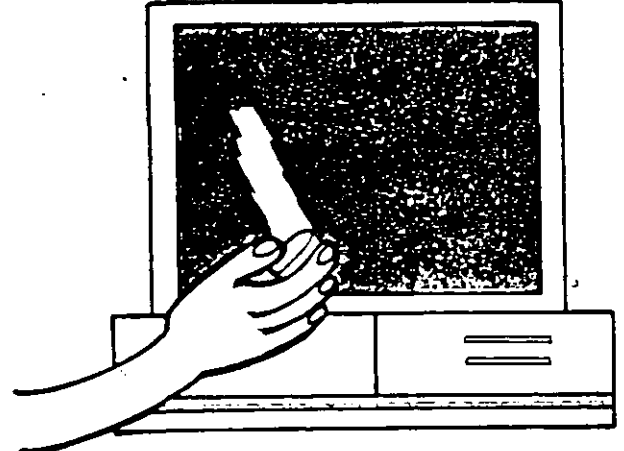

Fig. 6.11 La modificación de un programa escrito en un lenquaje de alto nivel requiere menos cambios en todo el programa.

bles y la modificación. considerius inctrucciones no requiere la reescritura de todo el programa.

- Facilidad de aprendizaje: debido a que el vocabulario es cercano al del usuario y a que fas sentencias guardan un cierto parecido con las frases del idioma escrito.

A pesar de estas ventajas, en algunas ocasiones es conveniente el uso de lenguajes de bajo nivel para programar cierto tipo de aplicaciones, ya que:

- con los lenguajes de bajo nivel se obtienen programas cuyo código objeto -- programa ejecutable- es más corto.
- hay mayor interacción con el sistema operativo cotimizando su utilidad.

#### 6.7 ¿Por que hay tantos lenguajes diferentes?

Hay muchos lenguajes de procramación distintos, y las razones que puede explicar tal diversidad. son:

- -la adquisición de mayor potencia -rapidez-en un área de trabajo específica.
- el modo de representación interna de las variables en la memoria del ordenador.
- un intento de adaptación a las peculiaridades del ordenador con el que tienen que funcionar.

Entre los lenguajes de alto nivel hay algunos que podríamos llamar de propósito específico puesto que están mejor preparados para adaptarse a una aplicación concreta y especifica, aun a costa de su limitación en otras actividades: PROLOG, PEPA-MACA,.., y otros de propósito general: PU1; BA-SIC... cuvo campo de aplicabilidad es amplio.

Sin embargo, no todos los de propósito general se adaptan bien a las necesidades de todos los campos. Algunos se adapton mejor para aplicaciones de gestión y administración (el COBOL); otros son más adecuados para usarlos en calculos cientificos (el FORTRAN); otros tienen mayor aplicabilidad en el campo de la enseñanza (Pascal y LOGO), etc.

Además, cada lenguaje de alto nivel suele tener sus dialectos, versiones ligeramente modificadas del mismo, que tuncionan en distintos ordena res. Jo que hace que la transportabilidad a tada sea más teórica que práctica.

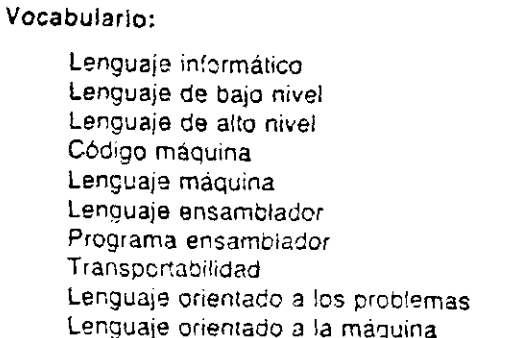

#### Ejercicios:

6.1. Explicar con palabras propías el significado de uno de los términos que aparecen en el vocabulars. 6.2. ¿Cuál es la diferencia fundamental entre los l

guajes de alto nivel y bajo nivel? 6.3. ¿Qué aportan a la programación los lengual

baio nivel?

6.4. ¿Por qué algunos programas se escriben en l quajes de bajo nivel?

6.5. ¿Por qué cada procesador tiene un códico maudistinto?

6.6. Dar un par de razones que justifican de los lenguajes de programación existentes.

6.7. Consultar en una enciclopedia intormática elem-· de lenguajes de:

alto nivel baio nivel propósito específico propósito general

6.8. Buscar analogías y diferencias entre el cóciquina y el lenguaje ensamblador.  $\ddot{\phantom{0}}$ 

6.9. ¿Por què es tan difícil programar en códigi na?

6.10. Buscar información que permita decidir cun. rían les lenguajes de programación mas apropiado realizar:

- aplicaciones para destión de oficinas

- complejos calculos científicos
- un sistema experto en medicina
- programas gráficos para juegos
- un simulador de vuelo de un F-18
- manipulación de bases de datos
- traducciones entre dos idiomas
- el controi de un rebot industrial.

#### Sugerencias de ampliación

Clasificación de los lenguajes de alto nivel

Lenguajes de propósito general: En el sistema educativo:

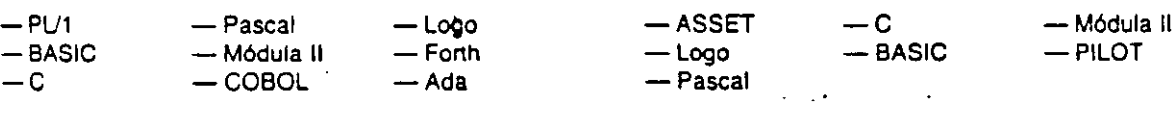

 $52$ 

Lenguajes para calculo cientilico: Lenguajes orientados al objeto:

-FORTRAN - APL - Ada - SMALLTALK<br>-Pascal - ALGOL  $-$  ALGOL

Lenguajes orientados a la gestión:

 $-COBOL$   $-RPG$ 

Lenguajes de simulación en general:

 $-GPSS$  -SIMULA - MIMIC

Lenguajes interrogativos:

 $-$ PROLOG  $-$  DBASE

Lenguajes para la I.A.

 $-LISP$  - PROLOG

••

## 7. Los lenguajes de alto nivel

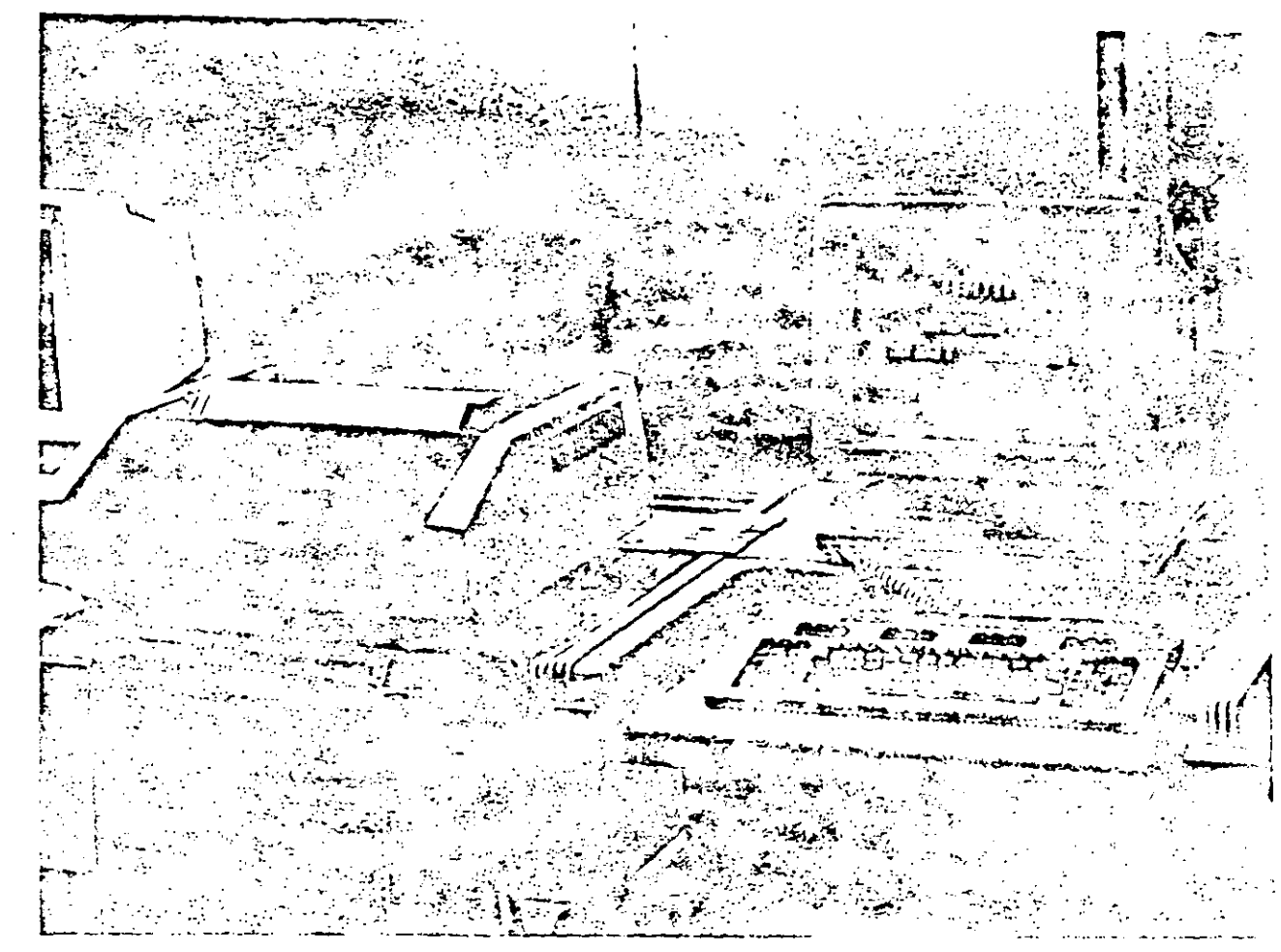

7.1 ¿Qué es un lenguaje informático de alto nivel?

Hovien dia, la mayoría de los prodramas de ordenador se escriben utilizando lenguajes de alto nivel, que se han venido desarrollando a lo largo de los treinta últimos años y de los que va existe una gran variedad; estos-lenguajes permiten la realezaraon de programas más cortos a la vez que más : independientes del ordenador (transportables).

Los programas escritos en estos languajes son

 $53$ 

mucho mas fáciles de redactor norque evitan al programador el trabajo de detallar cada una de las coeraciones del lenguaje máquina. Pero esta ventaja tiene su contrapariida en las transformaciones a que tiene que someterse el texto del programa así creado hasta que se convierta en un programa ejecutable (en codigo maquina).

Cuando se trabaja con un lenguaje de alto nivel, et texto del programiti, o procrama fuente, no es directamente ejecutable por el erriemador, por lo que ha, que testizar una transformación o traducción del texto fuente. la creación del texto fuente se realiza por medio de un editor de textos y su resultado generalmente adquiere la forma de un archivo.

los lenguajes de alto nivel, juntamente con los avances tecnológicos que han permitido construir ordenadores cada vez más potenles. de tamaño más reducido y más económicos, han contribuido a la popularización de los ordenadores permitiendo un uso que ya no está restringido a una pequeña élite de «sabios informáticos».

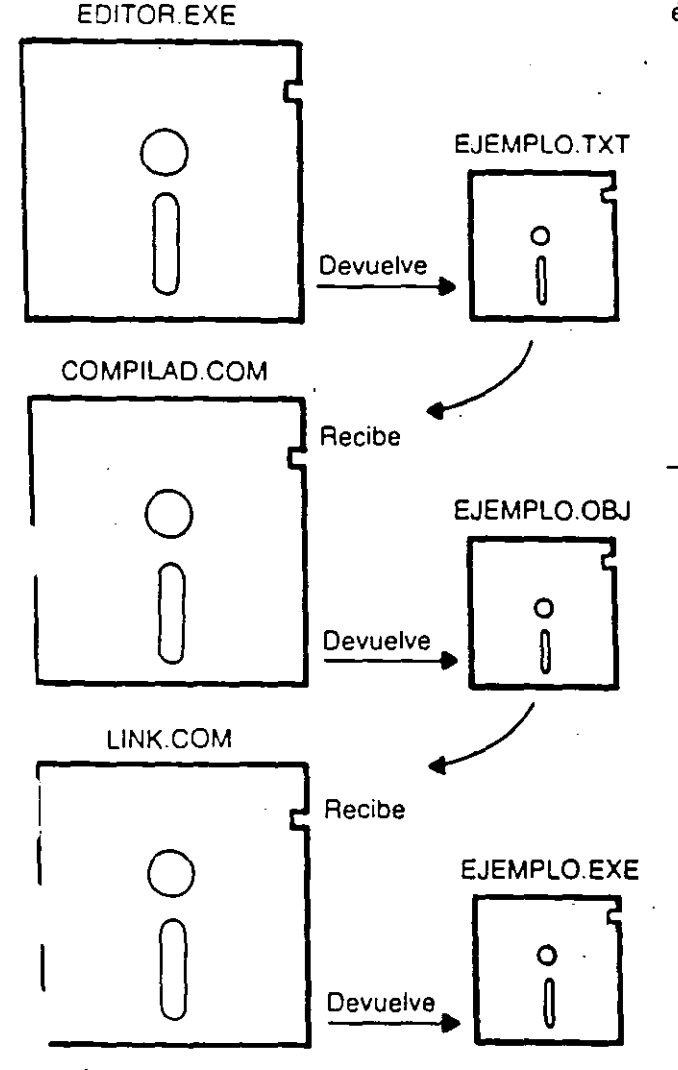

Flg. 7.1

 $\sum_{i=1}^n \alpha_i$ 

- . Uso de un orograma editor
- para escribir el programa se utilizan las reglas del editor; el texto del programa debe respetar la sintaxis del lenguaje resuJtaoo: EJEMPLO.TXT
- ·. Uso ae un programa compilador
- generalmente no requiere la intervención del usuario resultado: EJEMPLO.OBJ
- 3. Uso de un programa linkador tampoco requiere generalmente la intervención del usuano; el ticnero que crea ya es directamente ejecutable resuuaoo: EJEMPLO.EXE

**Flg. 7.2** los lenguajes de alto nivel han ampliado el número de posibles programadores.

#### 7.2 La sintaxis y el vocabulario

Un programa en un lenguaje de alto nivel es un conjunto de sentencias cuya construcción estará regida por una serie de reglas que permiten combinar los elementos del lenguaje. Estas normas son mucho menos estrictas y del nivel de detalle menos minucioso que en el lenguaje de bajo nivel..

Cada sentencia corresponde a varias instrucciones máquina y tiene un formato que combina palabras reservadas -vocabulario- con partes variables - parámetros-. En las sentencias pueden combinarse las palabras reservadas con:

textos números operadores variables.

 $z \gamma$ 

PROGRAMA: Lista sentenc1as SENTENCIA: Lista de instrucciones INSTRUCCIÚN: Palabra *y*  parametros

4:

·~

- N.

46

Por ejemplo, en BASIC et vocabulares está formado por un conjunto de palabras reservadas -PRINT, INPUT, IF, GOTO, ... y signos especiales- de manera que la construcción de las sentencias se hará por combinación de los elementos de este mediante reglas del tico «las palabras reservadas deberán ir precedidas y sequidas de un separador», o «nara la reunión de dos o más sentencias en una misma linea de programa será necesario utilizar el separador "dos puntos" (:) entre cada sentencia».

Cada lenguaie de alto nit el tiene su propio vocabulario y conjunto de reglas para construir las sentencias. Los siguientes ejemplos, utilizando diversos fonquajes de alto nivel, indican a un ordenador que lea un número y que, si éste es mayor que cero, escriba que es positivo.

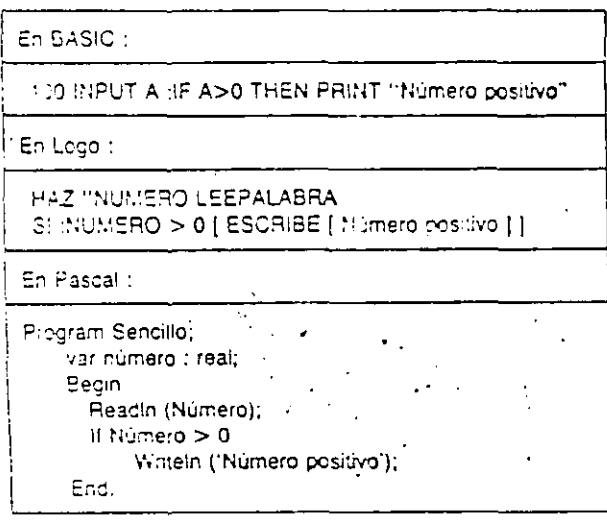

Fig. 7.3

#### 7.3 Los traductores: compiladores e interpretes

Los programas traductores están a un nivel similar a los programas del sistema. Se encargan de materializar o crear la máquina virtual para que se pueda programar en un lenguaje de alto nivel. Los traductores son programas que transforman un programa escrito en un lenguaje determinado, a ctro escrito en lenguaje mánulna.

Un programa ensambleitor es también un tra-

de lor entre el programa escrito en lengual samblador viel códige máquina.

Seqún el método que se utilice en la traducción los programas traductores serán:

Compiladores Intérpretes.

#### 7.4 Los compiladores

Los compiladores traducen en su totalidad el texto del programa original escrito en lenguaje de alto nivel a un programa análogo, pero escrito en códico máquina, o a un códino intermedio que luggo puede ser traducido a código máquina (véase fig. 7.1). Cada fase del proceso se almacena en la memoria del ordenador y puede quardarse en la me moria externa.

El programa objeto que se ha generado normalmente es más largo que el procrama fuente del que proviene puesto que cada instrucción en alto nivel una vez traducida, puede convertirse en varias instrucciones objeto.

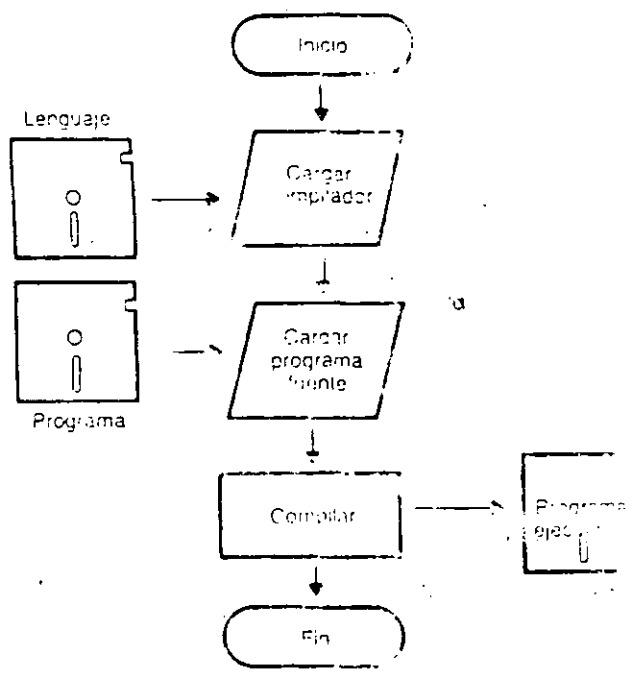

Fig. 7.4 Esquema de la relatión programa fuente, compi dur internator viscopama objeto.

 $\subset \mathbb{C}$ 

Si cada vez que se ejecuta un programa hace falta compilarlo, 'el proceso es mas largo que si el programa es interpretado, pero una vez que se ha compilado puede.guardarse el código objeto y entonces queda traducido para siempre y podrá ejecutarse sin necesidad de ser compilado de nuevo. Sólo en el caso de elle deban realizarse modificaciones en el programa, éstas se harán sobre el programa fuente y entonces sera necesario compilarlo de nuevo antes de su ejecución.

Los compiladores son propios de cada lenguaje de programación y sólo sirven para trabajar en aquel lenguaje. Para programar en Pascal. se necesitara un compilador de Pascal, y si se quiere programar en Lisp deberá usarse un compilador de este lenguaje.

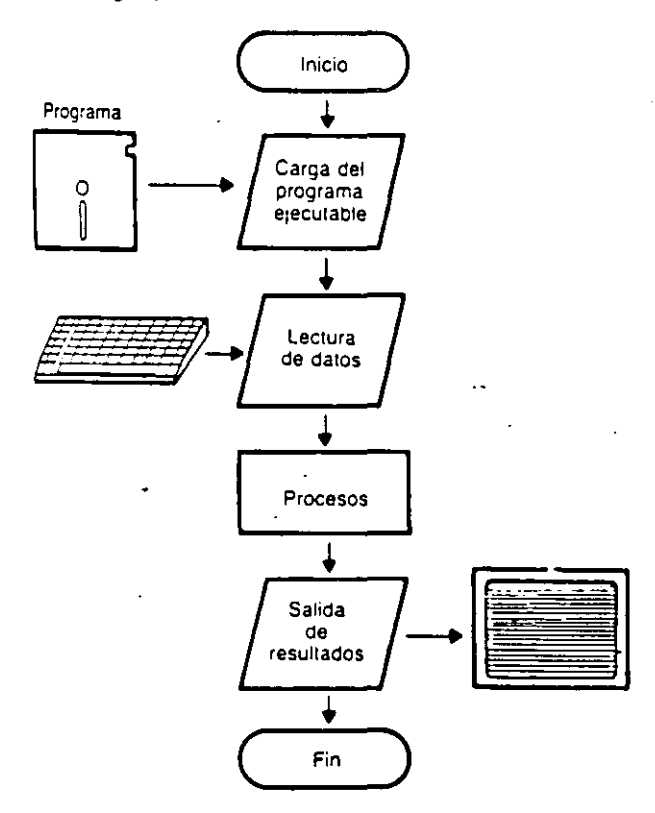

Fig. 7.5 Esquema de la ejecución de un programa compilado

#### 7.5 **Los intérpretes** ·

Otra modalidad de la traducción es lo que se llama interpretación. Un interprete es un programa traductor que coexiste en la memoria del ordenador con el programa del usuario y lo va traduciendo a medida que se ejecutan sus sentencias, al igual que lo haría un intérprete de una lengua extranjera en una «traducción simultánea».

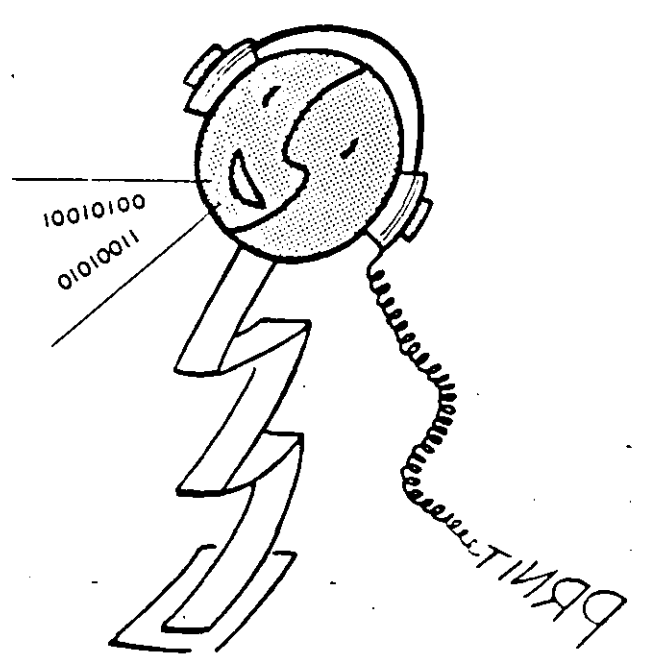

**Flg. 7.6 El ordenador necesita un traductor para entender los programas escritos en un lenguaje de alto nivel.** 

Generalmente, los programas intérpretes constan también de un editor mas o menos completo con el que el •exto del programa puede crearse y modificarse.

El proceso de analisis y traducción se realiza a la vez que el de ejecución, por lo que, en este caso, no se crea ningún programa objeto capaz de ser guardado en la memoria externa. Por lo tanto, un programa escrito en un lenguaje interpretado deberá traducirse cada vez. que se ejecuta, lo que hará que deba invenirse más tiempo en el proceso de ejecución que si el programa estuviera compilado. ·•

Para realizar modificaciones a un programa en un lenguaje interpretado bastará con cambiar la o las lineas que se deseen.

Los intérpretes. al igual que los compiladores, también son propios de cada lenguaje de atto nivel; pueden ser residentes o no residentes. Se dice que un programa es residente si está incorporado a la

 $\subset$  6

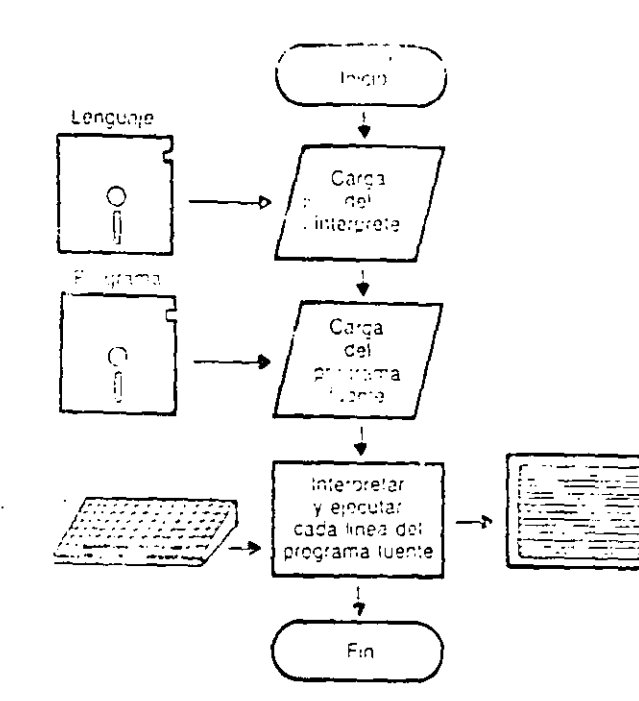

Fín. 7.7 La ejecución de un programa de atto nivel por medio de un interpretador (por ejemplo del GWBASIC).

ROM del ordenador y no residente si hay que cargarlo en la máquina proceder de un soporte externo.

Los programas compiladores suelen ser más complejos que los intérpretes, pero el código objeto generado por un compilador es más veloz de ejecución que el programa interpretado.

#### 7.6 ¿Lenguajes interpretados o compilados?

Por lo general los ordenadores pequeños -- personales y domésticos- suelen trabajar con lenquajes interpretados puesto que muchos de ellos ya salen de fábrica con un lenguaje incorporado en la ROM y porque un programa fuente en lenguaje de alto nivel ocupa menos espacio y deja más memoria libre para el usuario. Io que es de considerable importancia en los ordenadores de poca capacidad.

Sin embargo, en las dos ultimas décadas se han discriado compiladores de algunos de los lenguales informáticos más corrientes que están al alcance de les microorderiuribres y ordenadores domésdeos, le cereba contribuido a la difusión del concil lenguajes como el Pascal.

Para las fases de desarrolle y prusba do un no grama, los lenguajes interpretados ofreceran la ventaja de ser más flexibles por lo que permitirealizar pruebas y medificaciones de manera faci y répida. Los errores de sintaxis se pueden localizar y corregir fácilmente y es posible diseñar c 1 juntos de pruebas que comprueben el funcio a miento de módulos concretos del programa sin ne cesidad de ejecutarlo todo.

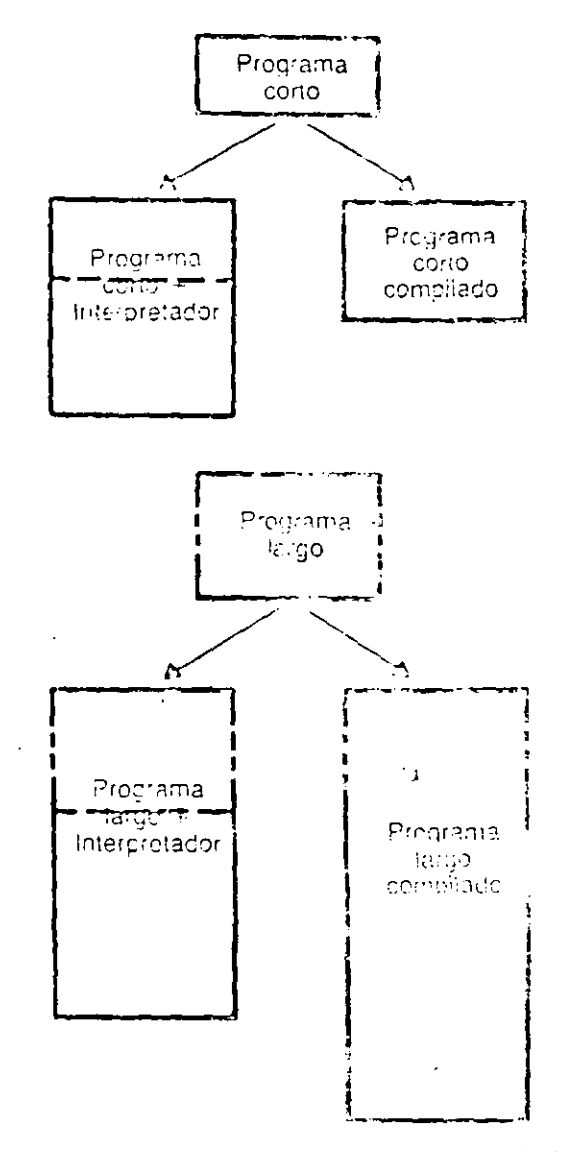

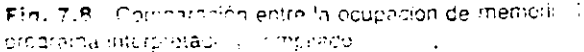

Los lenguajes interpretados permiten mayor in· teracción entré' el usuario-programador y la ma· quina, lo que la convierte en un instrumento mas accesible desde el primer momento.

Cuando el programa ya esta probado y funciona correctamente la compilación tiene sus ventajas ya que a igual magnitud de programa. si éste esta compilado, se ejecuta con mayor rapidez; ya no es necesario que se traduzca sentencia por sentenc1a cada vez que se ejecuta.

La ocupación de la memoria dependerá, eviden· lemente, de la longitud del programa, pero si el len· guaje es interpretado el programa deberá campar· tiria con el interpretador. Por lo tanto, un programa corto interpretado más el interpretador ocupara mas memoria que el mismo programa compilado. Si el programa es largo, al compilarlo se alargara mucho mas debido al código que se genera y, en este caso, probablemente sobrepasará la cantidad de memoria que se requiere cuando es interpre· lado.

#### 7.7 Los lenguajes estructurados

Una de las aportaciones de los lenguajes de alto nivel ha sido la de posibilitar el uso de metodologias de análisis y programación estructurada  $-eI$ conocimiento de cómo se relacionan entre si los centenares de sentencias que pueden constituir un programa-. Algunos lenguajes son más apropia· dos que otros para adaptarse a esta técnica de programación; a aquellos que contienen las estructuras básicas les llamamos lenguajes estructurados.

Los lenguajes estructurados permiten escribir los programas como secuencias de pequeños módulos. cada uno de ellas realiza una tarea tuncreta y la relación entre ellos queda determinada claramente y sin ambigüedades. La redacción de cada módulo estara de acuerdo con alguna de las estructuras admitidas *o* bien será combinación de varias.

Algunos módulos podran constituirse como subprogramas o subrutinas, en algunos casos llamadas procedimientos. Los subprogramas y subruti· nas se invocarán desde el programa principal cada vez que se requieran.

En particular, los procedimientos tienen su propio nombre. que los define y es al que se invocará cada vez que se vaya a utilizar el procedimiento.

**4-GAYAN SEGARRA** 

 $\lambda$ 

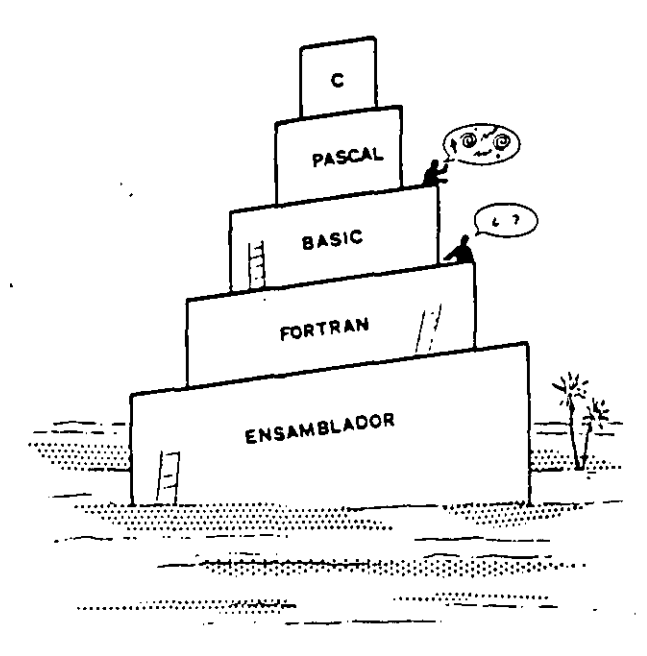

**Flg. 7.9 Un programa escrito en Pascal es totalmente incomprensible para un interprete de BASte.** 

Otra particularidad de las procedimientos es que pueden llamarse a si mismos, característica que se conoce con el nombre de «recursividad» y que data al lenguaje de una gran potencia.

El primer lenguaje estructurado fue el ALGOL. Hacia la década de las años setenta aparecieron el Lisp. el Lago y el Pascal entre otros, y más re· cientemente el Prolog y el ADA.

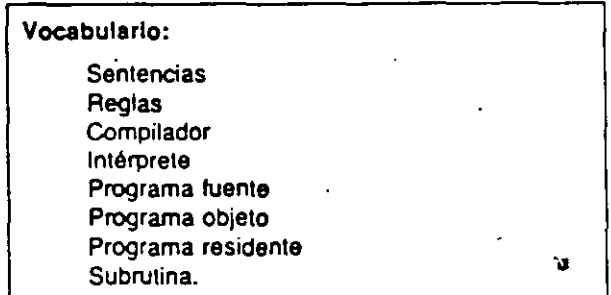

#### Ejercicios:

5 K

7.1. Explicar con palabras propias el significado de cada **uno de tos términos que aparecen en el vocabulario.**  7.2. A partir de los tres ejemplos del apartado 2 deducir algunas de las reglas de cada uno de los tres lenguajes **utilizados.** 

7.3. Explicar la razón por la que es necesario utilizar un programa traductor cuando se escriben programas en un lencuaie de alto nivel.

7.4. ¿Cuál es la función de un programa compilador? ¿Y la de un interpretador?

7.5. Citar analogías y diferencias entre los programas interpretadores y los compiladores.

7.6. ¿Cuándo es más práctico usar un lenguaje interpretado? ¿Y uno compilado?

7.7. La comunicación con el ordenador se puede realizar a distintos niveles: código máquina, lenguaje ensamblador, lenguaje de alto nivel interpretado y lenguaje de alto nivel compilado.

Explicar las diferencias entre las cuatro posibilidades anteriores con relación a la cantidad de memoria necesaria, la facilidad de programación y depuración, la facilidad de uso, el tiempo de programación y el tiempo de elecución del programa.

7.8. Citar los nombres de algunos lenguajes de los llamados estructurados.

#### Sugerencias de ampliación

Comparando la compilación con la interpretación:

Facilidad para el desarrollo. de programas, localización de errores, realización de pruebas Facilidad para realizar modificaciones Posibilidad de convertir una lista en un orocrama. ejecutable (véase el caso de Logo, Lisp...) Posibilidad de trabajo en modo interactivo Rapidez en la ejecución de un programa. Buena oplimización del código objeto Cantidad de memoria ocupada

Potencia del lenguaje

÷

Interpretación

Interpretación

Interpretación

Interpretación

Compilación

Algunos compiladores

Depende de la longitud. del programa fuente y la del interpretador. Equivalente

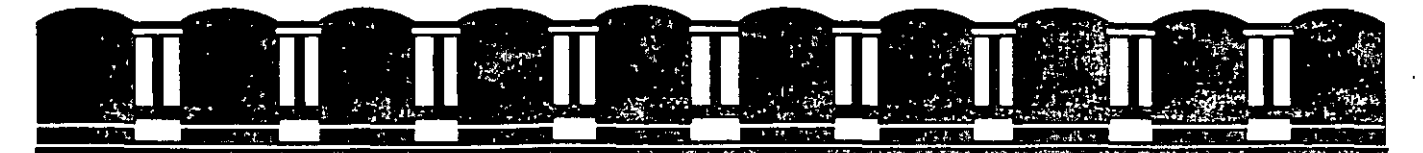

### FACULTAD DE INGENIERIA, UNAM. DIVISION DE EDUCACION CONTINUA

### **INTRODUCCION A LAS COMPUTADORAS PERSONALES**

**CARACTERES ASCII** 

**Agosto 1994** 

. - - ---- \_\_\_\_.,

# TABLAS DE CARACTERES ASCII

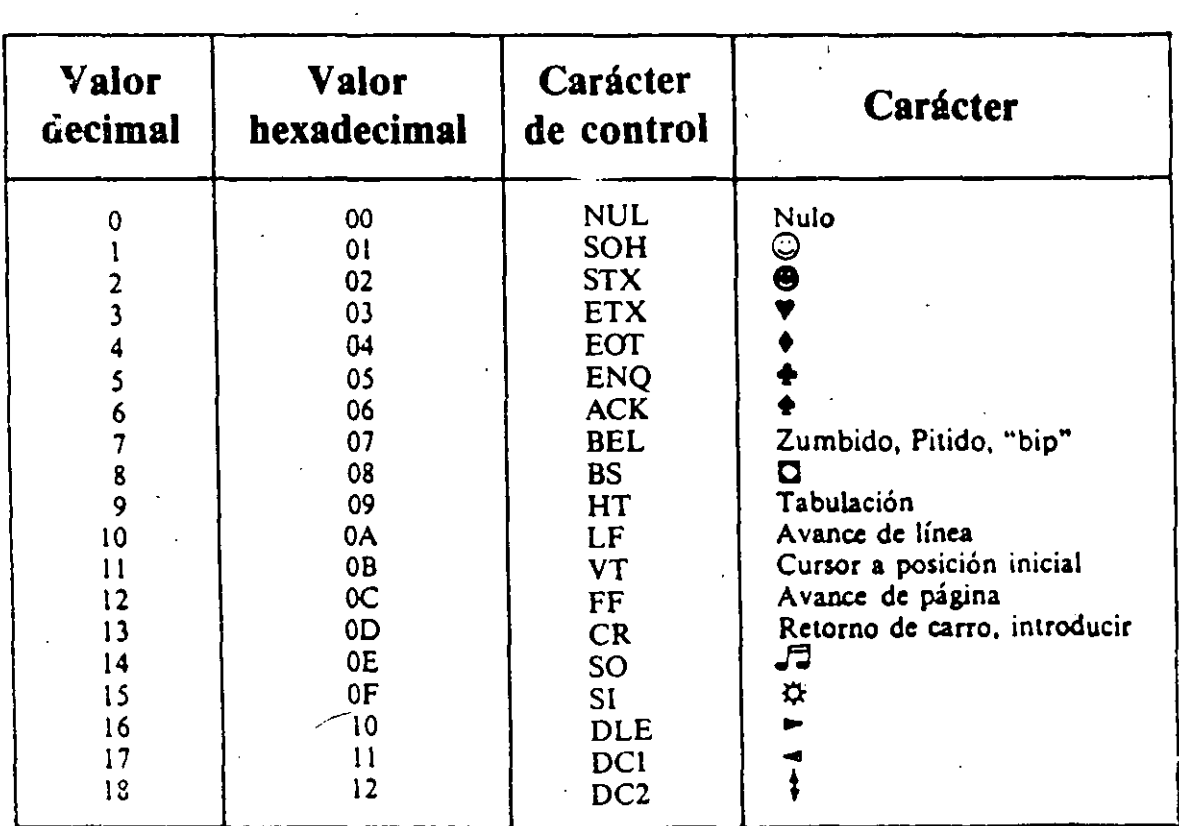

 $\hat{\mathbf{r}}$ 

### 232 PC GUIA DEL USUARIO

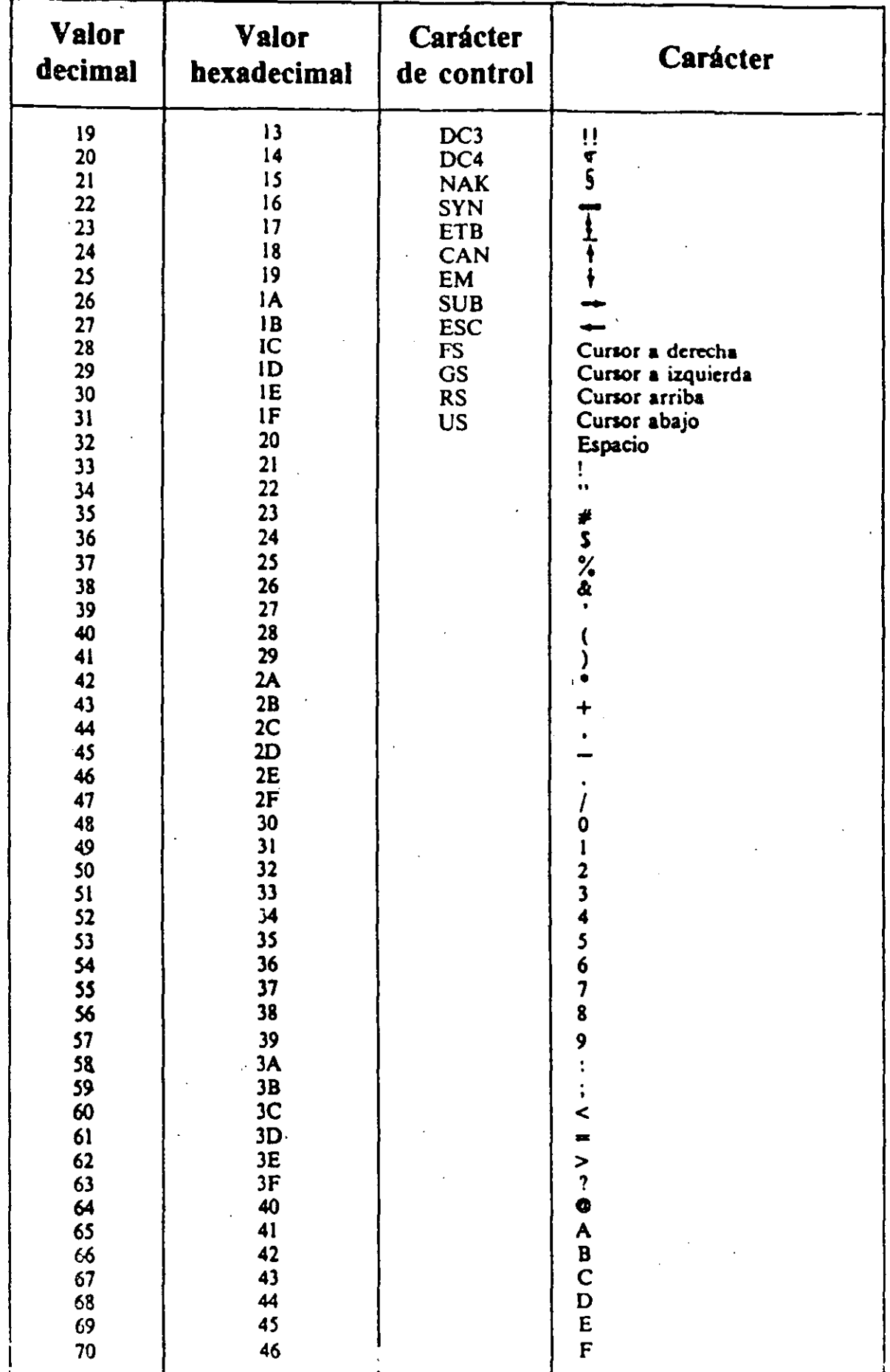

 $\mathbf{z}$ 

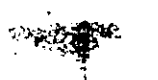

 $\sim$  -  $\sim$  $\frac{1}{2}$  $\gamma_{\rm{th}}$  TABLAS DE CARACTE

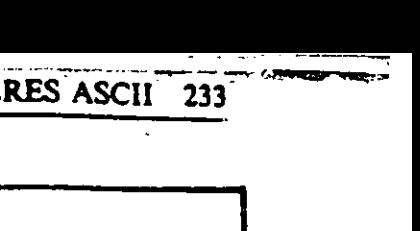

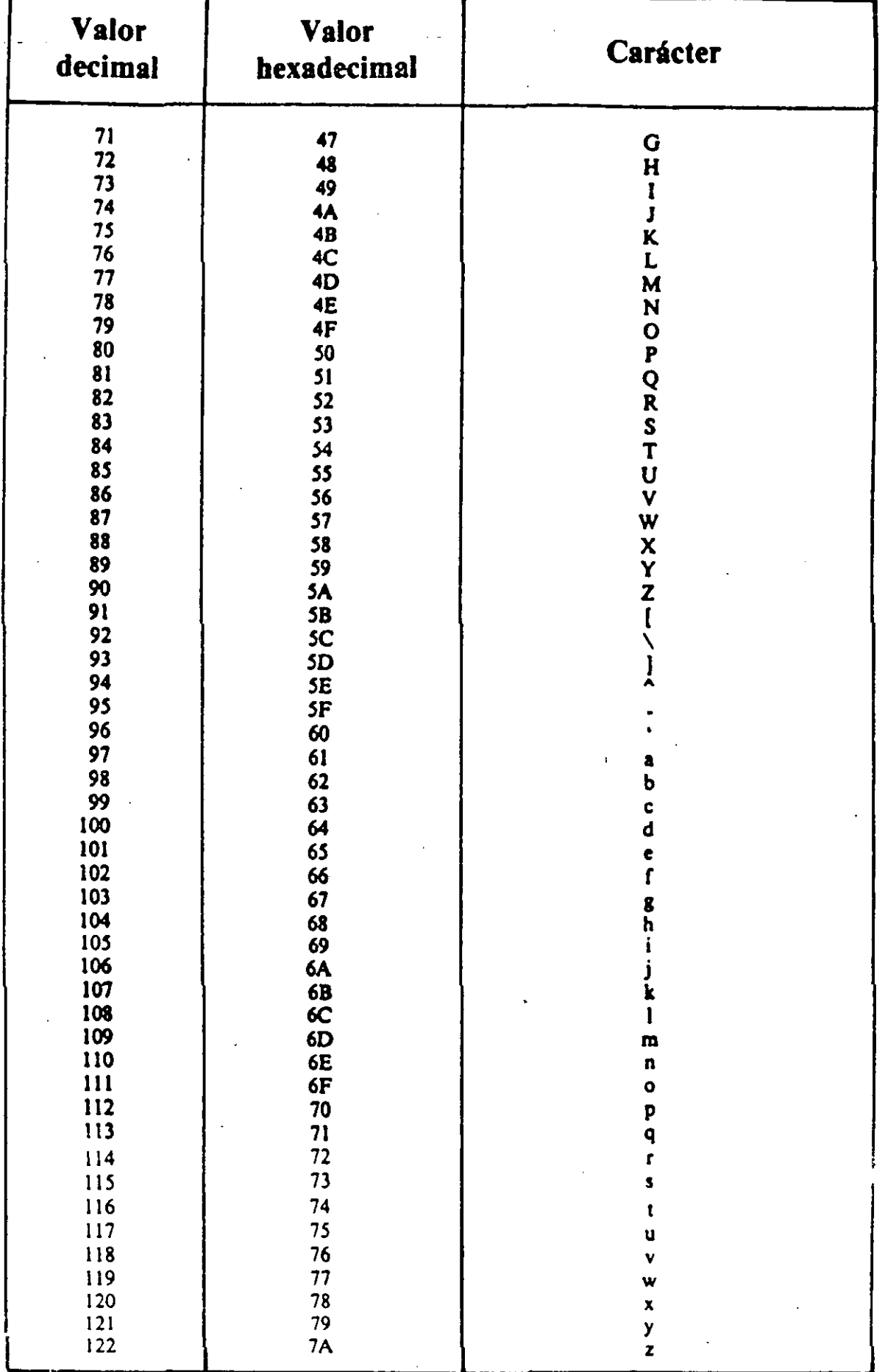

 $\hat{\mathcal{A}}$
234 PC GUIA DEL USUARIO

 $\frac{1}{2}$ 

本字

 $\frac{1}{2}$ 

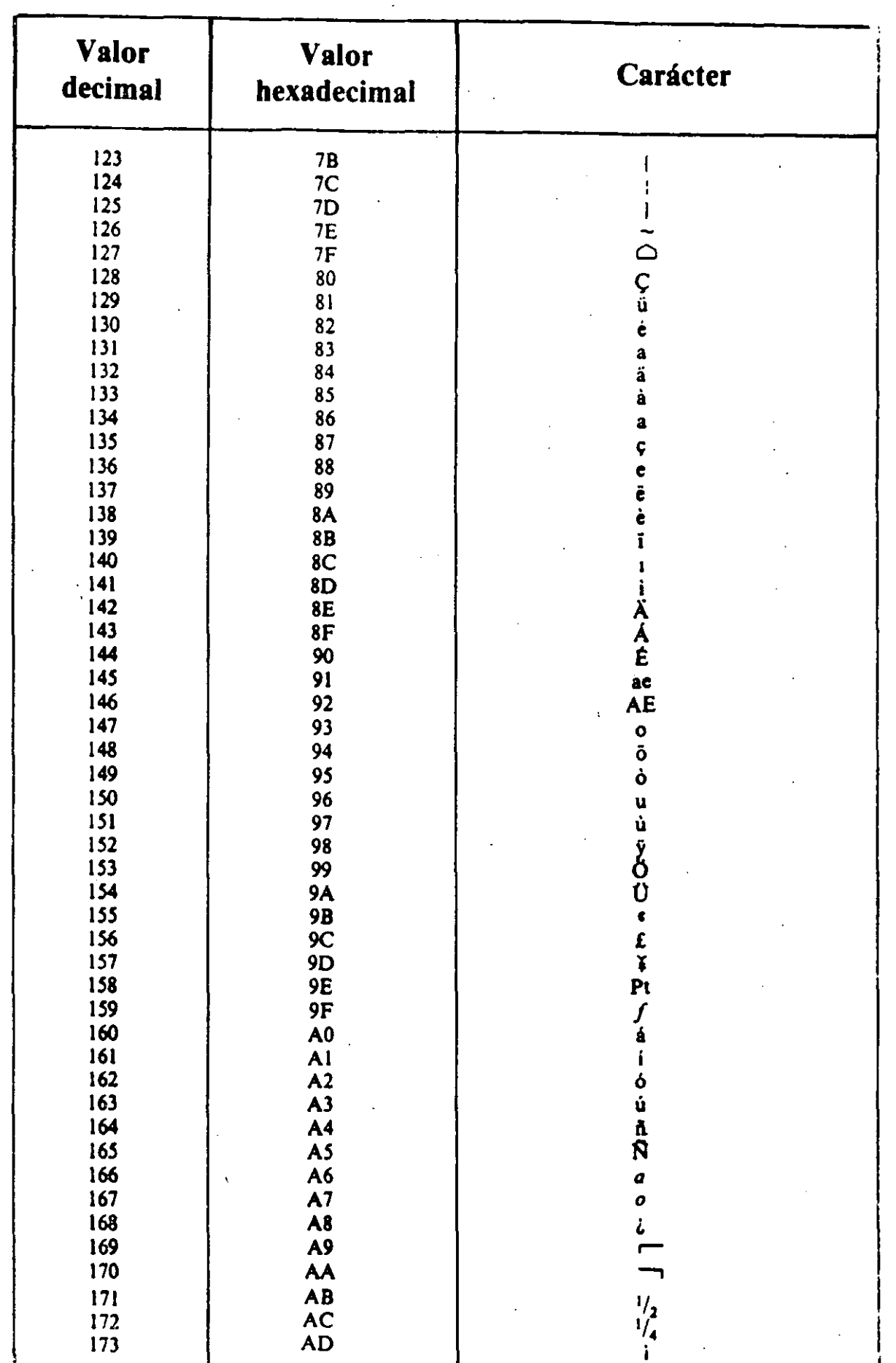

marin

 $\frac{1}{2}$  ,  $\frac{1}{2}$  ,  $\frac{1}{2}$ 

l, l.

**EXTE** 

 $\mathbf{\dot{z}}$ 

 $\ddot{\phantom{0}}$ 

 $\frac{1/2}{1/4}$ 

ville d

# TABLAS DE CARACTERES ASCII 235

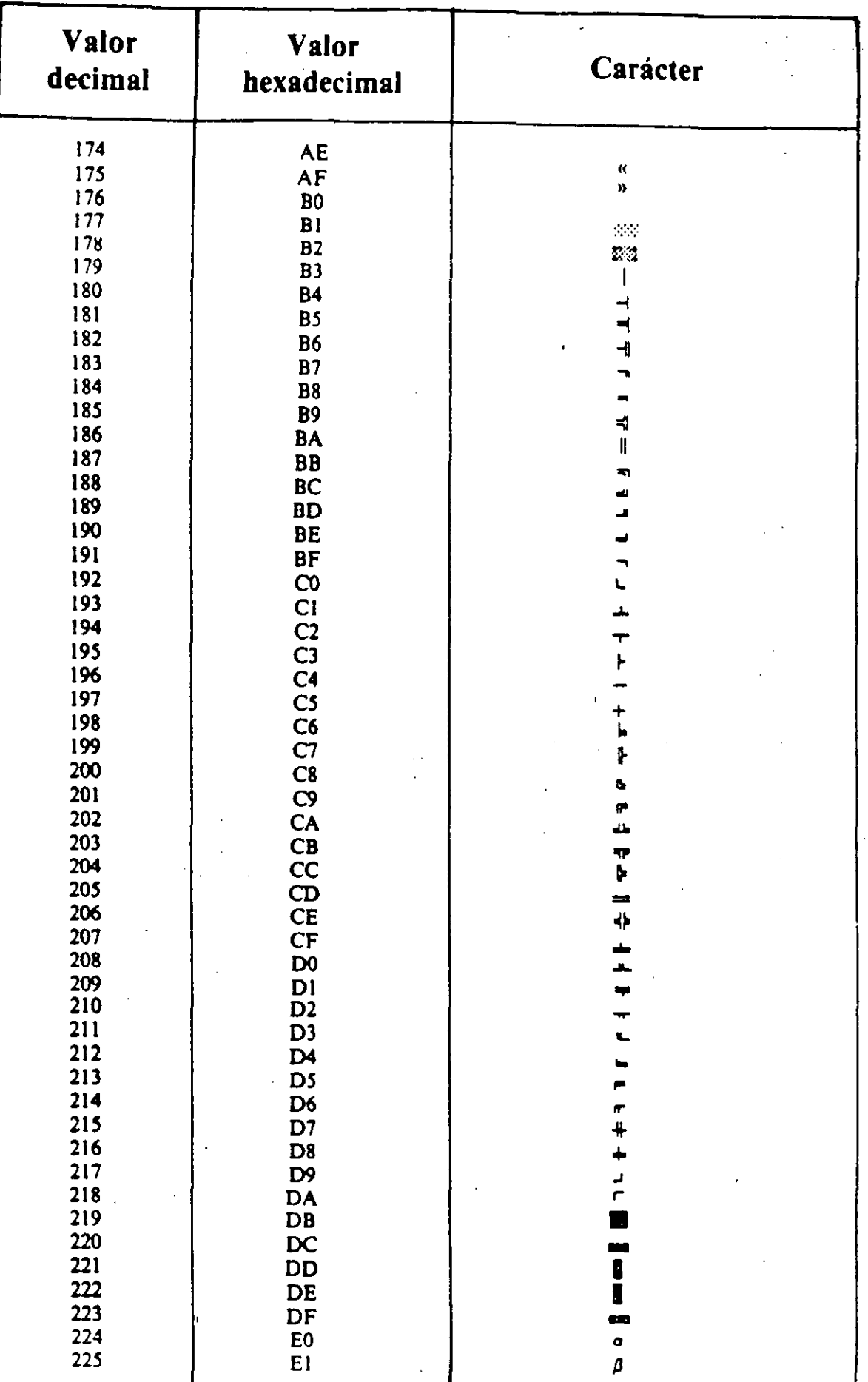

⊶ .<br>اگ

 $\epsilon = \epsilon \sigma$ 

 $\frac{23}{1}$ 

ň

 $\frac{1}{2}$ 

 $\ddot{\phantom{0}}$ 

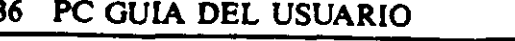

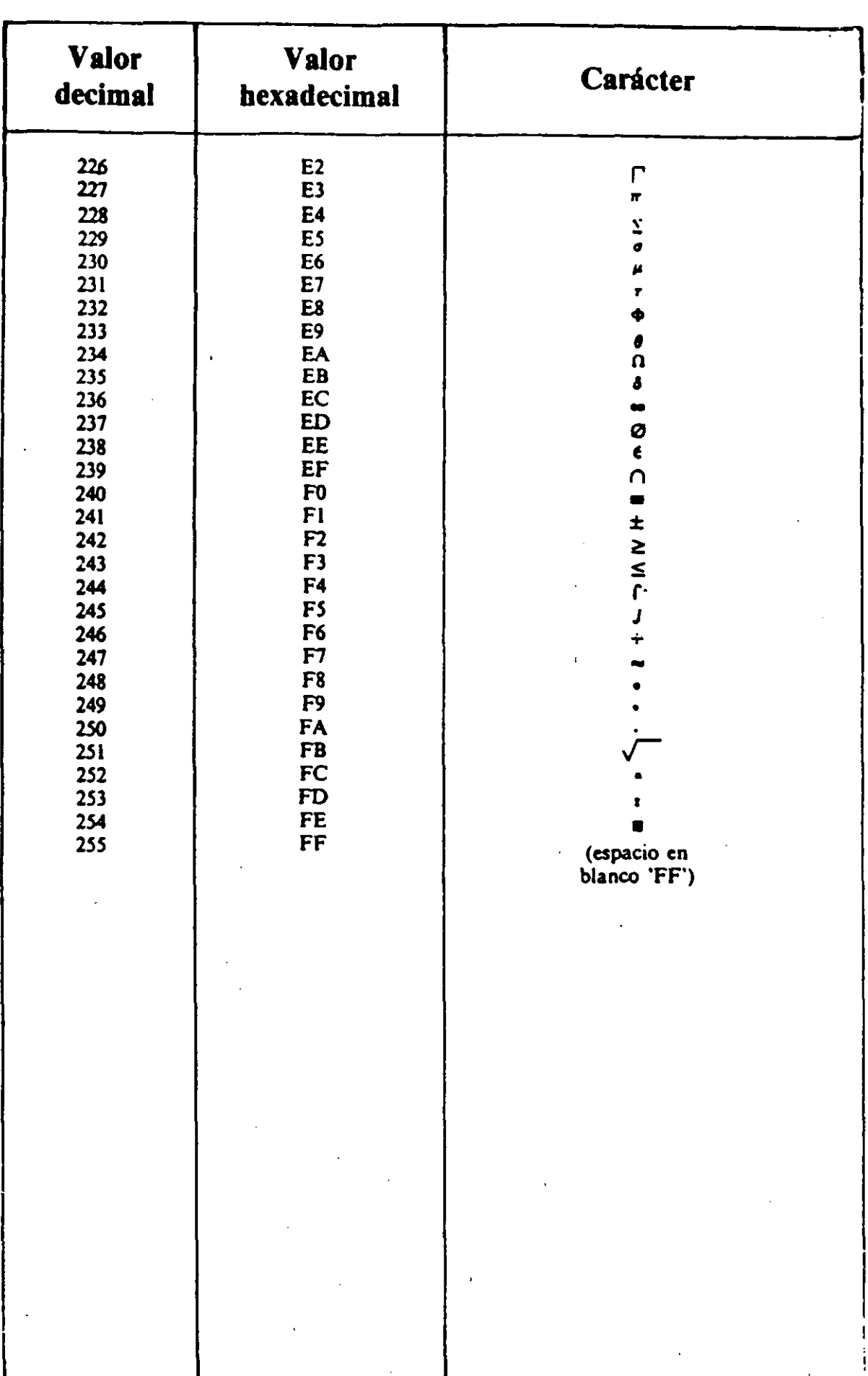

 $\pmb{\zeta}$ 

 $\mathbf{r}$ 

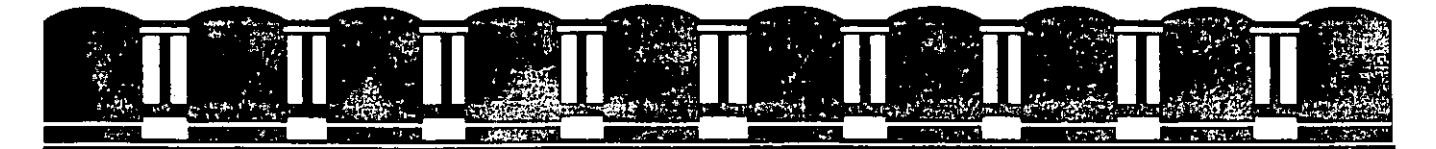

# FACULTAD DE INGENIERIA, UNAM.<br>DIVISION DE EDUCACION CONTINUA

# **INTRODUCCION A LAS COMPUTADORAS PERSONALES**

PROCESADOR DE TEXTO

Agosto<br>1994

# **INTRODUCCION**

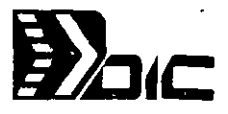

Word es un procesador de palabras que lo podríamos clasificar entre los más completos y populares del mundo. En el, podemos combinar nuestros documentos con Hojas de cálculo, gráficos, imágenes y texto de cualquier otros procesadores.

Para iniciar Word desde su directorio de trabajo procedemos de la siguiente manera:

l.- Estando en en indicador de sistema operativo, tecleamos la palabra WORD y presionamos ENTER.

C:\WORD>WORD

Y Word nos muestra su pantalla de trabajo...

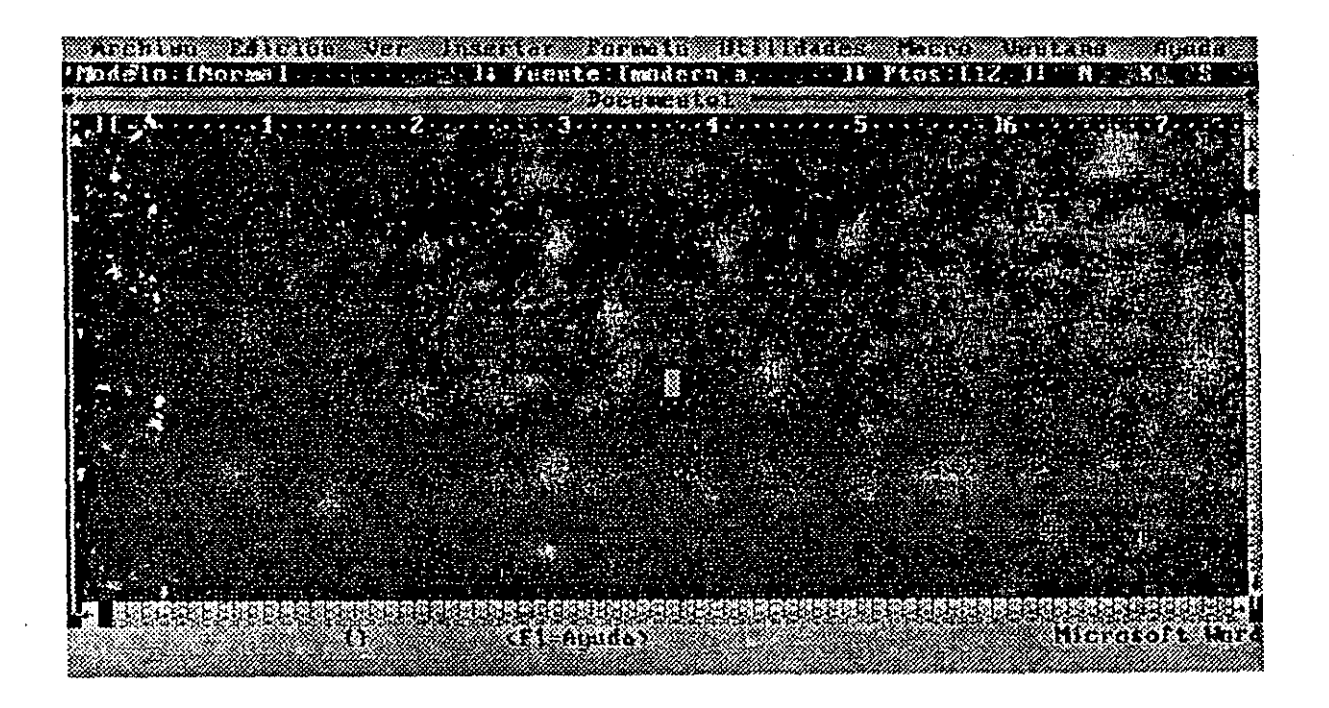

- A.- Area de Trabajo en donde escribirá su documento en la ventana.
- 8.- Barra de Menús que contiene los comandos para trabajar con Word.
- C.- Barra de Estado que presenta información acerca del documento activo.
- D.- Barra de Mensajes en la cual podrá ver los mensajes de Word.
- E.- Con Fl o haciendo clic con el mouse consigue ayuda.
- F.- Barra de Título.
- G.- Barras de Desplazamiento
- H.- Bordes de la Ventana.
- 1.- Marca de Fin.

## **DESCRIPCION DE LA PANTALLA DE WORD**

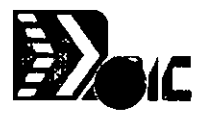

## **AREA DE TRABAJO:**

Es la hoja en blanco donde aparece el cursor junto con la marca de fin de documento. En esta área podrá escribir su documento y conformando a su gusto los datos que vaya insertando.

## **BARRA DE MENUS:**

En Word se revisa y se da formato a documentos, seleccionando comandos de la barra de menús. Los comandos están agrupados por relaciones de función, en un mismo menú. Por ejemplo, los comandos utilizados para Cinta, Regla, Barra de Herramientas se encuentran en el Menú Ver.

## **BARRA DE MENSAJES:**

Presenta información acerca de su trabajo con Word, indicándole, por ejemplo, si el programa está realizando la tarea de imprimir, repaginar o guardar un documento, etc.,. También le indica lo que pasa cuando el cursor se encuentra posicionado en 'un comando especifico.

## **BARRA DE ESTADO:**

Le proporciona información básica acerca de el estado de trabajo de Word y también acerca del documento en el cual está trabajando. Por ejemplo:

Número de página Número de sección Portapapeles Estado del Teclado Número de Linea Número de Columna Ayuda de Word

#### **Números de Página, Sección, Columna y Linea.**

Estos indicadores señalan la posición actual del cursor en el documento. El número de página indica en que página se encuentra trabajando. Si el documento tiene varias secciones, el número de sección le indica en que sección especifica del documento se encuentra el cursor. El número de columna le indica la posición horizontal del cursor en la pantalla, a partir del margen izquierdo.

#### **Portapapeles.**

El portapapeles muestra el texto copiado o borrado por última vez. Los puntos suspensivos (...) indican que el texto es mayor que el espacio disponible en esta parte de la barra de estado.

 $\mathbf{L}$ 

#### **Ayuda de Word.**

F1=AYUDA Al presionar F1 o hacer clic con el mouse, Word presenta información sobre el comando con el que se encuentre trabajando.

#### **Estado del Teclado.**

Este indicador le recuerda que tiene activada una o más de las funciones siguientes, que están representadas en la pantalla con una abreviatura de dos letras.

#### **INDICADORES:**

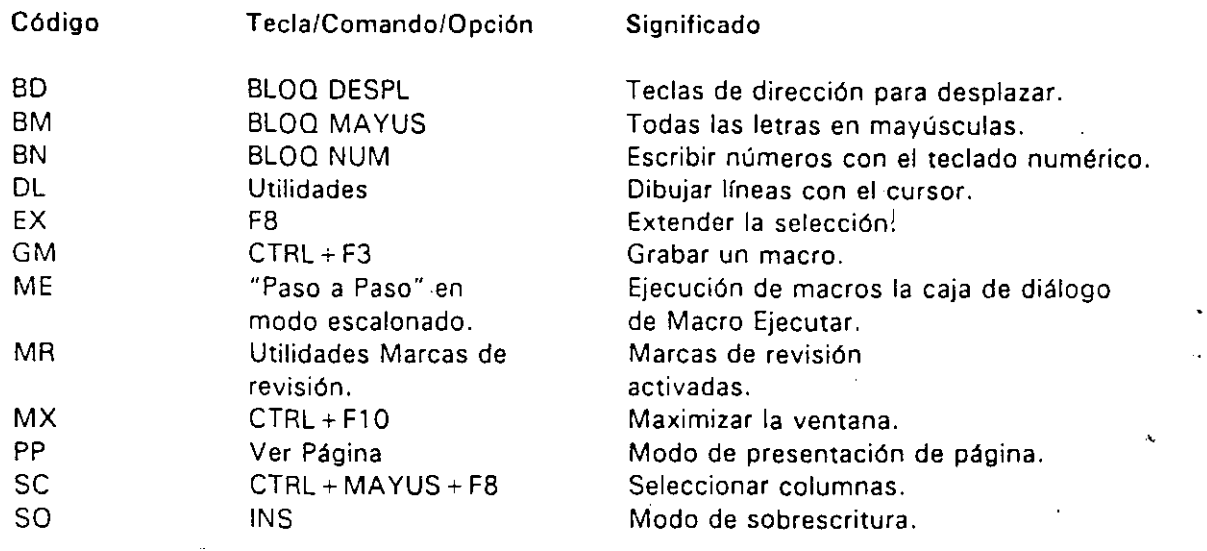

## **BARRA DE TITULO:**

Presenta el nombre del documento activo. Antes de guardar por primera vez un documento tendrá un nombre provisional que Word pone automáticamente (Documento x), dónde x es un número que comienza en uno y aumenta de uno en uno cada vez que crea archivos nuevos, o bien que se abran.

#### **BARRAS DE DESPLAZAMIENTO:**

Nos permiten desplazarnos á diferentes partes del documento para ver partes que no se veian en la pantalla. Estas son' una referencia posicional con relación a cualquier parte de un documento. Existen dos tipos de barras de desplazamiento: Vertical y Horizontal.

## **BORDES DE LA VENTANA:**

Separan el documento del resto de la pantalla.

## **MARCAS DE FIN:**

La marca de fin (" ")indica el final del documento. No es posible borrar o modificar esta marca.

# **CREACION DE UN DOCUMENTO CON WORD.**

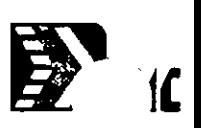

La creación de un documento con WORD consta generalmente de los siguientes pasos:

- Crear o abrir un documento.
- Escribir y dar formato al texto.
- Revisar el texto y el formato.
- Guardar el documento.
- lmprmir el documento.
- Cerrar el documento y/o salir de word.

#### **Selección de comandos.**

Un comando es una instrucción que se le da a WORD para que realice una acción determinada. Para escoger un comando, tendrá que seleccionar uno de los menús de la Barra de Menús y escoger el comando deseado dentro del menú.

La ventana de word en pantalla se verá de la siguiente forma:

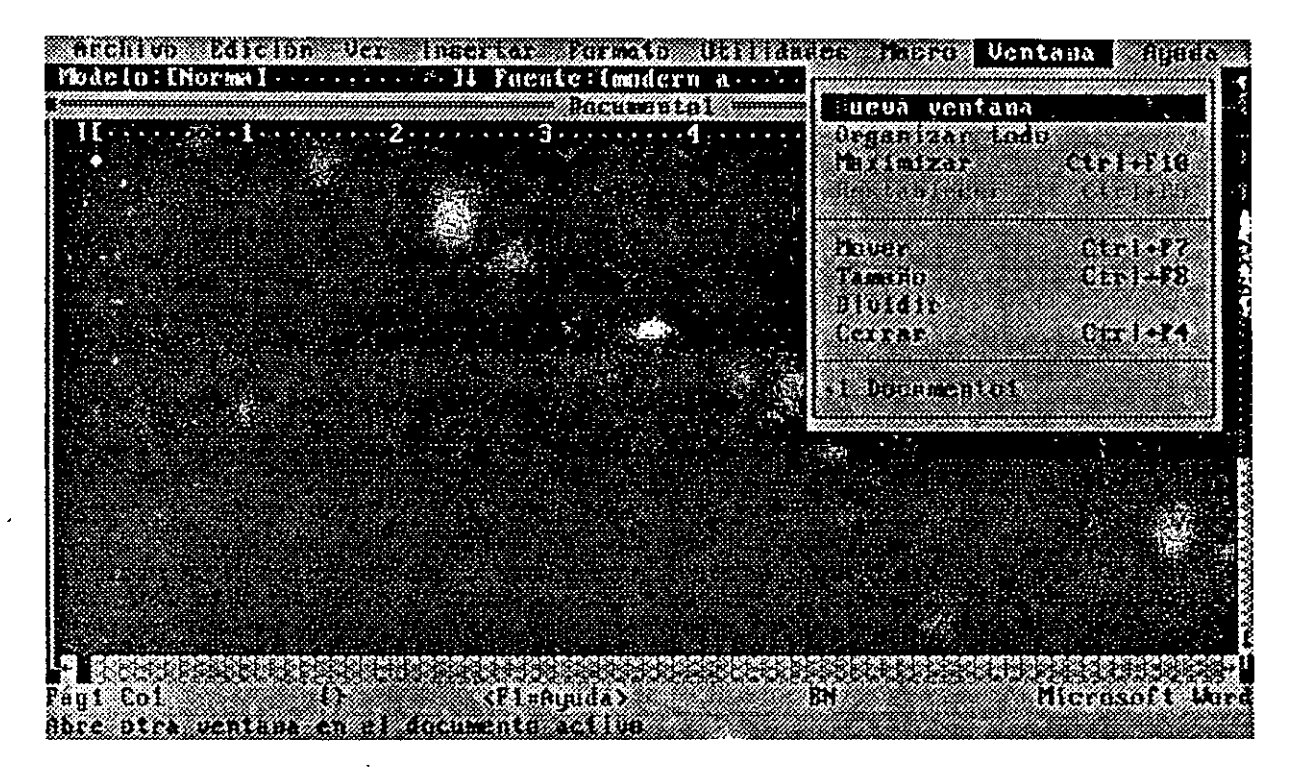

- $A =$  Barra de Menús: presenta los nombres de Menús.
	- B = Usted escogerá comandos del Menú.
	- C = La Barra de Información le ofrece información sobre los comandos.

 $\epsilon$  .

 $D =$  Los comandos ejecutan acciones.

## **Selección de Comandos en la Barra de Menús:**

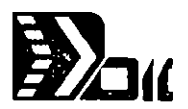

~- .,

- 1.- Presionar la tecla ALT para activar la Barra de Menús. Una letra en cada nombre de menú aparecerá resaltada. Esta letra resaltada también se llama Teclade Acceso Rápido.
- $\gamma_{\rm{max}}$ Presionar la letra resaltada del menú que desee utilizar. Aparecerán los comandos de ese menú.
- 3.- Presionar la letra resaltada del comando que desee utilizar. Si el nombre del comando aparece seguido de puntos suspensivos  $( \ldots )$ significará que al escoger el comando aparecerá una caja de diálogo. Se utiliza una caja de diálogo para suministrar información que WORD necesita para ejecutar el comando. Si el nombre del comando no aparece seguido de puntos suspensivos, no aparecerá la caja de diálogo, sino que Word ejecutará el comando inmediatamente.

#### **Cancelar la Barra de Menú.**

Para cancelar la Barra de Menús Presione la Tecla ESC.

#### **Escribir Texto.**

En word el texto puede contener letrás, números. espacios y símbolos especiales. Escribir texto es muy parecido a utilizar una máquina de escribir, no obstante existen algunas diferencias:

-Un subrayado intermitente, denominado cursor, indica su posición actual dentro del' documento. Mientras' escribe, el cursor se mueve hacia la derecha.

-Si escribe texto nuevo en un lugar en el que ya existe texto, el texto nuevo se inserta en la posición del cursor y el texto existente se desplaza hacia la derecha.

-No presione la tecla ENTER al final de las líneas. El texto que escriba pasará automáticamente a la línea siguiente si no cabe dentro de los márgenes de la página. Esto se llama Ajuste automático de líneas. Sí agrega o borra texto, el ajuste automático de líneas cambiará las líneas de texto para acomodar el texto nuevo o borrado.

#### **Insertar Texto.**

- 1.- Utilice las teclas de dirección para situar el cursor en el lugar en el que desee insertar el texto o señale con el mouse en dicho lugar y haga clic con el botón izquierdo.
- 2.- Comience a escribir. Word insertará el texto. El cursor y cualquier texto existente se moverán hacia la derecha.

## **Escribir encima de un texto existente.**

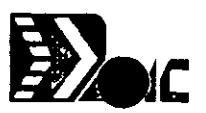

Escribir texto nuevo encima de un texto existente (sobrescribir) es otra de las opciones de Word.

- 1.- Presione la tecla INS para activar la función de sobrescritura. Las letras "SO" aparecerán en la barra de estado al pie de la pantalla indicando el modo de sobrescritura.
- 2.- Comience a escribir. Word escribirá el texto nuevo encima del texto ya existente.
- 3.- Presione INS nuevamente para desactivar el modo de sobrescritura.

#### **Corregir un error.**

Presione la tecla Retroceso o Backspace. Esta tecla borra los caracteres al retroceder el cursor sobre ellos, menos cuando esté activada la función de sobre escritura.

#### **Borrar texto permanente.**

- l.- Seleccione el texto que desea borrar.
- 2.- Presione la tecla , UPR o DEL para eliminar el texto del documento y dejar intacto el portapapeles.

También podernos usar la tecla de Retroceso para borrar texto permanente.

#### **Insertar un espacio de no separación.**

A veces deseará evitar que se produzca un salto de linea entre dos palabras especificas. Por ejemplo, el nombre y el apellido de un cliente o una fórmula matemática para conservarla en la misma linea; quizá desea que Word evite espacios entre caracteres en una instrucción. En tales casos podrá usar el espacio de no separación.

1.- Presione CTRL + MAYUSCULAS +BARRA ESPACIADORA, para insertar un espacio de no separación entre palabras que desee conservar siempre en la misma línea.

#### **Unir** *y* **Dividir Párrafos.**

Borrando la marca de fin de párrafo que se encuentra al final de un párrafo, éste se une con el párrafo siguiente. El primer párrafo tomará los formatos del segundo.

#### **Unir dos Párrafos.**

- l.- Lleve el cursor sobre el primer carácter del segundo párrafo.
- 2.- Presione la tecla de Retroceso.
- 3.- Presione la barra espaciadora para insertar un espacio entre las frases en el lugar en el que se unieron los dos párrafos.

#### **Dividir un Párrafo en dos.**

- 1.- Lleve el cursor sobre el carácter que desee tener como primer carácter de párrafo.
- 2.- Presione ENTER.

#### **Repetir lo que se acaba de escribir.**

Esta función es de gran utilidad cuando desea insertar la misma frase en varios lugares del documento.

- l.- Escriba el texto.
- 2.- Mueva el cursor al lugar donde desee insertar la misma frase o texto.
- 3.- Presione la tecla F4.
- 4.- Repita los pasos 2 y 3 en todos los lugares donde desee insertar el texto.

#### **Iniciar un nuevo párrafo.**

Un párrafo es cualquier texto y formato que preceda a un carácter especial llamado marca de párrafo. Esta marca contiene las instrucciones de formato, como márgenes y tabulaciones, correspondientes a ese párrafo.

l.- Presione ENTER.

Word insertará una marca de párrafo (esta puede ser visible o invisible).

#### **Iniciar una nueva línea sin crear un nuevo párrafo.**

Cuando desee que un texto se mantenga en un solo párrafo. por ejemplo en una tabla, una dirección o un poema, podrá hacerlo sin crear nuevos párrafos, manteniendo así el mismo formato de párrafo.

#### 1.- Presione Mayúsculas+ ENTER.

Word iniciará una línea nueva sin crear nuevo párrafo, insertando el símbolo de nueva línea.

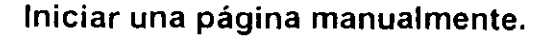

Un salto de página indica a la impresora a dónde debe terminar una página y iniciar otra. Word inicia páginas nuevas automáticamente cuando usted escribe un documento.

1.- Lleve el cursor al lugar dónde desee insertar un salto de página.

2.- Presione CTRL+ENTER.

Word presentará una linea punteada en la pantalla para indicar el salto de página. La línea de puntos que representa un salto de página automático es menos densa que la que representa el salto de página manual.

#### **Seleccionar texto con el teclado.**

Para seleccionar texto utilizando el teclado primero deberá pasar al texto utilizando cualquiera de las teclas mencionadas de desplazamiento.

Podrá utilizar la tecla de extensión F8 para seleccionar una unidad de texto (palabra, frase, párrafo o documento entero) y para extender la selección.

#### **Seleccionar texto con el Mouse.**

Para seleccionar texto utilizando el Mouse, primero coloque el cursor al inicio del texto que desea seleccionar y mantenga presionado el botón izquierdo del Mouse, arrastre el puntero hasta el otro extremo del texto y suelte el botón.

#### **Seleccionar una columna.**

- 1.- Mueva el cursor sobre el carácter situado en la esquina superior izquierda de la columna que desee seleccionar.
- 2.- Presione CTRL+ MA YUS + F8 para activar la función de seleccionar columnas.
- 3.- Presione las teclas de dirección o sitúe el puntero del mouse y haga clic para extender la selección.
- 4.- Presione CTRL+ MA YUS + F8 para desactivar la función de selección de

columnas. **·coMANDOS DEL MENU ARCHIVO** 

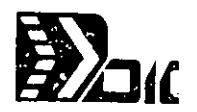

El Menú Archivo consta de los siguientes comandos:

## **COMANDO NUEVO:**

Crea un documento nuevo.

*Al* iniciar WORD se creará un documento automáticamente. Podrá crear un documento en cualquier momento mientras trabaje con WORD. *Al* crear un documento, word le asigna un nombre temporal y lo presenta como título de ventana. Puede empezar a escribir inmediatamente.

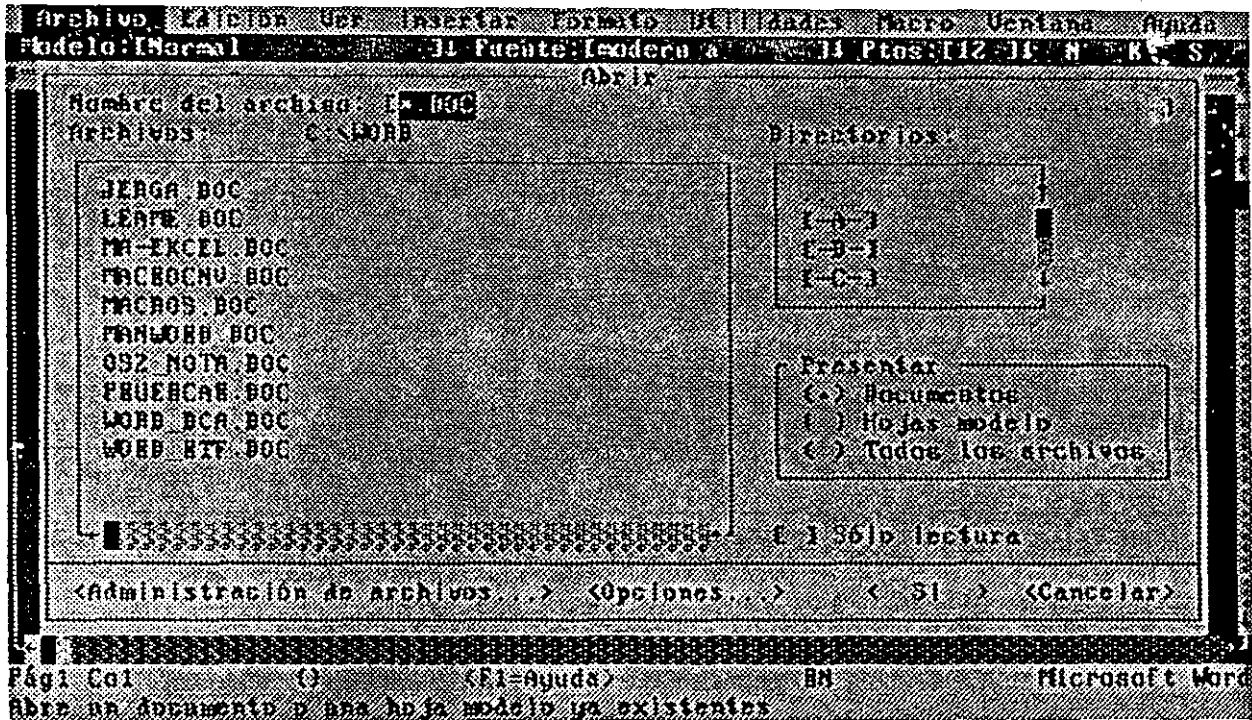

A.· La marca de fin· indica el final del documento.

B.- El nombre del documento aparece en la barra de título.

C.- El cursor indica el lugar en el que se encuentra dentro del documento.

El texto que escriba se almacenará temporalmente en la memoria de la computadora. Sí desea conservar el texto para utilizarlo posteriormente, deberá guardar el documento en un disco. *Al* guardar el documento deberá asignarle un nombre único. ·

## **CREACION DE UN NUEVO DOCUMENTO.**

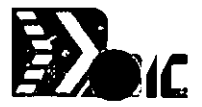

- 1.- Escriba Word después del indicador del sistema.
- 2.- Presione la tecla ENTER.

Word iniciará y aparecerá en pantalla un documento en blanco. El documento recibirá el nombre temporal de Documento 1, y entónces ya se puede comenzar a escribir.

## **Iniciar Word y Crear un documento con nombre.**

- l.- Escriba word después del indicador del sistema.
- 2.- Presione la barra espaciadora.
- 3.- Escriba un nombre para el nuevo documento, utilizando un máximo de 8 caracteres.
- 4.- Presione ENTER.
- 5.- Cuando word le pregunte sí desea crear un nuevo documento, presione ENTER otra vez o haga click en la opción "SI". Word se iniciará y presentará un documento en blanco. La barra de título del documento mostrará el nombre dado.
- 6.- Usted puede empezar a escribir en el nuevo documento.

## **COMANDO ABRIR:**

1

Abre un documento u hoja modelo existente. Para abrir un documento existente realice los siguientes pasos:

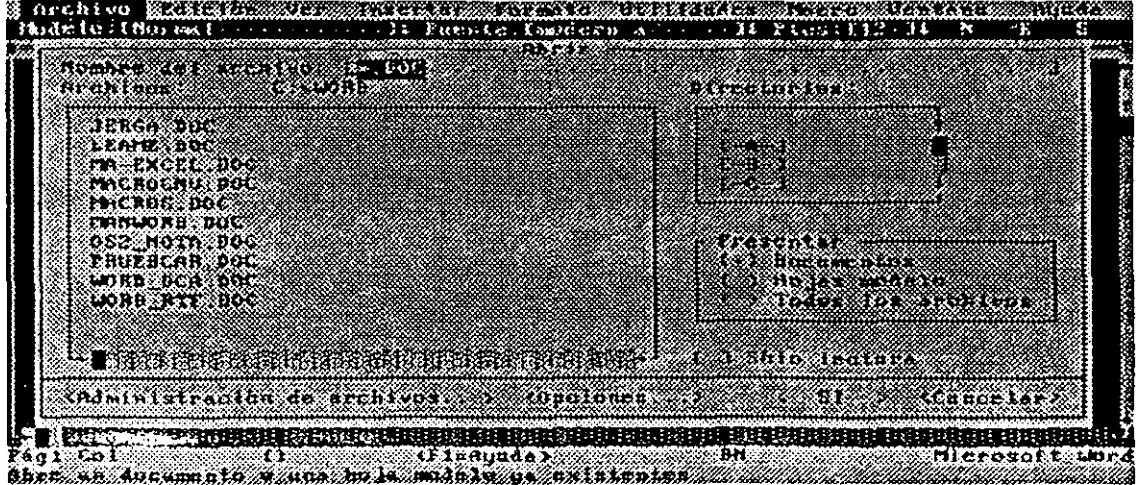

- 1.- Escoja el comando Abrir del Menú Archivo.
- 2.- Haga uno de estos pasos:

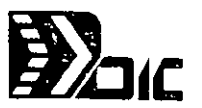

-En el cuadro "nombre de Archivo'', escriba el nombre del documento a recuperar.

-Sí el documento no se encuentra en la unidad de disco o directorio en uso, incluya la ruta de acceso con el nombre de archivo (por ejemplo:

a:\VENTAS\COTIZA).

-Presionar la tecla de Retroceso sí necesita corregir algún error.

-Presione ALT  $+$  A para pasar a la lista de Archivos, presione la flecha hacia abajo para seleccionar el nombre del archivo que desea recuperar.

-Si el archivo no se encuentra en la unidad o directorio en uso, presione ALT + D para pasar a la lista de "Directorios". Presione la flecha hacia abajo hasta seleccionar la unidad o el directorio apropiado, y presione ENTER.

-Seleccione los dos puntos( .. ) para pasar a un nivel anterior en la escritura de directorios. Después, seleccione el nombre del documento en la lista de **"Archivos".** 

3.- Seleccione la opción "SI" o presione ENTER.

## **COMANDO CERRAR:·**

Cierra un documento de Word en cualquier momento.

1.- Escoja el comando Archivo Cerrar.

Sí ha hecho cambios en el documento desde la última vez que lo guardó, Word presentará un mensaje preguntándole si desea guardar los cambios

-Elija "SI" si desea guardar el documento e incorporar los cambios que haya hecho.

't' •

· -Elija "NO" si desea descartar todos los cambios que no haya guardado anteriormente.

-Elija "Cancelar" (ESC) para cancelar el comando Archivo Cerrar.

## **CERRAR TODO:**

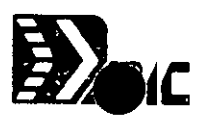

Cierra todos los documentos, glosarios y hojas modelo.

Con este comando puede cerrar todos los documentos simultáneamente.

- l.- Escoja el comando Archivo Cerrar Todo.
- 2.- Aparecerá una caja de diálogo, dónde preguntará si desea guardar los documentos abiertos. Haga uno de los siguientes pasos:

-Elija "SI" si desea guardar los cambios realizados. -Elija "NO" si no desea guardar los cambios. -Elija "Cancelar" para cancelar el comando Cerrar Todo.

## **COMANDO GUARDAR:**

Guarda el documento u hoja modelo en uso.

Este comando guarda el documento de forma completa y actualiza las versiones en el disco cada vez que usted lo escoge.

- l.- Escoja el comando Archivo Guardar.
- 2.- Aparecerá en la barra de estado un mensaje indicando que está gua, dando el archivo con su hombre y con cuantos caracteres cuenta.

## **COMANDO GUARDAR COMO:**

Guarda el documento u hoja modelo en uso con un nombre nuevo. Para guardar con otro nombre a un archivo se utiliza el comando Archivo Guardar Como.

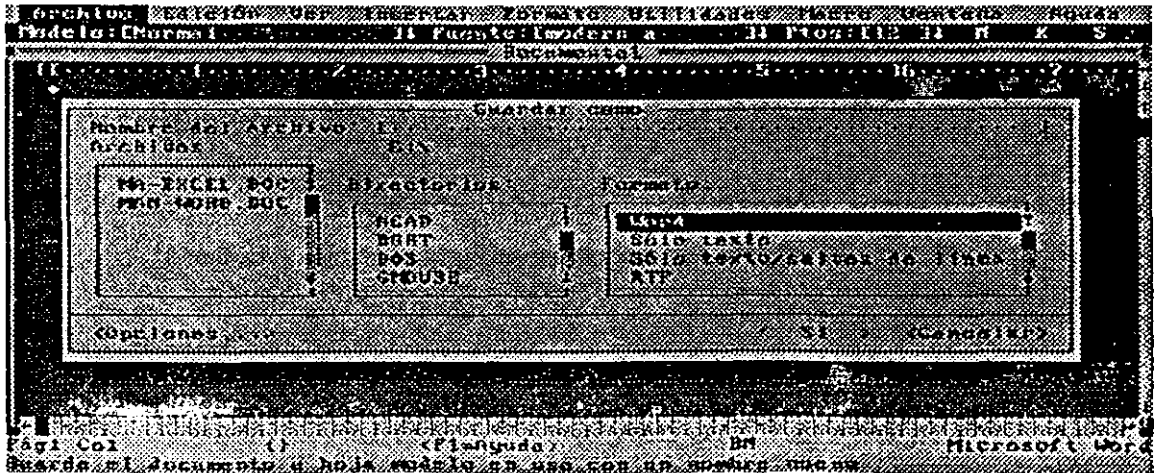

Nombre del Archivo: El nombre que desea asignar al archivo. Archivos: Una lista de documentos existentes en la unidad de disco o directorio en uso. Directorios: Una lista de las unidades de disco y los subdirectorios disponibles. Formato: El formato con el que desee guardar el archivo. Por Default es Word (\*.DOC).

Opciones: Abre una caja de diálogo en el que podrá especificar el directorio desde el que se van a abrir los documentos o en el que se guardarán.

Cuando guarde por primera vez un documento Word le asignará la extensión DOC.

1.- Escoja el comando Archivo Guardar como.

2.- En el cuadro "Nombre de· Archivo", escriba un nombre de hasta 8 caracteres.

3.- Elija "SI" o presione ENTER.

## **COMANDO GUARDAR TODO:**

Guarda todos los documentos, hojas modelo y glosarios abiertos.

Este comando se utiliza para guardar de un solo paso los documentos abiertos, incluyendo cualquier hoja modelo que esté activa y el archivo del glosario en uso.

1.- Escoja el comando Archivo Guardar Todo.

Mientras que Word esté guardando los documentos, aparecerá el mensaje "Guardando"en la barra de estado, seguido de la ruta de acceso y del nombre de cada documento que se vaya guardando. Cuando desaparezca el mensaje todos los archivos habrán sido guardados.

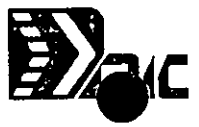

# **COMANDOS DEL MENU EDICION**

## **COMANDO DESHACER:**

Invierte la última acción.

Este comando invierte el efecto, es decir, anula la última acción de revisión o formato. También podrá deshacer las acciones de escribir, ordenar y separar palabras en sílabas. Es necesario usar este comandos inmediatamente después de realizar la acción que desee anular.

#### **Procedimiento.**

1 - Escoja el comando Edición Deshacer para restablecer la forma que tenía el documento antes de realizar el último cambio.

## **COMANDO REPETIR:**

Repite la última acción.

Con este comando se puede acelerar el proceso de modificación.

l.- Escoja el comando Edición Repetir.

## **COMANDO CORTAR:**

Borra la selección y la coloca en el portapapeles.

El portapapeles es un lugar de almacenamiento temporal para una porción de texto tomada de un documento. Usted borra (corta) o copia texto colocándolo en el portapapeles, pudiendo luego insertar (pegar) el texto almacenado en el documento activo o en cualquier otro .

#### **Procedimiento.** •

- 1.- Seleccione el texto que desee borrar (cortar).
- 2.- Escoja el comando Edición Cortar.

Al teclear este comando, el texto seleccionado desaparecerá temporalmente de la pantalla, hasta que se mande a otro lugar del documento.

También puede presionar las teclas MA YUSCULAS+SUPR para borrar texto y transfe-

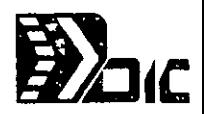

## **COMANDO COPIAR:**

Copia la selección y la coloca en el portapapeles.

Cuando copia un texto, word lo deja en su lugar original dentro del documento e inserta una copia de éste en otro lugar.

#### **Procedimiento.**

- l.- Seleccione el texto que desee copiar.
- 2.- Escoja el comando Edición Copiar.

Word pondrá una copia del texto en el portapapeles.

- 3.- Mueva el cursor al lugar donde desee insertar la copia.
- 4.- Escoja el comando Edición Pegar.

### **COMANDO PEGAR:**

Inserta el contenido del portapapeles en la posición del cursor.

#### **Procedimiento.**

- 1.- Coloque el cursor en el lugar que desee colocar el texto.
- 2.- Escoja el comando Edición Pegar.

También puede presionar la combinación de teclas MA YUSCULAS+INS para insertar el texto desde el portapapeles.

## **COMANDO HALLAR:**

Busca texto o Formatos específicos.

El texto de búsqueda puede contener hasta 256 caracteres, incluyendo los espacios. Cuanto más largo sea el texto de búsqueda, más tiempo utilizará Word para buscarlo, especialmente si se trata de un documento largo.

#### **Procedimiento.**

ς

- 1.- Lleve el cursor al lugar en el que desee iniciar la búsqueda o seleccione el texto.
- 2.- Escoja el comando Edición Haiiar.<br>3.- En el cuadro "Hallar el Texto" esc
- En el cuadro "Hallar el Texto", escriba el texto que desee buscar.
- 4.- Realice uno de los siguientes pasos:

-Seleccione la opción "Arriba" para buscar hacia el principio del documento. -Seleccione la opción "Abajo" para buscar hacia abajo. (Opción predeterminada).

5.- Elija "SI".

## **COMANDO REEMPLAZAR:**

Busca textos o formato y los reemplaza.

#### **Procedimiento.**

- 1.- Coloque el cursor al principio de la porción del documento en la que desee reemplazar el texto o seleccione dicha porción.
- 2... Escoja el comando Edición Reemplazar.
- 3.- En el cuadro "Hallar el texto" escriba el texto que desee reemplazar.
- 4.- En el cuadro "Reemplazar con" escriba el texto de reemplazo.
- 5.- Deje sin marcar la casilla "confirmar cambios" si desea que Word reemplace el texto automáticamente cada vez que lo encuentre, sin pedirle confirmación.
- 6.- Elija "SI".
- 7.- Si la opción "Confirmar cambios" está activada, Word se detendrá cada vez que encuentre el texto. Entonces deberá seguir uno de estos pasos:

-Elija "SI" para reemplazar texto.

-Elija "NO" para dejar el texto intacto y proceder a la siguiente aparición del mismo. -Elija "Cancelar" para suspender la acción de reemplazo.

## **COMANDO IR A:**

Pasa a un lugar especifico en el documento activo.

Si esta revisando un documento ya impreso o repaginado, podrá moverse rápidamente al

ం

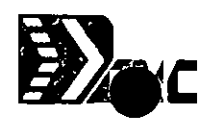

primer carácter de una página especifica utilizando el comando Edición Ir a. Este comando ~ es muy útil, especialmente si se trabaja con un documento muy grande.

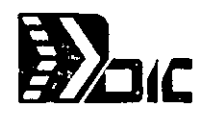

#### **Procedimiento.**

l.- Escoja el comando Edición Ir a.

- 2.- En el cuadro "Ir a" escriba el número de la página a dónde desee ir. Word indica el número de la página presente en la pantalla en la barra de estado.
- 3.- Elija "SI" o presione ENTER.

### **COMANDO GLOSARIO:**

Inserta o define elementos de glosario.

Cada porción de texto guardado es llamado elemento de glosario. Para crear un elemento glosario, escriba el texto en el documento, seleccione el texto y guárdelo con un nombre único.

#### **Crear un Elemento de Glosario.**

Un elemento de Glosario puede abarcar cualquier cantidad de texto. El nombre para el elemento puede contener un máximo de 31 caracteres (letras o números).

#### **Procedimiento.**

- l.- Escriba el texto que desee guardar como elemento de glosario.
- 2.- Seleccione el texto.
- 3.- Escoja el comando Edición Glosario.
- 4.- En el cuadro "Nombre del Elemento de glosario" dé nombre en elemento de glosario.
- 5.- Elija la opción "Definir".

#### **Insertar el texto de un elemento de glosario.**

Al insertar un elemento de glosario, Word copiará el texto del elemento de glosario en la posición en la que se encuentre el cursor en el documento.

- l.· Coloque el cursor al lugar donde desee insertar el elemento de glosario.
- 2.· Escoja el comando Edición Glosario.
- 3.- En el cuadro "Nombres" seleccione el nombre del elemento de glosario.
- 4.- Elija la opción "Insertar".

#### **Eliminar un elemento de glosario.**

- 1.- Escoja el comando Edición Glosario.
- 2.- En el cuadro "Nombres", seleccione el nombre del elemento de glosario que desee borrar.
- 3.- Elija la opción "Eliminar".

4.- Elija "Cerrar" para cerrar la caja de diálogo.

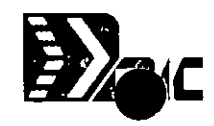

# **COMANDOS DEL MENU VER**

## **COMANDO ESQUEMA:**

Presenta el esquema de un documento (Activa/desactiva).

Un esquema en Word, no es un documento separado, sino que es otra presentación del mismo documento que aparece en la pantalla con sólo presionar unas teclas.

#### **Procedimiento.**

l. -Escoja el comando Ver Esquema.

Aparecerá una marca junto a Esquema en el menú para indicarle que está activado el modo de presentación de esquema.

Para volver al modo de presentación normal escoja nuevamente el comando Ver Esquema.

### **COMANDO PAGINA:**

Presenta en la pantalla columnas y objetos con posición fija (Activa/Desactiva).

Word tiene un modo de pantalla que le permitirá ver la distribución en la página de los párrafos lado a lado al escribirlos y darles formato.

#### **Procedimiento.**

l.- Escoja el comando Ver Página.

Si la ventana está vacía, Word insertará una marca de párrafo al activar el modo de presentación de página. (Nota.- No es posible borrar esta marca de párrafo).

## **COMANDO CINTA:**

Activa o desactiva la cinta.

. La cinta presenta el nombre del a fuente, el tamaño de la fuente y el formato (negrita, cursiva, subrayado, etc ) de los caracteres del texto seleccionado. Si utiliza una hoja modelo, la cinta indicará el modelo que se haya aplicado al texto seleccionado.

La cinta indica los formatos del texto seleccionado, a menos que el texto contenga varios formatos-diferentes. Y si esto sucede (formatos diferentes) aparecerán dos signos de interrogación en la abreviatura de la regla correspondiente a dicho formato. **VER Y OCULTAR CINTA:** 

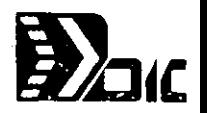

#### **Procedimiento.**

1.· Escoja el comando Ver Cinta.

Si utiliza el mouse, señale el icono de la regla en la esquina superior derecha de la ventana y haga clic con el botón derecho del mouse.

## **COMANDO REGLA:**

Activa o desactiva la regla.

La regla presenta las sangrías y tabulaciones del párrafo que contiene el cursor.

Si mueve el cursor a un párrafo que tenga un formato distinto, la regla cambiará para indicar los formatos del párrafo seleccionado. Si selecciona dos o más párrafos con formatos distintos, la regla indicará los formatos de las tabulaciones comunes a los párrafos.

Cada documento puede contener una regla.

#### **Procedimiento.**

#### **Ver y ocultar la regla.**

l.- Escoja el comando Ver Regla.

Si trabaja con mouse, señale el icono de la regla en la esquina superior derecha de la ventana y haga clic con el botón izquierdo del mouse.

#### **COMANDO BARRA DE ESTADO:**

Activa o desactiva la barra de estado·

La barra de estado le proporciona información acerca de su sesión de trabajo con Word y acerca del documento en el que esté trabajando.

 $f(2)$ 

#### **Procedimiento.**

**Ver y Ocultar la barra de estado.** 

1.- Escoja el comando Ver Barra de Estado.

## **COMANDO NOTAS AL PIE/ANOTACIONES:**

Abre la ventana de Notas al Pie/ Anotaciones para modificarlas (Activa/Desactiva).

Word tiene un panel especial en ei que se pueden ver y revisar las notas al pie y anotaciones sin tener que desplazarse hasta el final del documento.

#### **Procedimiento.**

#### **Abrir o Cerrar el panel de notas al pie/anotaciones.**

1.- Para abrir el panel de notas al pie, escoja el comando Ver Notas al Pie/Anotaciones.

2.- Para cerrar el panel de notas al pie, escoja el comando Ver Notas al Pie/Anotaciones.

## **COMANDO PREFERENCIAS:**

Establece opciones de pantalla para el documento.

Activa y Desactiva: -Las varras de desplazamiento -Los saltos de línea

-Los números de línea

Cambia: -La velocidad el cursor -Los colores de la ventana.

Además coincidir el número de líneas de la pantalla y colores para los formatos de carácter.

#### **Procedimiento.**

1 -Escoja el comando **Ver-Preferencias.** 

2.- Seleccione la opción que desee.

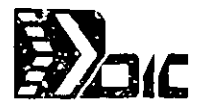

# **COMANDOS DEL MENU FORMATO**

## **COMANDO CARACTER:**

Cambia el aspecto de los caracteres seleccionados.

#### **Usos típicos de los formatos de carácter que podrá aplicar con Word.**

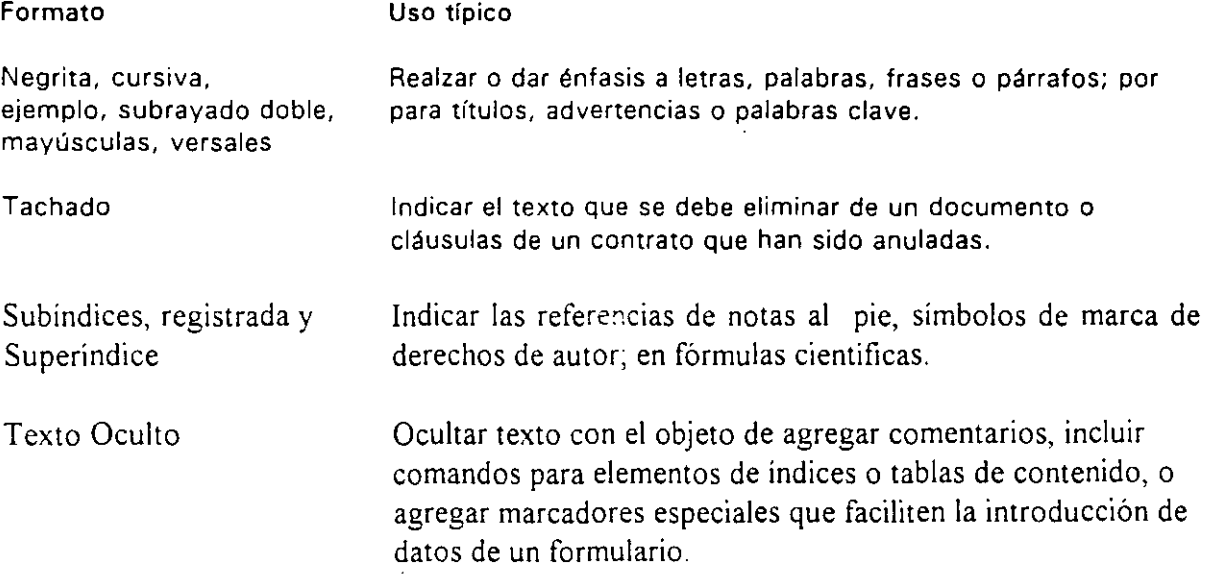

#### **Procedimiento. Poner Formatos de Carácter.**

- l.- Seleccione el texto al cual desea poner formato de carácter.
- 2.- Escoja el comando Formato Carácter.
- 3.- Seleccione las opciones deseadas.

#### **Quitar Formatos de Carácter.**

- l ,- Seleccione los caracteres cuyo formato desee quitar.
- 2.- Realice uno de los siguientes pasos:

-Para quitar formatos uno por uno, presione la combinación de teclas de formato rápido o quite la marca de la casilla apropiada en la caja de diálogo.

-Para quitar todos los formatos con excepción de la fuente y el tamaño, presione CTRL+R.

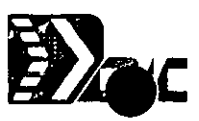

-Para volver al formato carácternormal (quitar todos los formatos), presione CTRL+Barra espaciadora.

## **COMANDO PARRAFO:**

Cambia el aspecto, alineación e interlineado de los párrafos seleccionados.

## **Dar formato a los párrafos con las teclas de formato rápido.**

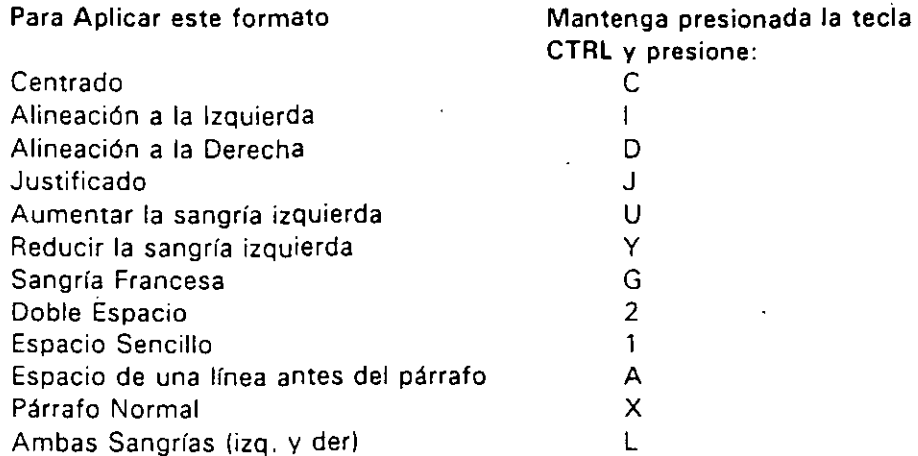

#### **Procedimiento.**

- Dar formato con el comando Formato Párrafo
- 1 Seleccione el texto, frase o párrafo al que desee dar formato.
- 2.- Escoja el comando Formato Párrafo.
- 3.- Seleccione las opciones que desee.
- 4.- Escoja "SI" o presione ENTER.

## **COMANDO SECCION:**

Cambia el formato de la página o secciones seleccionadas.

#### **Procedimiento.**

- 1.- Coloque el cursor dentro de la sección cuyo formato desee cambiar.
- 2.- Escoja el comando Formato Sección.
- 3.- En los cuadros "Columnas". "Notas al Pie" y "Números de Lineas", seleccione las opciones deseadas para esta sección.

 $-$ En el cuadro "Empezar", seleccione una opción para indicar a Word el lugar el que desee  $\overline{I}$ tener el salto de página para la nueva sección.

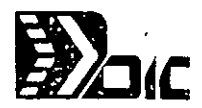

## **COMANDO MARGENES:**

Cambia los márgenes de las páginas o secciones seleccionadas.

El tamaño de página determinado de \Vord es de 21 por 29.7 cm. Cada documento nuevo tendrá este tamaño de página y un margen superior e inferior de 2.5 cm, y un margen izquierdo y derecho de 3 cm. Sin embargo podrá cambiar el tamaño de la página y los márgenes de cualquier documento para acomodar estas medidas al tipo de papel que utilice normalmente.

#### **Procedimiento. Cambiar las medidas para el ancho y el largo de la página.**

- 1.- Escoja el comando Formato Márgenes.
- 2.- En los cuadros "Ancho" y "Largo", escriba las medidas del papel en el que vaya a imprimir su documento.
- 3.- Elija "SI" o presione ENTER.

#### **Cambiar Márgenes.**

El margen es el espacio en blanco que se encuentra entre el área en la que se imprime el texto y el borde del papel.

#### **Procedimiento.**

- 1 Escoja el comando Formato Márgenes.
- 2.- En los cuardos "Superior", "Inferior", "Izquierdo" y/o "Derecho", especifique las medidas que desee.

\V ord medirá los márgenes a partir del borde correspondiente del papel.

3.- Elija "SI" o presione ENTER.

## **COMANDO TABULACIONES:**

Establece o elimina tabulaciones para los párrafos seleccionados.

Trabajar con tabulaciones en Word es como hacerlo en una máquina de escribir. Al ~ presionar la tecla TABULACION, el cursor salta a la tabulación siguiente y el espacio se llena  $\Box$   $\Box$ rrabajar con tabulaciones en word es como nacerio en una maquina de escribir. Al presionar la tecla TABULACION, el cursor salta a la tabulación siguiente y el espacio se llena con un carácter de tabulación.

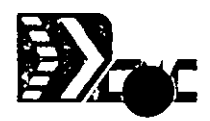

Todos los párrafos de un documento nuevo tendrán tabulaciones predeterminadas a cada 1.25 cm. Puede usar estas tabulaciones o:

-Cambiar el intervalo de las tabulaciones predeterminadas.

-Fijar tabulaciones propias en cualquier posición. Puede especificar la alineación del texto con relación a las tabulaciones que fije e indicar el carácter de relleno.

#### **Cambiar las tabulaciones predeterminadas.**

- 1.- Escoja el comando Utilidades Personalizar.
- 2.- En el cuadro "Tabs. predeterminadas", escriba una medida para la distancia que desee entre las tabulaciones.
- 3.- Elija "SI" o presione ENTER.

### **Fijar Tabulaciones con medidas precisas.**

- 1.- Coloque el cursor dentro del párrafo en el que desee fijar las tabulaciones o seleccione un grupo de párrafos.
- 2.- Escoja el comando Formato Tabulaciones.
- 3.- En el cuadro "Posición" escriba una medida. Indique también la abreviatura para la unidad de medida si no desea utilizar centímetros.
- 4.- En el cuadro "Alineación", seleccione una opción.
- 5.- Elija el botón "Fijar".

El valor que escriba aparecerá en el cuadro de la lista de la opción "Posición".

6.- Repita los pasos 3 al 5 para cada tabulación que desee fijar.

Las tabulaciones no aparecerán en la regla hasta que se elija "SI" y cierre la caja de diálogo.

. *:* 

7.- Elija "SI" o presione ENTER.

## **COMANDO BORDES:**

Dibuja lineas o cuadros alrededor de los párrafos seleccionados .

Es posible colocar línea y cuadros alrededor de los párrafos, llamados bordes de párrafos,<br>utilizando el comando **Formato Bordes**. Los bordes de párrafos se ajustan automáticamente si se cambia el tamaño del párrafo insertando o eliminando texto, o si se cambia el tamaño de ~11 **..**  la fuente

#### **Procedimiento.**

- l.- Coloque el cursor dentro del párrafo al que desee agregar el borde.
- 2.- Escoja el comando Formato Bordes.
- 3.- Seleccione la opción "Encuadrar cada párrafo" o la opción "Líneas".
- 4.- Si seleccionó la opción "Lineas", marque las casillas "Izquierda", "Derecha", "Superior" o "Inferior" para especificar el lugar en el que desee agregar los bordes de líneas.
- 5.- En el cuadro "Tipo de Linea", deje la opción propuesta, "Normal" o seleccione "Negrita", "Doble" o "Gruesa''.
- 6.- Si utiliza una impresora con capacidad para imprimir en color, seleccione un color en la opción "Color" del cuadro "Tipo de linea".
- 7.- Elija "SI" o presione ENTER.

## **COMANDO ENCABEZADO/PIE DE PAGINA:**

Convierte los párrafos seleccionados en encabezados o pies de página.

Para crear los encabezados o pies de página y para determinar su alineación, se utiliza el comando Formato Encabezado/Pie de Página. Antes de trabajar con encabezados y pies de página, asegurese de que el modo de presentación de página esté desactivado.

#### **Procedimiento.**

- 1 .· Seleccione el párrafo o los párrafos que desee usar como encabezado o pie de página. Asegurese de que el párrafo o párrafos figuren como el primer texto de la primer página en la que desee imprimirlos, generalmente el primer párrafo de una sección.
- 2.- Escoja el comando Formato Encabezado/Pie de Página. Este comando no estará disponible (aparecerá inactivo en el menú) si está activado el modo de presentación de página.
- 3.- Para asignar el formato de encabezado al párrafo, seleccione la opción "Encabezado"; para asignarle el formato de pie de página, seleccione la opción "Pie de Página".
- 4.- Para alinear el encabezado o pie de página con el margen izquierdo, seleccione la opción

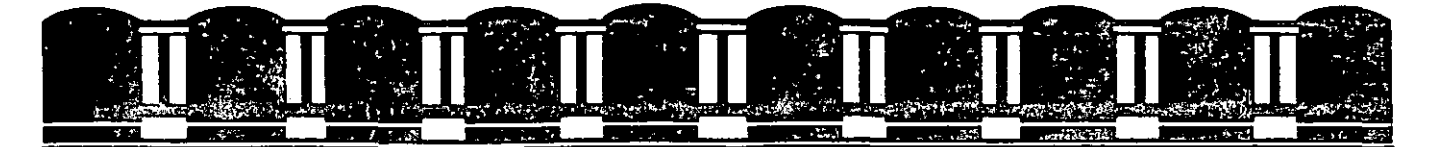

# FACULTAD DE INGENIERIA, UNAM.<br>DIVISION DE EDUCACION CONTINUA

# **INTRODUCCION A LAS COMPUTADORAS PERSONALES**

## **BASE DE DATOS**

Agosto<br>1994

# **CURSO:**

**ABASE** 

 $\equiv$ 

**PLUS** 

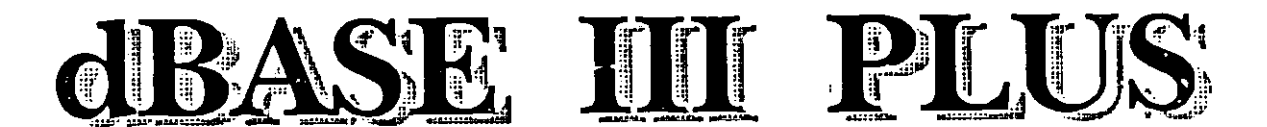

Fax: 759 03 95 - Tel. 517 32 49 DIC, S.A. DE C.V. Lidia 105 Col. Gpe. Tepeyac

## **DIC, S.A. DE C.V. CURSO : dBASE 111 PLUS CAPITULO: 1 INTRODUCCION**

#### **1.** Que es **dBASE 111 PLUS.**

dBASE 111 PLUS es un Sistema Manejador de Bases de (DBMS) Que se puede definir como el conjunto de programas que permiten fácilmente la administración de grandes volúmenes de información.

El tipo de operaciones que permite al usuario es el de crear actualizar, ordenar, clasificar, seleccionar, emitir listados y reportes, elaboración de etiquetas para listas de correos, y un sin número de operaciones con la información que contenga el sistema que se desee controlar por medio de la computadora Por ejemplo algunas de las aplicaciones más frecuentes en las que dBASE 111 PLUS es utilizado son:

- Control de Inventarios
- Listas de Precios
- Directorios telefónicos
- -Nóminas
- Contabilidad
- Control de Ordenes de Trabajo
- Control de Chequera
- Consiliación Bancaria

Y en general todos aquellos sistemas que manejen volúmenes de información considerable:: y que se desee llevar un control más fácil de esa información. Antes de continuar con el estudio de este paquete, es necesario definir algunos conceptos básicos que serán de gran utilidad posteriormente.

DA TOS.- Son la materia prima que al ser procesada dan como resultado la información, por ejemplo:

Son datos las horas trabajadas y el salario por hora, pero el importe a pagar por las horas trabajadas a la semana es la información. Los datos son elementos que dan informes sobre el nombre, tipo e intervalo de valores.

Ejemplo de esto es; el nombre, dirección, ciudad, estado, clave postal y el número del cliente.

CAMPO:- Un campo define la localización física de almacenamiento de una unidad de datos o información.

Un campo puede tener uno o más BYTES de longitud, siendo este la unidad más pequeña de datos o información que se puede· definir y manejar, es el común denominador entre el USUARIO y la COMPUTADORA.

Un ejemplo de campos en una base de datos es:

;:;ampos Datos (capturados por el usuario)

NOMBRE: DIRECCION: COLONIA: CIUDAD: ESTADO: C.P.: TELEFONO: DISTRIBUIDORA INTEGRAL DECOMPUTACION, SA. DE C.V. MEDELLIN 184 DESPACHO 105 ROMA **MEXICO** DISTRITO FEDERAL 06700 584-88-22

#### CARACTERISTICAS PRINCIPALES DE UNA BASE DE DATOS

-INDEPENDENCIA DE LOS DATOS.- No es necesario que el usuario conozca en forma detallada la localización física de los datos que utiliza, este tipo de problemas los resolverá el Sistema por sí solo, valiéndose de un diccionario de datos.

-SEGURIDAD.- Existen sistemas en los que se maneja el acceso a una base de datos mediante claves de acceso, lo cual sugiere que no todos los usuarios tendrán acceso a determinados niveles de información, para no afectar la base de datos.

-CONSULTAR EN LINEA.- Permite el acceso a datos en forma interactiva, lo que significa que el usuario consultará información en menor tiempo, evitando reportes que· requieren de grandes inversiones de tiempo.

-LENGUAJE FORMAL DE ALTO NIVEL.- Permite a los usuarios y programadores, desarrollar programas específicos de aplicación con más rapidéz que los lenguajes de programación convencionales.·

#### Base de datos relacional.

dBase 111 PLUS cumple con el modelo para el manejo de bases de datos tipo relacional. Una base de datos relacional se define como una o más tablas rectangulares de renglones y columnas. Cada tabla recibe el nombre de relación. Los renglones son llamados registros y las columnas se denominan campos. A cada registro se asigna un número "el número de registro", y cada campo a su vez debe tener un nombre que lo defina el nombre del campo y lo identifique de entre los demás .

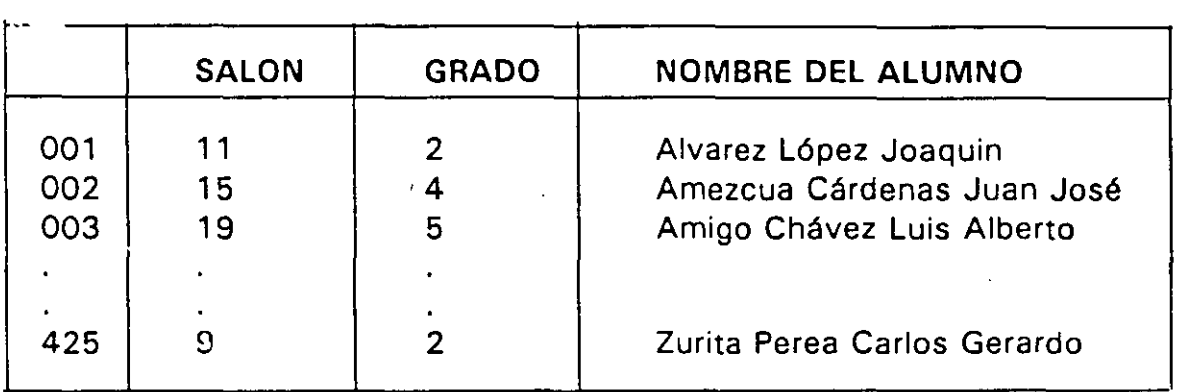

La administración de una base de datos relacional provee la capacidae de referencias cruzadas entre relaciones (archivos tipo base de datos en Dbase 111). La figura que se muestra a continuacio'n nos ejemplifica el concepto de relación. Los estudiantes pueden ser relacionados con sus profesores, basandonos en el contenido de las columnas (campos). De esta manera Joaquin Alvarey López y su maestra Olivia Cortés pueden ser localizados utilizando, la referencia cruzada del numero de salón y grado de las dos tablas.

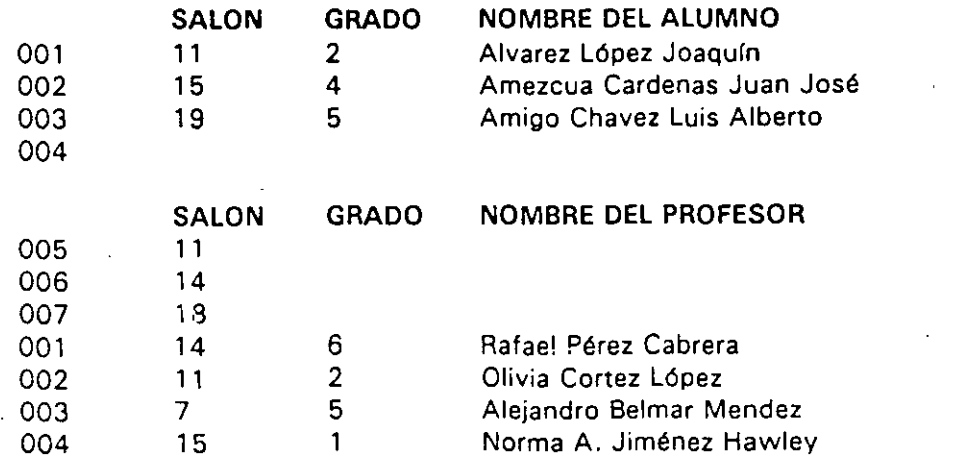

## **CAPITULO 11 DISEÑO Y CREACION DE UNA BASE DE DATOS CICLOS DE DESARROLLO DE UN SiSTEMA**

*!'* 

## **ANALISIS**

El objetivo de esta etapa es definir¿ QUE? se va a hacer, aunque resulte lógico no siempre lo es, ya que muchas veces se inicia con algo y se termina con otro producto diferente precisamente por no saber hacia donde dirigimos nuestro sistema. Esta etapa la podemos dividir en las siguientes actividades:

a) **ANALISIS DE REQUERIMIENTOS.-** En esta etapa se realiza un levantamiento de documentos fuente, así como las entrevistas a los usuarios que los solicitaron como los que lo operan en forma mecánica o manual. Otro aspecto tocado aquí también son los resultados que el usuario pretende obtener del sistema.

b) **ANA LISIS DE DATOS.-** Una vez hecho lo anterior es necesario identificar cuales son los datos que se requieren para poder llegar a los resultados que el usuario quiere. Se deben agrupar de tal forma que exista una relacion entre ellos y no se dupliquen.

#### **DISEÑO**

En esta etapa se define el ¿como? se va a realizar. A su vez esta se divide en los siguientes pasos:  $\frac{1}{4}$ 

a) **DISEÑO CONCEPTUAL.-** Aquí se define la estructura del SISTEMA así como las entidades que se van a definir en la BASE DE DATOS.

b) **DISEÑO LOGICO.-** Esta etapa consiste en definir las relaciones que tendrán las entidades y cual será la forma de acceso, también se definen los archivos de indices que se utilizarán.

e) **DISEÑO FISICO.-** Esta etapa consiste en establecer los mecanismos de operación, así como los recursos de cómputo que se van a requerir para poder procesar toda la información del Sistema.

#### **PROGRAMACiON**

Esta etapa es la más laboriosa, ya que se tienen que definir todos los programas y la interrelación que existe entre ellos.

#### IMPLEMENTACION

Esta etapa consite en implantar el sistema y probarlo con datos reales·, quizás no existan pero estos deben simularse de tal forma que pueda trabajarse el sistema a plena carga para ver su comportamiento y eficiencia.

#### AYUDA DE dBASE 111 PLUS HELP

En el caso de que necesite ayuda, el dBASE 111 PLUS le puede ofrecer una breve información sobre cuestiones que van desde el punto indicativo hasta la creación de una oase de datos, información que esté contenida en un archivo HELP del disco del sistema y que es accesible mientras se permanece en el dBASE 111 PLUS. Una serie de menús le ayudará a encontrar la información que necesite.

El dBASE 111 PLUS le ofrece ayuda aún sin que usted la solicite. Si el dBASE 111 PLUS no entiende como intenta usted usar una orden le pregunta si necesita ayuda de los archivos HELP.

Otra fonna de obtener ayuda es por medio de la tecla F1 o tecleando la palabra HELP, usted puede pedir ayuda específica de un comando tecleando la palabra HELP y nombre del <COMANDO>.

#### ASSIST (ASISTENTE)

Todas las ayudas del asistente que se refieren al cambio de archivos estan contenidas en el menu UPDATE. Para modificar la estructura de la base de datos, use la opción DATA BASE FILE del menu MODIFY. Desde el punto indicador intoduzca ASSIST o la tecla F2; el menú SET UP aparece resaltado. Como lo que queremos es ir a UPDATE, pulse U para abrir el menú UPDATE. Observe que el menú UPDATE proporciona acceso a las mismas ordenes BROWSE, EDIT, DELETE, RECALL, PACK y REPLACE que se han usado a lo largo de este pequeño capítulo.

Al solicitar ayuda del ASSIST, dBASE 111 PLUS despliega el menú SET UP en pantalla y usted podrá ver que el asistente o ayudante esta dividido en las siguientes are as:

1.- MENU BAR (MENU HORIZONTAL): La barra del menú consite en una serie de catálogos d:1tallados en la primera línea de la pantalla.

2.- CLOCK DISPLAY (RELOJ): El sistema muestra la fecha actual en el extremo superior derecho de la pantalla.

3.- PULL DOWN MENU (MENU VERTICAL): El munu vertical se presenta en un cuadro, este contiene una lista de opciones.

. 4.- COMMAND UNE (LINEA DE COMANDOS): Esta línea le muestra los comandos de dBASE 111 PLUS.

5.- STATUS UNE (LINEA DE ESTADO): Esta sección despliega información actual del programa. Así mismo la línea de estado posee 6 secciones:

 $\zeta$ 

a) MODE (Modo).- Este muestra el modo actual del ASSIST.

b) ORIVE.- Aquí se muestra la unidad de disco activa.
**ABASE PLUS** 

.. **\*'i** 

.. - **";11** ' •.

e) **FILE.-** Archivo con el cual se está trabajando(current file).

d) **LOCATION.-** Esta área muestra la localización del cursor en su menu vertical.

e) **INSERT/OVERTYPE.-** Esta área indica el tipo de estado, cualquiera de los dos, **INSERT u OVERTYPE.** 

f) **LOCKS.-** Esta indica si están activadas o no las teclas **CAPS o NUM LOCK.** Es muy útil, debido a que muchos teclados no tienen indicador en el cual se muestre que las teclas de estado estén activas.

g) **MESSAGE AREA.-** El área de mensaje es usada para desplegar información de ayuda cuando se esté operando un programa.

## **SET STATUS**

Este comando de DBase 111 Plus tiene el siguiente formato:

## **SET STATUS ON/OFF**

## **ESPECIFICACION DE UNIDAD DE TRABAJO**

## **SET DEFAULT TO**

Este comando permite que nosostros podamos cambiar la unidad de trabajo, y su formato es el siguiente:

> **SET DAFAULT TO < Drive>** Ejm: **SET DAFAULT TO B:**

> > ••

**ESQUEMA DE ADMINISTRACION DE UNA BASE DE DATOS.** 

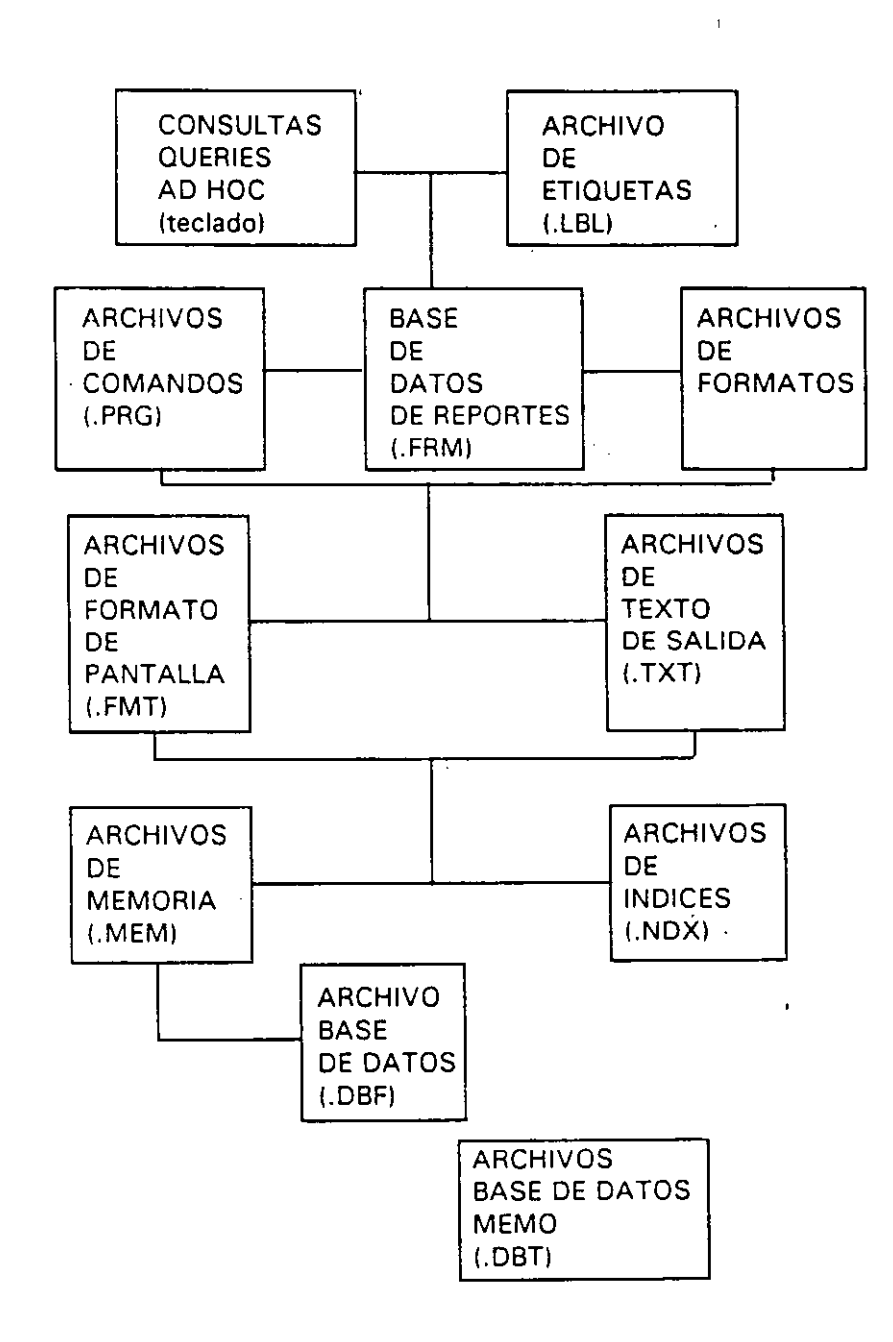

DIC, S.A. DE C.V. Lidia 105 Col. Gpe. Tepeyac. Fax: 759 03 95 - Tel. 517 32 49

 $\hat{z}$ 

## ARCHIVOS EN DBASE 111 PLUS

DBASE 111 PLUS quarda la información en disco en forma de archi vos en trece formatos especializados. Cada uno sirve para una necesidad específica de procesamiento para Dbase 111 PLUS.

Cada nombre de archivo en disco se forma de la siguiente manera:

-El nombre de archivo propiamente dicho de hasta 8 caracteres. El primer caracter debe ser letra. y es asignado por el usuario.

-Una extensión denominada el "identificador" de archivos que consiste de un punto y tres letras. Normalmente es asignado por Dbase 111 PLUS al crear el archivo.

El usuario puede establecer un identificador de archivo en particular si al nombrar inicialmente el archivo, incluye la extensión que el desea que este nuevo archivo tenga. En lo sucesivo cuando se desee trabajar con este archivo se deberá siempre invocar con el nombre completo incluyendo la extensión particular con que fué creado.

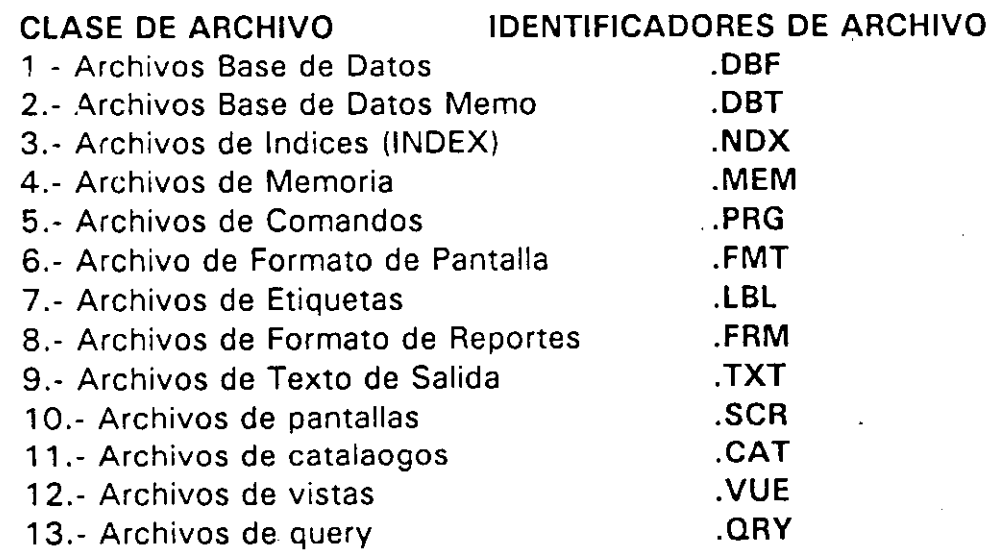

A continuación se describe cada uno de ellos:

1.- Archivos Base de Datos (.DBF).- Estos archivos almacenan datos en forma de registros ; campos (renglones y columnas). Cada registro contiene un conjunto unico de información. Dbase III puede controlar hasta un billon de registros. Cada registro puede contener hasta 4000 Bytes, los cuales se deben contener en no más de 128 campos de datos.

 $\Omega$ e:  $\geq$  $\overline{\mathcal{L}}$  $=$ r e

u:

2.- Archivos Base de Datos Memo (.DBT).- Son archivos auxiliares a los archive base de datos (.DBF). Utilizados para contener los campos memo. Todos los campos memo de un archivo .DBT son almacenados en un archivo .DB del mismo nombre.

Cada registro base de datos puede contener hasta 128 campos memo. Cada carnrn memo puede contener el mismo tipo de información que los campos tipo caracter, la diferencia es que a un campo tipo caracter le caben hasta 256 caracteres como máximo, y un campo tipo memo puede contener hasta 4000 caracteres. Cada campo memo requiere un mínimo de 512 Bytes por registro sí cualquier dato es introducido. Cada campo memo ocupa solo 16 espacios en el archivo tipo base de datos (.DBF). ya que el texto es almacenado en un archivo auxiliar (.DBT) separado dentro del .'isco. ·

3.- Archivos de lndices (INDEX .NDX).- Proveen la facilidad de utilizar la base de datos en un orden lógico. El orden físico es el orden en el cual los registros fueron introducidos, y el orden lógico, es un orden basado en un criterio alfabético numérico considerando el contenido de uno o más campos de la base de datos.

Los archivos index ejecutan la traducción entre una llave (campo o expresión de campos que resulta un elemento de interés, tal como un nombre) y su correspondiente numero de registro en la base de datos. Cuando utilizamos una base de datos con un archivo de índices nos da la apariencia de estar ordenada con respecto a una llave. Esto se denomina orden lógico. La llave (la cual se puede componer de uno o varios campos), también puede ser utilizada para proveer acceso directo (random) a l' registro en particular.

4.- Archivos de Memoria (.MEM).- Los archivos de memoria pueden contener hasta 256 variables de memoria. SE utilizan para para almacenar en disco (sobre un archivo), el contenido de las variables de memoria y poder mas tarde utilizar las variables con este valor almacenado que resulto de nuestro interes. Estos archivos son creados y almacenados en disco a traves del comando SAVE, y devueltos a la memoria a tr.:ve's del comando RESTORE.

5.- Archivo" de Comandos (.PRG).- Contienen conjuntos de instrucciones de Dbase 111, que se han almacenado como programas. Son archivos ASCII y pueden ser creados a través del comando MODIFY COMMAND, o en el modo ` no documento" de la mayoría de los programas procesadores de texto.

6.- Archivos de Formatos de Pantalla (.FMT).- Son archivos creados como pantallas de captura de usuarios y se utilizan en la entrada de datos e impresión de salida.

7.- Archivos de Etiquetas (.LBL).- Los archivos de etiquetas contienen la informacio'n necesaria para los comandos LABEL de impresión de etiquetas.

8.- Archivos de Formato de Reportes (.FRM).- Estos archivos, contiene información que necesita el comando REPORT, para la elaboración de reportes. Estos archivos pueden ser creados y alterados a través del comando MODIFY REPORT.

9.- Archivos de Texto de Salida (.TXT).- Son principalmente utilizados, para crear la interface entre Dbase 111 y otros programas. Son archivos ASCII y contienen solo garacteres ASCII posibles de imprimir. Los archivos de texto de salida serán leidos a Dbase 111 mediante una forma espcial del commando APPEND FROM. Son creados a través de un formato especial del COPY. también pueden ser utilizados para las actividades de procesamiento de registros de Dbase 111 mediante el comando SET ALTERNATE.

## ESTRUCTURA DE LA BASE DE DATOS

La estructura de un archivo tipo Base de Datos se establece al definir, cada uno de los campos de la base. Esto se efectua utilizando el comando CREATE, y el comando MODIFY STRUCTURE. La definicion de los campos consiste de:

. 1 .- Nombre del Campo.- Puede tener hasta 16 caracteres de longitud. Debe comenzar con una letra, y no puede contener espacios en blanco. Letras números y caracteres underscore (6) son permitidos.

2.- Tipo de Campo.- Los tipos de campo en Dbase III son:

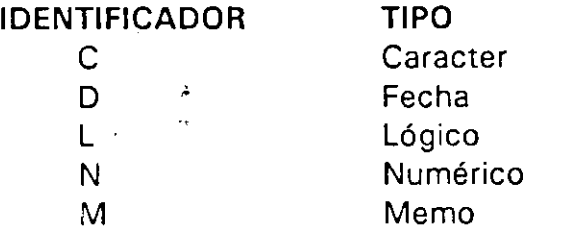

3.- Ancho del Campo.- Es el número máximo de caracteres o digitos que pueden ser contenidos en el campo. En el caso de campos numéricos, debemos tomar la consideración de que el punto decimal (en caso de que se utilicen números reales), ocupa un espacio, como cualquier otro dígito.

1

CACA UNO DE LOS TIPOS DE CAMPO, SE DESCRIBE A CONTINUACION:

DEFINICION DE LOS TIPOS DE CAMPOS

Existen cinco tipos de campos utilizados en Dbase 111 y son:

1.- Campos Tipo Caracter (C).- SE utilizan para almacenar cualquier caracter posible de imprrsión. Se pueden capturar desde el teclado. Todos estos caracteres se encuentran dentro del codigo ASCII, y son posibles de obtener en una impresora, incluye caracteres tales como, letras, números, algunos símbolos especiales y espacios en blanco. El tamaño máxir::o de este campo es 254 caracteres.

2.- Campos Tipo Fecha (0).- Almacenan fechas, los datos tipo fecha se pueden introducir y desplegar en una variedae de formas utilizando la función PICTURE. El formato de default de captura y despliegue es MM/DO/AA. El ancho del campo es siempre de 8 caracteres. Una fecha se puede sumar a un número; una fecha puede ser restada de otra fecha; y un número puede ser restado a una fecha.

3.- Campos Tipo Numéricos (N).- Estos campos son de dos tipos enteros y reales (incluyen decimales). Un número entero es un número que no contiene decimales (por ejemplo, ;1 número de estudiantes en un salón). La precisión de un campo numérico es 15.9 dígitos (el punto decimal no cuenta). Esto significa que los 15 dígitos mas significativos de un campo de cualquier número son siempre confiables.

4.- Campus Tipo Lógicos (L).-. Estos campos aceptan un solo caracter que representa dos posibles valores verdadero (TRUE) y falso (FALSE). El valor de verdad lógico es posible digitarlo como T, t, o Y, y, y el valor lógico de falso como F, f, N, o n.

5.- Campos Tipo Memo (M).- Son diseñados para contener grandes bloques de información textual. Son almacenados en un archivo auxiliar a un archivo tipo base de datos. Están indicados en un archivo tipo Base de Datos (.DBF) por la palabra ··memo". El tamaño del campo memo es variable. Si no se introducen datos el ancho del campo es cero, conformE se introducen datos, se asigna el espacio en bloques de 512 Bytes. El tamaño máximo de este tipo de campos es de 4096 Bytes. Cada campo memo utiliza 10 Bytes en cada registro del archivo tipo base de datos (.DBF).

## **MODIFICACION DE UNA BASE DE DATOS**

## **MODIFY STRUCTURE**

Este comando se utiliza para cambiar la estructura de una base de datos existente.

Sintáxis:

**MODIFY STRUCTURE** < nombre del archivo >

Cuando las modificaciones de la estructura son completados, los datos son automáticamente adicionados desde un archivo de respaldo.

## **APERTURA Y CIERRE DE UNA BASE DE DATOS**

## **USE**

· Abre un archivo tipo base de datós, y hasta 7 archivos tipo indice (index) en el área de trabaJL'. Si el archivo abierto contiene campos **MEMO,** el archivo **.DBT** asociado se abre automáticamente.

Sintáxis:

USE  $\{\n<$  nombre del archivo >  $\}$  [INDEX < lista de archivos indice >  $\}$ . **[ALIAS** <nombre alias del archivo>]

Si utilizamos **USE** sin parámetros, entonces se cierra la base de datos que se está utilizando y los archivos indice de ésta área.

## **GLOSE**

Sintéris:

### **GLOSE [Al TERNATE/DATABASES/FORMAT /INDEX/PROCEDURE]**

Cierra los tipos de archivos especificados.

#### **SELECT**

Sintáxis:

SELECT <área de trabajo/alias>

Este comando se utiliza para poder cambiar de área de trabajo de entre 1 O de que se disponga en DBase. Estas 10 areas permiten el uso simultáneo de hasta 10 archivos tipo base de datos. Todas las áreas de trabajo son seleccionables, mediante el uso de un apuntador.

## CAPITULO 111 ACTUALIZACION DE LA BASE DE DATOS

## ALIMENTACION DE DATOS

## $\blacksquare$

Una vez definido el archivo de base de datos, es importante saber como almacenar los datos correspondientes, para posteriormente poder procesar y así obtener la información requerida.

APPEND.- Este comando permite adicionar un nuevo registro al final del archivo de la base de datosacctivo.

Sintáxis:

## APPEND [BLANK1

La forma más simple es dando APPEND solamente. La opción BLANK permite adicionar un registro e,, blanco al final del archivo, pero sin mandar la pantalla de captura. Esta opción también se usa con REPLACE.

## MODIFICACION DE DATOS

Para poder realizar esta función, DBase cuenta con una variedad de instrucciones para realizarla.

## EDIT

La intrucción EDITes la que nos permite modificar todos o algunos de los campos de 11n registro determinado.

Sintáxis:

EDIT [<scope>] [FIELDS <lista>] [WHILE <condicion>] [FOR < condicion > 1

El formato más simple de EOIT, es el cual muestra en la pantalla todos los campos del registra ~n el cual se encuentra activo en el archivo de base de datos, al terminar de editarlo, pasa automáticamente al siguiente hasta que llega al fin del archivo.

Cuando el número de campos no se puede desplegar en pantalla al mismo tiempo, OSase presenta cuantas pantallas sean necesarias para poder editar cada registro.

EOIT tiene distintos modos de uso ( < scope >)o ámbito y entre ellos encontramos los siguientes:

/'1

ALL RECORD <n> NEXT <n> REST

ALL le indica a DBase, que el comando actuará sobre todos los recensos del archivo, comenzando siempre con el primero. RECORD < n > le indica que sólo afectará al registro especificado n y cuya posición es A, dejando posicionado el apuntador en este registro. NEXT < n > le indica que el comando se efectuará sobre los siguientes n registros, incluyendo el registro donde está posicionado el cursor y, por último, REST le indica que afectará a todos los registros a partir de donde se encuentre el cursor.

Ejemplos:

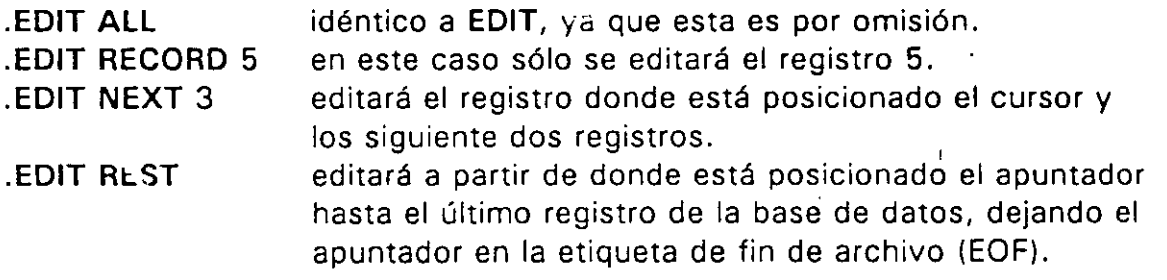

## **CHANGE**

Se utiliza para proporcionar ayuda con facilidades en pantalla en la edición de campos y registros previamente especificados en la base de datos activa. Sin<sup>-</sup>··· vis:

> CHANGE [<comodín>] [FIELDS <lista de campos>] [FOR/WHILE <comodín> 1

Todos los registros son secuencialmente especificados, a menos que se especifique otra cosa mediante comodín o FORo WHILE. Todos los campos se presentan para ser editados a menos que se especifique otra cosa mediante fields. Para editar campos memo se indica con <sup>-</sup> Pg Dn y se termina con <sup>-</sup> Pg Up, o se anula con ESC.

## REPLACE

Se utiliza para cambiar al contenido de los campos especificados en la base de datos activa.

Sintáxis:

REPLACE [<comodín>] <campo> WITH <exp> [, < campo > WITH < exp > ...] [FOR/WHILE < condición > ]

A menos que se especifique otra cosa mediante FOR o WHILE, sólo el registro vigente será afectado. Si sufrió algún cambio un campo indexado, se deberá actualizar el archivo index.

## BORRADO DE DATOS

## DELETE

Marca los registros de la base de datos para su posterior eliminación mediante los comandos PACK o ZAP. Sintáxis:

 $\mathbf{r}$ 

## DELETE [<comodín> [FIELDS<lista de campos>]  $[FOR/WHILE <$ comodín > 1

Si no existe ninguna especificación a través de <comodín> o mediante FOR o WHILE, sólo se elimina el registro dondese encuentra el cursor. Los registros marcados para su eliminación en la base de datos son marcados por dBase con un asterisco(\*). La combinación <sup>o</sup>U actua como switch que marca desmarca los registros para su eliminación.

## PACK

Elimina en forma permanente todos los registros previamente marcados con un asterisco (\*) para ser eliminados.

## SET DELETED

Oculta (ON) o descubre (OFF) el proceso de los registros marcados para ser elin in ados. Sintáxis:

SET DELETED ON/OFF

## ZAP

Elimina todos los registros de la base de datos activa o en uso.

## VIAS ALTERNAS DE ENTRADAS DE DATOS

## APPEND FROM

Adiciona registros de otros archivos a los archivos tipo base de datos. Sintáxis:

APPEND FROM <archivo> [FOR < exp > 1 [SDFI [DELIMITED]

. . ..

## **BROWSE**

Este comando contiene un menú de asistencia, el cual permite la edición *y* la adición de registros a través de la utilización de ventanas en archivos de bases de datos. Despliega hasta 17 registros por pantalla con el número de campos posibles a visualizar. Sintévis:

**BROWSE [FIELDS** <lista de campos>]

La opción **FIELDS** especifica los campos a desplegar *y* su orden de despliege. La utilización de la combinación de teclas • HOME despliega el menú de opciones que contiene lo siguiente:

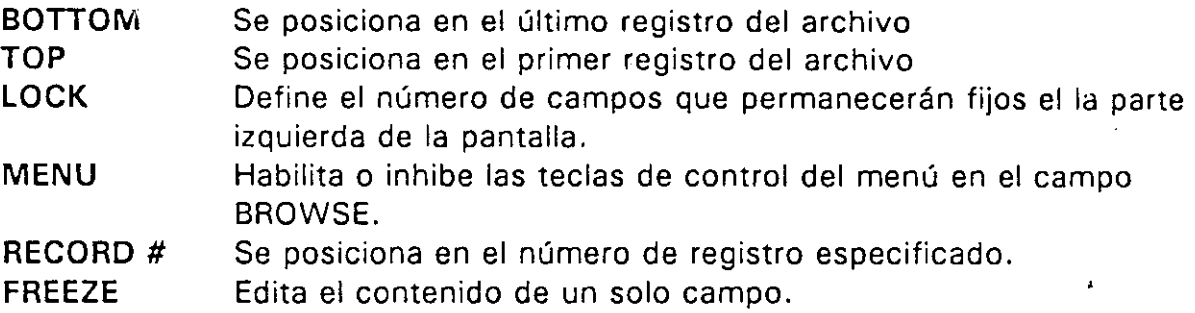

Las opciones utilizables del menú se muestran en texto inverso, así como los campos del registro sobre el que se está trabajando. Explicaciones adicionales aparecen en la parte superior e inferior de la pantalla. Las teclas de control del menú que se pueden utilizar en **BROWSE** son las siguientes:

Las teclas de dirección se desplazan a través de todas las pantallas.

Las combinaciones [Ctrl] [<--] y [Ctrl] [-->] desplazan los campos sobre las pantallas.

Las teclas [Pg Dn1 *y* [Pg Up1 se desplazan a través de todos los registros delarchivo.

La combinación <sup>\*</sup>Yelimina aquello que esté donde se encuentre el cursor hacia el final del campo.

·U Marca *y* desmarca el registro.

## **SET CARRY**

Habilita (QN) o inhibe **(OFF)** la posibilidad de escribir el contenido del ultimo registro adicionado mediante **APPEND.** 

## CAPITULO IV RECUPERACION DE DATOS LISTA DE DATOS

LIST

Se utiliza para revisar el contenido de un archivo tipo base de datos. Sintáxis:

## liST [OFF] <comodín> [<lista de expresiones>] [FOR/WHILE <condición>] [TO PRINT]

La opción OFF elimina el despliege de los números de registros, < comodín> puede asumir los valores ALL, NEXT n, o RECORD n; < lista de expresiones > se utiliza para limitar la aparición de determinados campos en el despliegue de información. Las opciones FOR y WHILE se utilizan para desplegar solo los registros que cumplan la <condición>, según sea el caso. la opción TO PRINT se emplea para que el despliegue de información se obtenga en impresora.

## DISPLAY

Este comando sirve para desplegar el contenido de un archivo tipo base de datos. Sintáxis:

> DISPLAY [OFF] [<comodín>] [FOR/WHILE <condición>] [TO PRINT]

Si no se especifica nada por el  $\leq$ comodín $>$  o por las opciones FOR y WHILE, solamente se despliega la información del registro en el cual se encuentra el apuntador. La opción OFF evita que el número de registro sea desplegado. Si se van a desplegar más de 20 registros, dBASE 111 PLUS hace pausas cada 20 registros desplegados seguidos de un mensage "Press any key to continue" (Presione una tecla para continuar), esto permite revisar la información desplegada con más calma. Los títulos de las columnas son nombres de los campos o de las variables o las expresiones que se desean desplegar. El contenido de campos memo no será desplegado a menos que sea especificada su aparición en la lista de expresiones, en lugar del nombre del campo aparecerá MEMO; si se van a desplegar campos memo su contenidose despliega en 50 columnas.

'í

## **CONSULTA DE DATOS**

## **B.RUvvSE**

Es un comando que cuenta con un menú de asistencia, el cual permite la edición y la adición de registros a través de la utilización de ventanas en archivos de bases de datos. Despliega hasta 17 registros por pantalla con el número de campos posibles a visualizar. Sintáxis:

**BROWSE** [FIELDS <lista de campos >]

## **LOCALIZACION DE DATOS**

## **LO CATE**

· Efectúa una búsqueda secuencial sobre archivos tipo base de datos activos, hasta encontrar el final del archivo, o el primer registro que cumpla con la condición que se especifique.

Sintáxis:

**LOCATE** [<comodín>) **FOR** <condición>

•

*14.* 

## CURSO: dBASE 111 PLUS CAPITULO: V CLASIFICACION DE DATOS

## ORDENAMIENTO SORT

Una de las funciones más importantes de las computadoras es, precisamente el de ordenar y/o clasificar la información, de ahí que en algunos paises, las computadoras sean llamadas "ordenadores".

En dBASE III PLUS, existen 6 métodos diferentes de ordenar la información. Un método usado es el comando SORT que tiene la siguiente sintáxis:

SORT TO  $\leq$  archivo nuevo > ON  $\leq$  campo 1 > [/A] [/C] [/D] [,  $\leq$  campo 2 > [/A] .  $[IC] [ID] ...] [*comodin*]$   $\mid$  [WHILE  $\leq$  condición  $>$ ] [FOR  $\leq$  condición  $>$ ]

Cuando el comando SORT es ejecutado, dBASE 111 PLUS crea una segunda base de datos en el disco, usando la base de datos que se encuentre activa.

## Por ejemplo:

. USE bdirectorio

. SORT TO bordenada ON baprpat

Una vez que se han dado los comandos anteriores, se tiene una copia de la base de datos del directorio de alumnos, con igual nimero de registros e igual estructura pero ya están ordenados alfabéticamente por apellido paterno, pero si en este momento se quiere un listado, la informaciÓn se presentará en forma desordenada por que no se ha activado la base ordenada, por ejemplo:

## . USE bordenada DISPLAY ALL

De esta forma se obtiene la información ordenada y ademas se renumero la base de datos con el nuevo orden, de tal forma que coincide el número de registro con el orden de la información.

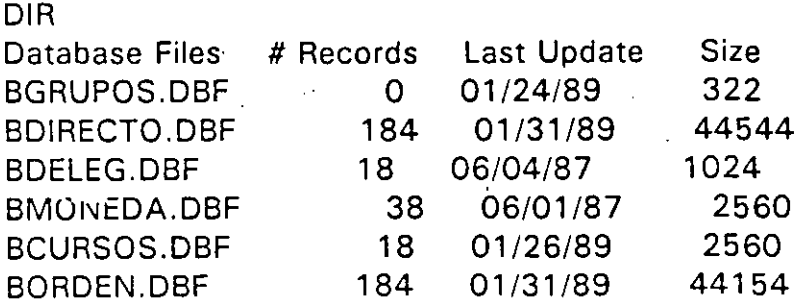

95164 bytes in 6 files. 229376 bytes remaining on drive.

THC, S.A. DE C.V. Lidia 105 Col. Gpe. Tepeyac Fax: 759 03 95 - Tel. 517

 $\zeta\in\mathbb{C}$ 

**.USE BDIRECTO .ser.-:- TO** borden. **ON** baprpat borden.dbf already exists, overwrite it? (Y/N) Ves 00% Sorted 184 Records sorted ó . USE BORDEr <sup>1</sup> . DISPLAY **ALL** CAPrPAT,BNOMBRE,BEMPRESA Record# BAPrPAT BNOMBRE BEMPRESA 1 AGUILAR MARIA ONELIA SERVICETEC, S.A. DE C.V.<br>2 AGUILAR RENE ARRENDADORA AROS, S.A ARRENDADORA AROS, S.A. DE C.V. 3 AGUILAR MANUEL<br>4 AGUIRRE RENE 4 AGUIRRE RENE PADILLA ESPEJEL Y ASOCIADOS,S.A. DE C.V. 5 AGUIRRE RAMON DEPTO. DEL DISTRITO FEDERAL. 6 ALARDIN MARCIAL ELECTRONICA ZONDA, S.A. DE C.V. 7 ANSELMO FERNANDO PROD. SAN CRISTOBAL, S.A. DE C.V. 8 ARCE MANUEL FRANCISCO Press any key to continue... Record# BAPrPAT BNOMBRE ISABEL ARTURO YOLANDA COINTO JORGE IGNACIO JOSE ROBERTO ROBERTO BEMPRESA · 9 ARISTA 10 ARREDONDO 11 ARTEAGA 12 BARRERA 13 BAUTISTA 14 BRIONES 15 BUSTANI 16 CABRERA 17 CADENA Press any key to continue... Record# BAPrl-AT BNOMBRE BOBINADORES UNIDOS, S.A. DE C.V. VISTEAR, S.A. DE C.V. BOBINADORES UNIDOS, S.A. DE C.V. DISTRIBUIDORA INTEGRAL DE COMPUTACION ACABADOS Y ESTAMPADOS PLUS ULTRA, S.A. JHI, S.A. DE C.V. DESP. CABRERA Y ASOC., S.A. DE C.V. , JHI, S.A. DE C.V. BEMPRESA

**ASV8P** 

PLUS

Etc ..

## **COMANDO INDEX**

El otro método para ordenar registros es el comando **INDEX.** 

**INDEX ON <expresión> TO <archivo de indices>** 

El comando **INDEX,** no crea otra base de datos, ni ordena físicamente a los registro de la base de datos en uso, lo que hace es generar una tabla de índices, en la que continen la llave (es un campo o expresión válida de la base de datos en uso). por la que fué indexada y la dirección del registro en la base de datos. Está tabla es guardada en el disco con la extensión **.NTX.** 

 $\cdot$  ;

HSV... and III

El archivo de index, reside en la memoria RAM, al momento de que se activa la base de datos con la cual esta relacionada, por la llave del index.

Como se genera un lndex:

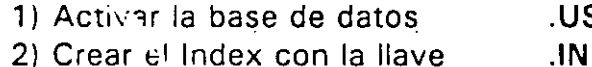

SE bdirector DEX OR bnumralumn INTO inum

Dec

De esta manera se crea el INDEX, quedando en la memoria el archivo de lndex, y la información ya se encuentra ordenada .

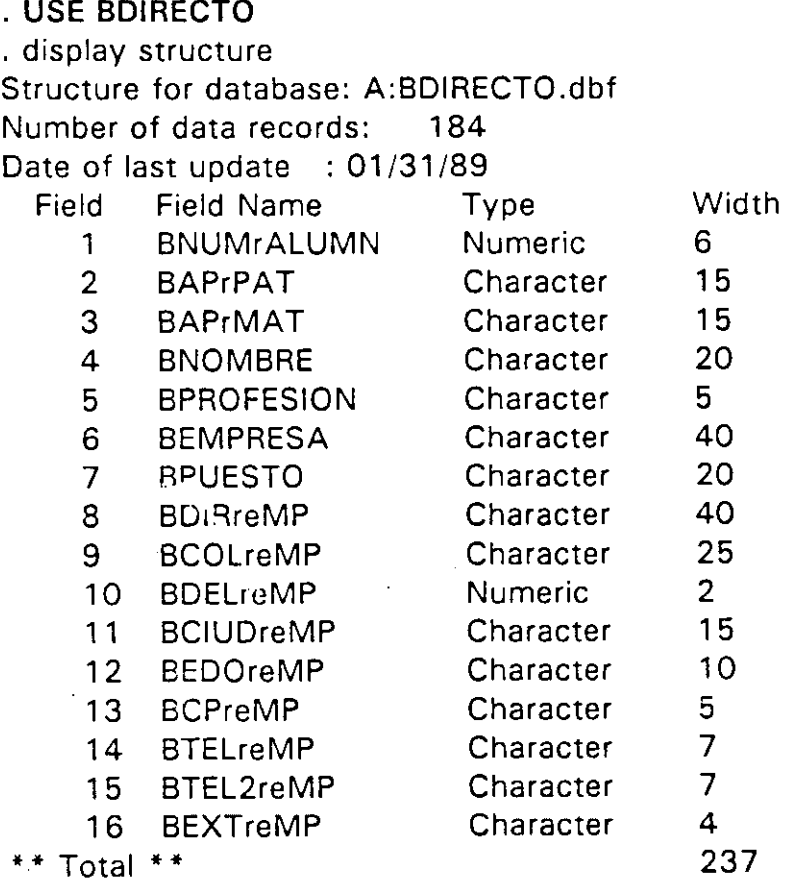

## . INDEX ON BNUMrALUMN TO INUM

INUM.ndx already exists, overwrite it? (Y/N) Yes

00% indexed

100% indexed 184 Records indexed

 $\mathcal{L}^{\text{max}}$ 

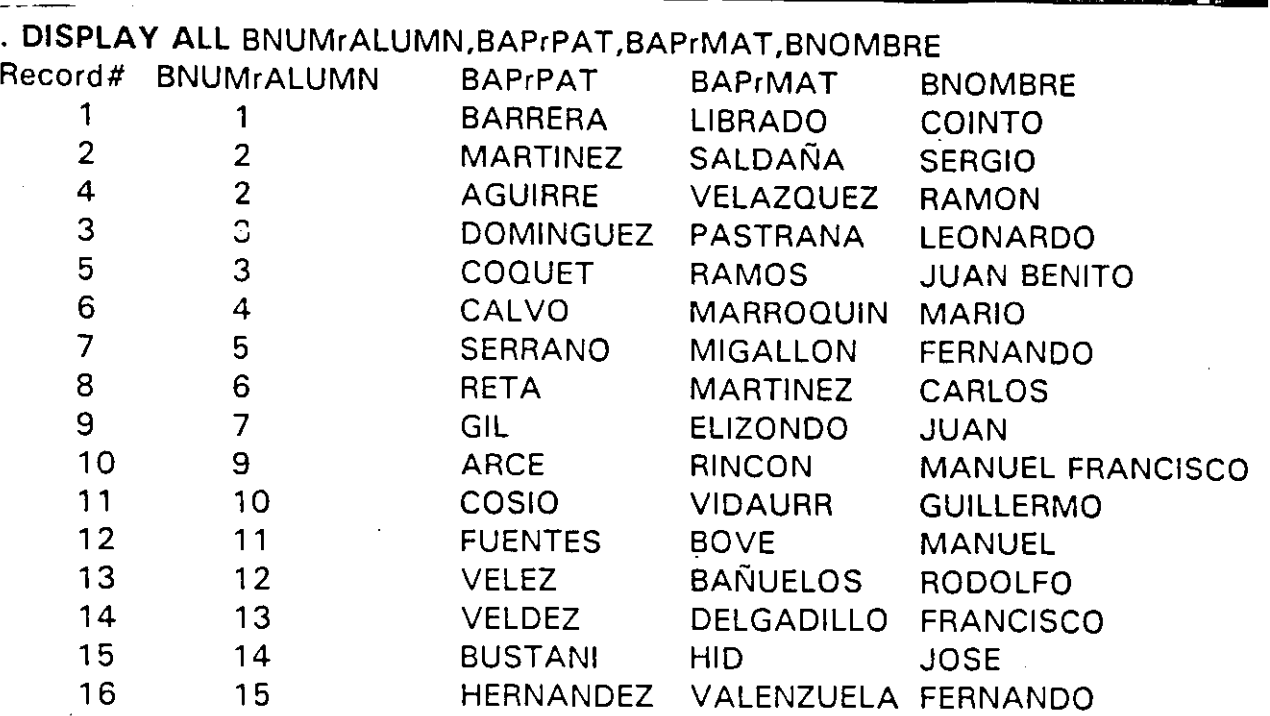

Press any key to continue...

\*\*\* INTERRUPTED \*\*\*

. display status

Currently Selected Database:

Select area: 1, Database in Use: A:BDIRECTO.dbf Alias: BDIRECTO Master index file: A:INUM.ndx Key: BNUMrALUMN

Alternate file: A:EJINDEX.txt File search path: Default disk drive: A: Print destination: PRN: Margin  $= 0$ Current work area  $= 1$ Press any key to continue... \* \* \* INTERRUPTED \* \* \*

Una vez que se ha creado el archivo de indices, es necesario que al activar la base de datos se también activado el archivo de indices. Para activar el index se puede hacer de dos maneras, una activando el index al mismo tiempo que la base de datos.

. USE bdirector INDEX inum

O bien se puede traer la base de datos sola y despues el archivo o archivos de indices necesarips.

. USE bdirector .SET INDEX TO inum, idire

## SINTAXIS DE LOS COMANDOS.

La estructura de un comando de Dbase 111, es su sintaxis. Cada comando comienza con un verbo, este verbo será entonces el comando básico. Aunque muchos comandos, tienen varias cláusulas que lo acompañan, para satisfacer una necesidae en particular. La sintaxis de un comando en general es la siguiente:

VERBOI < comodin > II < lista de expresiones > IIFOR/WHILE < condición > 1

La sintáxis especifica de cada comando se muestra a continuación, en una sección especifica.

Los elementos, encerrados entre parentesis cuadrados son opcionales. No importando el orden en el que son digitados. Los elementos en mayúsculas deben digitarse en forma textual. Los elementos encerrados entre picoparéntesis ( $\leq$ ) son suministrados por el usuario después que los ha seleccionado. No se digitan los paréntesis, ni paréntesis cuadrados ([]), ni picoparéntesis ( < >). cuando se digita el comando.

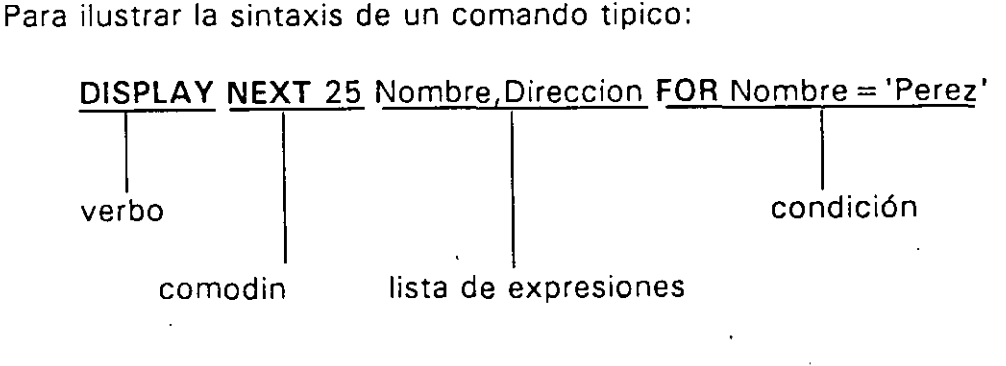

## REGLAS DE OPERACION DE LOS COMANDOS.

Cuando utilizamos el lenguaje de comandos de DBASE 111 existen una serie de reglas que se recomienda observar para estar seguros de que los comandos se escriben apropiadamente:

- 1 .- Cada línea de comando, deberá comenzar con un verbo tomado del grupo de los comandos válidos.
- 2.- En la utilización de comandos, debemos seguir la sintáxis previamente descrita para cada comando.
- 3.- Ur, comando consiste de un verbo y opcionalmente una o más cláusulas que califican este verbo. Las cláusulas opcionales (específicamente las que comienzan ·con FOR, WHILE y NEXT), pueden ocurrir en cualquier orden. Por ejemplo, las siguientes expresiones son equivalentes:

DISPLAY NEXT 25 FOR NOMBRE='PEREZ'

DISPLAY FOR NOMBRE= 'PEREZ' NEXT 25

- 4.- La máxima longitud de un comando es 254 caracteres.
- 5.- Las palabras en una línea de comandos pueden estar separadas por cualquier número de espacios en blanco, sin embargo, estos espacios también se coñtabilizan en el límite de 254 caracteres.
- 6.- Los comandos y algunas palabras clave pueden ser abreviados, a los primeros 4 caracteres (por ejemplo, DISPLAY ,MEMORY puede ser abreviado como DISP MEMO).
- 7.- Los verbos de los comandos, las palabras clave (STATUS, MEMORY), los nombres de los campos, los nombres de las variables de memoria, y los nombres de los archivos, pueden ser referenciados escribiendolos en mayúsculas, minúsculas, o, en cualquier combinación de estos dos tipos de letra.
- 8.- Aunque DBASE III no prohibe la utilización de cualquier palabra, es preferible evitar la utilización de las palabras clave como nombres de archivo, nombres de campo, o variables de memoria, ya que esto puede , causar dificultades y, confuciones. Por ejemplo hagamos la suposición de que un campo de un registro cualquiera, se llama STATUS, no podria ser desplegado por el comando DISPLAY STATUS por que este comando despliega el estado de procesamiento actual, en lugar del contenido de este campo llamado STATUS.

 $\sim$   $\leq$ 

## **EXPRESIONES**

El termino expresión se utiliza va que se refiere a un concepto más amplio que el de un campo, ya que DBASE III puede operar sobre expresiones, las cuales son mas complejas que un campo, por si mismo. Una expresión puede estar formada por cualquier combinación de:

> campos variables de memoria constantes funciones operadores

#### Ejemplo:

Una base de datos tiene un campo numérico llamado COSTO Una variable de memoria denominada CANTIDAD, contiene la cantidad vendida. El porcentaje de impuesto correspondiente es 6%. Esto significa que el precio total de, la cantidad a pagar se encierra en la siguiente expresión:

## **EXPRESION**

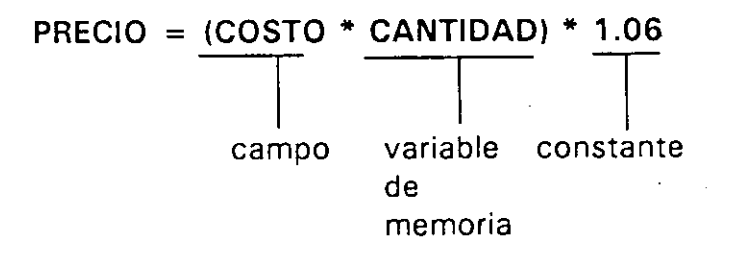

Este es un ejemplo de utilización de una variable numérica, en la sección de referencia a comandos puede ser, descrita como; expresión, exp, o Nexp, dependiendo del comando o función y del espacio que se tenga disponible.

## **TIPOS DE OPERADORES.**

Dbase III cuenta con cuatro tipos de operadores y son.- matemáticos, relacionales, lógicos; y de cadena.

1.- Operadores Matemáticos: generan resultados numéricos.

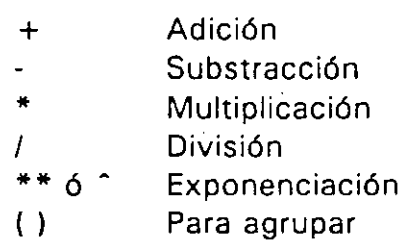

2.- Operadores Relacionales: El resultado que se obtiene es verdadero o falso. Estos operadores de comparación pueden ser utilizados en expresiones numéricas, de caracter o de fecha, pero al utilizarlos, ambas expresiones deben ser del mismo tipo.

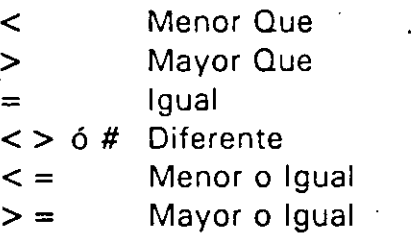

3.- Operadores Lógicos: Obtiene un resultado lógico de comparar dos expresiones lógicas.

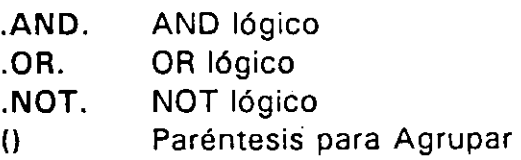

4.- Operadores de Cadena: Estos operadores trabajan exclusivamente con cadenas de caracteres para lograr, la unión y poder determinar a partir de una comparación si dos cadenas de caracteres son iguales.

> (coma) Operador de concatenación: Se utiliza para la unión de dos o más cadenas de caracteres, dando como resultado. una cadena más larga que contiene a la cadenas unidas:

\$ Comparación de subcadena. (por ejemplo, si A, y B son cadenas de caracteres, A\$8 me devuelve un valor lógico de verdadero si A, es idéntica o esta contenida en B.

-: **l-**

PRECEDENCIA DE EJECUCIÓN DE OPERADORES.

Cada tipo de operador, tiene un conjunto de reglas que gobiernan el orden en el cual serán ejecutadas las operaciones. Esto se refiere al concepto denominado niveles de precedencia de operadores.

Los operadores de comparación de cadenas, tienen un solo nivel de precedencia. Los operadores en estas categorias, se ejecutan de izquierda a derecha.

Los niveles de precedencia para operadores matemáticos son:

- $1 +1$  Unario
- 2.- Exponenciación
- 3.- Multiplicación/División
- 4.- Adición/Substracción

Los niveles de precedencia para los operadores lógicos son:

 $1 - .NOT.$ 2.- .AND.  $3 - .OR$ 

Cuando algunos de estos.- tipos se utilizan en una misma expresión, los niveles de precedencia para estos tipos son:

- 1.- Matemáticos y Cadena
- 2.- Comparación
- 3.- Lógicos

Todas las operaciones del mismo nivel de precedencia son ejecutadas en orden de izquierda a derecha. Paréntesis son utilizados para alterar el orden en el cual se efectúan las operaciones.

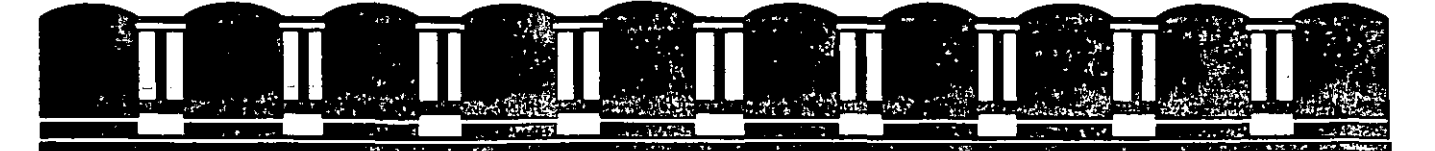

# FACULTAD DE INGENIERIA, UNAM.<br>DIVISION DE EDUCACIÓN CONTINUA<br>INTRODUCCIÓN A LAS COMPUTADORAS PERSONALES

**HOJA ELECTRONICA** 

Agosto<br>1994

## NTRODUCCION

LOTUS inicia el software que integra aplicaciones especificas, tales como la Hoja Electrónica, Procesamiento de Textos, Base de Datos y Graficación.

Permite realizar un gran numero de tareas y facilita el intercambio de información entre una y otra aplicación.

LOTUS se puede definir como:

- \* Una potente Hoja Electrônica
- \* Con recursos muy prâcticos de graficación
- \* Con posibilidades de procesar textos
- \* Con capacidad de efectuar busquedas y ordenamientos  $en$ bancos de información
- \* Con recursos suficientes para graficar e imprimir reportes
- $*$  Con. posibilidades prácticas. para automatizar procedimientos y programas de aplicación.

COMPONENTES DE LOTUS

 $\overline{1}$ 

El software LOTUS está compuesto de 5 paquetes:

# LOTUS

The  $\begin{array}{c}\n\vdots \\
\hline\n\end{array}$ 

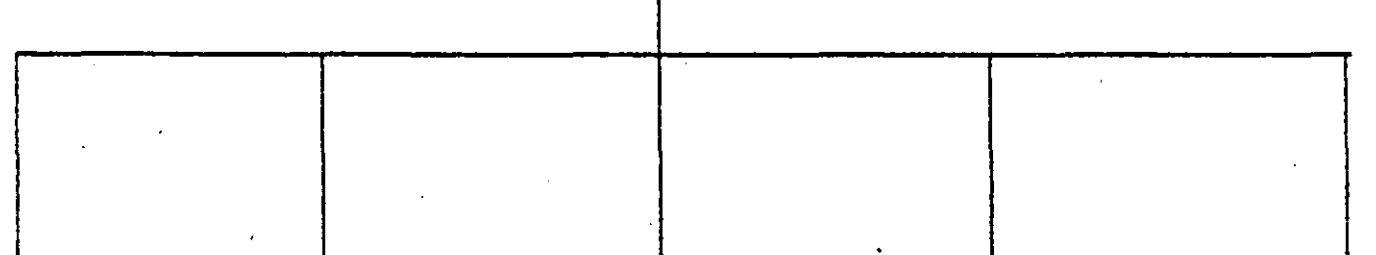

**THE SALE** e diffusion **SHARE 年職業** lill Maria linin  $\frac{1}{2}$  $\frac{1}{2}$  $\begin{array}{c} \underline{m} \\ \underline{m} \end{array}$ 

1-2-3 PRINTGRAPH TRANSLATE INSTALL

**UIEN** 

 $1 - 2 - 3$ 

 $\sim 10^{-10}$ 

Hoja Electronica-Graficación-Base de Datos-Procesador de Palabras: es el paquete de calculo propiamente.

Impresión de Gráficas. Es el paqueta que imprimirà las gràficas generadas en 1-2-3.

PrintGraph

También se pueden definir parâmetros y caracteristicas para las gráficas, asi como para interface, impresora o zraficador del sistema de computo.

## Translate

Install

View

Transferencia Archivos. de l Permite transferir archivos desdely hacia LOTUS (los software considerados son: VisiCalc, Data Interchange Format Files, dBASE II, dBASE III, etc).

Instalación del LOTUS en el Sistema ਰ ਭ Computo. Paquetes que considera el tipo de computadora y video.

 $E s t =$ Descripción  $\sigma$ e  $\sigma$ LÚTUS. paquete introduce al usuario a las Hojas electronicas y muestra algunas aplicaciones del paquete 1-2-3.

 $\mathcal{L}$ 

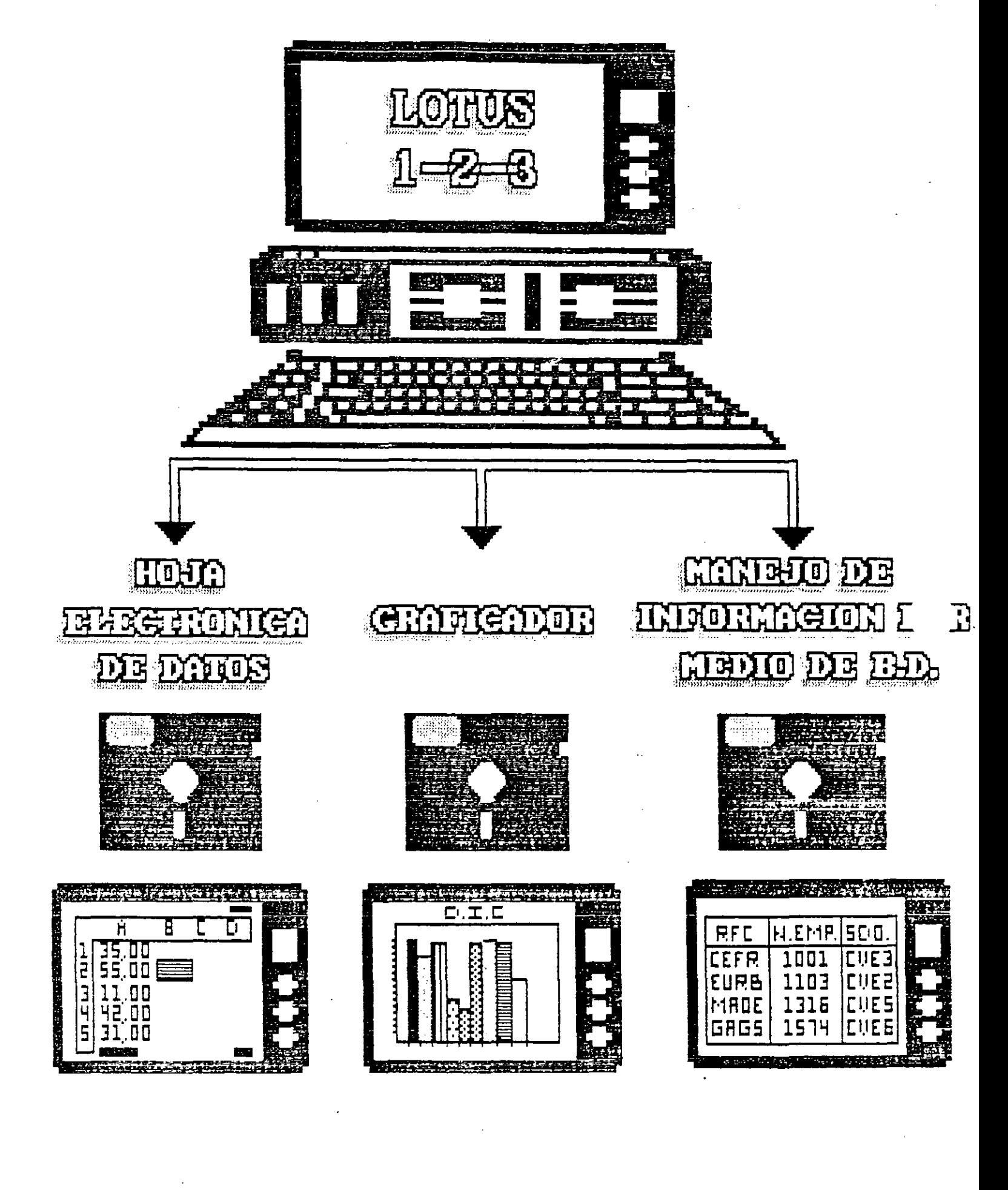

 $\mathbf{y}$ 

## DESCRIPCION DE LOTUS 1-2-3

LOTUS 1-2-3 es un paquete que integra tres herramientas computacionales:

HOJA ELECTRONICA DE CALCULO, donde podemos almacenar información - en columnas y renglones, relacionar la información mediante formulas que son calculadas en forma automática. Cuenta con funciones matemáticas, in financieras, lógicas, estadisticas y de calendario. Además 1-2-3 tiene capacidad de formato para controlar la apariencia de la hoja y proporciona control de la impresora para obtener los reportes deseados.

GRAFICAS, donde podemos representer los resultados obtenidos de la la la hoja de calculo o los datos proporcionados a ésta. Las gráficas que pueden ser elaboradas con Lotus 1-<br>2-3 son fáciles de generar utilizando tan sélo unas cuantas teclas.

- MANEJO DE INFORMACION POR MEDIO DE BASE DE DATOS, LOTUS 1organizar y manipular la informacion contenida en 2-3 puede – la hoja de-călculo. . . Organizandola en orden alfabetico, ascendente o descendente; localizar o extraer información utilizando criterios de selección.

LOTUS 1-2-3 puede ser-utilizado en cualquier årea donde se requiera tener la información ordenada en columnas y renglones, entre otras:

 $\tau$ 

- $-$  Flaneación
- Anålisis Financiero
- Contabilidad
- Proyecciones y Pron*b*sticos
- Control de Inventario

 $\overline{\mathbf{S}}$ 

Se obtienen las siguientes ventajas a través de su uso:

- Ahorro de tiempo al efectuar los cAlculas.
- -La probabilidad de error es disminuida ya que los calculos no son realizados manualmente.
- Se pueden probar diferentes alternativas con un mlnimo de tiempo ya que la hoja es recalculada instantaneamente.
- La organizaci6n de la es organización de la información es más.<br>eficiente,

En general LOTUS 1-2-3 es una herramienta poderosa para la solución de problemas y toma de decisiones. Sus caracteristicas son:

- Ficil de aprender y usar.
- HoJa de cblculo de 8192 renglones por 256 columnas.
- Ayuda en linea para accesar rapidamente referencias.
- $-$  Capacidad de gråficar y manejar información.
- Ventanas *y* tltulos para consultar m~s de una seccibn de la hoja de calculo al mismo tiempo.
- Cuenta con menãs de comandos.
- $-$  Ofrece control de periféricos.  $-$
- Cuenta con funciones matemàticas, financieras y de fechas.
- Puede manejar Macros ("programas").
- Ràpido en la ejecución de càlculos.

#### Limitaciones:

Cuando la ho.ja de cAlculo es muy grande se requiere de memoria adicional y se recomienda disco rigido, ya que las hojas demasiado grandes no pueden ser almacenadas completas en discc' en el formato de un solo lado. En este ultimo caso se pueden almacenar en partes.

- El tiempo de recalculo con hojas demasiado grandes puede ser muy largo, por lo que se recomienda utilizar el modo de recalculo manual, asi sòlo se recalcula la hoja hasta que  $\circ$ e hayan.intreducido los datos.

 $\mathcal{L}_{\mathcal{L}}$ 

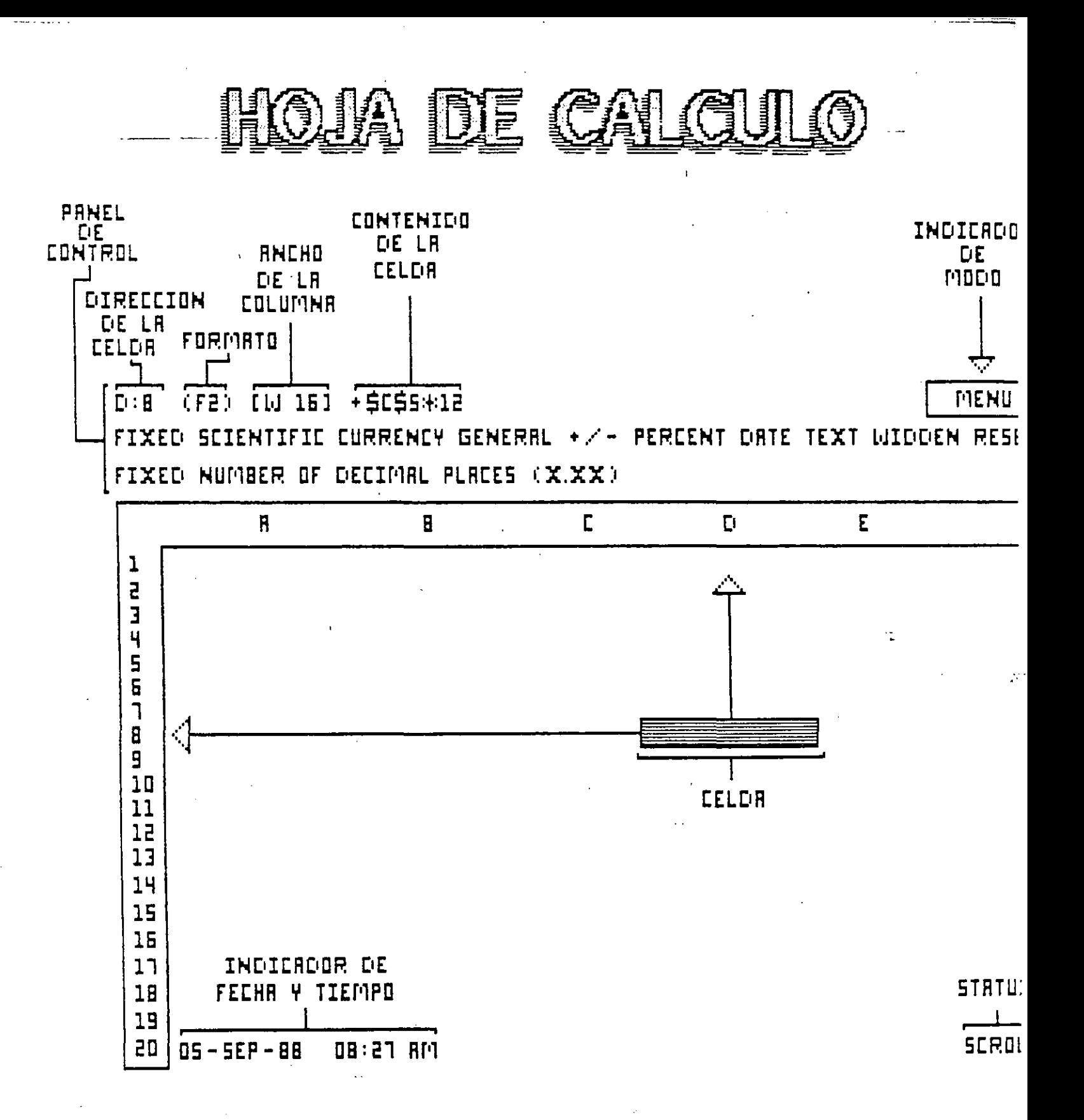

 $\leftarrow$ 

#### LA HOJA DE TRABAJO CWORKSHEET)

## Objetivo: Conocer los componentes de la Hoja de Trabajo.

Una hoja de trabajo (WORKSHEET), es semejante a una hoja tabular de contabilidad compuesta de 256 columnas y 8192 renglones, formando celdas en sus intersecciones. Cada celda tiene una dirección compuesta de las coordenadas (su columna y su renglón).<br>Las columnas de la hoja son designadas por letras Las columnas de la hoja son designadas por letras  $(A, B, C, \ldots, I \vee)$  y los renglones por nůmeros  $(1, 2, 3, 4, \ldots, I \vee I)$ .

Note que la celda DS es resaltada en la hoja de trabajo, la cual es mévil y es llamada Celda Cursor.

tres lineas que se encuentran por arriba de la orilla de Hoja de Trabajo son llamadas Panel de Control. El Fanel la de Control es utilizado para mostrar la posición de la celda cursor, l~~s men~s de comandos, contenido de la celda, teclas que se hc:\n oprimido para alimentar o editar la información en la celda; tambien muestra el contenido de la celda y el formato co<mark>n que se</mark> muestra la información.

El Indicador de Modo se encuentra en el extremo superior derecho<br>de la pantalla. El indicador de modo es muy Mtil para conocer, de de la pantalla. El indicador de modo es muy &til para conocer que forma LOTUS 1-2-3 ESTA INTERPRETANDO NUESTRAS INSTRUCCIONES.

En el extremo inferior izquierdo aparece el Indicador de Fecha y<br>Tiempo, que nos indica la fecha (DD-MM-AA) y la hora (HH:MM AM) å Tiempo, que nos indica la fecha (DD-MM-AAl y la hora (HH:MM AM 6 F'Ml; en el extremo inferior derecho aparecen los Indicadores de Status (estado) del programa.

#### CONTENIDO DE LAS CELDAS

Las celdas almacenan información que puede ser de tres tipos:

- <mark>ETIQUETAS.- U</mark>na etiqueta puede ser una serie hasta de 240<br>cteres. v se tienen 3 justificaciones para mostrar las car&cteres, y se tienen 3 .justificaciones para mostrar etiqüetas.

NUMEROS.- LOTUS 1-2-3 puede almacenar nåmeros tan grandes ~~mo 1.0E+308 y tan paqueNos como l.OE-308.

- FORMULAS.- Una férmula es una instrucción para que LOTUS 1-2-3 calcule un nămero . Las fărmulas se utilizan -para -definir<br>relaciones -entre las celdas de la hoja de câlculo, es decir -que relaciones entre las celdas de la hoja de calculo, es decir unas celdas van a depender de otras. Siempre que el valor de una celda cambia, 1-2-3 recalcula autômaticamente los valores de todas las fôrmulas en la Hoja de CAlculo, a menos que se indique recalculo manual.

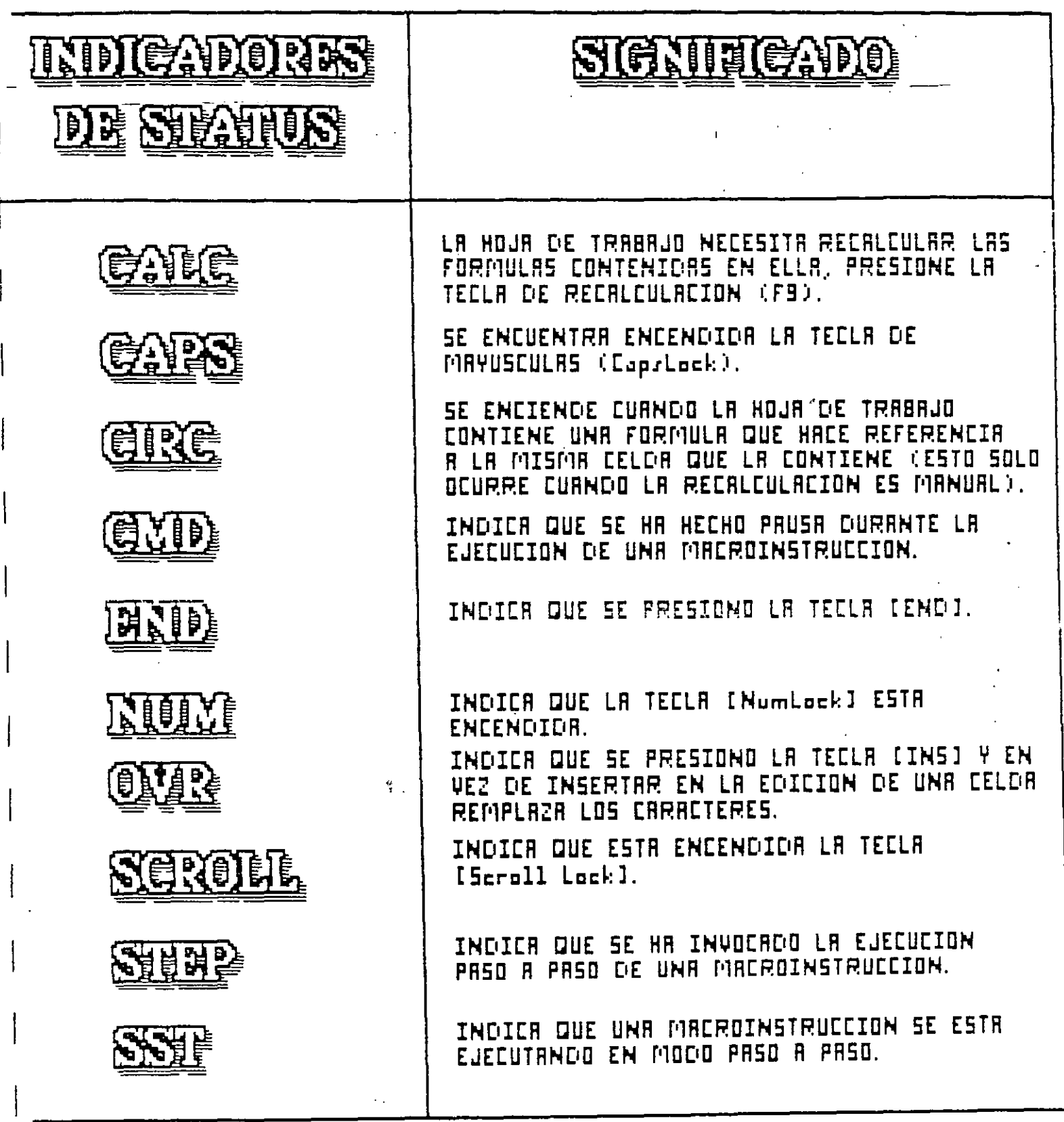

**MDIEAPIELE** 

**PICE INTELLET** 

# **HIRMEIGADIO**

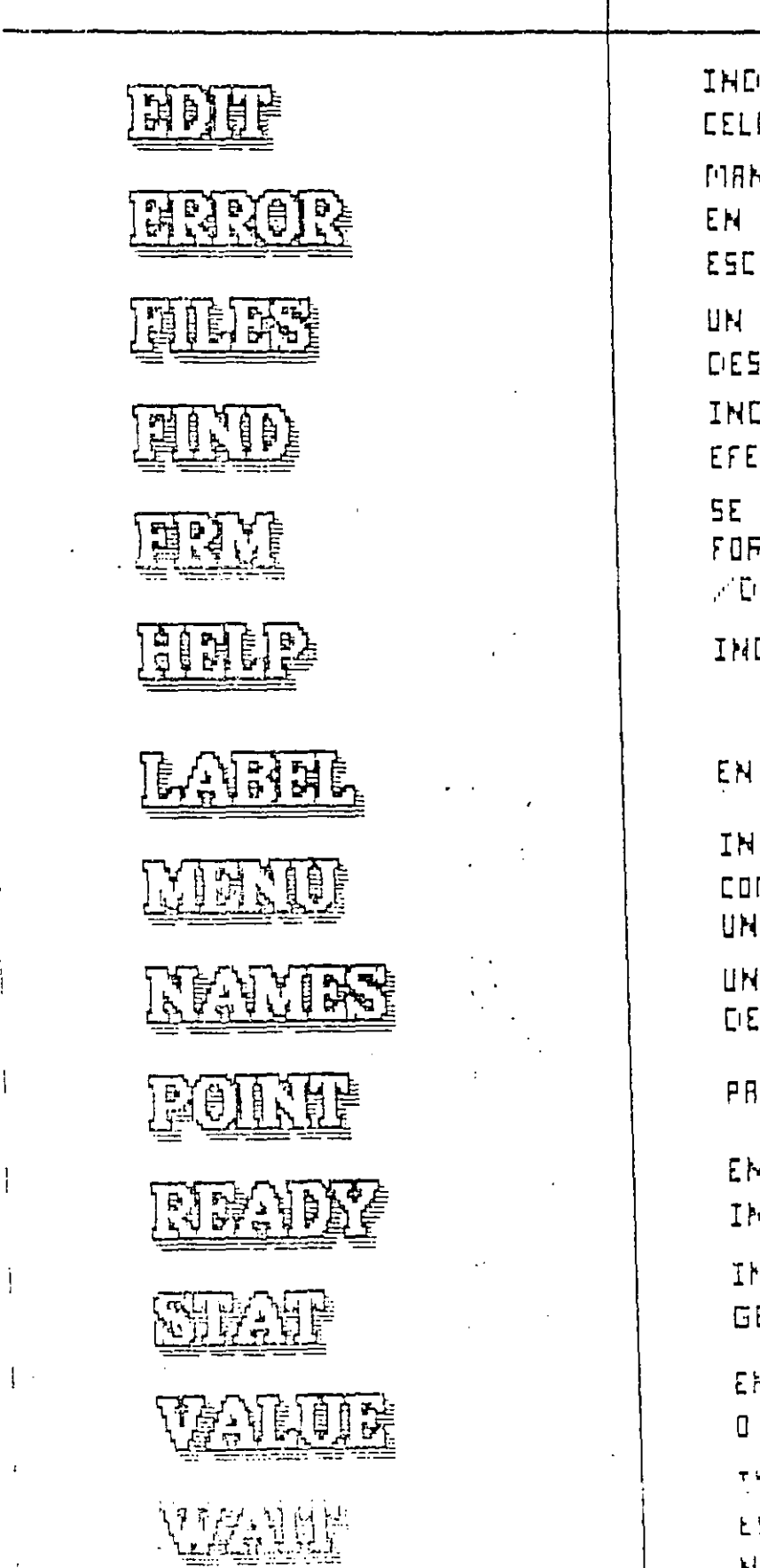

INDIER QUE EL CONTENIDO DE UNR CELOR ESTR EDITRNDOSE.

MANIFIESIA QUE EXISTE UN ERROR EN LA CELDA ACTUAL: PRESIDNE ESCAPE O RETURN PARA QUITARLO.

UN MENU DE ARCHIVOS HA SIDO DESPLEGADO.

INDICA QUE UNA BUSQUEDA SE ESTA EFECTURNDO (DEL MODULO DE DATOS).

SE ESTA EDITANDO UNA LIMER DE FORMATO DURANTE UNA OPEION **MORTA PRREE.** 

INDICA QUE SE ESTA EN NIVEL DE RYUDA.

EN ESPERA DE CARACTERES.

INDICR QUE SE ESTR EN EL MENU DE COMBNDOS DE LOTUS, PRRR EFECTURR UNR RETIVIDRE U OPERREION.

UN MENU DE NOMBRES DE RANGOS O DE GRAFICAS SE HA DESPLEGADO.

PARA SEÑALAR UNA CELOR O RANGO.

EN ESPERA DE CURLOUIER TIPO DE INFORMACION EN LAS CELORS.

INDICA QUE SE HA DESPLEGADO EL GENERAL DE LA HOJR DE TRABRJO.

EN ESPERA DE UN VALOR NUMERIES O UNA FORMULA.

THE BUD E-S-I BUDGER OF LANDING HE ASSESSED ESTR EFELTURNING ON PROCESO Y QUE ES NECESARIO ESPERAR.

#### MOVIMIENTO DE LA CELDA CURSOR

## Objetivo: Utilizar las teclas para el movimiento de la celda cursor.

La Ho.ja de Trabajo de LOTUS 1-2-3 es una coleccibn de celdas, organizadas en columnas y renglones. c:ada 1:elda puede almacenar un sólo elemento de información, sea fórmula, número o etiqueta. La pantalla de la computadora es una ventana dentro de la Hoja de Trabajo. En un momento dado, sòlo puede usted ver parte de la hoja, mas no toda la hoja. Para observar diferentes partes de la hoja debemos mover la ventana. Las siguientes taclas nos permiten posicionar la Celda Cursor donde se desee.

#### ENTRADA DE DATOS

## Objetivo: Alimentar Números, Etiquetas y Formulas a las celdas

Existen tres formas de alimentar los datos a las celdas:

- 1.- Teclelndolos.
- :2. Copi~ndolos o movi~ndolo5 desde c~tra(s) celdaCs:1 misma hoja de trabajo. en la
- 3.- Tray~ndolos desde el disco, de hojas de trabajo creadas anteriormente.

En esta sección únicamente estudiaremos como penetrar datos por medio del teclado. Para registrar una entrada en una determinada celda lo que se debe de hacer es posicionar la celda cursor en la celda deseada alimentar a la celda, observe que cada carActer que usted teclea va apareciendo en la segunda linea del Panel de Control.Cuando usted acabe de teclear la entrada, entonces oprima <ENTER> 6 alguna de las teclas de movimiento de la celda cursor para terminar-la entrada. Al terminar la entrada la· segunda llnea para cormina, la choragal Al Germina, la choraga la segunda linea<br>del Panel de Control desaparece. Si existia algo en la celda, entonces dicho contenido serà substituido por lo que acaba de teclear.

Cada entrada a la celda puede ser hasta de 240 caracteres, muchos mAs de los que 1-2-3 puede mostrar en el Panel de Control. Si se teclean màs de 80 caracteres que puede mostrar, entonces la segunda l!nea mostrada comienza a desplazarse hacia la derecha hasta que usted oprima <ENTER>.

Cada vez que se termina una entrada a una celda teclando <ENTER> ·~ algunas de las teclas de nlovimiento de cursor ocurre la siquiente:

1.- LOTUS 1-2-3 verifica si hay algên error en la entrada, en caso de que ocurra, entonces LOTUS 1-2-3 emite un sonido Y aparece el mensaje de ERROR en el Indicador de Modo.

-------··-·

- Si se tiene-recAlculo automàtico, 1-2-3 recalcula las f6rmulas en la Ho.ja de Traba.jo.
- 3.- La pantalla es actualizada y LOTUS 1-2-3 regresa a Modo READY esperando instrucciones.

#### TIPOS DE ENTRADA

Se pueden crear tres tipos de entradas: nümeros, förmulas y etiquetas. Se debe indicar a 1-2-3 come interpretar la entrada, esto se logra por medio del primer caracter que se teclea.

#### EL MENU DE COMANDOS

## Objetivo: Conocer el funcionamiento y estructura del Men& de •:c•mandos de LOTUS 1-2-3.

Durante cada sesión de 1-2-3 usted podrà utilizar los comandos que ejecutan una determinada función, por ejemplo: podrà copiar, mover y borrar datos de la Hoja de Trabajo; transferir datos entre la Hoja de Trabajo y el almacenamiento en disco; imprimir re~:.Jrtes; dibu.jar grAficas; o procesar bases de .datos.

El primer paso es el invocar el Menù de Comandos que se efectua en modo READY oprimiendo la diagonal /. Oprimiendo </><> <>> aparece el Men~ de Comandos en el Panel de (:ontrol. La primera llnea de Panel de Control aûn muestra la localidad en la que se encuentra el apuntador de celdas y su contenido. La segunda l!nea muectra el menú se encuentra reșaltado en video inverso por el apuntador de comandos, el cual puede ser movido hacia otras opciones del menù por medio de las teclas de movimiento del apuntador.

En la tercera l!nea del Panel de Control aparece una breve descripción del comando que se encuentra resaltado por la celda cursor. Dicha descripción puede-consistir de alguna de las siguientes c•pcionos: una liita de opciones (submen~) *<sup>b</sup>*una frase acerca de las acciones que el comando efectda.

La estructura del menù de comandos es de &rbol, donde podemos ir  $% f_{\rm c}$  is said  $f_{\rm c}$  and  $f_{\rm c}$  is ubcomandos que van constituyendo. las ramas del mismo.

 $\sqrt{2}$ 

Λ.

Existen dos formas de seleccionar una opción del mento

- Fosicionando la celda cursor de menús en el comando deseado y lueqo oprimiendo <ENTER>.
- Tecleando la primera letra del comando, por ejemplo si se desea el comando COPY se oprime la tecla <C>.

#### PARA CORREGIR LOS ERRORES.

Si usted cometiò algùn error en la selecciòn de algùn comando, siempre se puede regresar al paso anterior, oprimiendo la tecla <ESC>, regresa a la etapa anterior. Si usted se encuentra en algůn submenů, <ESC> regresa al menů previo y si usted oprime <ESC> en el menù principal regresarà a modo READY.

## INDICANDO RANGOS EN LOTUS 1-2-3

'.Q

#### Objetive Farticular: Manejar ranges en LOTUS 1-2-3.

Un rango de celdas es un rectAngulo de celdas. Este rectbngulo puede ser un renglôn o más celdas, una columna de celdas adyacentes, ~*\** un bloque de dos *t.* mAs renglones y -columnas. Una<br>sola -celda tambièn es considerada como un rango que consiste -de sola celda tambièn es considerada como un rango que consiste de<br>un renglén y una columna. Los rangos son utilizados, tanto en un renglôn y una columna. Los rangos son utilizados tanto •:omandos •:omo en funciones de LDTUS 1--2-3.

Existen tres formas de indicar rangos:

- 1.- Tecleando las direcciones de celdas que se encuentran en esquinas contrarias en el rango deseado.
- $2. -$  Expandiendo la celda cursor de tal forma que resalte el rango completo (modo POINT).
- Asignando al rango un nombre especifico.

#### TECLEANDO LAS DIRECCIONES DE LAS CELDAS.

Usted puede especificar un rango-tecleando las direcciones de<br>cualquier, par de celdas diagonalmente pouestas en el Irango. Se cualquier par de celdas diagonalmente opuestas en el rango. debe de ·utilizar por lo menos un punto(.) para separar· dos direcciones. LOTUS 1-2-3 siempre edita las direcciones separadas<br>con dos ountos. los espacios estàn prohibidos en la con dos puntos, los espacios están prohibidos especificación de rangos. Por ejemplo:

> A5 •• F150 C:ill •• A20
# **MIUMIENIO DE LA CERAM CIRCOR**

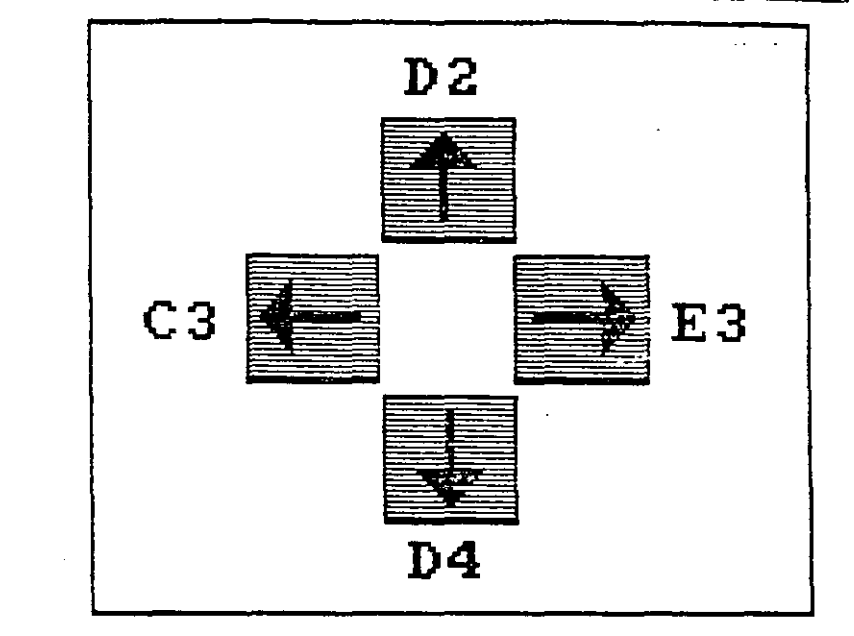

**READY** 

 $\square$ 

 $\overline{c}$ 

20

 $\overline{R}$  $\overline{\mathbf{r}}$  $\overline{\epsilon}$  $\overline{F}$  $\overline{\mathbf{B}}$  $\bar{\mathbf{D}}$  $\epsilon$  $\overline{\mathbf{L}}$  $\mathbf{1}$  $\overline{\mathbf{3}}$  $\overline{4}$  $\overline{\mathbf{S}}$  $\overline{5}$  $\overline{\mathbf{1}}$ 8 9  $10$ 11  $12$ 13  $14$ 15 15  $17$ 18  $19$ 

 $010:$ 

RERDY

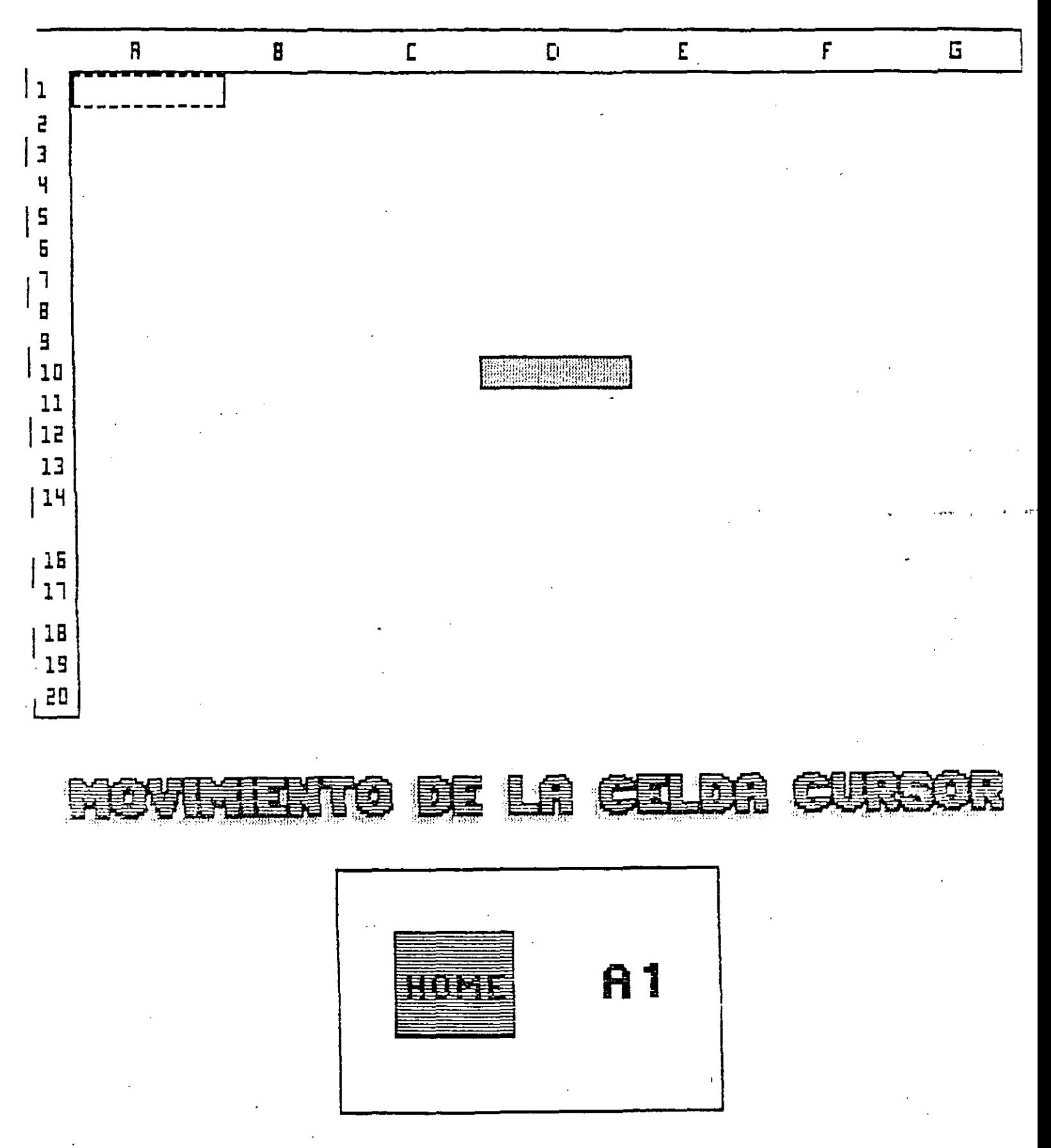

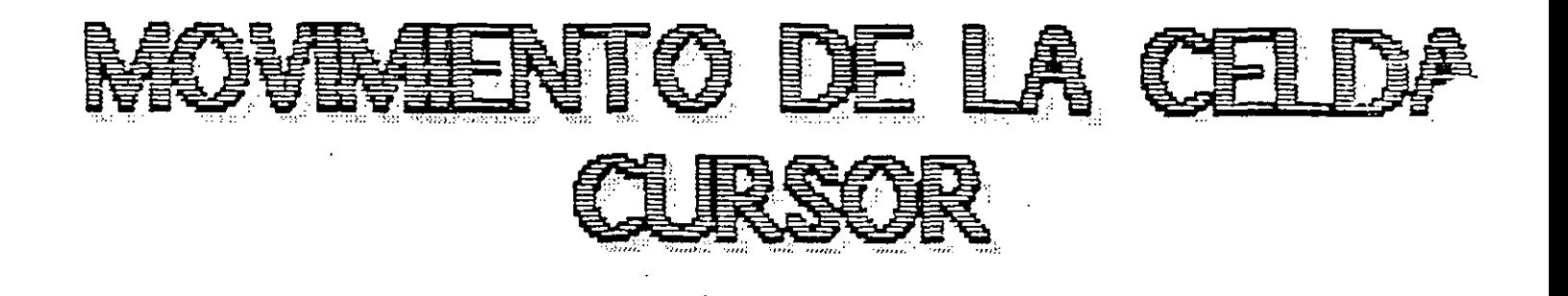

 $\overline{ }$ 

and a second contract of the

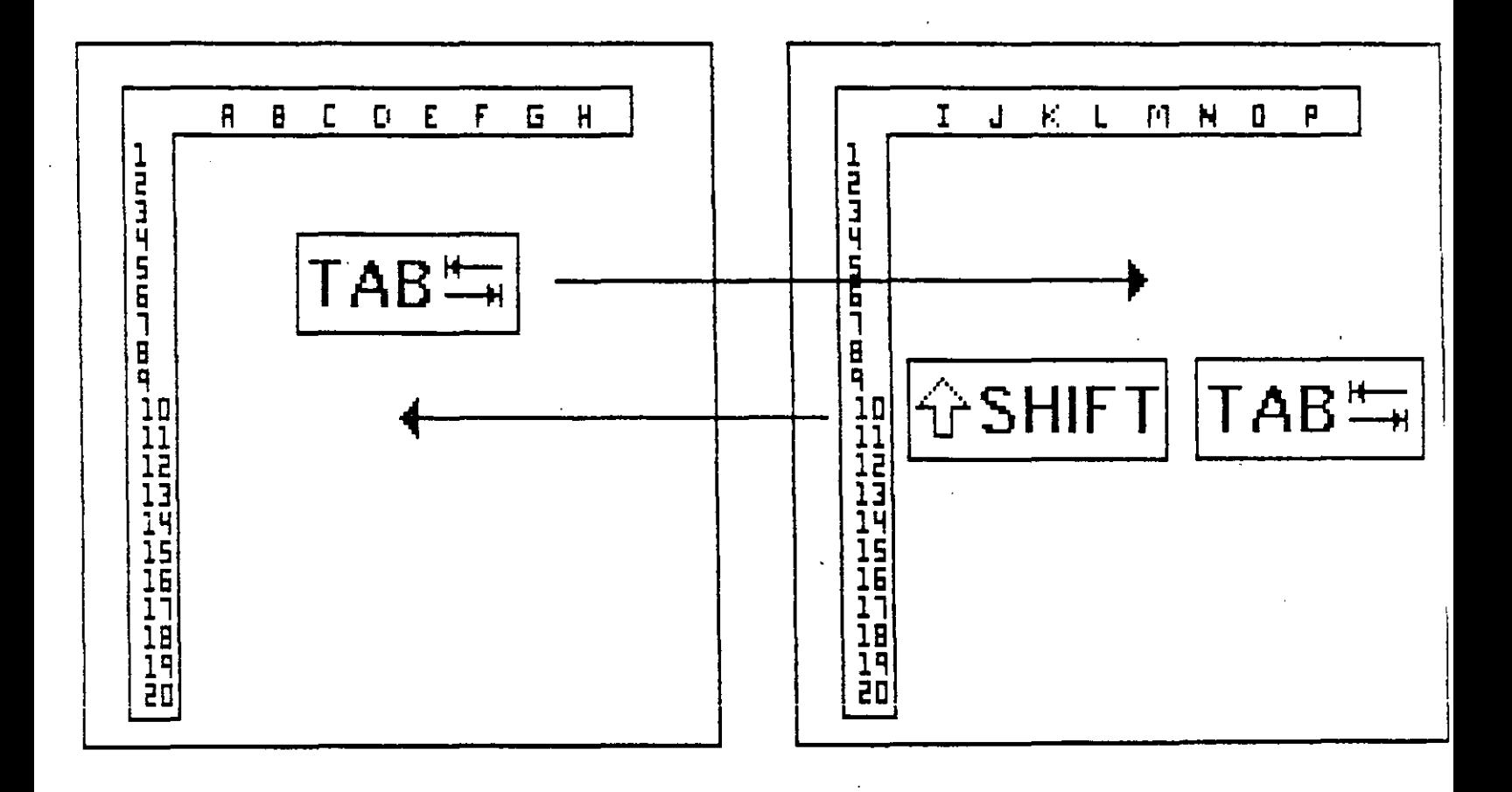

 $16$ 

ł.

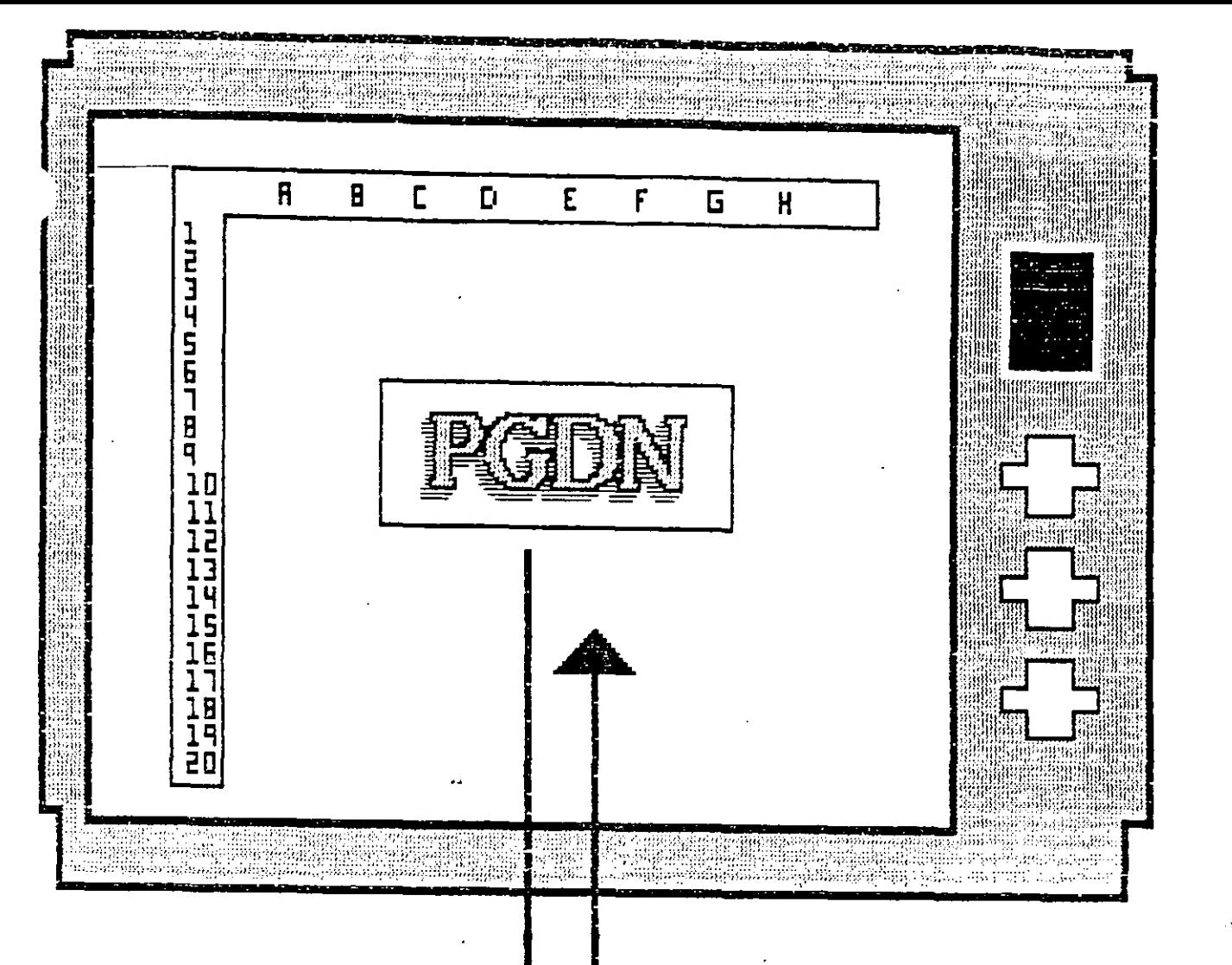

Ady C

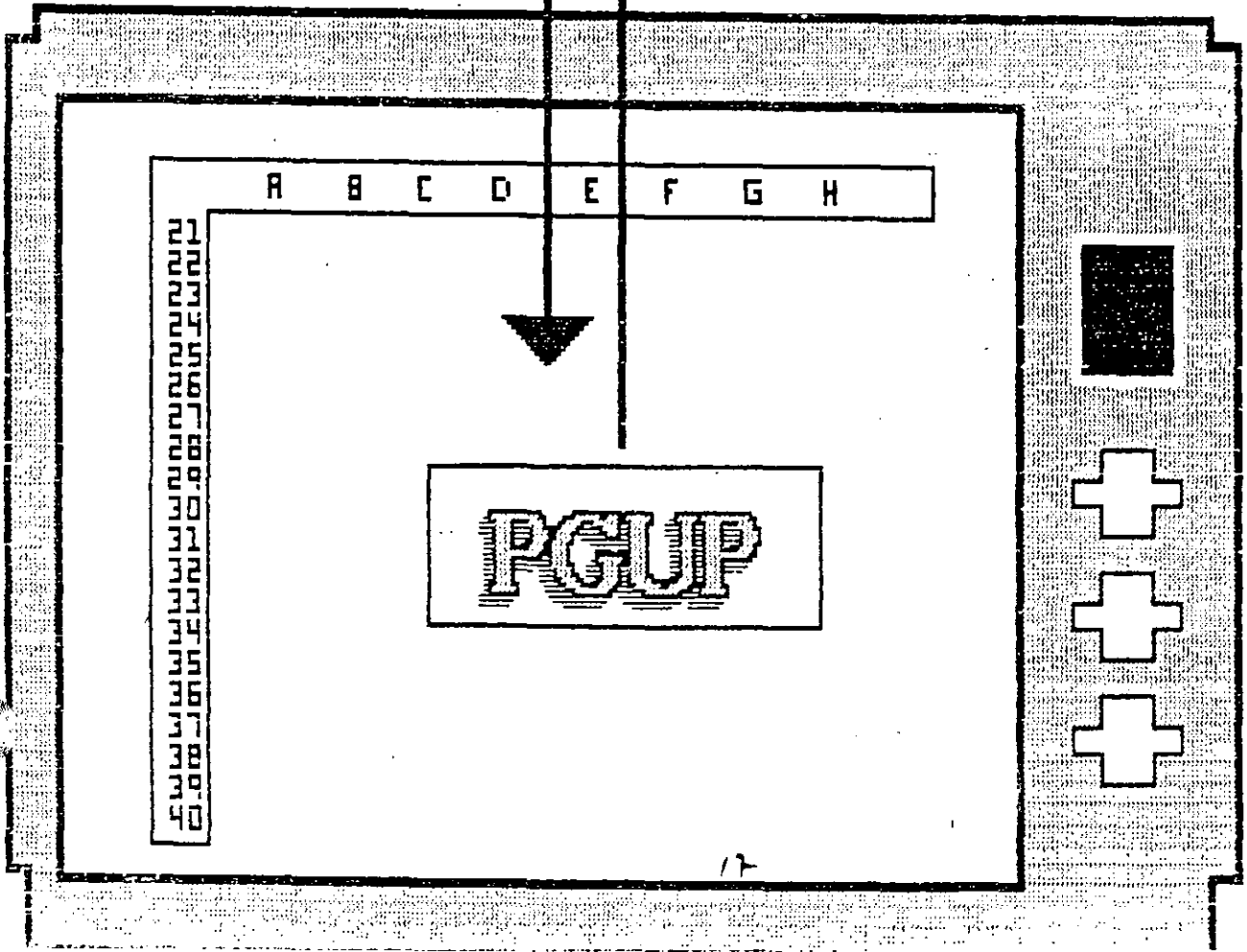

 $\mathcal{P}=\mathcal{P}(\mathcal{P}^{\text{out}})$ 

والمبيد

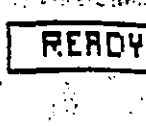

فالغا المستحدين

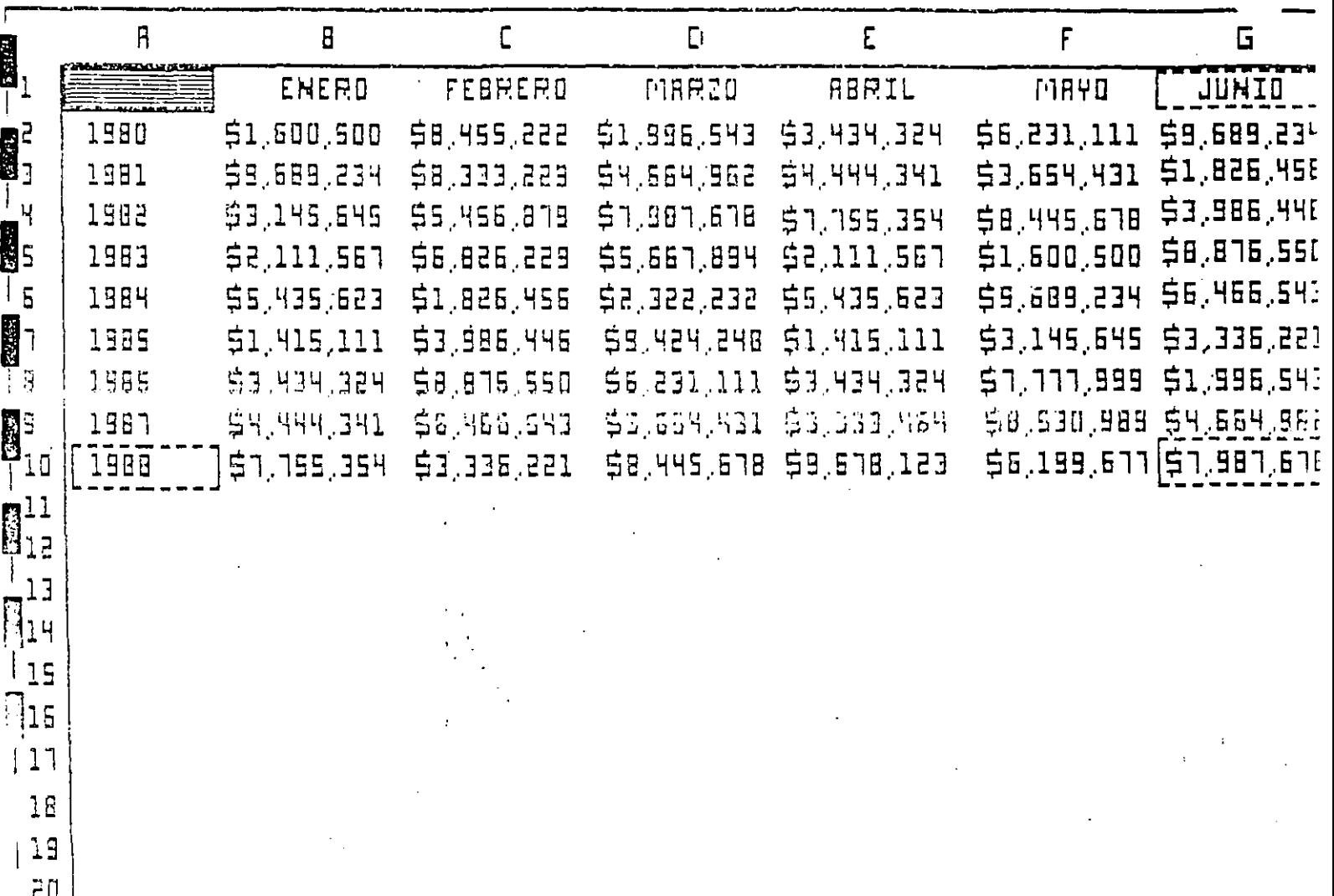

**STARP** 

**READ** 

.<br>R1:

#### **EXTERN** GELITI GUISSE **DE LA** 动道的

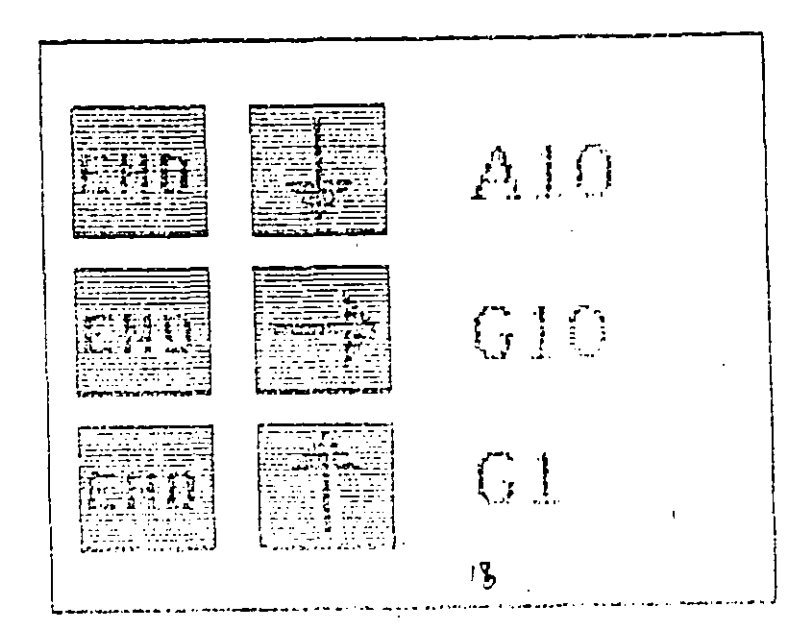

#### FEI 信  $\mathbb{H}$ **THE PLANE** 重 五 Ξ n<br>Bullio 目 冒 틬  $\overline{a}$ ,<br>目 B  $\mathbf{F}$ тинит 日日 ₿ **Tiprent Hammy** щщ. **n** ュ 冒口  $\frac{1}{2}$ ์<br>₿  $\mathbf{F}$ <u>।</u><br>हि **Thur** 同  $\begin{matrix} \mathbf{a} \\ \mathbf{b} \end{matrix}$ na annual न<br>ब

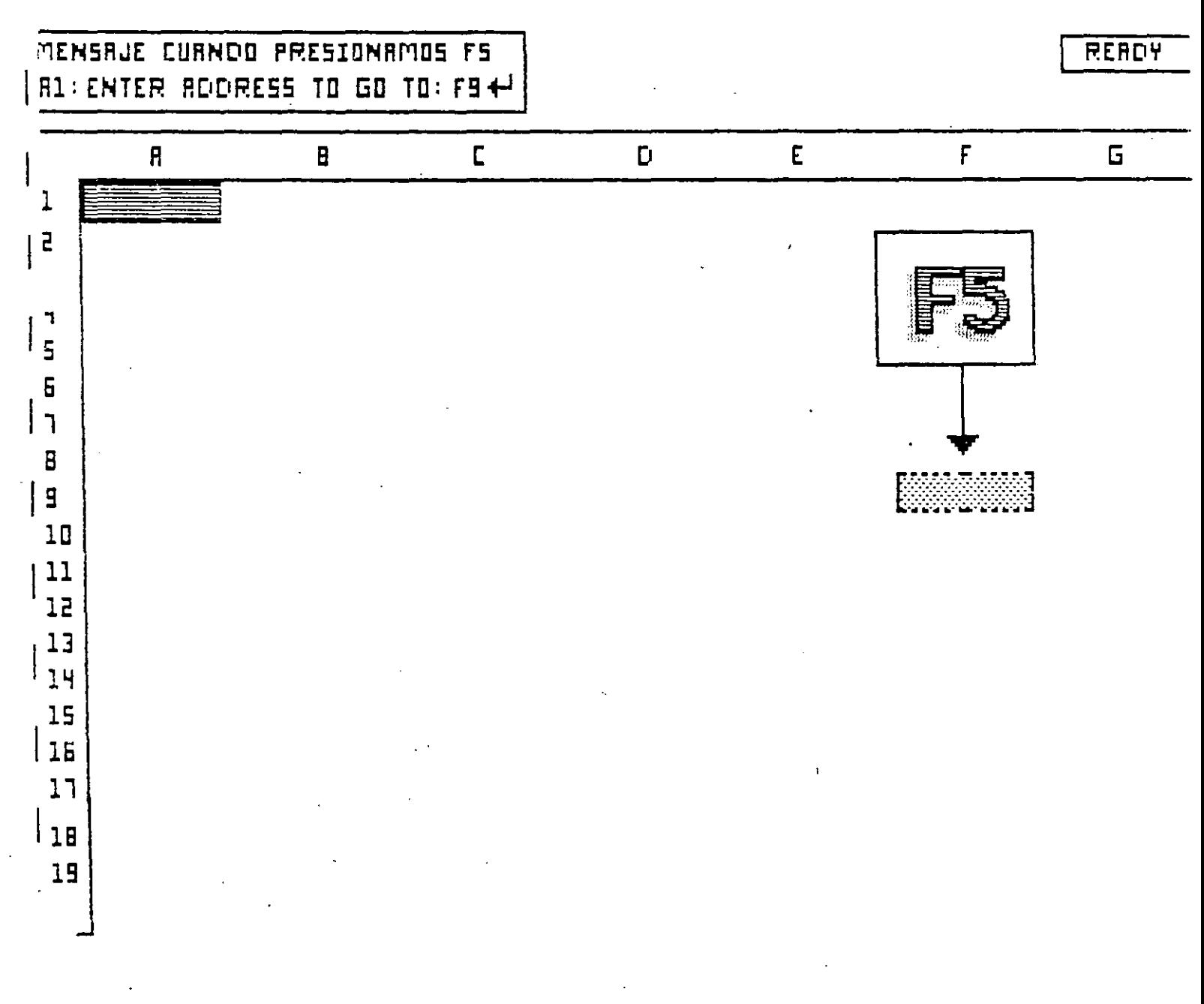

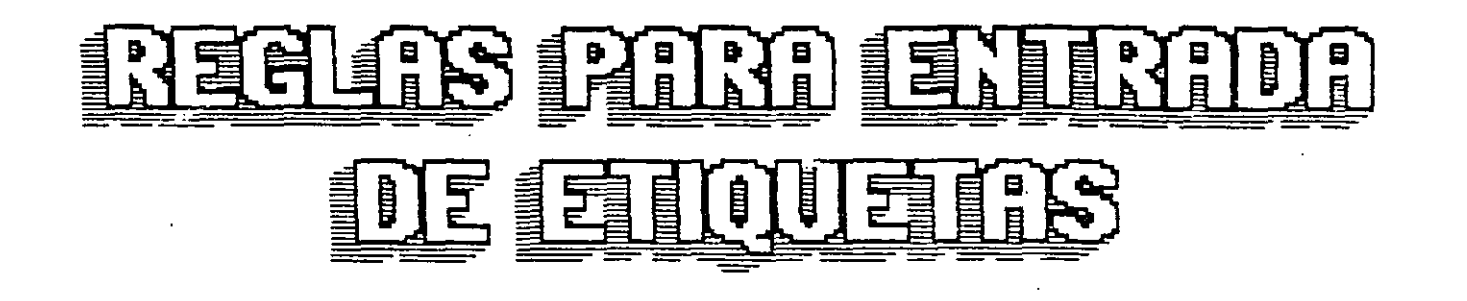

- SE ASUME QUE SE ESTA ESCRIBIENDO UNA ETIQUETA SI EL PRIMER CARACTER QUE SE INTRODUCE EN LA CELDA NO ES NINGUNO DE LOS CARACTERES RESERUADOS PARA NUMEROS O FORMILAS.
- EXISTEN PREFIJOS DE ETIQUETAS QUE LE INDICAN A 1-2-3 COMO MOSTRAR LA ETIQUETA ALINEADA DENTRO DE LA CELDA.
	- $\mathbf{P}$  SE JUSTIFICA A - SI COMIENZA CON LA IZQUIERDA.
	- $\mathbf{D}$ SE JUSTIFICA A - SI COMIENZA CON DERECHA.
	- A LA ETIQUETA ES - SI COMIENZA CON CENTRADA.
	- EL TEXTO SE - SI COMIENZA CON REPITE HASTA LLENAR LA CELDA.
- EL INDICADOR DE MODO CAMBIARA DE READY A EMBEL.

通 II) DI 聖動 **ETROUETRE 4** 

 $\bar{z}$ 

 $\mathtt{R1}^{\{i\}}\mathtt{SUELCO1} \triangleq \begin{bmatrix} \end{bmatrix}$ 

 $\overline{a}$ 

 $\bar{\mathcal{A}}$ 

**READY** 

 $\ldots$  and  $\ldots$ 

ī.

÷.

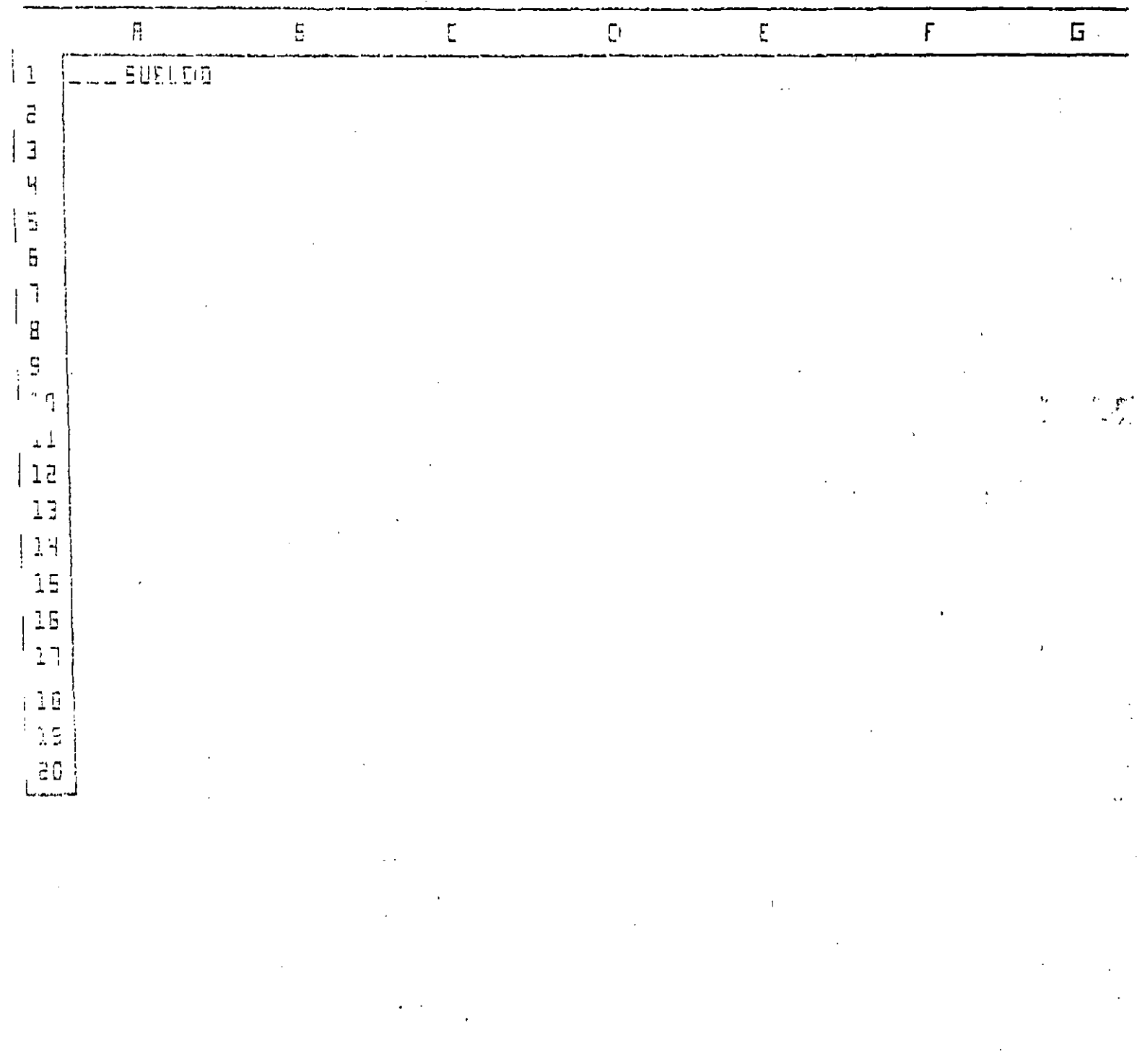

 $\mathbb{Z}^2$ 

# **FANERICO DE STANCIALE (F D)**

**BLOOMDFIERE44** 

 $\sim 10$ 

READY

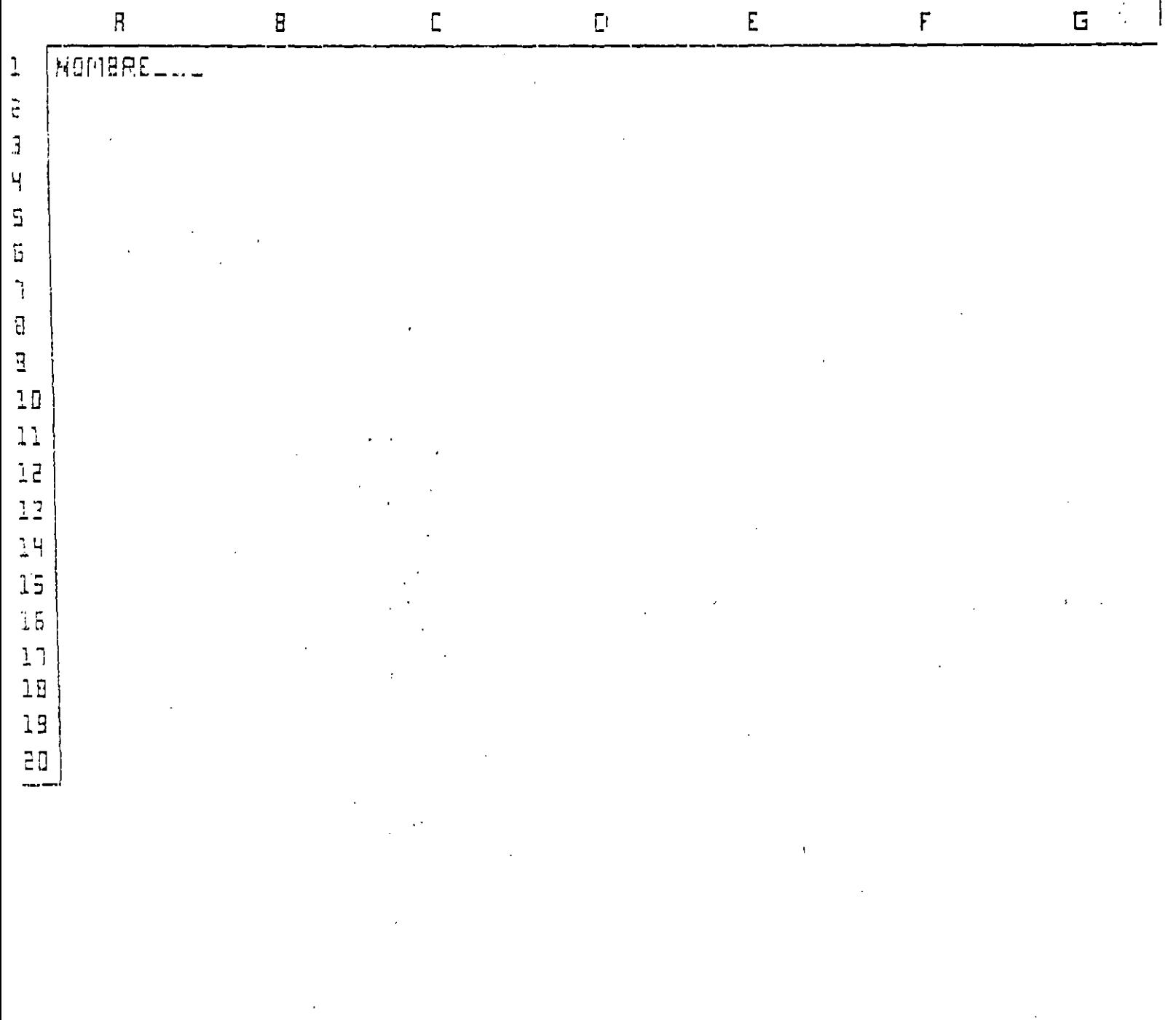

 $\bar{\mathcal{A}}$ 

 $\mathcal{A}^{\mathcal{A}}$  and

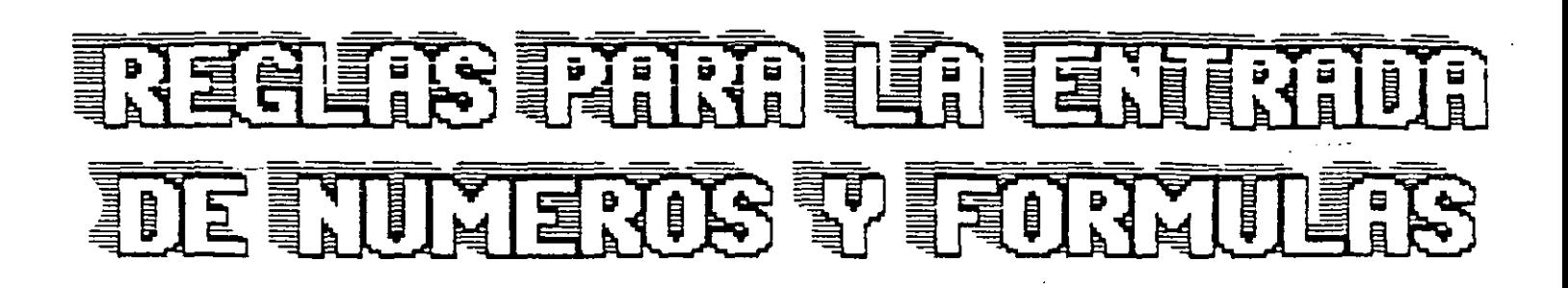

- SE ASUME QUE SE ESTA PENETRANDO UN NUMERO O TORMULA SI SE COMIENZA CON ALGUNO DE LOS SIGUIENTES CARACTERES:

@1234567894=.(000

- SE OBSERVARA QUE EL INDICADOR DE MODO CAMBIARA DE MODO READY A COMMIE.
- LAS REGLAS PARA INTRODUCIR NUMEROS SON:
	- 1. UN NUMERO PUEDE COMENZAR CON UN DIGITO  $(0-9), +,-,5.$
	- 2.- UN NUMERO QUE TERMINA CON X LO DIVIDE ENTRE 100.
	- 3. UN NUMERO DEBE TENER SOLO UN PUNTO DECIMAL.
	- 4.- NO SE DEBE USAR COMAS O ESPACIOS EN UN NIMERO.
	- 5. SE PUEDEN INTRODUCIR NUMEROS EN NOTACION CIENTIFICA.

# **ENTERLE DE**

**B1: ACLAVE 4-4** 

 $\bar{\mathbf{r}}$ 

**READY** 

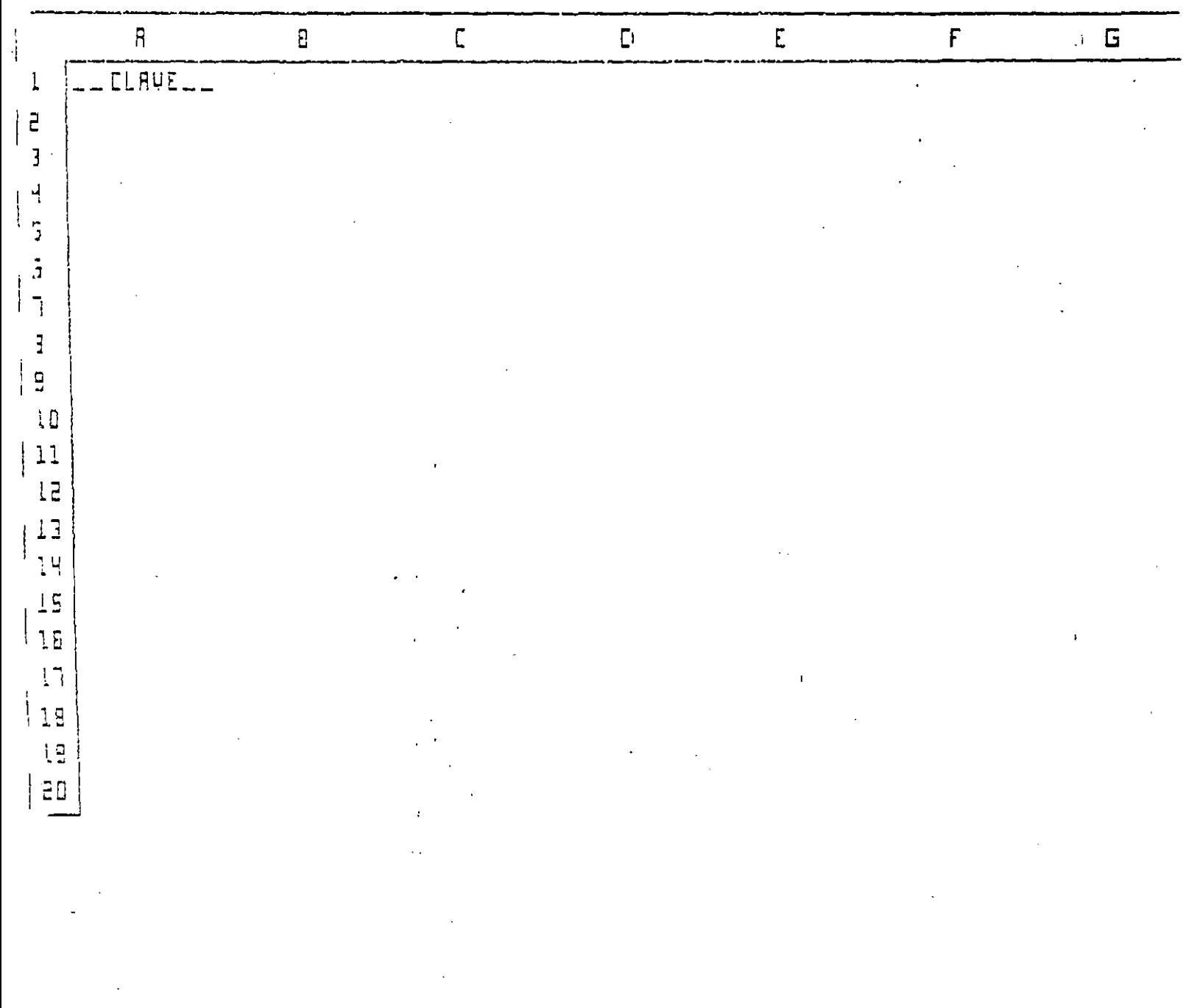

#### $\mathcal{C} \times \mathcal{D}$  $\mathbb{E}$ **ETITOTIERE**  $\frac{1}{2}$ Mari, 10 DE

 $\mathcal{L}$ 

 $\ddot{\phantom{0}}$  $\bar{z}$ 

 $\bar{z}$ 

 $\cdot$ 

R1: / RFC 4-4

READY

恐怖の振る

T. ÷.

 $\overline{\phantom{a}}$ 

 $\frac{1}{2}$ 

 $\mathbf{\mathbf{I}}$ 

 $\mathbf{I}$ 

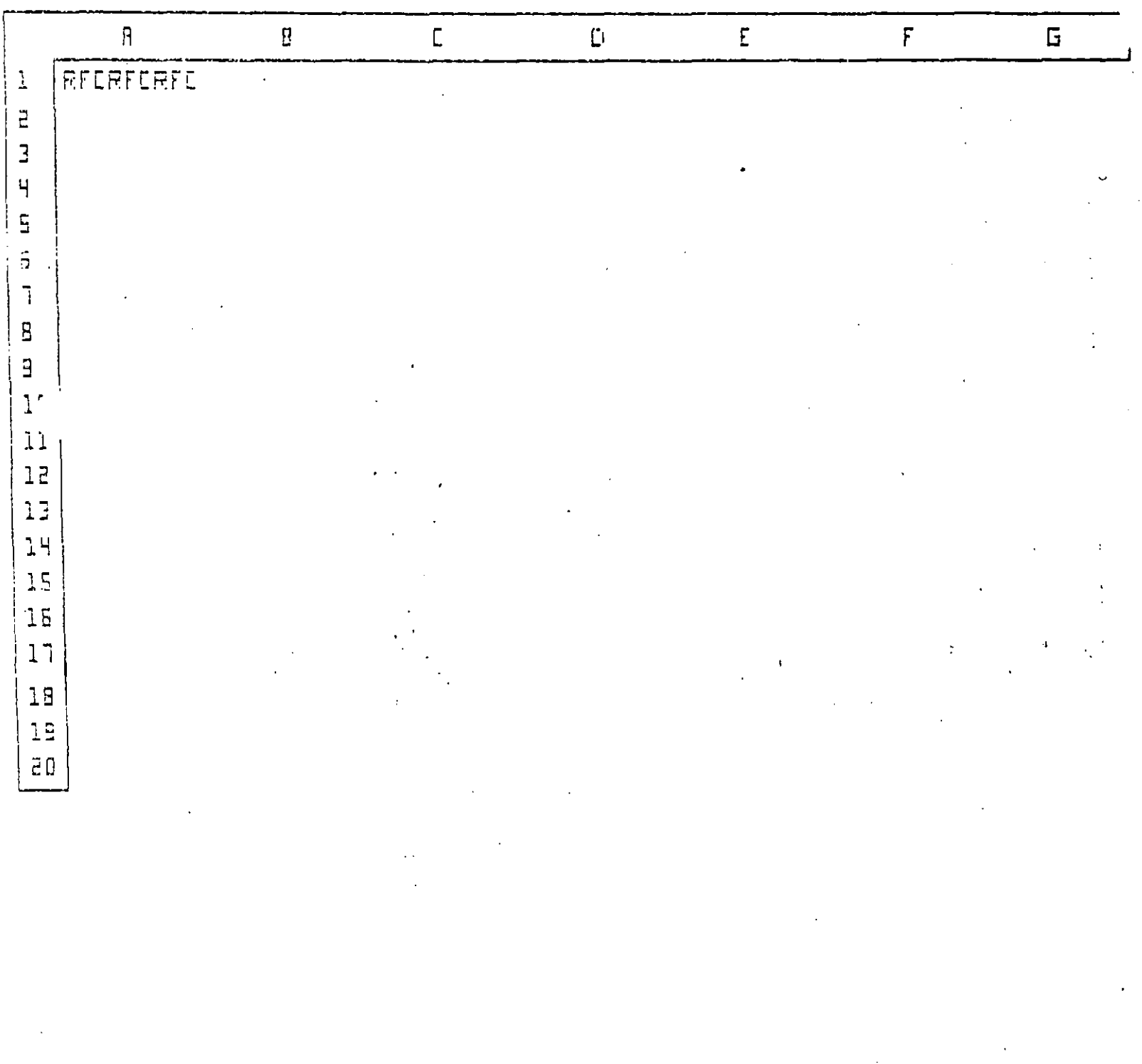

 $\mathbb{R}^3$ 

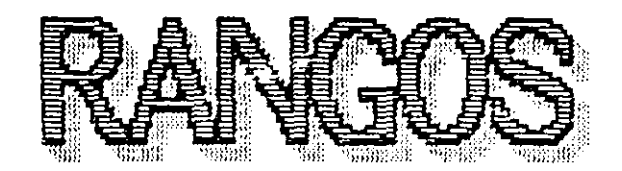

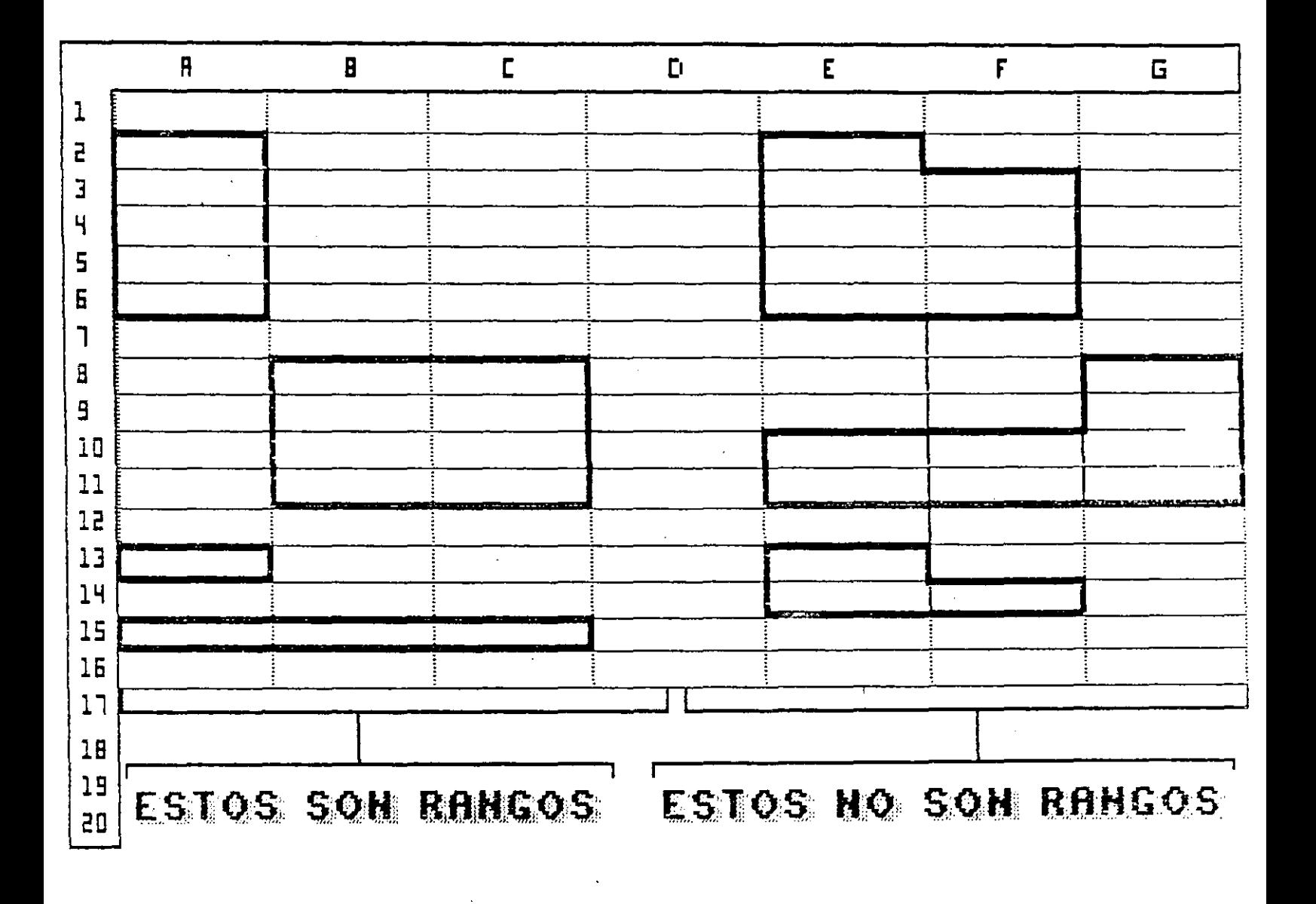

## INTRODUCIENDO FORMULAS

#### Objetivo Particular: Introducir formulas en celdas, formulas que <u>contengan referencias absolutas y relativas a otras celdas.</u>

Una formula es una instrucción para que 1-2-3 calcule un número. Es posible introducir una formula en cualquier celda de la hoja electrônica de trabajo. Por definición, una fórmula puede contener números y operadores. Los números pueden ser celdas. simples à rangos de celdas que contienen a su vez números o formulas. Los operadores pueden ser logicos o matemáticos.

# OPERADORES MATEMATICOS

Los operadores matemáticos relacionan valores que se encuentran en celdas y son los siguientes:

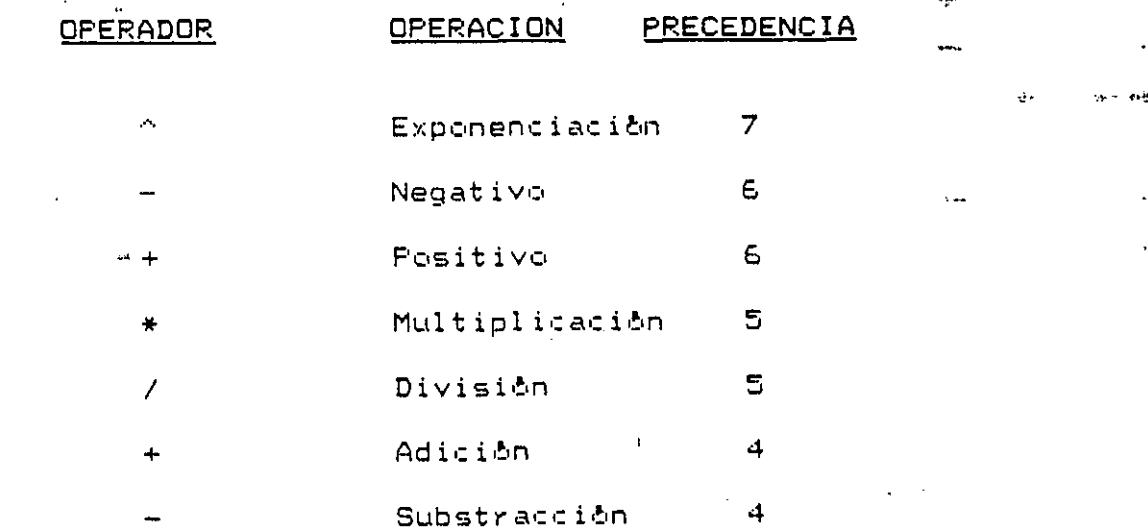

Las operaciones se efectuan siempre siguiendo el orden de precedencia: las operaciones con operadores de precedencia superior son efectuadas primero. Las operaciones con orden de precedencia igual son ejecutadas de izquierda a derecha.

orden en que se ejecutan las instrucciones puede ser E1 utilizando los parêntesis efectuândose primero modificado aquellas operaciones que se encuentran dentro de los parentesis. Dentro de los parêntesis se sigue el mismo orden de precedencia para las operaciones.

Se pueden manejar nůmeros negativos precediendo a los nůmeros con  $el$  signa  $(-)$ .

## OPERADORES LOGICOS.

este caso se tienen expresiones que tienen que ser evaluadas En como verdaderas (TRUE) o como falsas (FALSE). Dichas expresiones son llamadas formulas o expresiones logicas. Los operadores que combinan los números son llamados operadores lógicos que son  $1 \sigma s$ siquientes:

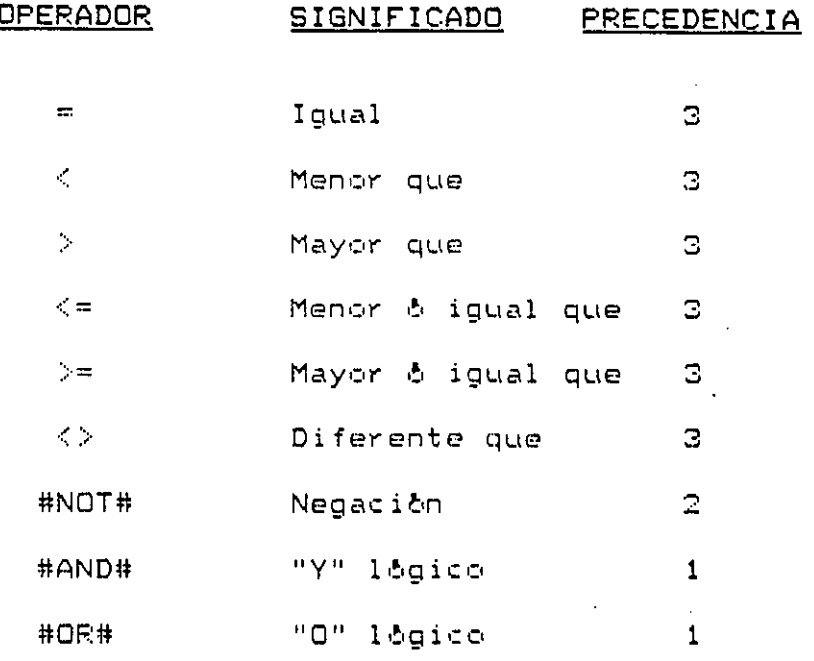

### FUNCIONES (@).

En LOTUS 1-2-3 es posible especificar un número en una formula à se puede directamente, simplemente tecleando los digitos especificar indirectamente utilizando una dirección de alguna celda. Existe aun otra forma de especificar un numero en una férmula que esta utilizando una función @. En el sentido estricto una función @ es una fórmula que va a ser colocada dentro de otra formula.

Todas las funciones comienzan con el caracter @ seguida por e1. nombre de la función y a continuación tenemos los números que son los arqumentos de la función entre paréntesis y los argumentos individuales separados por comas. Algunas funciones permiten que se especifiquen rangos de celdas como argumento, en este caso LOTUS 1-2-3 usa todos los números almacenados en el rango Dara calcular el valor de la función. Por ejemplo:

## @SUM(A1, A15)

@AVG(A1, A2, A3, A4, A5, A20.. A40)

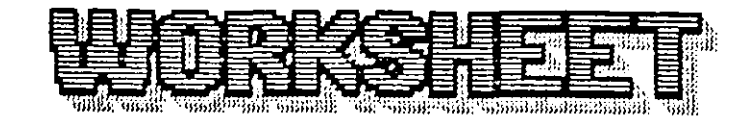

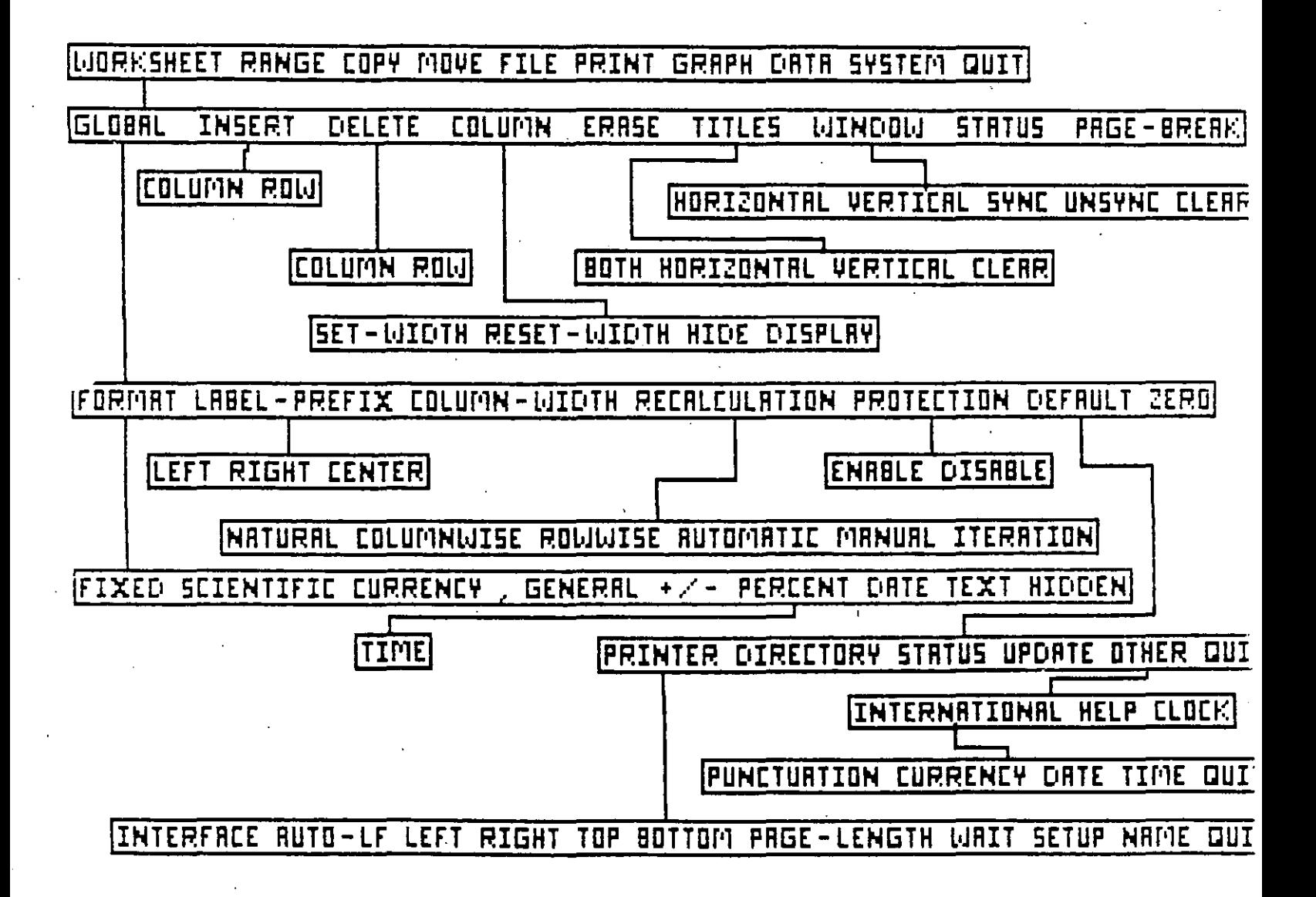

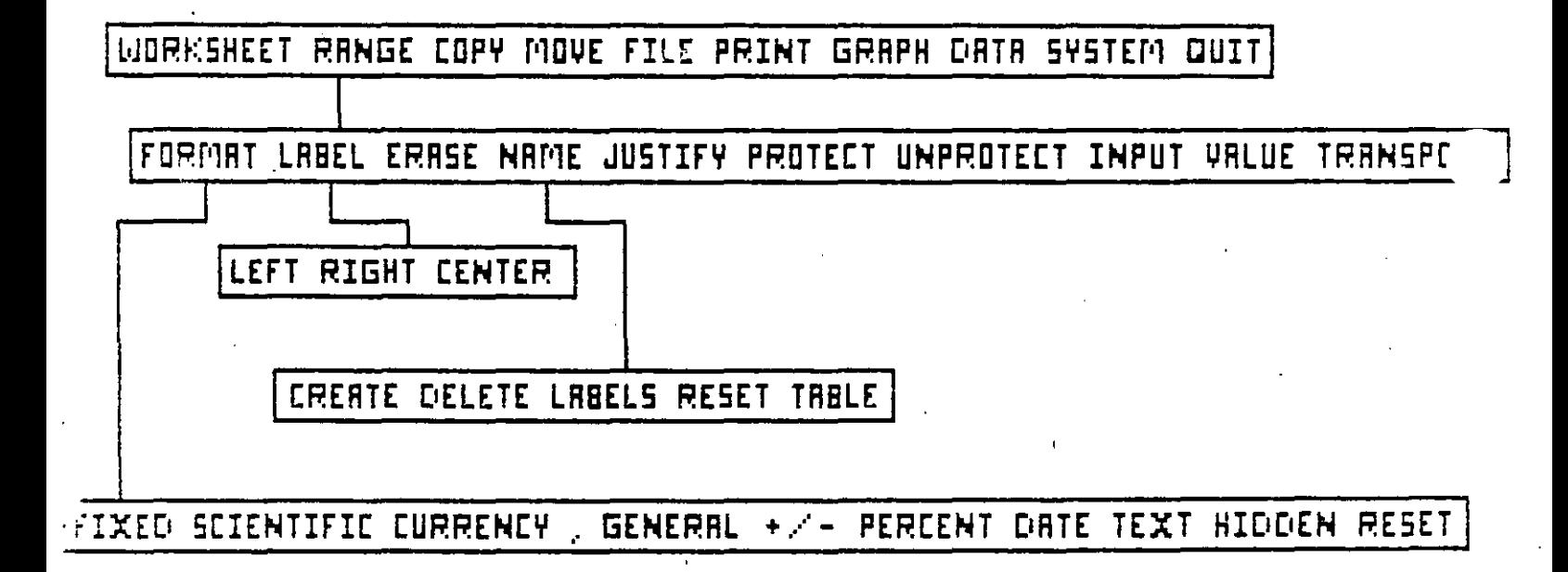

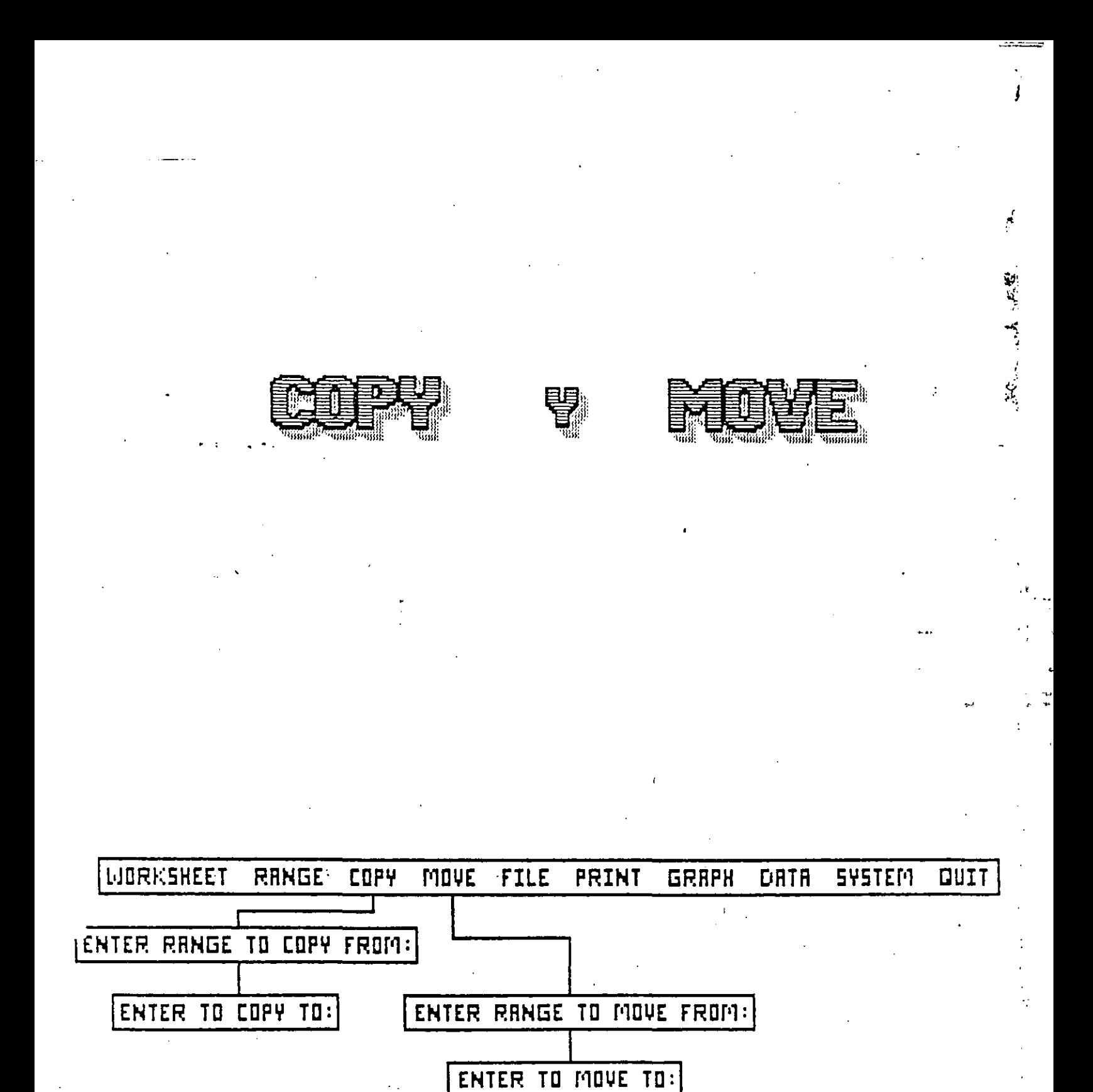

יי

 $\overline{M}$ :

WORSHEET RANGE COPY MOVE FILE PRINT GRAPH OATA SYSTEM QUIT COPY R CELL OR RANGE OF CELLS

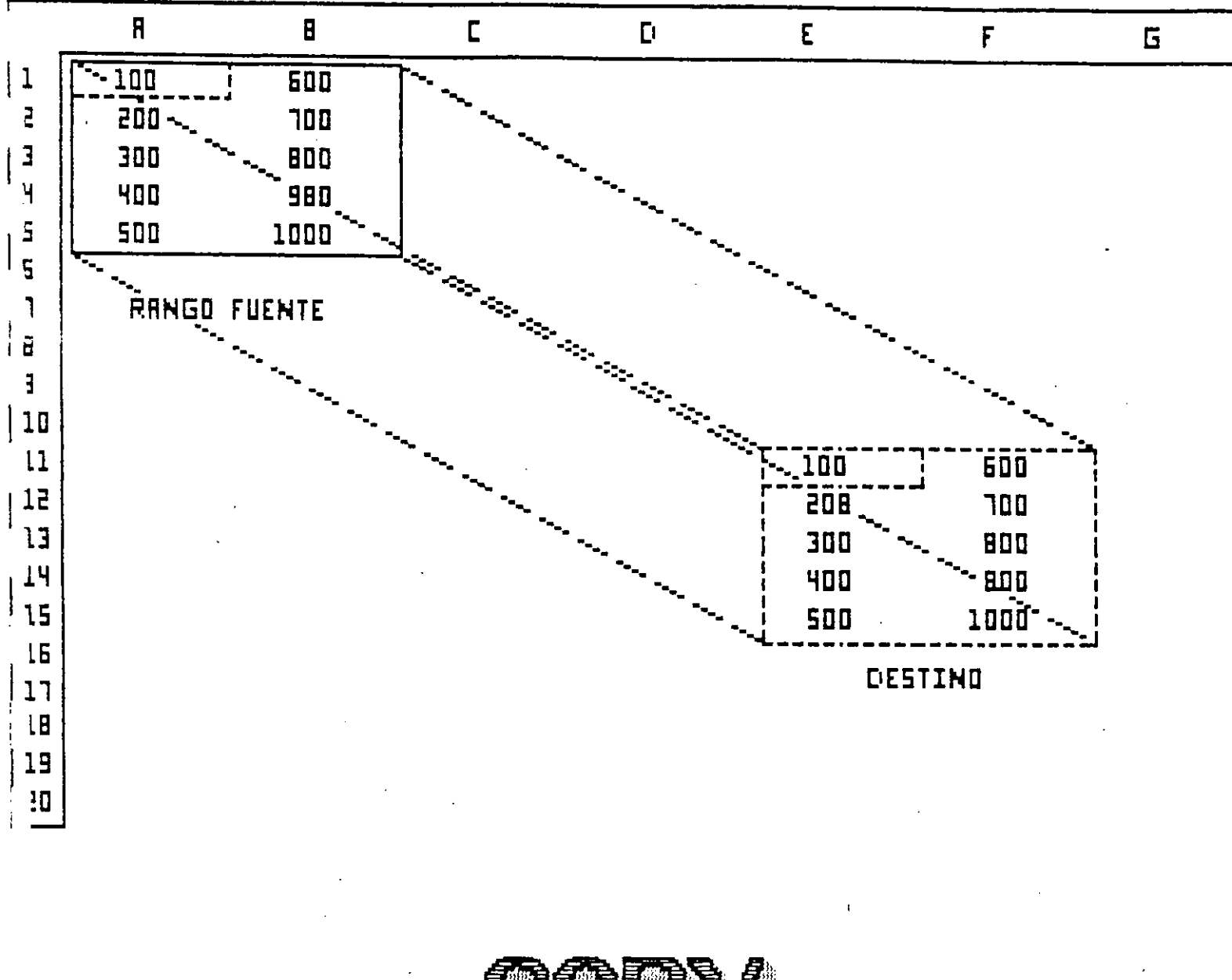

**MENU** 

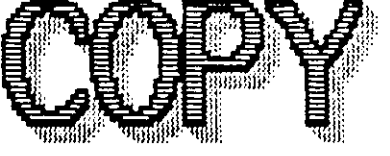

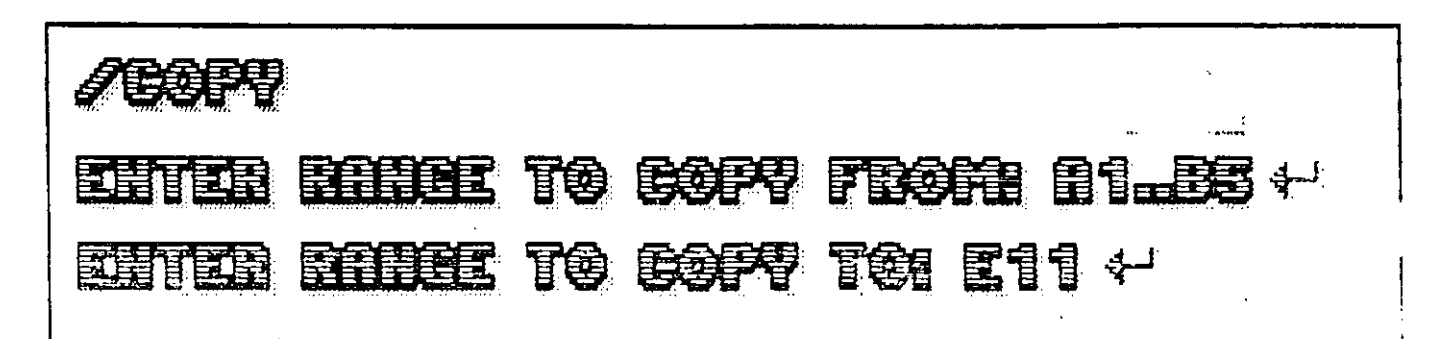

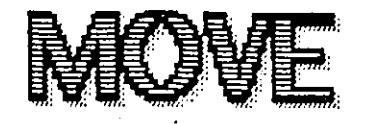

MENU

WORKSHEET RANGE COPY [MOVE] FILE PRINT GRAPH ORTA QUIT MOVE A CELL OR RANGE OF CELLS

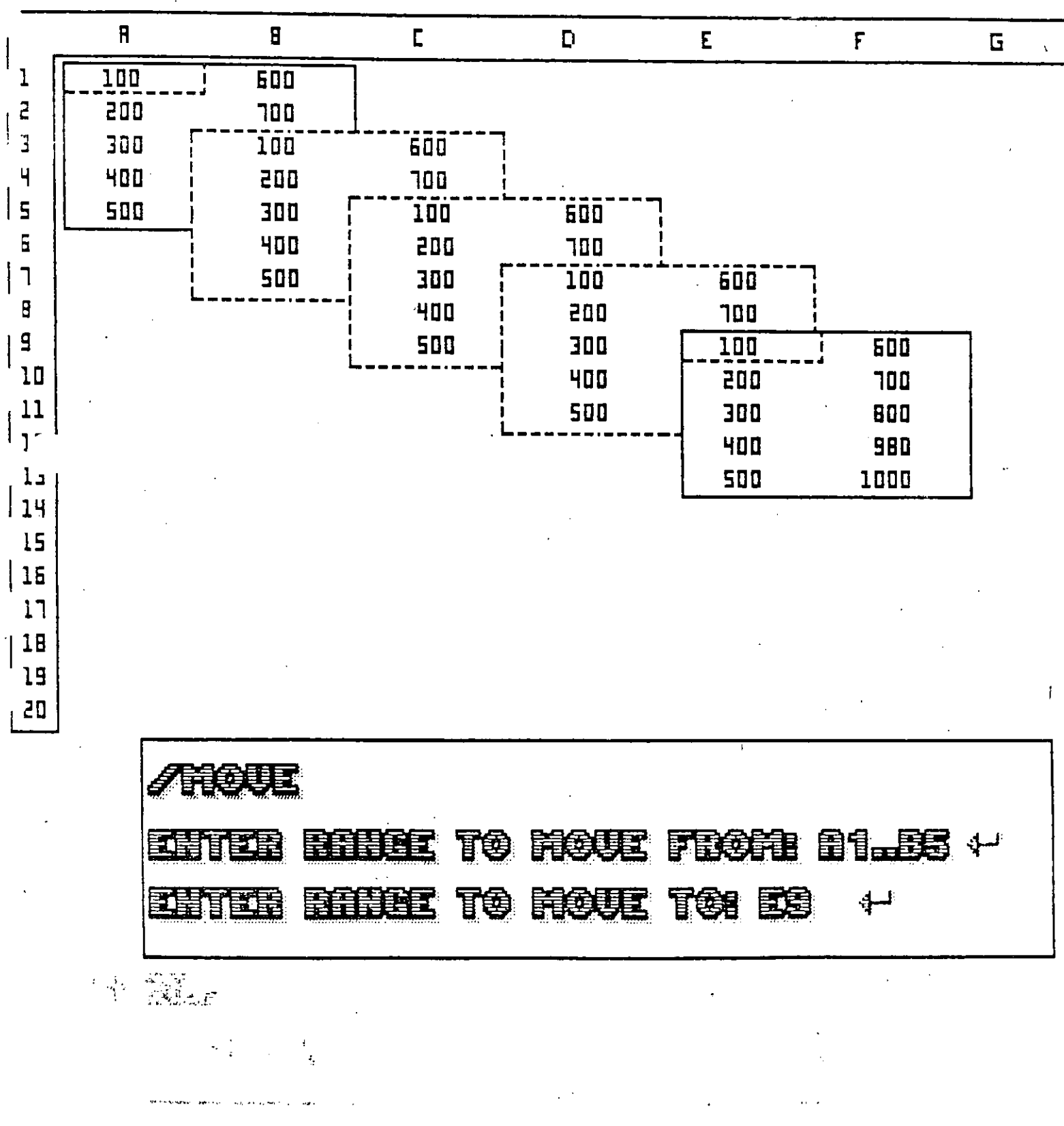

 $33$ 

 $\overline{\mathbf{R}}$ 

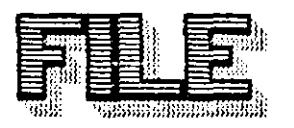

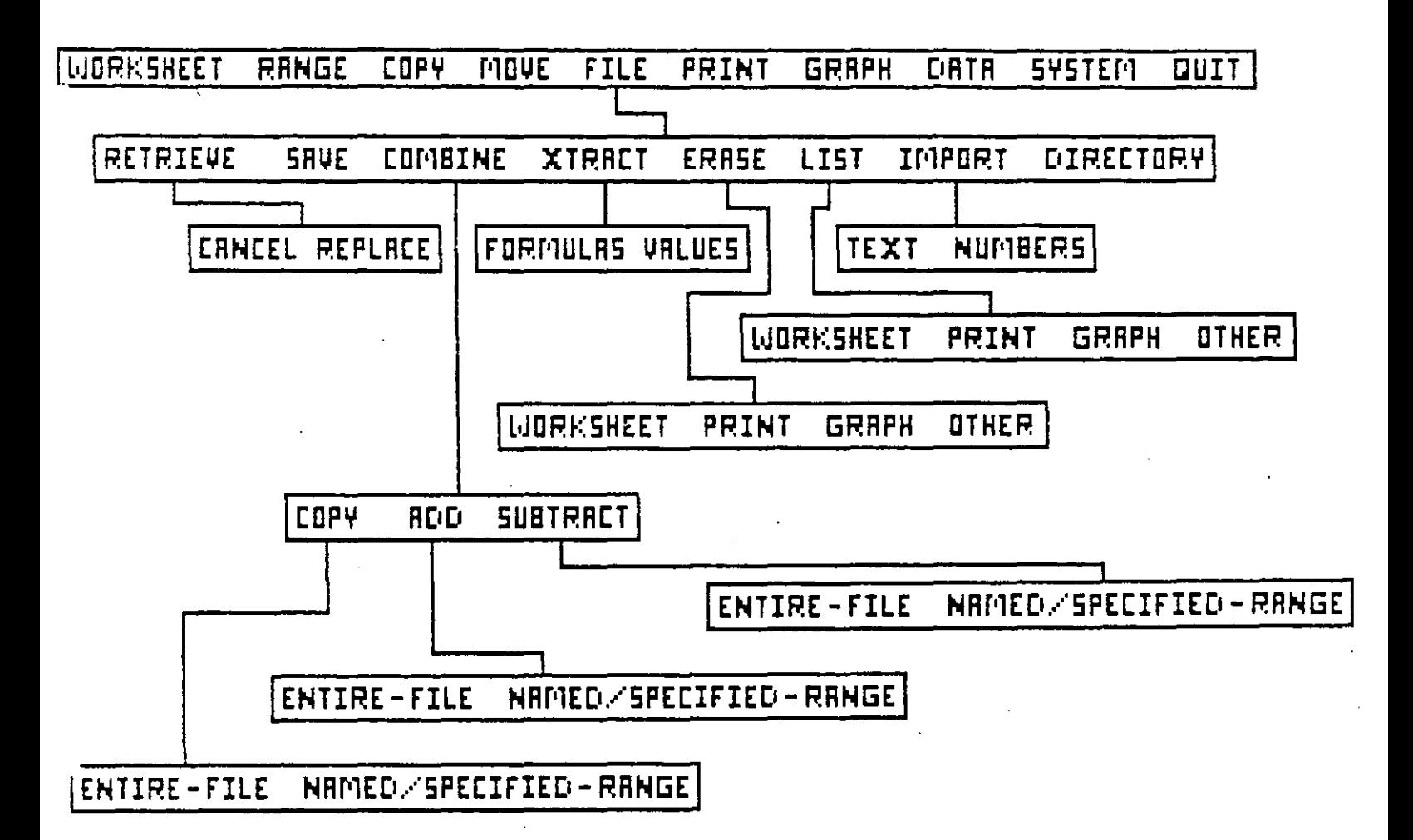

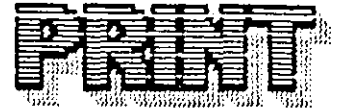

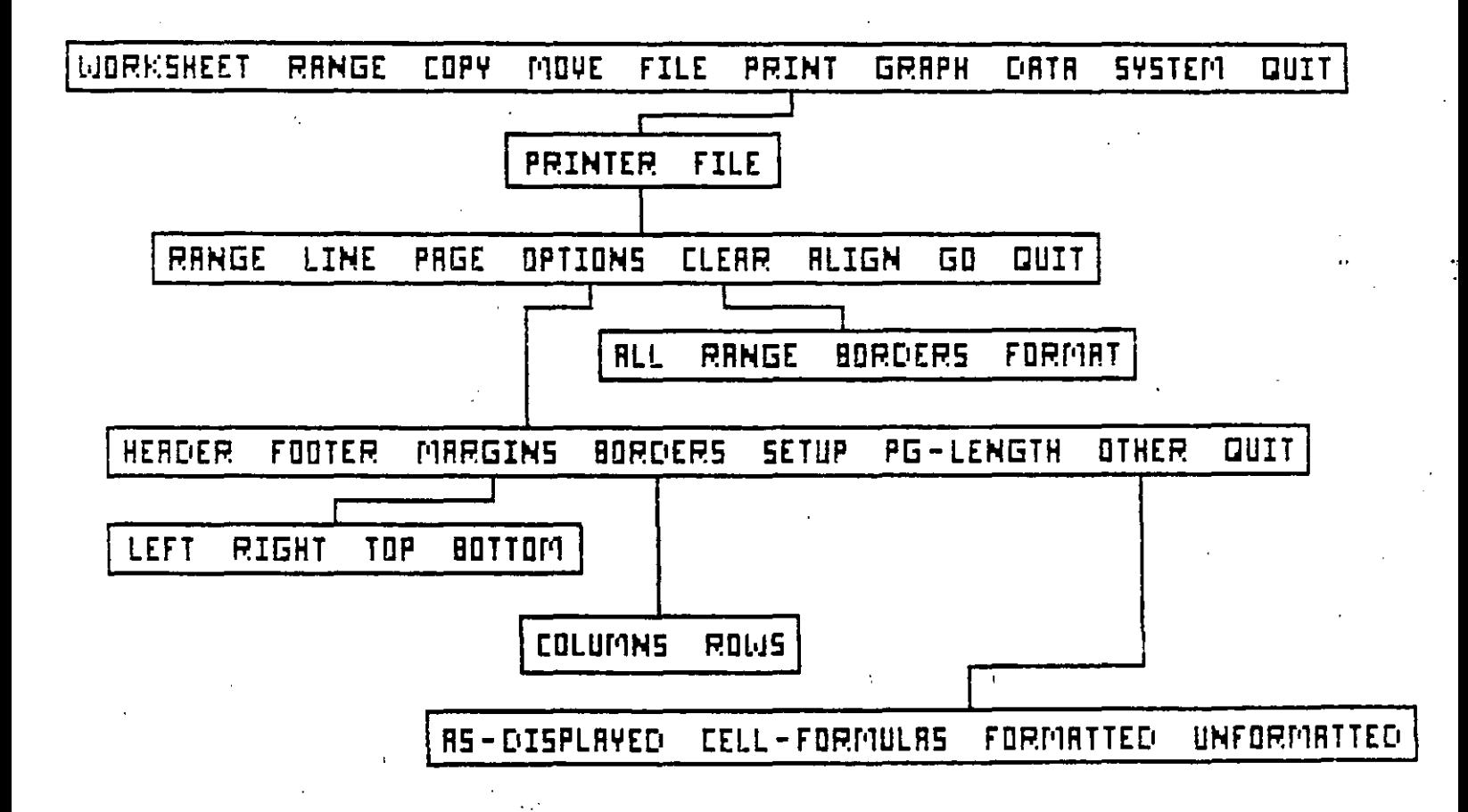

 $-35$ 

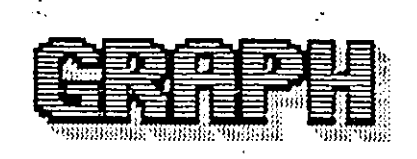

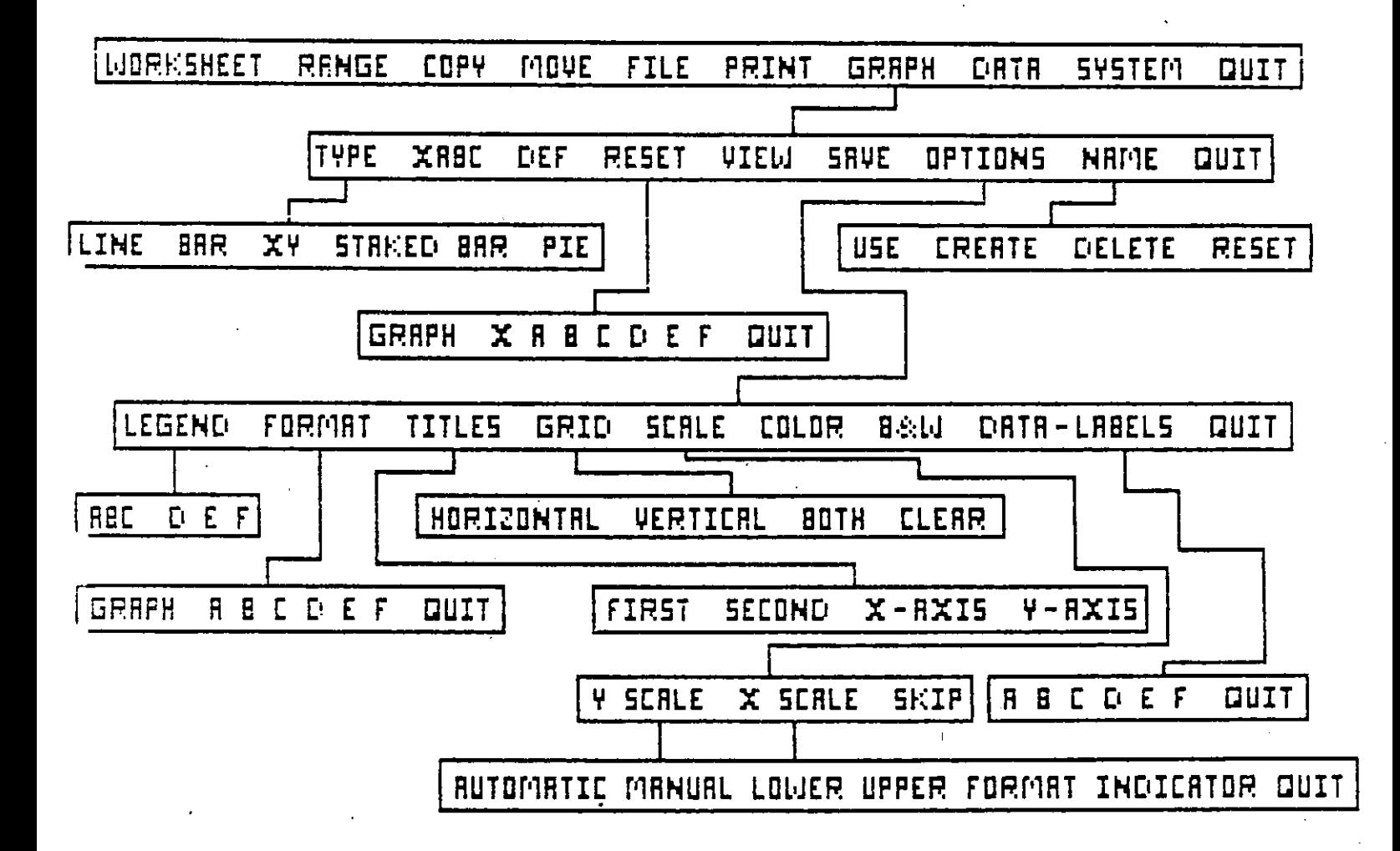

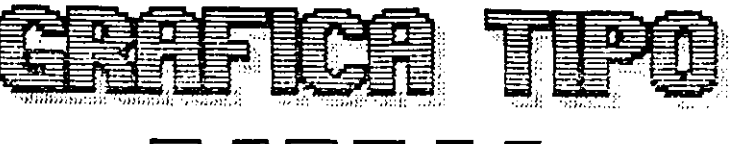

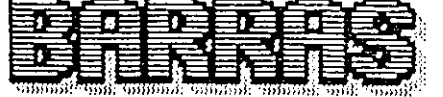

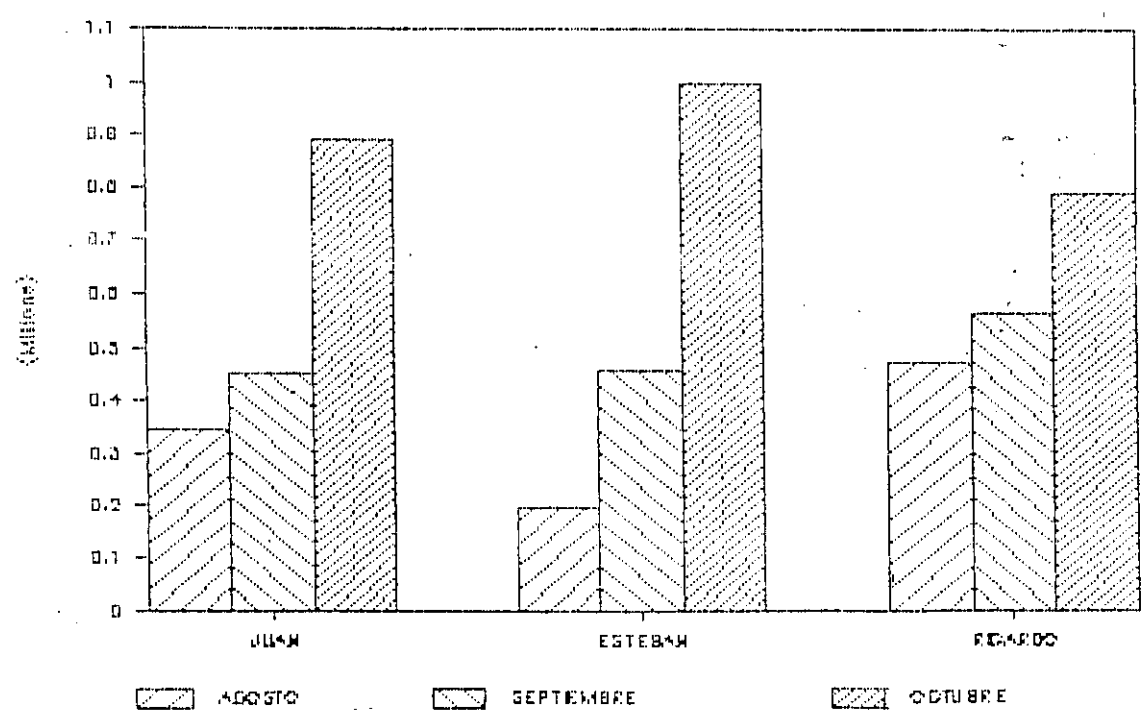

# ANALISIS DE VENTAS

è

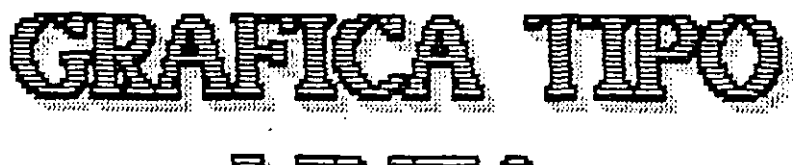

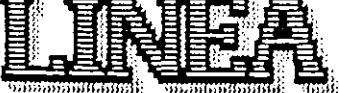

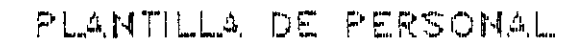

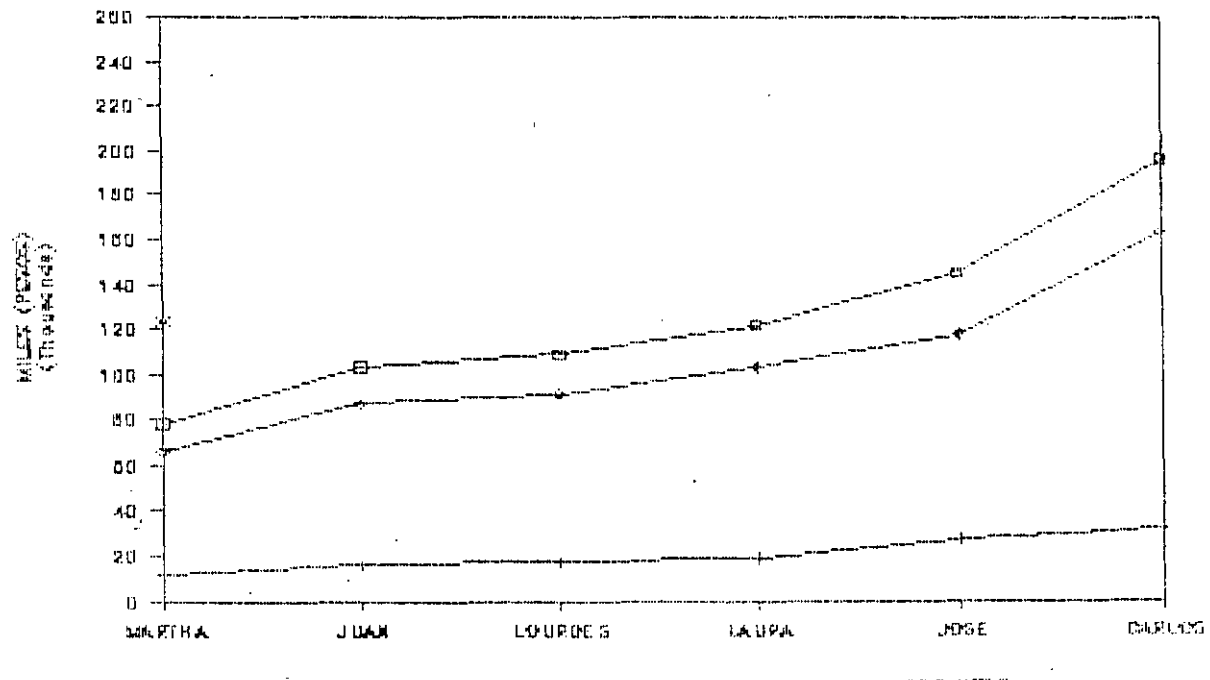

500.82010 DED UD. SIDECK, MIETERE  $\bar{\mathbf{u}}$ 

 $\mathcal{C}$ 

 $38$ 

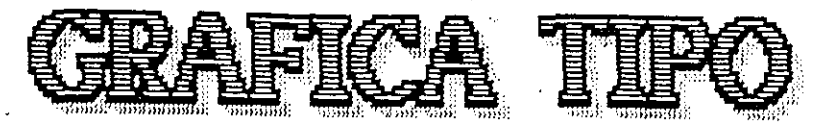

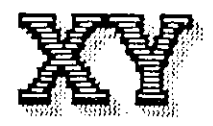

 $\mathcal{L}_\ell$ 

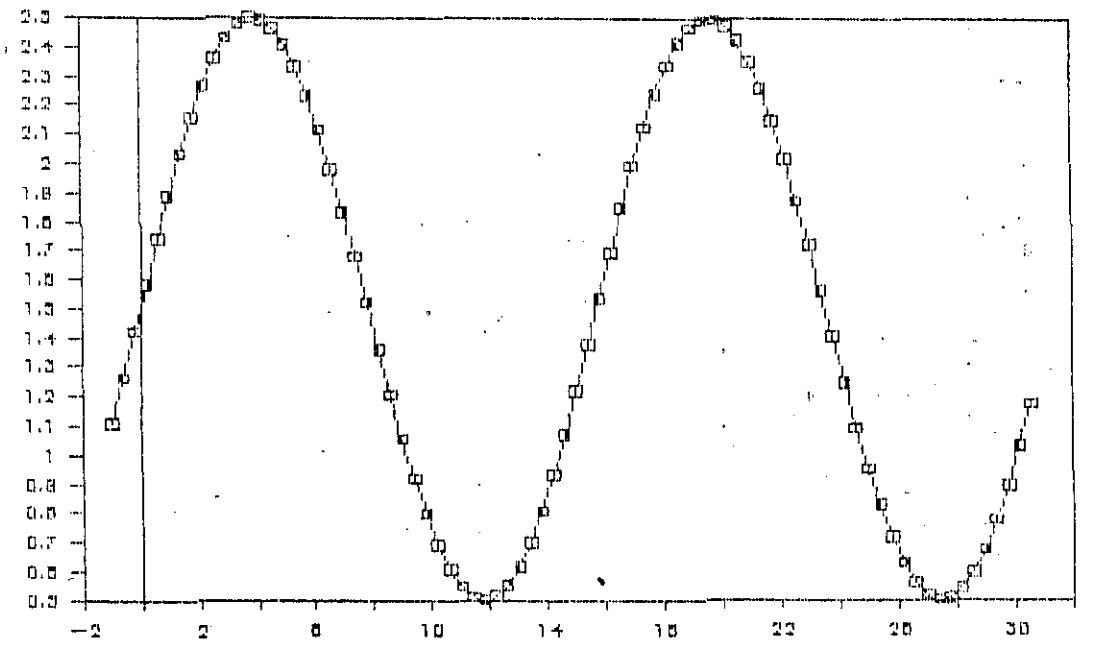

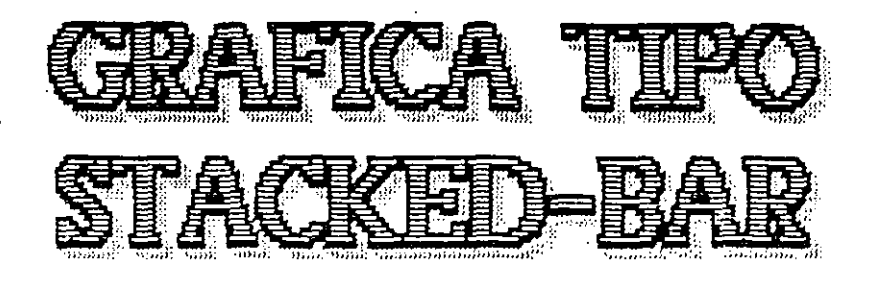

s. sa

ANALISIS DE PRODUCTIVIDAD

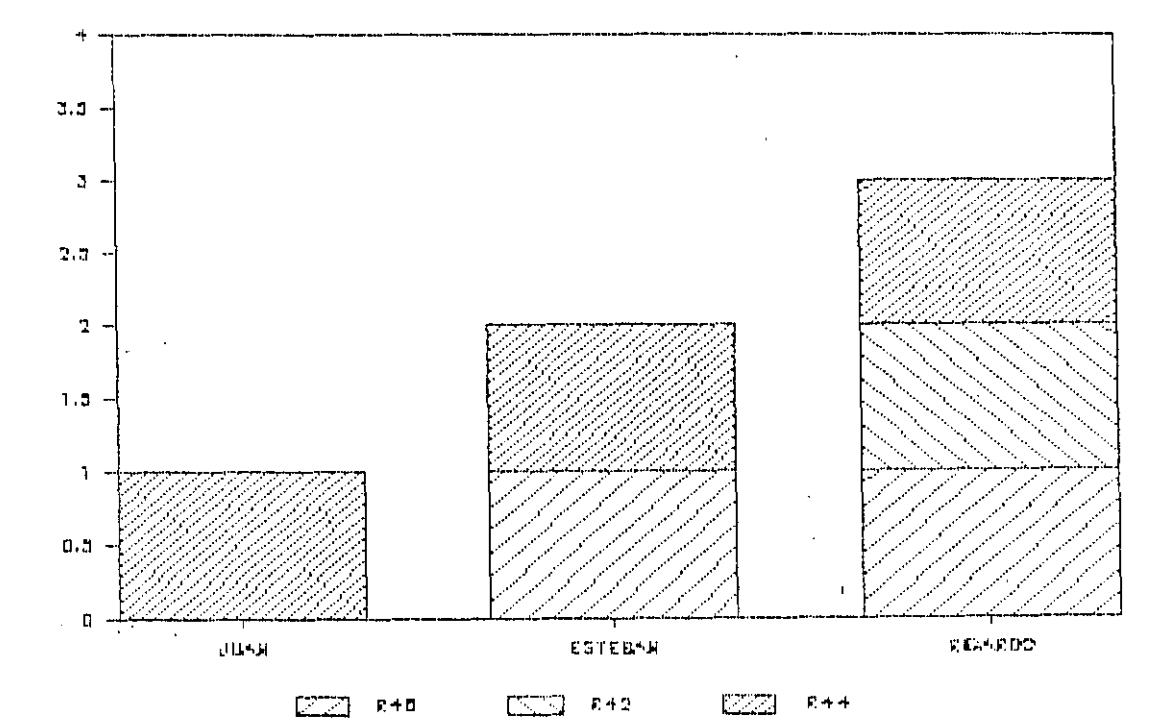

**MRO UNION** 

ø 4

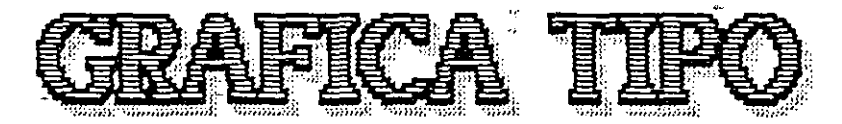

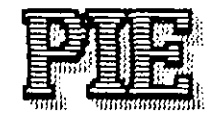

 $\ddot{\phantom{0}}$ 

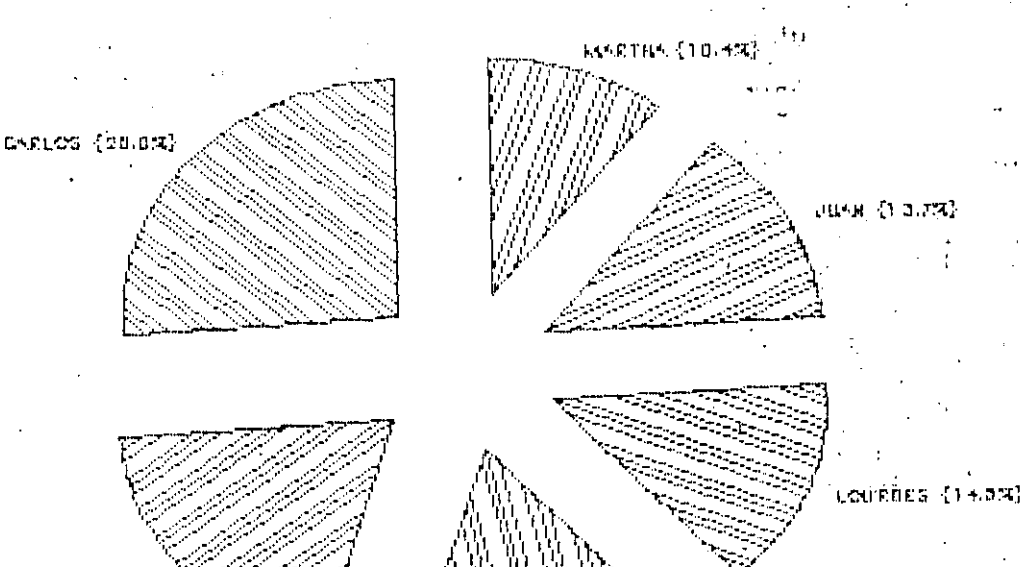

.<br>Mas El (1873)

.<br>የሐሀይላ {10.2%}

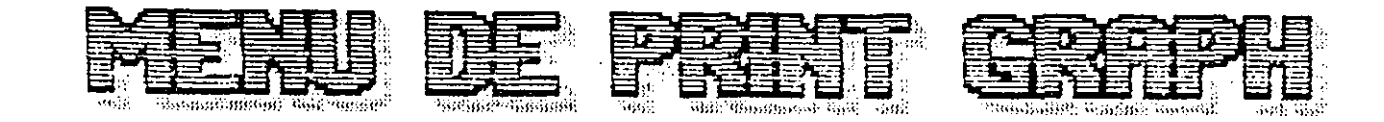

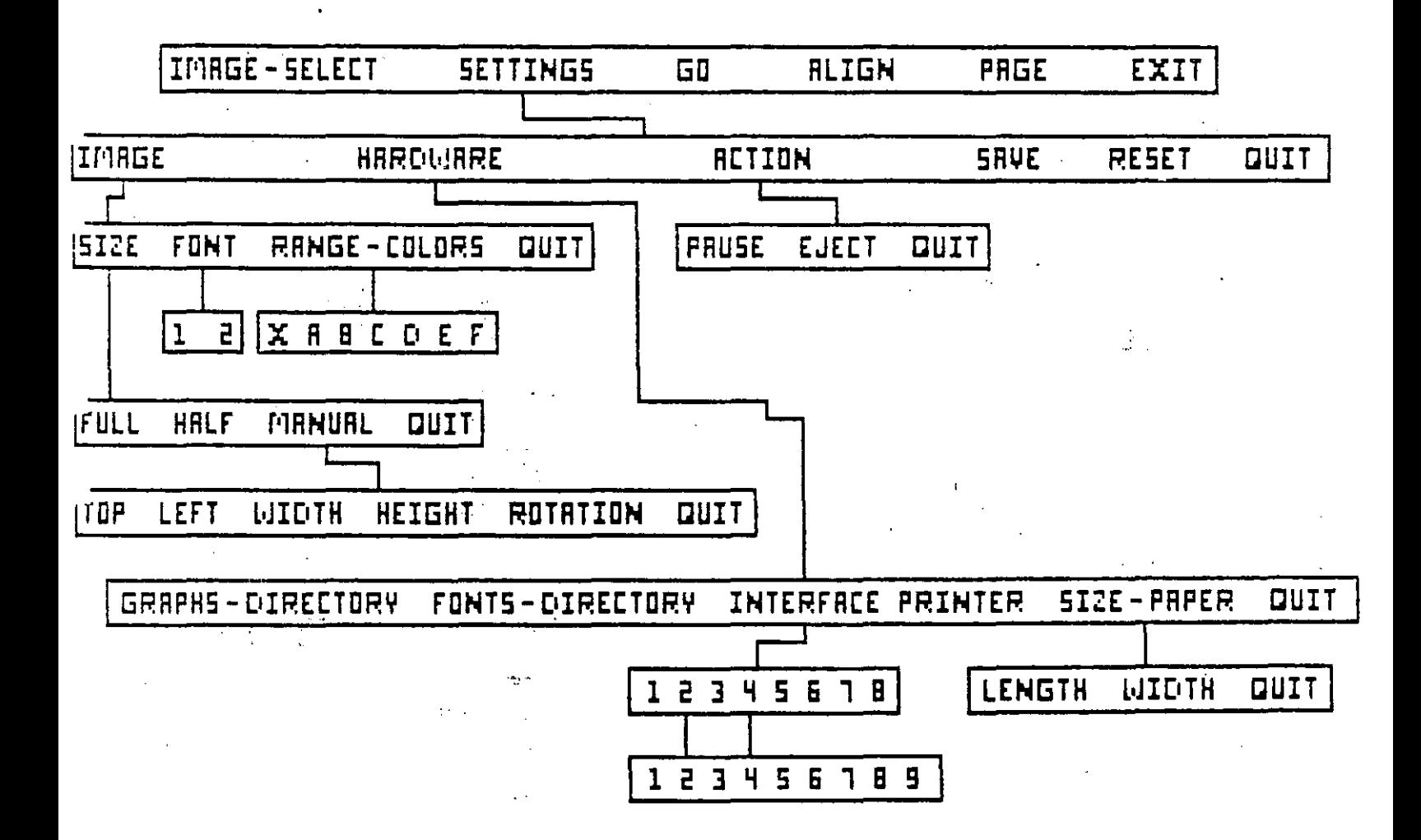

 $-42$ 

e një

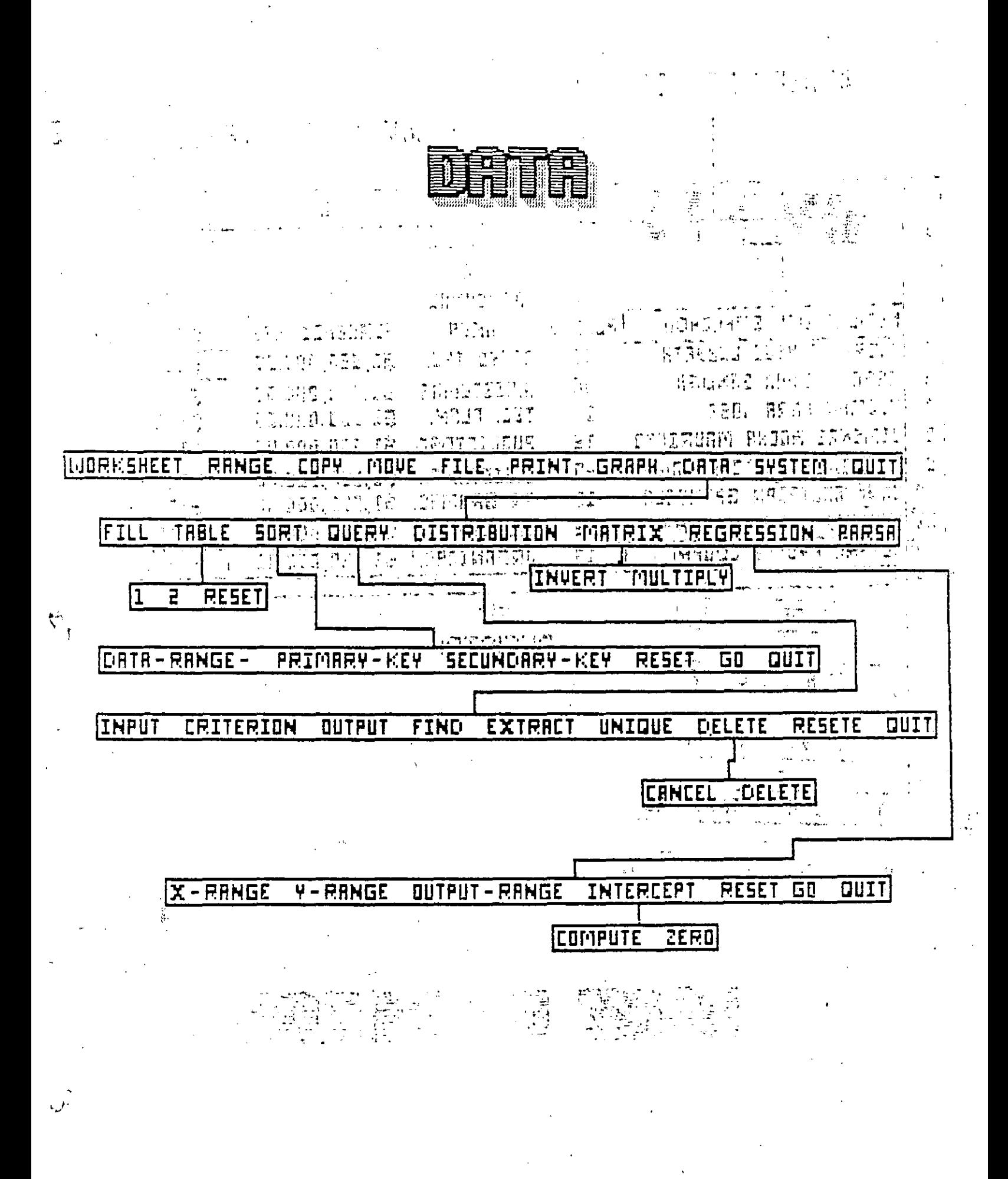

NOMBER DEL CAMPO

CAMPO DE ENTRADA,

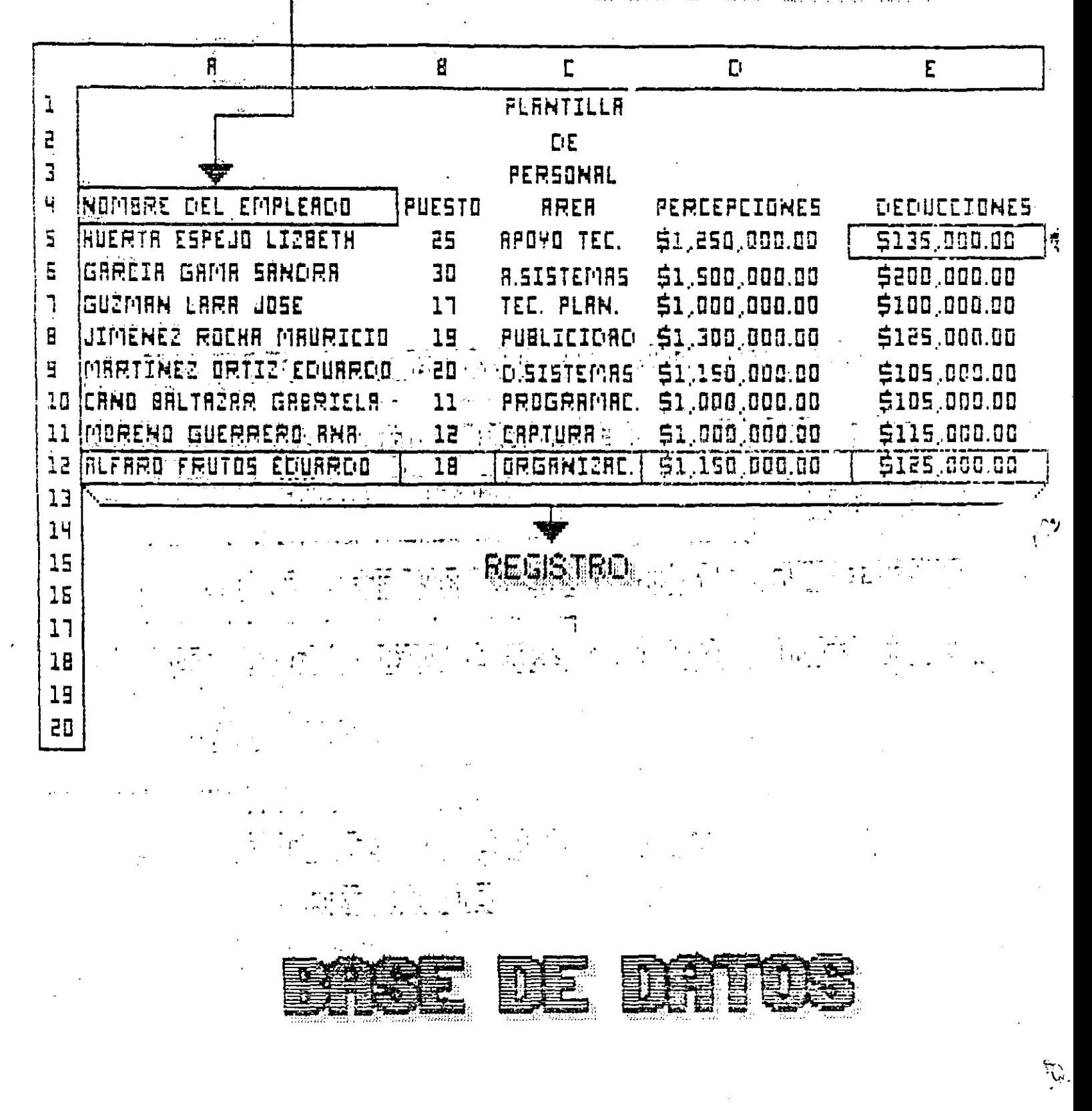